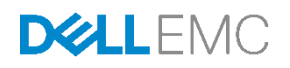

# Lifecycle Controller Web Services Interface Guide for Linux

A Dell Technical White Paper about the Best Practices to be followed for using the WS-Man based remote services provided by iDRAC and Lifecycle Controller

Dell Engineering September 2017

# Revisions

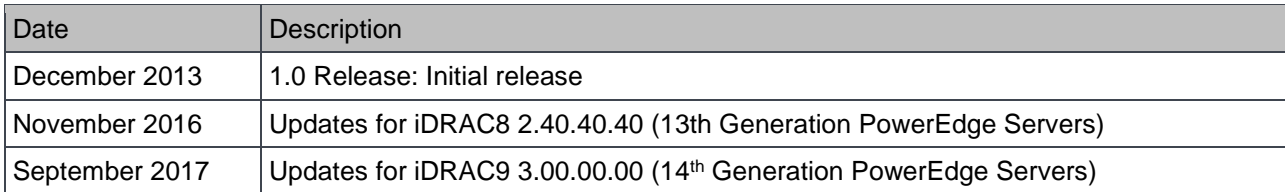

The information in this publication is provided "as is." Dell Inc. makes no representations or warranties of any kind with respect to the information in this publication, and specifically disclaims implied warranties of merchantability or fitness for a particular purpose.

Use, copying, and distribution of any software described in this publication requires an applicable software license.

Copyright © 2016 Dell Inc. or its subsidiaries. All Rights Reserved. Dell, EMC, and other trademarks are trademarks of Dell Inc. or its subsidiaries. Other trademarks may be the property of their respective owners.

Dell believes the information in this document is accurate as of its publication date. The information is subject to change without notice.

# **Contents**

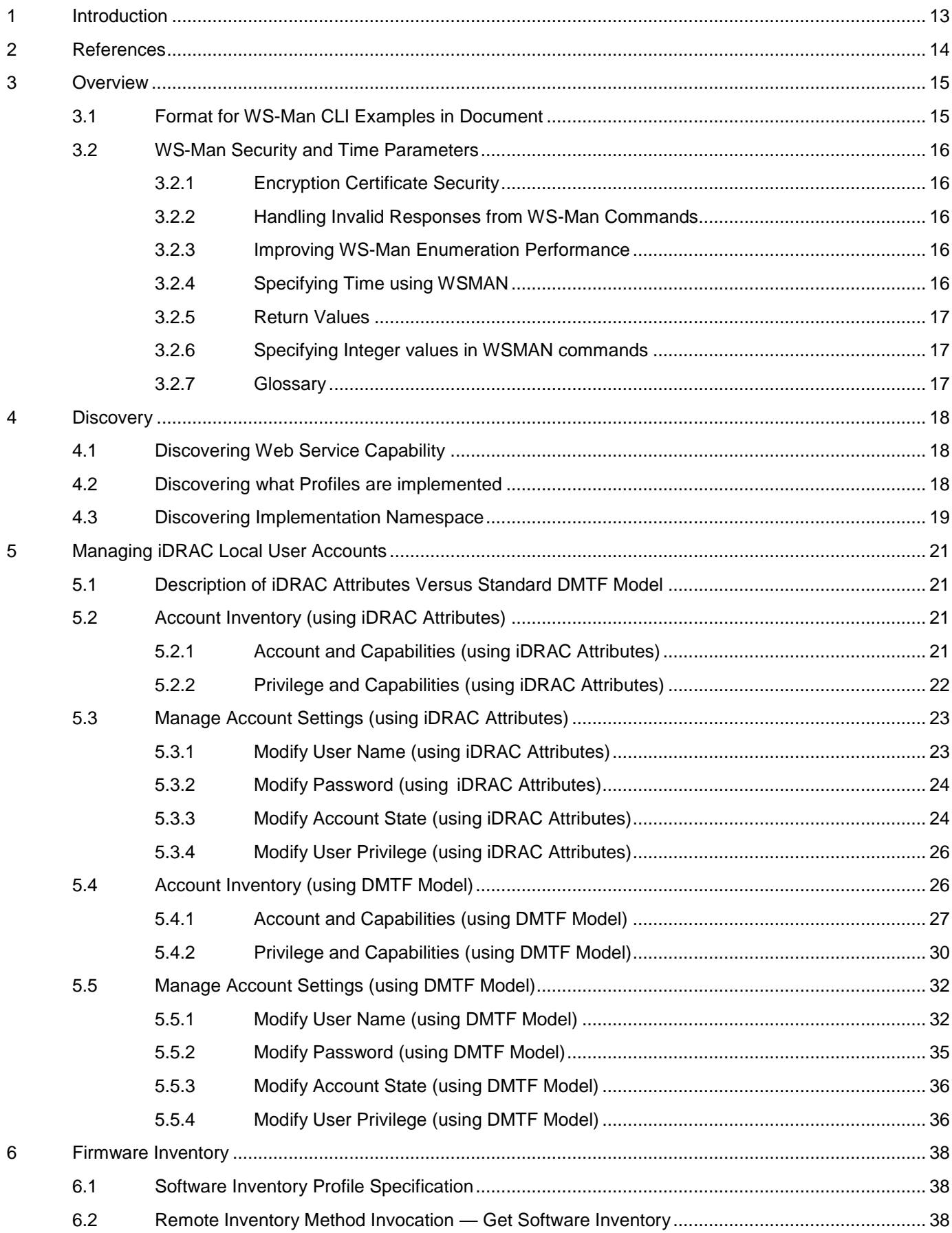

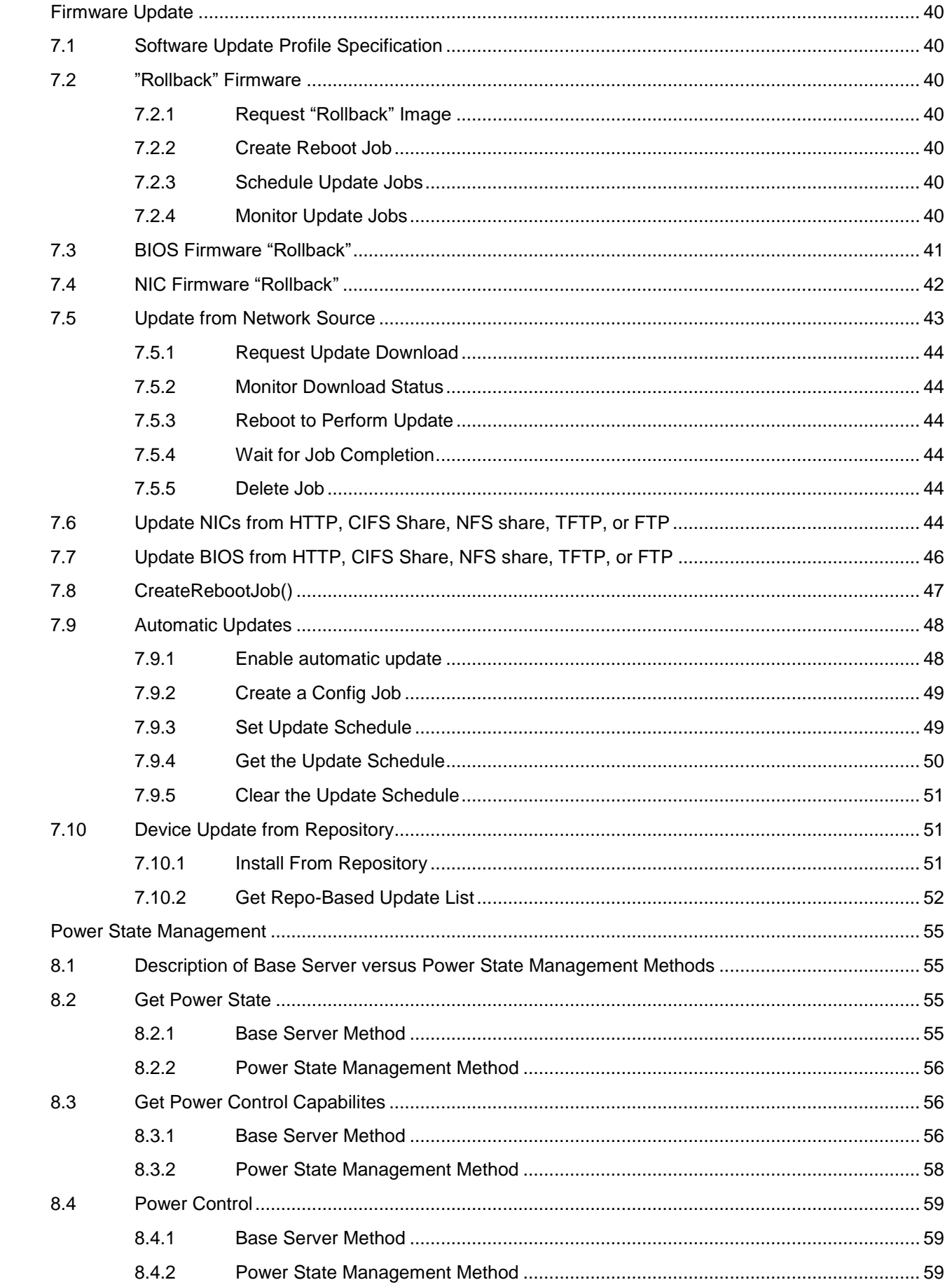

 $\, 8$ 

 $\overline{7}$ 

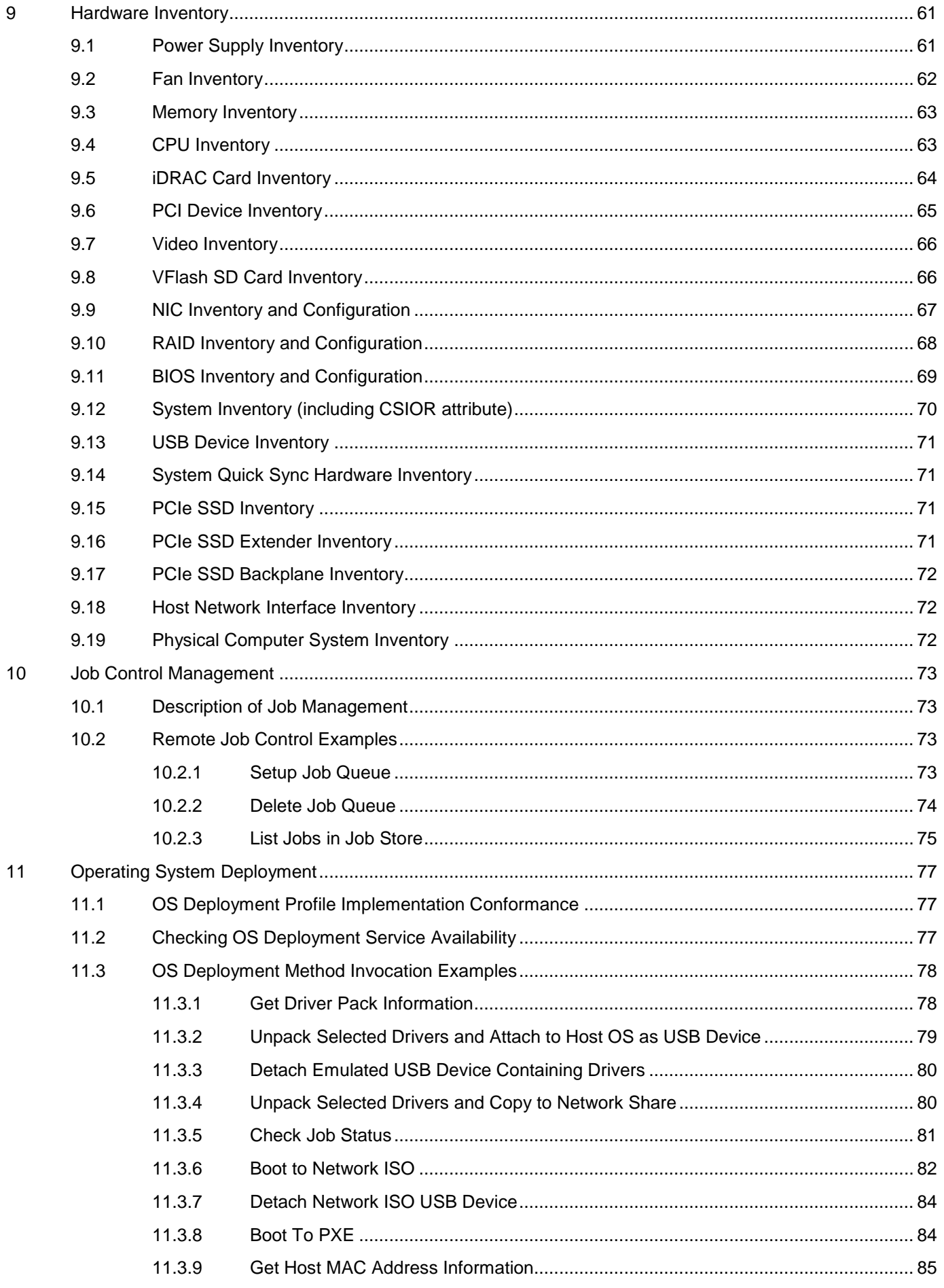

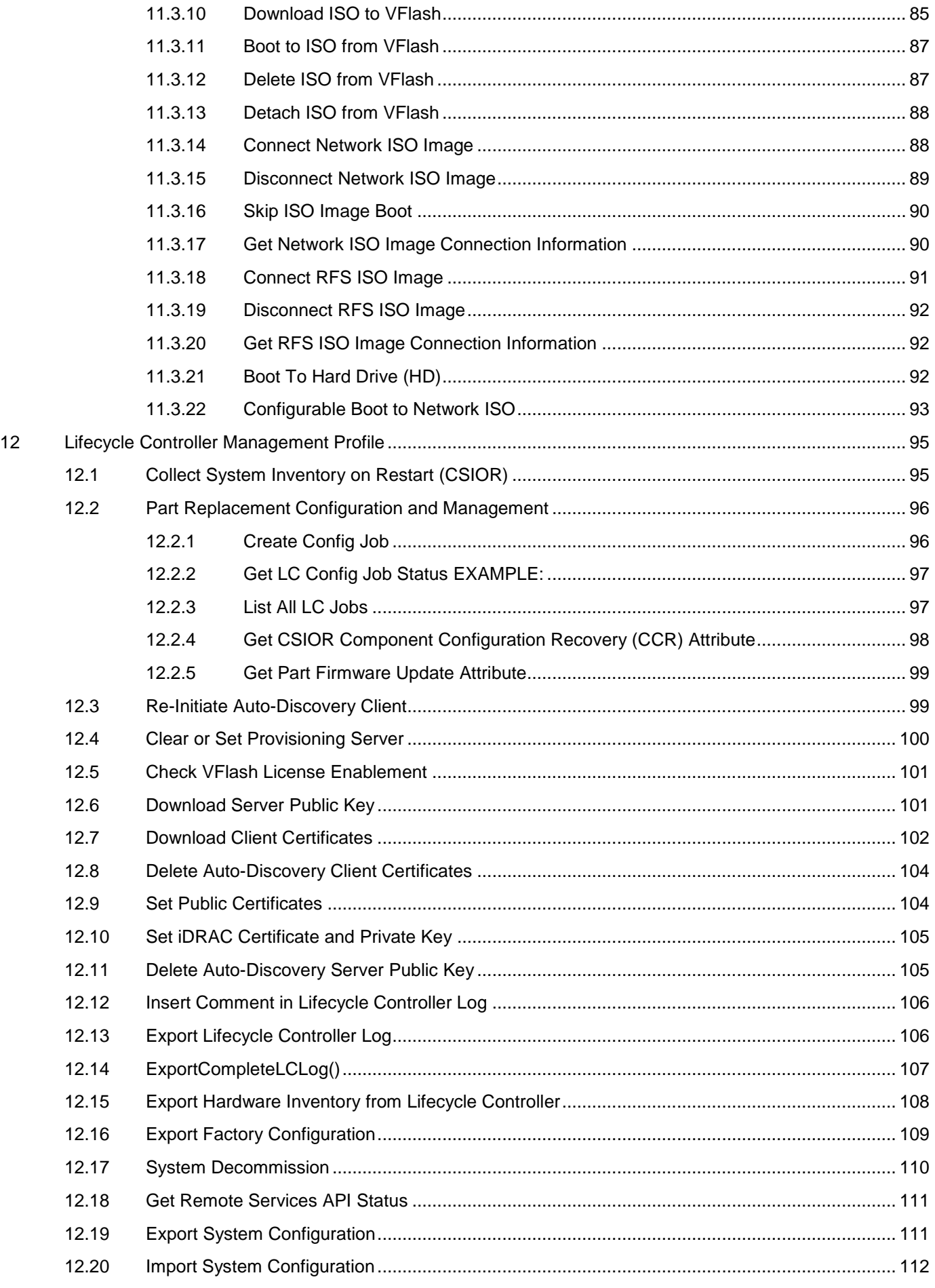

 $\,$  6  $\,$ 

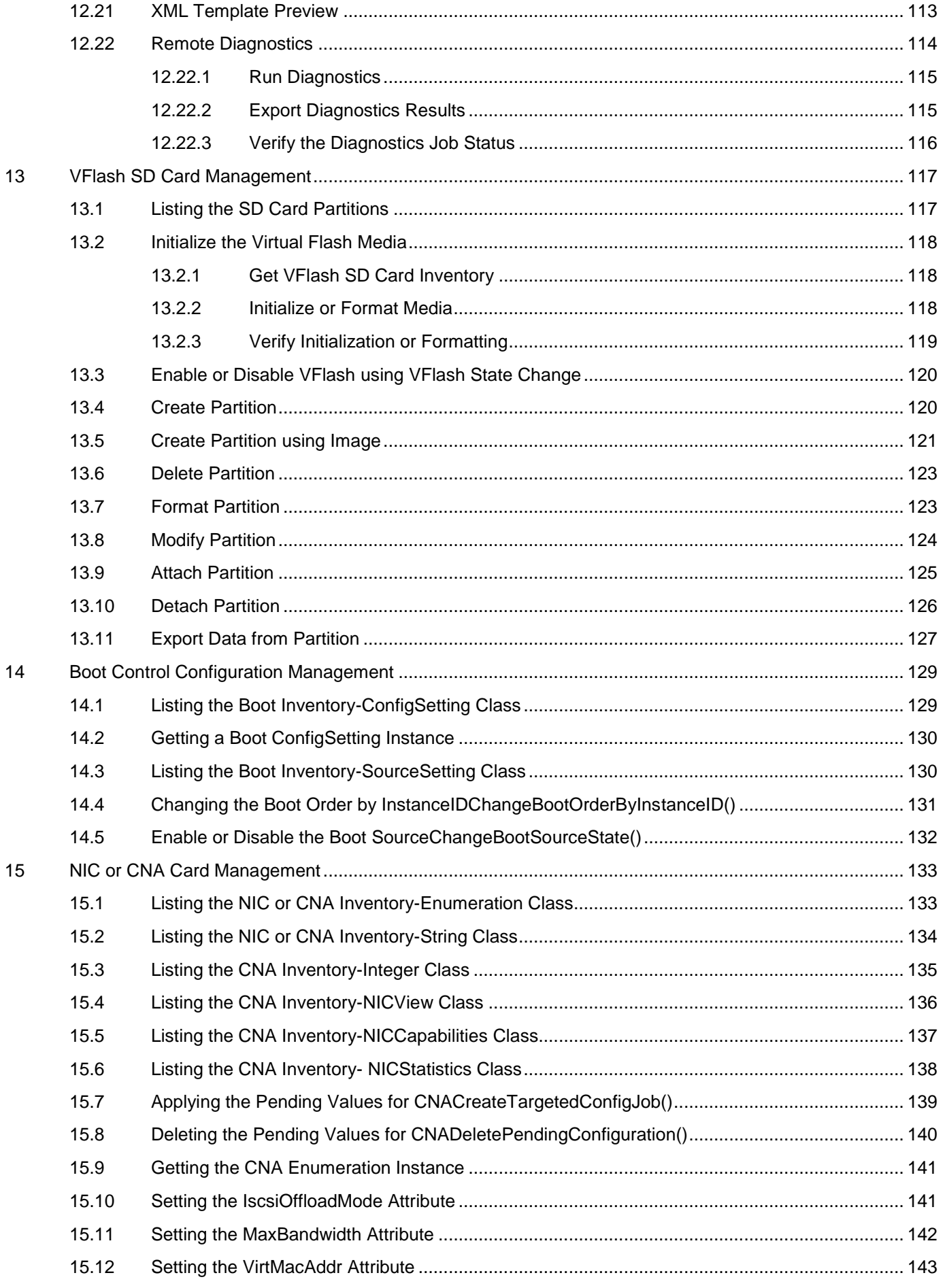

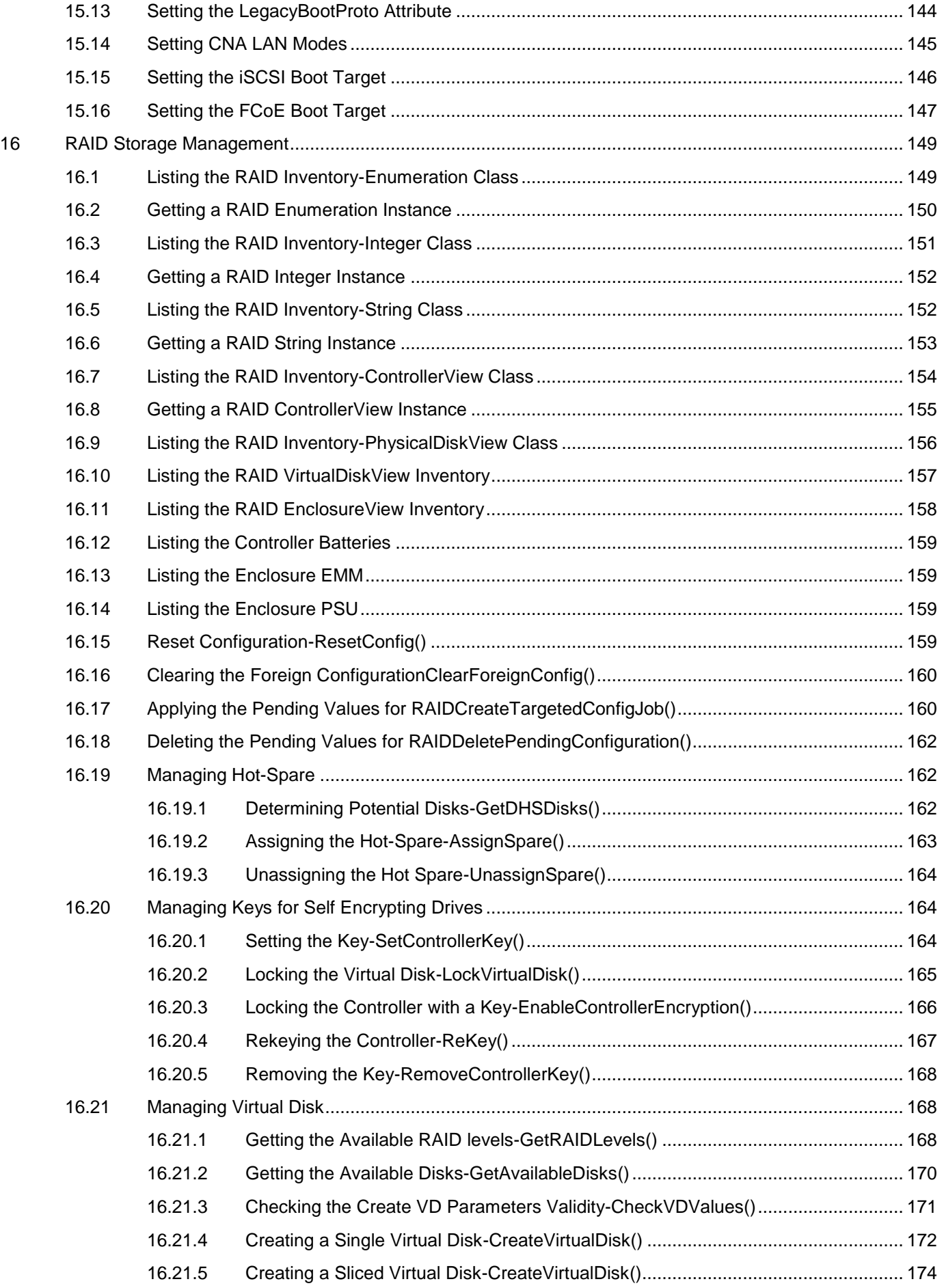

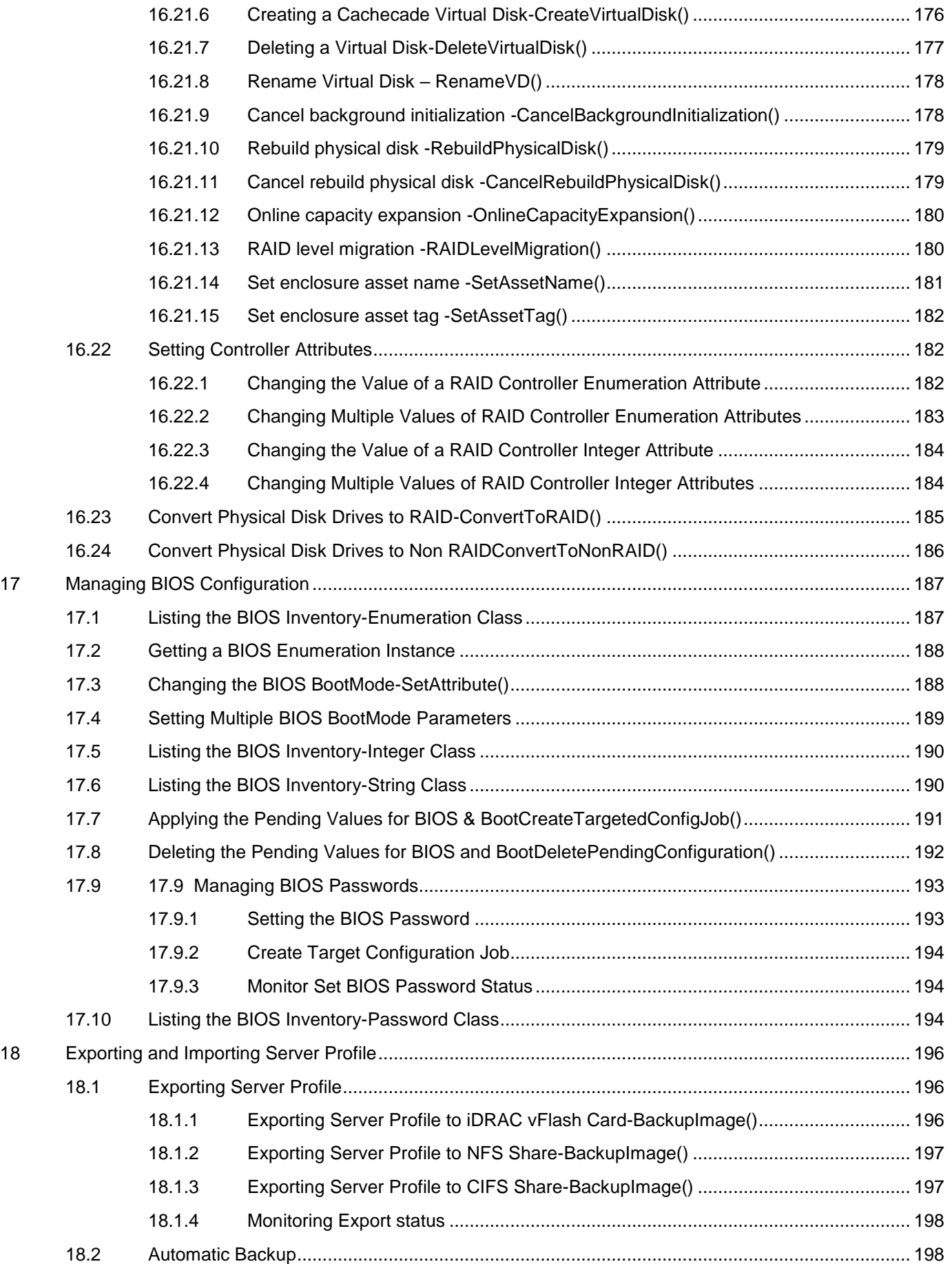

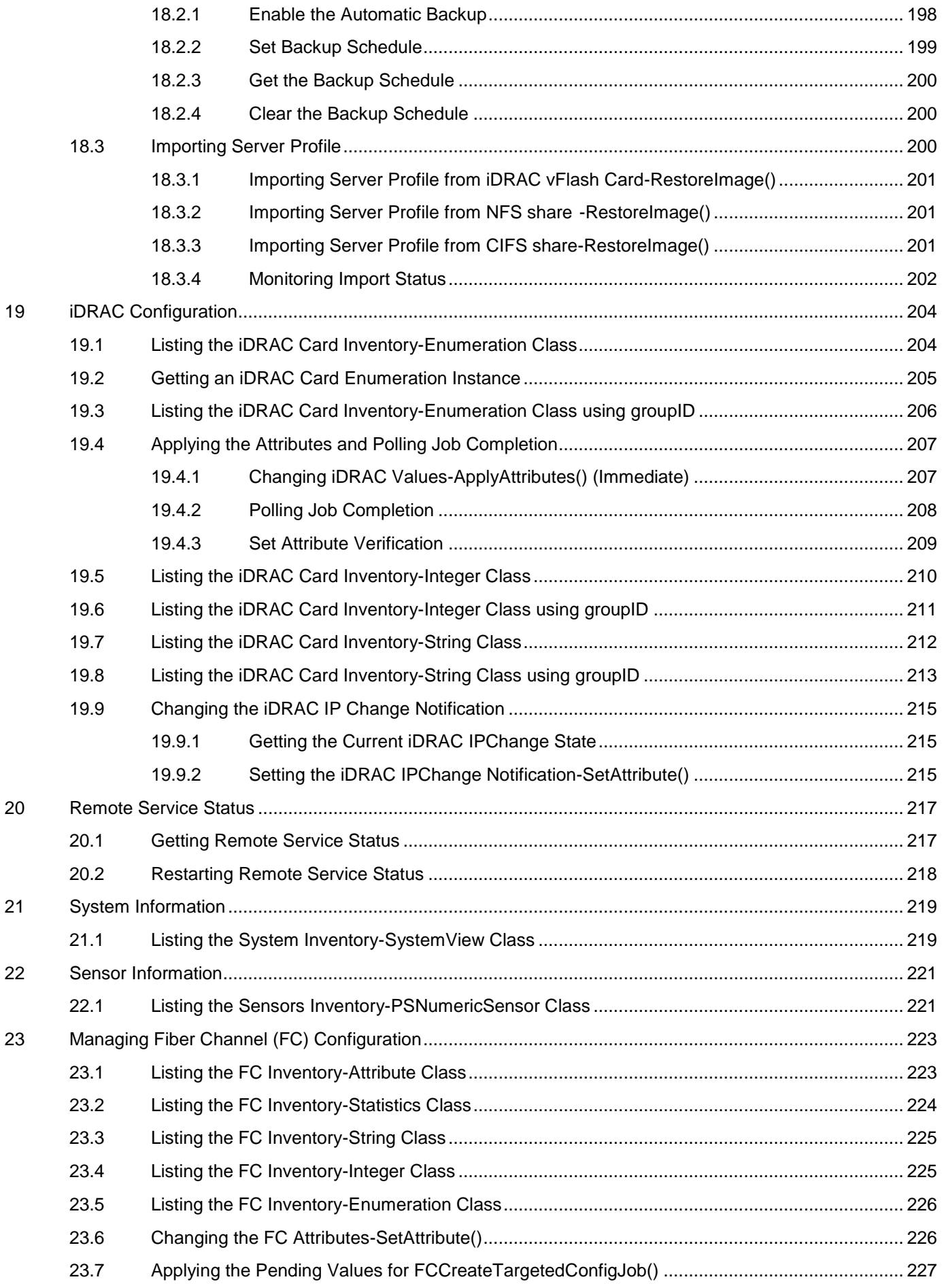

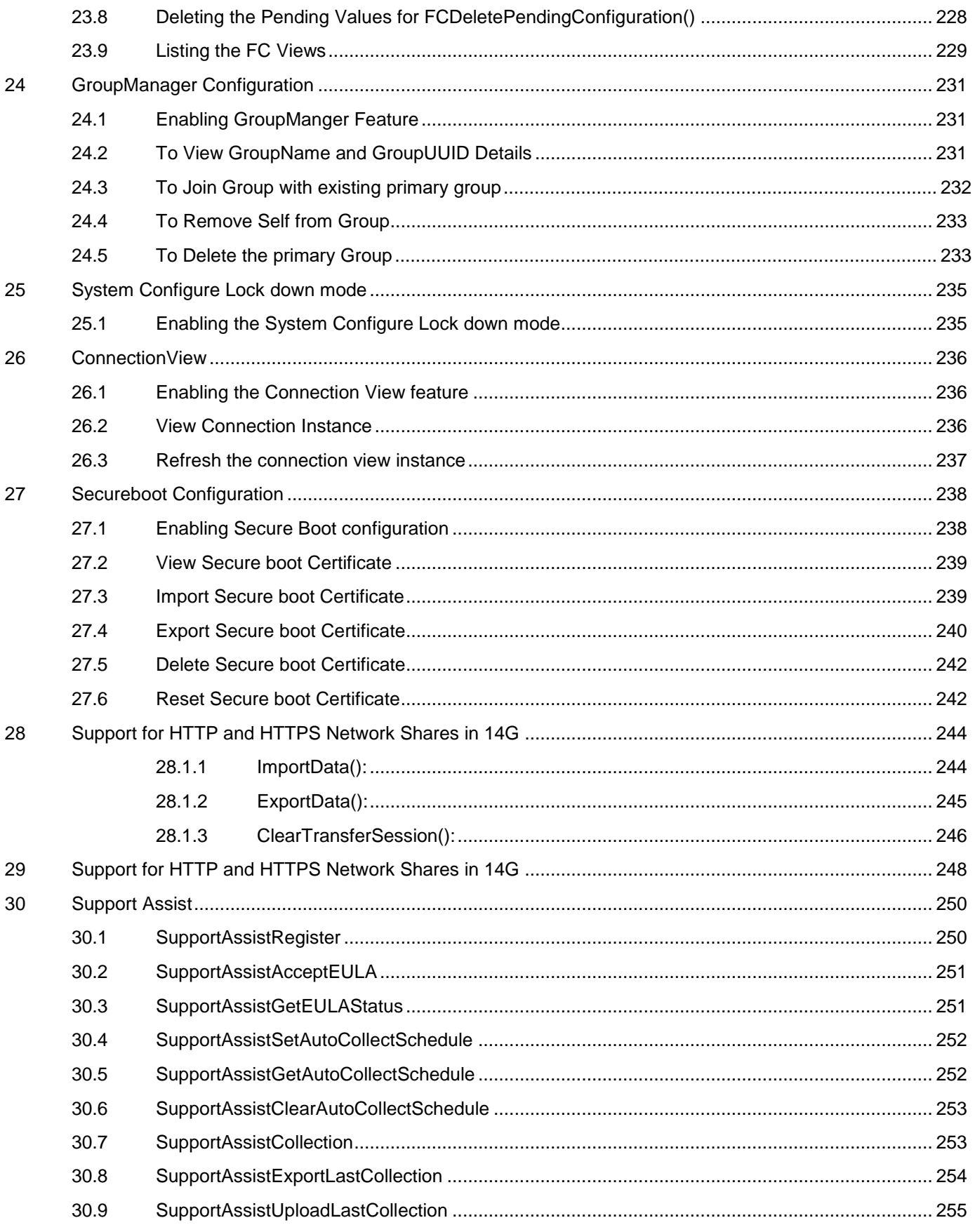

# Executive Summary

Dell PowerEdge servers are equipped with the integrated Dell Remote Access Controller and the Lifecycle Controller solution for remote management – iDRAC6 on 11<sup>th</sup> Generation servers, iDRAC7 on 12<sup>th</sup> Generation servers, iDRAC8 on 13<sup>th</sup> Generation servers and iDRAC9 on 14<sup>th</sup> Generation servers. These servers can be remotely managed by using the WS-Man services for configuration, update, deployment, and maintenance. This whitepaper provides information about the various WS-Man interfaces with examples on how to use the interfaces in a Linux environment.

# <span id="page-12-0"></span>1 Introduction

This document serves as a guideline for utilizing the functionality available from embedded Lifecycle Controller Remote Enablement Web Services. The purpose of this document is to provide information and examples for utilizing the Web services for Management (WS-Man) protocol using Windows WinRM and open source WSMANCLI command line utilities. Examples and invocation information is provided for the following functionality:

- Inventory for BIOS, component firmware and embedded software
- Update of BIOS, component firmware and embedded software
- Job Control of update tasks
- Enhancement of Operating System Deployment using VFlash SD Card
- Enhancement of Discovery and Handshake from LifeCycle Controller 1.x
- Raid configuration management
- iDRAC Inventory and configuration features
- NIC configuration management
- Boot configuration management
- BIOS configuration management
- Backup & Restore of Server Profiles
- Automatic scheduled backup of server profiles
- Automatic scheduled firmware updates
- XML based Server Configuration
- WS-Eventing for event notifications

The target audience for this document are script writers and the application that utilizes the remote management capabilities using WS-Man protocol available from Dell Lifecycle Controller.

# <span id="page-13-0"></span>2 References

Lifecycle Controller Wiki www.delltechcenter.com/LC

Dell 12th Generation PowerEdge Server Resources: <http://www.delltechcenter.com/12thGen>

Dell CIM Profiles:

<http://www.delltechcenter.com/page/DCIM.Library.Profile>

Managed Object Format (MOF) files:| <http://www.delltechcenter.com/page/DCIM.Library.MOF>

WinRM Scripting API, MSDN: [http://msdn.microsoft.com/en-us/library/aa384469\(VS.85\).aspx](http://msdn.microsoft.com/en-us/library/aa384469(VS.85).aspx)

Openwsman CLI: <http://www.openwsman.org/project/wsmancli>

DMTF Common Information Model (CIM) Infrastructure Specification (DSP0004):

[http://www.dmtf.org/standards/published\\_documents/DSP0004\\_2.5.0.pdf](http://www.dmtf.org/standards/published_documents/DSP0004_2.5.0.pdf)

List of PCI IDs: <http://pciids.sourceforge.net/pci.ids>

# <span id="page-14-0"></span>3 Overview

The remote interface guidelines provided in this document are illustrated by command line examples of the WS-Man protocol Web services APIs that expose the remote management capabilities of the Dell Lifecycle Controller. The command line examples are from the Microsoft Windows and Linux environments using WinRM<sup>4</sup> and WSMANCLI<sup>5</sup> respectively. The Lifecycle Controller remote management capabilities are organized by management domain and documented in Dell CIM Profile specifications**<sup>2</sup>** .

The remote enablement feature for Lifecycle Controller 2.0 provides the following capabilities:

- Remotely retrieve information about inventory of the BIOS, component firmware, and embedded software including version information of both the installed as well as available cached versions
- Remote update of BIOS, component firmware, Diagnostic content, DRAC content, driver pack, power supplies from remotely located Dell Update Packages or cached images located in the Lifecycle Controller
- Remotely schedule and track the status of update tasks (jobs)
- Remotely manage the Part Replacement feature by allowing retrieving and setting auto update and auto System inventory sync
- Enable re-initiation of Lifecycle Controller Auto-Discovery feature
- Enhancement of Operation System Deployment capabilities by supporting the downloading of an ISO image to a Dell VFlash SD Card and booting to the ISO image on the VFlash SD Card
- NIC configuration enables the ability to get and set NIC attributes that are configurable using NIC Option ROM or NIC UEFI HII.
- Remote RAID configuration allows you to remotely query and configure the Hardware Raid of the System
- Multiple HW Inventory views allows you to remote query the inventory of Hardware
- Backup & Restore of Server Profiles and automatic scheduling of backups
- Automatic scheduled firmware updates
- XML based server configuration
- WS-Eventing for event notifications

# <span id="page-14-1"></span>3.1 Format for WS-Man CLI Examples in Document

The examples of WinRM and WSMANCLI command line invocations in this document are formatted for readability and often span multiple lines in the document. In actual use, scripted or hand-typed invocations are incorporated in one line. The examples also use substitute values for the target iDRAC IP address, username (with ExecuteServerCommand privilege), password and other site specific information. Actual use of these examples would require using valid values for IP address, username, password, and so on. These values are represented in the examples as follows:

Target iDRAC IP address = [IPADDRESS]

iDRAC Username = [USER]

iDRAC Password = [PASSWORD]

Additional substitute values are used in some of the examples and are described in the specific example. The following example represents the format used in this document:

#### EXAMPLE:

```
wsman enumerate http://schemas.dmtf.org/wbem/wscim/1/cim-schema/2/root/dcim/DC
IM_OSDeploymentService
-h $IPADDRESS -V -v -c dummy.cert -P 443 
-u $USERNAME -p $PASSWORD 
-j utf-8 -y basic
```
# <span id="page-15-0"></span>3.2 WS-Man Security and Time Parameters

# <span id="page-15-1"></span>3.2.1 Encryption Certificate Security

For the WS-Man examples provided in this document, the strict checks of certificates such as matching of CNs (Common Names) and verification with the actual CA (Certificate Authority) of the certificate of the WS-Management protocol HTTPS encryption certificate is assumed to be already configured and enabled. To disable the strict certificate checking, run the following command line options to all WS-Man examples:  $-v$  and  $-v$ .

For more information about directions on setting up encryption certificates and executing WS-Man invocations using full security capabilities for WS-Man, see the WS-Man documentation4 and related documents. For more information about directions on configuring different encryption certificates for the iDRAC Web server, see the Lifecycle Controller User Guide1. Dell recommends that the full security and encryption capabilities of the WS- Management protocol is used for production level utilization of the Lifecycle Controller Web services interfaces.

## <span id="page-15-2"></span>3.2.2 Handling Invalid Responses from WS-Man Commands

- Check the network connection to make sure that the System is connected
- Check the WS-Man syntax to ensure there are no typos in the command line
- Check if there are other WS-Man commands sent from other Systems
- Wait for a few seconds and re-try running the WS-Man command

## <span id="page-15-3"></span>3.2.3 Improving WS-Man Enumeration Performance

Enumeration configuration only available for winRM.

## <span id="page-15-4"></span>3.2.4 Specifying Time using WSMAN

The several methods that attach a virtual USB device to the target System accept a StartTime and Until parameter. The parameter data type is CIM date-time. If the StartTime parameter is null the action will not be started. If the *Until* parameter is null, the default value will be 17 hours. The date-time data type is defined in the CIM Infrastructure Specification**<sup>4</sup>**as:

#### ddddddddhhmmss.mmmmmm

Where:

ddddddd is the number of days hh is the remaining number of hours

mm is the remaining number of minutes

ss is the remaining number of seconds

mmmmmm is the remaining number of microseconds

The Lifecycle controller 2.0 firmware update, and set attribute related methods that require a date time parameter, use the form YYYYMMDDhhmmss (Eg. 20090930112030). You are expected to enter the date and time in this format for all Lifecycle Controller 2.0 updates and set attribute tasks.

TIME\_NOW is a special value that represents "running the tasks immediately".

**Note:** When attempting to change the RAC time by using ManageTime() WSMAN API, if the time being set is greater than the current RAC Time, the WSMAN operation returns a TIMEOUT even though the operation may be successful.

## <span id="page-16-0"></span>3.2.5 Return Values

Many of the methods in this document have the following possible return values. They are summarized here for convenience.

 $0 =$ Success

1 = Not Supported

 $2 =$ Failed

4096 = Job Created

## <span id="page-16-1"></span>3.2.6 Specifying Integer values in WSMAN commands

When specifying Integer values using WSMAN, refrain from using empty string as input as it internally gets converted to 0.

EXAMPLE: ShareType is an Integer property used with WSMAN APIs such as

ExportSystemConfiguration. Specifying ShareType="" will internally convert it to "0" which refers to NFS shares.

### <span id="page-16-2"></span>3.2.7 Glossary

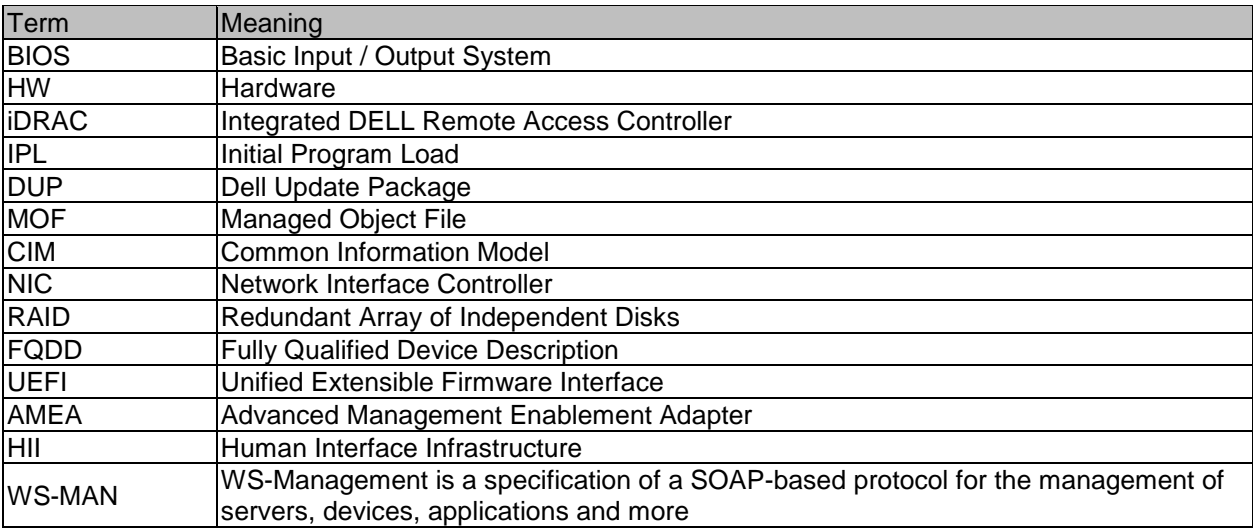

# <span id="page-17-0"></span>4 Discovery

# <span id="page-17-1"></span>4.1 Discovering Web Service Capability

Determine if the target System supports the Ws-Man interface using the 'identify' command. Profiles:

http://www.dmtf.org/sites/default/files/standards/documents/DSP0217\_2.0.0.pdf

#### $FXAMPIF$

```
wsman identify
-h $IPADDRESS -V -v -c dummy.cert -P 443
-u $USERNAME -p $PASSWORD 
-j utf-8 -y basic -u:[USER] -p:[PASSWORD]
```
### OUTPUT:

```
<wsmid:IdentifyResponse>
      <wsmid:ProtocolVersion>http://schemas.dmtf.org/wbem/wsman/1/wsman.xsd</w
      smid:ProtocolVersion>
      <wsmid:ProductVendor>Openwsman Project</wsmid:ProductVendor>
      <wsmid:ProductVersion>2.2.4</wsmid:ProductVersion>
</wsmid:IdentifyResponse>
```
## <span id="page-17-2"></span>4.2 Discovering what Profiles are implemented

Implemented profiles are advertised using the class CIM\_RegisteredProfile. Enumerate this class in the "root/interop" CIM namespace.

#### Profiles:

http://www.dmtf.org/sites/default/files/standards/documents/DSP1033\_1.0.0.pdf

#### EXAMPLE:

```
wsman enumerate http://schemas.dmtf.org/wbem/wscim/1/cimschema/2/CIM_Registere
dProfile?__cimnamespace=root/interop
-h $IPADDRESS -V -v -c dummy.cert -P 443
-u $USERNAME -p $PASSWORD
```
-j utf-8 -y basic

#### OUTPUT:

```
<n1:DCIM_LCRegisteredProfile>
  <n1:AdvertiseTypeDescriptions>WS-Identify</n1:AdvertiseTypeDescriptions>
  <n1:AdvertiseTypeDescriptions>Interop Namespace</n1:AdvertiseTypeDescriptio
  ns>
  <n1:AdvertiseTypes>1</n1:AdvertiseTypes>
  <n1:AdvertiseTypes>1</n1:AdvertiseTypes>
  <n1:InstanceID>DCIM:Memory:1.0.0</n1:InstanceID>
  <n1:OtherRegisteredOrganization>DCIM</n1:OtherRegisteredOrganization>
  <n1:RegisteredName>Memory</n1:RegisteredName>
  <n1:RegisteredOrganization>1</n1:RegisteredOrganization>
  <n1:RegisteredVersion>1.0.0</n1:RegisteredVersion></n1:DCIM_LCRegisteredPro
  file>
<n1:DCIM_RegisteredProfile>
  <n1:AdvertiseTypeDescriptions>WS-Identify</n1:AdvertiseTypeDescriptions>
  <n1:AdvertiseTypes>1</n1:AdvertiseTypes>
  <n1:Caption xsi:nil="true"/>
```

```
<n1:Description xsi:nil="true"/>
  <n1:ElementName xsi:nil="true"/>
  <n1:InstanceID>DCIM:CSRegisteredProfile:1</n1:InstanceID>
  <n1:OtherRegisteredOrganization xsi:nil="true"/>
  <n1:RegisteredName>Base Server</n1:RegisteredName>
  <n1:RegisteredOrganization>2</n1:RegisteredOrganization>
   <n1:RegisteredVersion>1.0.0</n1:RegisteredVersion>
</n1:DCIM_RegisteredProfile>DCIM_RegisteredProfile
```
The example above shows that the DMTF Base Server profile version 1.0.0 is implemented.

# <span id="page-18-0"></span>4.3 Discovering Implementation Namespace

The implementation CIM namespace may be discovered from the interop (root/interop) CIM namespace using the class CIM\_ElementConformsToProfile that associates an instance of CIM\_RegisteredProfile class with an instance of CIM\_ComputerSystem class.

# Profiles: n/a

#### EXAMPLE:

```
wsman associators http://schemas.dmtf.org/wbem/wscim/1/* --filter 
"http://schemas.dell.com/wbem/wscim/1/cim-schema/2/CIM_RegisteredProfile?
InstanceID=DCIM:CSRegisteredProfile:1" --dialect
"http://schemas.dmtf.org/wbem/wsman/1/cimbinding/associationFilter" 
-h $IPADDRESS -P 443 
-u $USERNAME -p $PASSWORD -V -v -c dummy.cert
-j utf-8 -y basic -N root/interop
```
#### OUTPUT:

```
<n1:DCIM_ElementConformsToProfile>
  <n1:ConformantStandard>
     <wsa:Address>http://schemas.xmlsoap.org/ws/2004/08/addressing/role/anony
     mous</wsa:Address>
     <wsa:ReferenceParameters>
            <wsman:ResourceURI>http://schemas.dell.com/wbem/wscim/1/cimschema/
            2/DCIM_RegisteredProfile</wsman:ResourceURI>
            <wsman:SelectorSet>
                  <wsman:SelectorName="InstanceID">DCIM:CSRegisteredProfile:1<
                  /wsman:Selector>
                  <wsman:Selector Name="__cimnamespace">root/interop</wsman:Se
                  lector>
            </wsman:SelectorSet>
      </wsa:ReferenceParameters>
  </n1:ConformantStandard>
  <n1:ManagedElement>
      <wsa:Address>http://schemas.xmlsoap.org/ws/2004/08/addressing/role/anony
     mous</wsa:Address>
     <wsa:ReferenceParameters>
            <wsman:ResourceURI>http://schemas.dell.com/wbem/wscim/1/cimschema/
            2/DCIM_ComputerSystem</wsman:ResourceURI>
            <wsman:SelectorSet>
                  <wsman:Selector Name="Name">srv:System</wsman:Selector>
                  <wsman:SelectorName="CreationClassName">DCIM_ComputerSystem<
                  /wsman:Selector>
                  <wsman:Selector Name="__cimnamespace">root/dcim</wsman:Selec
                  tor>
```

```
</wsman:SelectorSet>
      </wsa:ReferenceParameters>
   </n1:ManagedElement>
</n1:DCIM_ElementConformsToProfile>
```
The example shows that implementation namespace is "root/dcim".

# <span id="page-20-0"></span>5 Managing iDRAC Local User Accounts

# <span id="page-20-1"></span>5.1 Description of iDRAC Attributes Versus Standard DMTF Model

The iDRAC user account management data model is represented by both DMTF and Dell Profiles. Both models are currently offered. The DMTF Profiles for Simple Identity Management and Role Based Authorization represent iDRAC user accounts and privileges. The DMTF data model is complex and typically requires multiple transactions to accomplish simple operations such as specifying a username and password or giving a user account admin privileges. For this reason, LC also offers a Dell data model for managing iDRAC user accounts that is based on an attribute model. The DCIM iDRAC Card Profile specifies the attributes for each user account name, password, and privilege. iDRAC has 15 local user accounts that can be managed.

# <span id="page-20-2"></span>5.2 Account Inventory (using iDRAC Attributes)

The list of user accounts may be retrieved by enumerating the DCIM\_iDRACCard classes. The class provides the user account name and enabled state properties.

Profile and Associated MOFs: <http://www.delltechcenter.com/page/DCIM.Library.Profile>

### <span id="page-20-3"></span>5.2.1 Account and Capabilities (using iDRAC Attributes)

Enumerating the DCIM\_iDRACCardEnumeration class, Section 19.1, and parsing the output for the attribute AttributeDisplayName = User Admin Enable, will display all of the 16 possible user accounts and their respective status.

#### EXAMPLE:

```
wsman enumerate 
"http://schemas.dmtf.org/wbem/wscim/1/cimschema/2/root/dcim/DCIM_iDRACCardEnum
eration" 
-h $IPADDRESS -V -v -c dummy.cert -P 443 
-u $USERNAME -p $PASSWORD 
-j utf-8 -y basic
```
#### OUTPUT:

```
<n1:DCIM_iDRACCardEnumeration>
   <n1:AttributeDisplayName>User Admin Enable</n1:AttributeDisplayName>
   <n1:AttributeName>Enable</n1:AttributeName>
   <n1:CurrentValue>Disabled</n1:CurrentValue>
   <n1:DefaultValue>Disabled</n1:DefaultValue>
   <n1:Dependency xsi:nil="true"/>
   <n1:DisplayOrder>0</n1:DisplayOrder>
   <n1:FQDD>iDRAC.Embedded.1</n1:FQDD>
   <n1:GroupDisplayName>Users</n1:GroupDisplayName>
   <n1:GroupID>Users.1</n1:GroupID>
   <n1:InstanceID>iDRAC.Embedded.1#Users.1#Enable</n1:InstanceID>
   <n1:IsReadOnly>true</n1:IsReadOnly>
   <n1:PossibleValues>Disabled</n1:PossibleValues>
   <n1:PossibleValues>Enabled</n1:PossibleValues>
</n1:DCIM_iDRACCardEnumeration>
<n1:DCIM_iDRACCardEnumeration>
   <n1:AttributeDisplayName>User Admin Enable</n1:AttributeDisplayName>
   <n1:AttributeName>Enable</n1:AttributeName>
   <n1:CurrentValue>Enabled</n1:CurrentValue>
   <n1:DefaultValue>Enabled</n1:DefaultValue>
                                                            Account Disabled as 
                                                            displayed in CurrentValue 
                                                            attribute for Users.1
                                                             Account Enabled as 
                                                             displayed in CurrentValue 
                                                             attribute for Users.2
```

```
<n1:Dependency xsi:nil="true"/>
  <n1:DisplayOrder>0</n1:DisplayOrder>
  <n1:FQDD>iDRAC.Embedded.1</n1:FQDD>
  <n1:GroupDisplayName>Users</n1:GroupDisplayName>
  <n1:GroupID>Users.2</n1:GroupID>
  <n1:InstanceID>iDRAC.Embedded.1#Users.2#Enable</n1:InstanceID>
  <n1:IsReadOnly>false</n1:IsReadOnly>
  <n1:PossibleValues>Disabled</n1:PossibleValues>
   <n1:PossibleValues>Enabled</n1:PossibleValues>
</n1:DCIM_iDRACCardEnumeration>
```
## <span id="page-21-0"></span>5.2.2 Privilege and Capabilities (using iDRAC Attributes)

Enumerating the DCIM\_iDRACCardEnumeration class, Section 19.1, and parsing the output for the attribute AttributeDisplayName = User Admin IPMI LAN(or Serial) Privilege, will display all of the 16 possible user accounts and their respective status.

#### EXAMPLE:

```
<n1:DCIM_iDRACCardEnumeration>
   <n1:AttributeDisplayName>User Admin IPMI
   LAN Privilege</n1:AttributeDisplayName>
   <n1:AttributeName>IpmiLanPrivilege</n1:AttributeName>
   <n1:CurrentValue>NoAccess</n1:CurrentValue>
   <n1:DefaultValue>NoAccess</n1:DefaultValue>
   <n1:Dependency xsi:nil="true"/>
   <n1:DisplayOrder>0</n1:DisplayOrder>
   <n1:FQDD>iDRAC.Embedded.1</n1:FQDD>
   <n1:GroupDisplayName>Users</n1:GroupDisplayName>
   <n1:GroupID>Users.1</n1:GroupID>
   <n1:InstanceID>iDRAC.Embedded.1#Users.1#IpmiLanPrivilege</n1:InstanceID>
   <n1:IsReadOnly>true</n1:IsReadOnly>
   <n1:PossibleValues>User</n1:PossibleValues>
   <n1:PossibleValues>Operator</n1:PossibleValues>
   <n1:PossibleValues>Administrator</n1:PossibleValues>
   <n1:PossibleValues>NoAccess</n1:PossibleValues>
</n1:DCIM_iDRACCardEnumeration>
<n1:DCIM_iDRACCardEnumeration>
   <n1:AttributeDisplayName>User Admin IPMI Serial
   Privilege</n1:AttributeDisplayName>
   <n1:AttributeName>IpmiSerialPrivilege</n1:AttributeName>
   <n1:CurrentValue>NoAccess</n1:CurrentValue>
   <n1:DefaultValue>NoAccess</n1:DefaultValue>
   <n1:Dependency xsi:nil="true"/>
   <n1:DisplayOrder>0</n1:DisplayOrder>
   <n1:FQDD>iDRAC.Embedded.1</n1:FQDD>
   <n1:GroupDisplayName>Users</n1:GroupDisplayName>
   <n1:GroupID>Users.1</n1:GroupID>
   <n1:InstanceID>iDRAC.Embedded.1#Users.1#IpmiSerialPrivilege</n1:InstanceID>
   <n1:IsReadOnly>true</n1:IsReadOnly>
   <n1:PossibleValues>User</n1:PossibleValues>
   <n1:PossibleValues>Operator</n1:PossibleValues>
   <n1:PossibleValues>Administrator</n1:PossibleValues>
   <n1:PossibleValues>NoAccess</n1:PossibleValues>
</n1:DCIM_iDRACCardEnumeration>
```
# <span id="page-22-0"></span>5.3 Manage Account Settings (using iDRAC Attributes)

When the account setting capability allows, the username of an account may be modified by invoking the **ApplyAttributes()** method on the UserName property. Confirmation of successful username or password verification can be obtained by enumerating the DCIM\_iDRACCardString class( Section 19.6).

### <span id="page-22-1"></span>5.3.1 Modify User Name (using iDRAC Attributes)

#### EXAMPLE:

```
wsman invoke -a ApplyAttributes
http://schemas.dmtf.org/wbem/wscim/1/cimschema/2/root/dcim/DCIM_iDRACCardServi
ce?SystemCreationClassName=DCIM_ComputerSystem,
CreationClassName=DCIM_iDRACCardService,SystemName=DCIM:ComputerSystem,
Name=DCIM:iDRACCardService
-h $IPADDRESS -V -v -c dummy.cert -P 443
-u $USERNAME -p $PASSWORD 
-j utf-8 -y basic -J DracCard_UserName.xml
```
#### The input file, DracCard\_UserName.xml, is shown below:

```
<p:ApplyAttributes_INPUT 
xmlns:p="http://schemas.dmtf.org/wbem/wscim/1/cimschema/2/root/dcim/DCIM_iDRAC
CardService">
   <p:Target>iDRAC.Embedded.1</p:Target>
   <p:AttributeName>Users.4#UserName</p:AttributeName>
   <p:AttributeValue>HELLO</p:AttributeValue>
```

```
</p:ApplyAttributes_INPUT>
```
#### OUTPUT:

```
When this method is executed, a jobid or a message is displayed indicating an
error.
<n1:ApplyAttributes_OUTPUT>
   \langle n1:Job \rangle
```

```
<wsa:Address>http://schemas.xmlsoap.org/ws/2004/08/addressing/role/an
         onymous</wsa:Address>
         <wsa:ReferenceParameters>
               <wsman:ResourceURI>http://schemas.dell.com/wbem/wscim/1/cimsche
               ma/2/DCIM_LifecycleJob</wsman:ResourceURI>
               <wsman:SelectorSet>
                     <wsman:Selector Name="InstanceID">JID_001299682234</wsman
                     :Selector>
                     <wsman:Selector Name="__cimnamespace">root/dcim</wsman:Se
                     lector>
               </wsman:SelectorSet>
         </wsa:ReferenceParameters>
   \langlen1:Job>
<n1:ReturnValue>4096</n1:ReturnValue>
</n1:ApplyAttributes_OUTPUT>
```
## <span id="page-23-0"></span>5.3.2 Modify Password (using iDRAC Attributes) EXAMPLE:

```
wsman invoke -a ApplyAttributes 
"http://schemas.dmtf.org/wbem/wscim/1/cimschema/2/root/dcim/DCIM_iDRACCardServ
ice?SystemCreationClassName=DCIM_ComputerSystem,
CreationClassName=DCIM_iDRACCardService,SystemName=DCIM:ComputerSystem,
Name=DCIM:iDRACCardService"
-h $IPADDRESS -V -v -c dummy.cert -P 443
-u $USERNAME -p $PASSWORD 
-j utf-8 -y basic -J DracCard_Password.xml
```
#### The input file, DracCard\_Password.xml, is shown here:

```
<p:ApplyAttributes_INPUT
xmlns:p="http://schemas.dmtf.org/wbem/wscim/1/cimschema/2/root/dcim/DCIM_iDRAC
CardService">
   <p:Target>iDRAC.Embedded.1</p:Target>
```

```
<p:AttributeName>Users.4#Enable</p:AttributeName>
  <p:AttributeValue>Enabled</p:AttributeValue>
  <p:AttributeName>Users.4#Password</p:AttributeName>
   <p:AttributeValue>PWORDHERE</p:AttributeValue>
</p:ApplyAttributes_INPUT>
```
#### OUTPUT:

When this method is executed, a jobid or a message is displayed indicating an error.

```
<n1:ApplyAttributes_OUTPUT>
   \langle n1:Job \rangle<wsa:Address>http://schemas.xmlsoap.org/ws/2004/08/addressing/role/an
         onymous</wsa:Address>
         <wsa:ReferenceParameters>
         <wsman:ResourceURI>http://schemas.dell.com/wbem/wscim/1/cimschema/2/D
         CIM_LifecycleJob</wsman:ResourceURI>
               <wsman:SelectorSet>
                      <wsman:Selector Name="InstanceID">JID_001299683297</wsman
                      :Selector>
                      <wsman:Selector Name="__cimnamespace">root/dcim</wsman:Se
                      lector>
               </wsman:SelectorSet>
         </wsa:ReferenceParameters>
   \langle/n1\cdotJoh>
<n1:ReturnValue>4096</n1:ReturnValue>
</n1:ApplyAttributes_OUTPUT>
```
## <span id="page-23-1"></span>5.3.3 Modify Account State (using iDRAC Attributes)

When the account setting capability allows, the user account may be enabled or disabled by invoking the method **ApplyAttributes()** method on the Enable property. Confirmation of the change can be obtained by enumerating the DCIM iDRACCardString class (Section 19.6).

#### EXAMPLE:

```
wsman invoke -a ApplyAttributes 
"http://schemas.dmtf.org/wbem/wscim/1/cimschema/2/root/dcim/DCIM_iDRACCardServ
ice?SystemCreationClassName=DCIM_ComputerSystem,
CreationClassName=DCIM_iDRACCardService,SystemName=DCIM:ComputerSystem,
Name=DCIM:iDRACCardService"
-h $IPADDRESS -V -v -c dummy.cert -P 443
-u $USERNAME -p $PASSWORD 
-j utf-8 -y basic -J DracCard_AccountChange.xml
```
The input file, DracCard\_ AccountChange.xml, is shown below:

```
<p:ApplyAttributes_INPUT
xmlns:p="http://schemas.dmtf.org/wbem/wscim/1/cimschema/2/root/dcim/DCIM_iDRAC
CardService">
   <p:Target>iDRAC.Embedded.1</p:Target>
   <p:AttributeName>Users.4#Enable</p:AttributeName>
```

```
<p:AttributeValue>Enabled</p:AttributeValue>
<p:AttributeName>Users.4#Password</p:AttributeName>
<p:AttributeValue>PASSWORDHERE</p:AttributeValue>
```

```
</p:ApplyAttributes_INPUT>
```
#### OUTPUT:

#### When this method is executed, a jobid or a message is displayed indicating an error.

```
ApplyAttributes_OUTPUT <n1:ApplyAttributes_OUTPUT>
   \langle n1:Job \rangle<wsa:Address>http://schemas.xmlsoap.org/ws/2004/08/addressing/role/an
         onymous</wsa:Address>
         <wsa:ReferenceParameters>
               <wsman:ResourceURI>http://schemas.dell.com/wbem/wscim/1/cimsche
               ma/2/DCIM_LifecycleJob</wsman:ResourceURI>
               <wsman:SelectorSet>
                      <wsman:Selector Name="InstanceID">JID_001299683957</wsman
                      :Selector>
                      <wsman:Selector Name="__cimnamespace">root/dcim</wsman:Se
                      lector>
               </wsman:SelectorSet>
         </wsa:ReferenceParameters>
   \langle/n1:Job>
   <n1:ReturnValue>4096</n1:ReturnValue>
</n1:ApplyAttributes_OUTPUT>
```
The following error may result if the password has not initially been set to a value. The password may be set an initail value at the same time as the account is enabled by adding the Users.4#Password attribute name and corresponding attribute value, as shown above.

```
<n1:ApplyAttributes_OUTPUT>
  <n1:Message>The User Password is not configured so cannot Enable the User 
  or set values for User Password IPMILan IPMISerial or User Admin 
  Privilege</n1:Message>
  <n1:MessageArguments>NULL</n1:MessageArguments>
  <n1:MessageID>RAC023</n1:MessageID>
   <n1:ReturnValue>2</n1:ReturnValue>
</n1:ApplyAttributes_OUTPUT>
```
## <span id="page-25-0"></span>5.3.4 Modify User Privilege (using iDRAC Attributes)

When the account setting capability allows, the user privileges may be enabled or disabled by invoking the method **ApplyAttributes()** method on the Enable property. Confirmation of the change can be obtained by enumerating the DCIM\_iDRACCardString class(Section 19.6).

#### EXAMPLE:

```
wsman invoke -a ApplyAttributes 
"http://schemas.dmtf.org/wbem/wscim/1/cimschema/2/root/dcim/DCIM_iDRACCardServ
ice?SystemCreationClassName=DCIM_ComputerSystem,
CreationClassName=DCIM_iDRACCardService,SystemName=DCIM:ComputerSystem,
Name=DCIM:iDRACCardService"
-h $IPADDRESS -V -v -c dummy.cert -P 443 
-u $USERNAME -p $PASSWORD 
-j utf-8 -y basic -J DracCard_PrivilegeChange.xml
The input file, DracCard_ PrivilegeChange.xml, is shown below:
```

```
<p:ApplyAttributes_INPUT
xmlns:p="http://schemas.dmtf.org/wbem/wscim/1/cimschema/2/root/dcim/DCIM_iDRAC
CardService">
   <p:Target>iDRAC.Embedded.1</p:Target>
   <p:AttributeName>Users.4#IpmiLanPrivilege</p:AttributeName>
   <p:AttributeValue>Operator</p:AttributeValue>
</p:ApplyAttributes_INPUT>
```
#### OUTPUT:

When this method is executed, a jobid or a message is displayed indicating an error.

```
<n1:ApplyAttributes_OUTPUT>
   \langle n1:Job \rangle<wsa:Address>http://schemas.xmlsoap.org/ws/2004/08/addressing/role/an
         onymous</wsa:Address>
         <wsa:ReferenceParameters>
               <wsman:ResourceURI>http://schemas.dell.com/wbem/wscim/1/cimsche
               ma/2/DCIM_LifecycleJob</wsman:ResourceURI>
               <wsman:SelectorSet>
                      <wsman:Selector Name="InstanceID">JID_001299684480</wsman
                      :Selector>
                      <wsman:Selector Name="__cimnamespace">root/dcim</wsman:Se
                      lector>
               </wsman:SelectorSet>
         </wsa:ReferenceParameters>
   \langle/n1:Job>
   <n1:ReturnValue>4096</n1:ReturnValue>
</n1:ApplyAttributes_OUTPUT>
```
# <span id="page-25-1"></span>5.4 Account Inventory (using DMTF Model)

The list of user accounts may be retrieved by enumerating the CIM\_Account class. The class provides the user account name and EnabledState properties. The user account password is also included but it is a write-only property.

Profiles:

[http://www.dmtf.org/sites/default/files/standards/documents/DSP1034\\_1.0.1.pdf](http://www.dmtf.org/sites/default/files/standards/documents/DSP1034_1.0.1.p) [http://www.dmtf.org/sites/default/files/standards/documents/DSP1039\\_1.0.0.pdf](http://www.dmtf.org/sites/default/files/standards/documents/DSP1039_1.0.0.pdf)

#### <span id="page-26-0"></span> $5.4.1$ **Account and Capabilities (using DMTF Model)**

Example-A demonstrates standard ouput. Example-B demonstrates EPR mode output.

#### EXAMPLE-A:

```
wsman enumerate "http://schemas.dmtf.org/wbem/wscim/1/cimschema/2/CIM Account"
-h $IPADDRESS -V -v -c dummy.cert -P 443
-u $USERNAME -p $PASSWORD
-j utf-8 -y basic
OUTPUT-A:
```

```
<n1:DCIM MFAAccount>
  <n1:AuthenticateMethod xsi:nil="true"/>
  <n1:AvailableRequestedStates xsi:nil="true"/>
  <n1:Caption xsi:nil="true"/>
  <n1:CommunicationStatus xsi:nil="true"/>
  <n1:ComplexPasswordRulesEnforced xsi:nil="true"/>
  <n1:CreationClassName>DCIM MFAAccount</n1:CreationClassName>
  <n1:Description xsi:nil="true"/>
  <n1:Descriptions xsi:nil="true"/>
  <n1:DetailedStatus xsi:nil="true"/>
  <n1:ElementName>MFA Account 13</n1:ElementName>
  <n1:EnabledDefault>2</n1:EnabledDefault>
  <n1:EnabledState>3</n1:EnabledState>
  <n1:HealthState xsi:nil="true"/>
  <n1:Host xsi:nil="true"/>
  <n1:InactivityTimeout xsi:nil="true"/>
  <n1:InstallDate xsi:nil="true"/>
  <n1:LastLogin xsi:nil="true"/>
  <n1:LocalityName xsi:nil="true"/>
  <n1:MaximumSuccessiveLoginFailures xsi:nil="true"/>
  <n1:Name>DCIM User 13</n1:Name>
  <n1:00 xsi:nil="true"/>
  <n1:ObjectClass xsi:nil="true"/>
  <n1:OperatingStatus xsi:nil="true"/>
  <n1:OperationalStatus xsi:nil="true"/>
  <n1:OrganizationName>DCIM</n1:OrganizationName>
  <n1:OtherEnabledState xsi:nil="true"/>
  <n1:PasswordExpiration xsi:nil="true"/>
  <n1:PasswordHistoryDepth xsi:nil="true"/>
  <n1:PrimaryStatus xsi:nil="true"/>
  <n1:RequestedState>0</n1:RequestedState>
  <n1:SeeAlso xsi:nil="true"/>
  <n1:Status xsi:nil="true"/>
  <n1:StatusDescriptions xsi:nil="true"/>
  <n1:SystemCreationClassName>DCIM SPComputerSystem</n1:SystemCreationClassNa
  me<sub>2</sub><n1:SystemName>Systemmc</n1:SystemName>
  <n1:TimeOfLastStateChange xsi:nil="true"/>
  <n1:TransitioningToState>12</n1:TransitioningToState>
  <n1:UserCertificate xsi:nil="true"/>
  \langle n1:UserID \rangle<n1:UserPassword xsi:nil="true"/>
</n1:DCIM MFAAccount>
<n1:DCIM MFAAccount>
  <n1:AuthenticateMethod xsi:nil="true"/>
```

```
<n1:AvailableRequestedStates xsi:nil="true"/>
<n1:Caption xsi:nil="true"/>
<n1:CommunicationStatus xsi:nil="true"/>
<n1:ComplexPasswordRulesEnforced xsi:nil="true"/>
<n1:CreationClassName>DCIM_MFAAccount</n1:CreationClassName>
<n1:Description xsi:nil="true"/>
<n1:Descriptions xsi:nil="true"/>
<n1:DetailedStatus xsi:nil="true"/>
<n1:ElementName>MFA Account 2</n1:ElementName>
<n1:EnabledDefault>2</n1:EnabledDefault>
<n1:EnabledState>2</n1:EnabledState>
<n1:HealthState xsi:nil="true"/>
<n1:Host xsi:nil="true"/>
```
#### EXAMPLE-B:

```
wsman enumerate
```

```
"http://schemas.dmtf.org/wbem/wscim/1/cim-schema/2/CIM_Account"
-h $IPADDRESS -V -v -c dummy.cert -P 443
```
-u \$USERNAME -p \$PASSWORD

#### OUTPUT-B:

```
<wsa:EndpointReference>
   <wsa:Address>http://schemas.xmlsoap.org/ws/2004/08/addressing/role/anonymou
   s</wsa:Address>
   <wsa:ReferenceParameters>
         <wsman:ResourceURI>http://schemas.dell.com/wbem/wscim/1/cimschema/2/D
         CIM_MFAAccount</wsman:ResourceURI>
         <wsman:SelectorSet>
         <wsman:Selector Name="SystemCreationClassName">DCIM_SPComputerSystem<
         /wsman:Selector>
         <wsman:Selector Name="SystemName">Systemmc</wsman:Selector>
         <wsman:Selector Name="CreationClassName">DCIM_MFAAccount</wsman:Selec
         tor>
         <wsman:Selector Name="Name">DCIM User 1</wsman:Selector>
         </wsman:SelectorSet>
   </wsa:ReferenceParameters>
   </wsa:EndpointReference>\
wsa:EndpointReference>
   <wsa:Address>http://schemas.xmlsoap.org/ws/2004/08/addressing/role/anonymou
   s</wsa:Address>
   <wsa:ReferenceParameters>
         <wsman:ResourceURI>http://schemas.dell.com/wbem/wscim/1/cimschema/2/D
         CIM_MFAAccount</wsman:ResourceURI>
         <wsman:SelectorSet>
         <wsman:Selector Name="SystemCreationClassName">DCIM_SPComputerSystem<
         /wsman:Selector>
         <wsman:Selector Name="SystemName">Systemmc</wsman:Selector>
         <wsman:Selector Name="CreationClassName">DCIM_MFAAccount</wsman:Selec
         tor>
         <wsman:Selector Name="Name">DCIM User 2</wsman:Selector>
         </wsman:SelectorSet>
   </wsa:ReferenceParameters>
</wsa:EndpointReference>
```
Account setting capability is defined in the class CIM\_AccountManagementCapabilities associated with the CIM\_Account class instance. The ability to enable and disable an account is defined in the capability class CIM\_EnabledLogicalElementCapabilities associated with the CIM\_Account class.

To determine account setting capabilities:

- 1. Get the CIM Account class instance of interest using EnumerateEPR mode.
- 2. Enumerate the associators of the CIM\_Account instance and search for
- CIM\_AccountManagementService class instance using EnumerateEPR mode. 3. Enumerate the associators of the CIM\_AccountManagementService instance and search for
	- CIM\_AccountManagementCapabilities class instance.
- 4. One exception is account index 0. The first account is static and cannot be set.

#### OUTPUT-C:

```
<n1:DCIM_MFAManagementCapabilities>
  <n1:Caption xsi:nil="true"/>
  <n1:Description xsi:nil="true"/>
  <n1:ElementName>MFAManagementCapabilities</n1:ElementName>
  <n1:ElementNameEditSupported>false</n1:ElementNameEditSupported>
  <n1:ElementNameMask xsi:nil="true"/>
  <n1:InstanceID>DCIM:MFAManagementCapabilities:1</n1:InstanceID>
  <n1:MaxElementNameLen>0</n1:MaxElementNameLen>
  <n1:OperationsSupported>3</n1:OperationsSupported>
  <n1:RequestedStatesSupported xsi:nil="true"/>
  <n1:StateAwareness xsi:nil="true"/>
  <n1:SupportedAuthenticationMethod>0</n1:SupportedAuthenticationMethod>
  <n1:SupportedAuthenticationMethod>1</n1:SupportedAuthenticationMethod>
   <n1:SupportedAuthenticationMethod>2</n1:SupportedAuthenticationMethod>
</n1:DCIM_MFAManagementCapabilities>
<n1:DCIM_IPMICLPAccountManagementCapabilities>
  <n1:Caption xsi:nil="true"/>
  <n1:Description xsi:nil="true"/>
  <n1:ElementName>IPMICLPAccountManagementCapabilities</n1:ElementName>
  <n1:ElementNameEditSupported>false</n1:ElementNameEditSupported>
  <n1:ElementNameMask xsi:nil="true"/>
  <n1:InstanceID>DCIM:IPMICLPAccountManagementCapabilities:1</n1:InstanceID>
  <n1:MaxElementNameLen>0</n1:MaxElementNameLen>
  <n1:OperationsSupported>3</n1:OperationsSupported>
  <n1:RequestedStatesSupported xsi:nil="true"/>
   <n1:StateAwareness xsi:nil="true"/>
</n1:DCIM_IPMICLPAccountManagementCapabilities>
```
To determine account state setting capabilities:

- 1. Get the CIM Account class instance of interest using EnumerateEPR mode.
- 2. Enumerate the associators of the CIM\_Account instance and search for CIM\_EnabledLogicalElementCapabilities class instance.
- 3. The presence of "RequestedStatesSupported" determines which states could be set.
- 4. One exception is account index 0. The first account is static and cannot be set.

### OUTPUT-D:

```
<n1:DCIM_MFAEnabledLogicalElementCapabilities>
  <n1:Caption xsi:nil="true"/>
  <n1:Description xsi:nil="true"/>
  <n1:ElementName>Account Capabilities</n1:ElementName>
```

```
<n1:ElementNameEditSupported>false</n1:ElementNameEditSupported>
```

```
<n1:ElementNameMask xsi:nil="true"/>
```

```
<n1:InstanceID>DCIM:Account:Capabilities:1</n1:InstanceID>
  <n1:MaxElementNameLen>0</n1:MaxElementNameLen>
  <n1:RequestedStatesSupported>2</n1:RequestedStatesSupported>
  <n1:RequestedStatesSupported>3</n1:RequestedStatesSupported>
   <n1:StateAwareness xsi:nil="true"/>
</n1:DCIM_MFAEnabledLogicalElementCapabilities>
```
## <span id="page-29-0"></span>5.4.2 Privilege and Capabilities (using DMTF Model)

The account privilege assigned to you is defined in the class CIM\_Privilege associated with the CIM\_Account class. The class contains a list of privileges granted to the user account.

Profiles:

[http://www.dmtf.org/sites/default/files/standards/documents/DSP1034\\_1.0.1.pdf](http://www.dmtf.org/sites/default/files/standards/documents/DSP1034_1.0.1.pdf)

[http://www.dmtf.org/sites/default/files/standards/documents/DSP1039\\_1.0.0.pdf](http://www.dmtf.org/sites/default/files/standards/documents/DSP1039_1.0.0.pdf)

To get the instance of CIM\_Privilege for an account:

- 1. Get the CIM Account class instance of interest using EnumerateEPR mode.
- 2. Enumerate the associators of the CIM\_Account instance and search for CIM\_Identity class instance using EnumerateEPR mode.
- 3. Enumerate the associators of the CIM\_Identity instance and search for CIM\_Role class instance using EnumerateEPR mode.
- 4. Enumerate the associators of the CIM\_Role instance and search for CIM\_Privilege class instance.

An alternative to the above method, you can retrieve the specific CIM\_Privilege instance by enumerating the class directly with filter. This method is similar to the example used to retrieve CIM\_Account.

#### EXAMPLE:

```
Wsman enumerate http://schemas.dmtf.org/wbem/wscim/1/cimschema/2/root/dcim/DCI
M_LocalRolePrivilege
-h $IPADDRESS -V -v -c dummy.cert -P 443 
-u $USERNAME -p $PASSWORD 
-j utf-8 -y basic
OUTPUT:
<n1:DCIM_LocalRolePrivilege>
   <n1:Activities xsi:nil="true"/>
   <n1:ActivityQualifiers xsi:nil="true"/>
   <n1:Caption xsi:nil="true"/>
   <n1:Description xsi:nil="true"/>
   <n1:ElementName xsi:nil="true"/>
   <n1:InstanceID>DCIM:Privilege:1</n1:InstanceID>
   <n1:PrivilegeGranted>true</n1:PrivilegeGranted>
   <n1:QualifierFormats xsi:nil="true"/>
   <n1:RepresentsAuthorizationRights>false</n1:RepresentsAuthorizationRights>
</n1:DCIM_LocalRolePrivilege>
<n1:DCIM_LocalRolePrivilege>
   <n1:Activities>7</n1:Activities>
   <n1:Activities>7</n1:Activities>
   <n1:Activities>7</n1:Activities>
   <n1:Activities>7</n1:Activities>
   <n1:Activities>7</n1:Activities>
   <n1:Activities>7</n1:Activities>
```
<n1:Activities>7</n1:Activities> <n1:Activities>7</n1:Activities>

```
<n1:Activities>7</n1:Activities>
  <n1:ActivityQualifiers>Login to DRAC</n1:ActivityQualifiers>
  <n1:ActivityQualifiers>Configure DRAC</n1:ActivityQualifiers>
  <n1:ActivityQualifiers>Configure Users</n1:ActivityQualifiers>
  <n1:ActivityQualifiers>Clear Logs</n1:ActivityQualifiers>
  <n1:ActivityQualifiers>Execute Server Control 
  Commands</n1:ActivityQualifiers>
  <n1:ActivityQualifiers>Access Console Redirection</n1:ActivityQualifiers>
  <n1:ActivityQualifiers>Access Virtual Media</n1:ActivityQualifiers>
  <n1:ActivityQualifiers>Test Alerts</n1:ActivityQualifiers>
  <n1:ActivityQualifiers>Execute Diagnostic Commands</n1:ActivityQualifiers>
  <n1:Caption xsi:nil="true"/>
  <n1:Description xsi:nil="true"/>
  <n1:ElementName xsi:nil="true"/>
  <n1:InstanceID>DCIM:Privilege:2</n1:InstanceID>
  <n1:PrivilegeGranted>true</n1:PrivilegeGranted>
  <n1:QualifierFormats>9</n1:QualifierFormats>
  <n1:QualifierFormats>9</n1:QualifierFormats>
  <n1:QualifierFormats>9</n1:QualifierFormats>
  <n1:QualifierFormats>9</n1:QualifierFormats>
  <n1:QualifierFormats>9</n1:QualifierFormats>
  <n1:QualifierFormats>9</n1:QualifierFormats>
  <n1:QualifierFormats>9</n1:QualifierFormats>
  <n1:QualifierFormats>9</n1:QualifierFormats>
  <n1:QualifierFormats>9</n1:QualifierFormats>
   <n1:RepresentsAuthorizationRights>true</n1:RepresentsAuthorizationRights>
</n1:DCIM_LocalRolePrivilege>
<n1:DCIM_LocalRolePrivilege>
  <n1:Activities xsi:nil="true"/>
  <n1:ActivityQualifiers xsi:nil="true"/>
  <n1:Caption xsi:nil="true"/>
  <n1:Description xsi:nil="true"/>
  <n1:ElementName xsi:nil="true"/>
  <n1:InstanceID>DCIM:Privilege:3</n1:InstanceID>
  <n1:PrivilegeGranted>true</n1:PrivilegeGranted>
  <n1:QualifierFormats xsi:nil="true"/>
   <n1:RepresentsAuthorizationRights>false</n1:RepresentsAuthorizationRights>
</n1:DCIM_LocalRolePrivilege>
```
Privilege setting capability is defined in the class CIM\_RoleBasedManagementCapabilities associated with the CIM\_Privilege class instance. This class contains the list of possible values used to assign privileges. Look for the property ActivityQualifiersSupported.

To determine privilege setting capabilities:

- 1. Acquire the class instance of CIM\_Privilege of interest.
- 2. Enumerate the associators of the CIM\_Privilege instance and search for CIM\_RoleBasedAuthorizationService class instance using EnumerateEPR mode.
- 3. Enumerate the associators of the CIM\_RoleBasedAuthorizationService instance and search for CIM\_RoleBasedManagementCapabilities class instance using EnumerateEPR mode.

OUTPUT:

```
DCIM_LocalRoleBasedManagementCapabilities
   ActivitiesSupported = 7, 7, 7, 7, 7, 7, 7, 7, 7
   ActivityQualifiersSupported = Login to DRAC, Configure DRAC, Configure
   Users, Clear Logs, Execute
   Server Control Commands, Access Console Redirection, Access Virtual
```

```
Media, Test Alerts, Execute Di
   agnostic Commands Caption = null
   Description = null
   ElementName = Local Role Based Management Capabilities
   InstanceID =DCIM:LocalRoleBasedManagementCapabilities
   QualifierFormatsSupported = 9, 9, 9, 9, 9, 9, 9, 9SharedPrivilegeSupported = false
   SupportedMethods = 8
DCIM_CLPRoleBasedManagementCapabilities ActivitiesSupported = null
   ActivityQualifiersSupported = null
   Caption = null
   Description = null
   ElementName = CLP Role Based Management Capabilities
   InstanceID =DCIM:CLPRoleBasedManagementCapabilities
   QualifierFormatsSupported = null
   SharedPrivilegeSupported = false
   SupportedMethods = 6
DCIM_IPMIRoleBasedManagementCapabilities
   ActivitiesSupported = null
   ActivityQualifiersSupported = null
   Caption = null
   Description = null
   ElementName = IPMI Role Based Management Capabilities
   InstanceID =DCIM:IPMIRoleBasedManagementCapabilities
   QualifierFormatsSupported = null
   SharedPrivilegeSupported = false
   SupportedMethods = 6
```
# <span id="page-31-0"></span>5.5 Manage Account Settings (using DMTF Model)

### <span id="page-31-1"></span>5.5.1 Modify User Name (using DMTF Model)

When the account setting capability allows, the user name of an account may be modified by running a set operation on the UserID property of the CIM\_Account class instance. The set operation requires an instance reference. The instance reference may be retrieved by adding EnumerateEPR mode to enumerate or get of the class.

#### Profiles:

[http://www.dmtf.org/sites/default/files/standards/documents/DSP1034\\_1.0.1.pdf](http://www.dmtf.org/sites/default/files/standards/documents/DSP1034_1.0.1.pdf)

[http://www.dmtf.org/sites/default/files/standards/documents/DSP1039\\_1.0.0.pdf](http://www.dmtf.org/sites/default/files/standards/documents/DSP1039_1.0.0.pdf)

To set the user name and password for local accounts:

A. Enumerate CIM\_Account with EPR to identify all possible instance information to be used in a subsequent put or set operations.

#### EXAMPLE-A:

```
wsman enumerate 
"http://schemas.dmtf.org/wbem/wscim/1/cimschema/2/CIM_Account?__cimnamespace=r
oot/dcim"
-h $IPADDRESS -V -v -c dummy.cert -P 443
-u $USERNAME -p $PASSWORD
```
When this command is executed, a list of objects will be returned. Below is a snippet of the output.

#### OUTPUT-A:

```
<wsa:EndpointReference>
  <wsa:Address>http://schemas.xmlsoap.org/ws/2004/08/addressing/role/anonymou
  s</wsa:Address>
   <wsa:ReferenceParameters>
         <wsman:ResourceURI>http://schemas.dell.com/wbem/wscim/1/cimschema/2/D
         CIM_MFAAccount</wsman:ResourceURI>
         <wsman:SelectorSet>
               <wsman:Selector Name="SystemCreationClassName">DCIM_SPComputerS
               ystem</wsman:Selector>
               <wsman:Selector Name="SystemName">Systemmc</wsman:Selector>
               <wsman:Selector Name="CreationClassName">DCIM_MFAAccount</wsman
               :Selector>
               <wsman:Selector Name="Name">DCIM User 1</wsman:Selector>
         </wsman:SelectorSet>
   </wsa:ReferenceParameters>
</wsa:EndpointReference>
  <wsa:ReferenceParameters>
         <wsman:ResourceURI>http://schemas.dell.com/wbem/wscim/1/cim-schema/2/
         DCIM_MFAAccount</wsman:ResourceURI>
         <wsman:SelectorSet>
               <wsman:Selector Name="SystemCreationClassName">DCIM_SPComputerS
               ystem</wsman:Selector>
               <wsman:Selector Name="SystemName">Systemmc</wsman:Selector>
               <wsman:Selector Name="CreationClassName">DCIM_MFAAccount</wsman
               :Selector>
               <wsman:Selector Name="Name">DCIM User 2</wsman:Selector>
         </wsman:SelectorSet>
   </wsa:ReferenceParameters>
</wsa:EndpointReference>
```
#### B. Perform a 'get' on any instance from A) to ensure correctness of the URI.

#### EXAMPLE-B:

```
wsman get "http://schemas.dmtf.org/wbem/wscim/1/cim-schema/2/DCIM_MFAAccount 
? cimnamespace=root/dcim,SystemCreationClassName=DCIM_SPComputerSystem,
CreationClassName=DCIM_MFAAccount,SystemName=Systemmc,Name=DCIM User 1"
-h $IPADDRESS -V -v -c dummy.cert -P 443
-u $USERNAME -p $PASSWORD
-j utf-8 -y basiс
```
When this method is executed, the particular object will be returned. Below is the output. OUTPUT-B:

```
<n1:DCIM_MFAAccount>
  <n1:AuthenticateMethod xsi:nil="true"/>
  <n1:AvailableRequestedStates xsi:nil="true"/>
  <n1:Caption xsi:nil="true"/>
  <n1:CommunicationStatus xsi:nil="true"/>
  <n1:ComplexPasswordRulesEnforced xsi:nil="true"/>
  <n1:CreationClassName>DCIM_MFAAccount</n1:CreationClassName>
  <n1:Description xsi:nil="true"/>
  <n1:Descriptions xsi:nil="true"/>
  <n1:DetailedStatus xsi:nil="true"/>
  <n1:ElementName>MFA Account 1</n1:ElementName>
```

```
<n1:EnabledDefault>2</n1:EnabledDefault>
<n1:EnabledState>3</n1:EnabledState>
<n1:HealthState xsi:nil="true"/>
<n1:Host xsi:nil="true"/>
<n1:InactivityTimeout xsi:nil="true"/>
<n1:InstallDate xsi:nil="true"/>
<n1:LastLogin xsi:nil="true"/>
<n1:LocalityName xsi:nil="true"/>
<n1:MaximumSuccessiveLoginFailures xsi:nil="true"/>
<n1:Name>DCIM User 1</n1:Name>
<n1:OU xsi:nil="true"/>
<n1:ObjectClass xsi:nil="true"/>
<n1:OperatingStatus xsi:nil="true"/>
<n1:OperationalStatus xsi:nil="true"/>
<n1:OrganizationName>DCIM</n1:OrganizationName>
<n1:OtherEnabledState xsi:nil="true"/>
<n1:PasswordExpiration xsi:nil="true"/>
<n1:PasswordHistoryDepth xsi:nil="true"/>
<n1:PrimaryStatus xsi:nil="true"/>
<n1:RequestedState>0</n1:RequestedState>
<n1:SeeAlso xsi:nil="true"/>
<n1:Status xsi:nil="true"/>
<n1:StatusDescriptions xsi:nil="true"/>
<n1:SystemCreationClassName>DCIM_SPComputerSystem</n1:SystemCreationClassNa
me>
<n1:SystemName>Systemmc</n1:SystemName>
<n1:TimeOfLastStateChange xsi:nil="true"/>
<n1:TransitioningToState>12</n1:TransitioningToState>
<n1:UserCertificate xsi:nil="true"/>
<n1:UserID/>
<n1:UserPassword xsi:nil="true"/>
```

```
</n1:DCIM_MFAAccount>
```
C. If B) is successful, set the new values for the specified instance.

#### EXAMPLE-C:

```
wsman put 
"http://schemas.dmtf.org/wbem/wscim/1/cimschema/2/DCIM_MFAAccount?__cimnamespa
ce=root/dcim,SystemCreationClassName=DCIM_SPComputerSyste,
CreationClassName=DCIM_MFAAccount,SystemName=Systemmc,Name=DCIM User 16" 
-h $IPADDRESS -V -v -c dummy.cert -P 443 
-u $USERNAME -p $PASSWORD 
-k UserID=testuser4 -k UserPassword=testuserpss4 
-j utf-8 -y basic
```
When this command is executed, the UserID will be displayed in the output. The UserPassword will be displayed as null when the account is disabled. After the account is enabled, it will be displayed as blank. The value of UserPassword will never be displayed.

#### OUTPUT-C:

```
<n1:DCIM_MFAAccount>
  <n1:AuthenticateMethod xsi:nil="true"/>
  <n1:AvailableRequestedStates xsi:nil="true"/>
  <n1:Caption xsi:nil="true"/>
  <n1:CommunicationStatus xsi:nil="true"/>
  <n1:ComplexPasswordRulesEnforced xsi:nil="true"/>
```

```
<n1:CreationClassName>DCIM_MFAAccount</n1:CreationClassName>
   <n1:Description xsi:nil="true"/>
   <n1:Descriptions xsi:nil="true"/>
   <n1:DetailedStatus xsi:nil="true"/>
   <n1:ElementName>MFA Account 16</n1:ElementName>
   <n1:EnabledDefault>2</n1:EnabledDefault>
   <n1:EnabledState>2</n1:EnabledState>
   <n1:HealthState xsi:nil="true"/>
   <n1:Host xsi:nil="true"/>
   <n1:InactivityTimeout xsi:nil="true"/>
   <n1:InstallDate xsi:nil="true"/>
   <n1:LastLogin xsi:nil="true"/>
   <n1:LocalityName xsi:nil="true"/>
   <n1:MaximumSuccessiveLoginFailures xsi:nil="true"/>
   <n1:Name>DCIM User 16</n1:Name>
   <n1:OU xsi:nil="true"/>
   <n1:ObjectClass xsi:nil="true"/>
   <n1:OperatingStatus xsi:nil="true"/>
   <n1:OperationalStatus xsi:nil="true"/>
   <n1:OrganizationName>DCIM</n1:OrganizationName>
   <n1:OtherEnabledState xsi:nil="true"/>
   <n1:PasswordExpiration xsi:nil="true"/>
   <n1:PasswordHistoryDepth xsi:nil="true"/>
   <n1:PrimaryStatus xsi:nil="true"/>
   <n1:RequestedState>0</n1:RequestedState>
   <n1:SeeAlso xsi:nil="true"/>
   <n1:Status xsi:nil="true"/>
   <n1:StatusDescriptions xsi:nil="true"/>
   <n1:SystemCreationClassName>DCIM_SPComputerSystem</n1:SystemCreationClassNa
   me>
   <n1:SystemName>Systemmc</n1:SystemName>
   <n1:TimeOfLastStateChange xsi:nil="true"/>
   <n1:TransitioningToState>12</n1:TransitioningToState>
   <n1:UserCertificate xsi:nil="true"/>
   <n1:UserID>testuser4</n1:UserID>
   <n1:UserPassword>testuserpss4</n1:UserPassword>
</n1:DCIM_MFAAccount>
```
- D. If the account specified is new or not yet enabled, it will not be accessible. Login as root in the UI and verify the user name is set correctly and enable it.
- E. Logout of the UI. Login with new user name and password.

Possible responses:

- 1. A fault is returned which suggests a possible error in the request payload.
- 2. An empty response which suggests an error occurred while processing the request.
- 3. An instance of the class is returned where the property value is unchanged.
- 4. An instance of the class is returned where the property value is modified. The set is successful.
- 5. The property value may be blank as intended by the implementation for security. To determine success, try logging in with the new password. Ensure the account is enabled.

### <span id="page-34-0"></span>5.5.2 Modify Password (using DMTF Model)

When the account setting capability allows, the user password of an account may be modified by running a set operation on the UserPassword property of the CIM\_Account class instance. The set operation requires an instance reference. The instance reference may be retrieved by adding EnumerateEPR mode to enumerate or get of the class.

NOTE: The profile defines this property as a string array of type octet string. In this implementation, the password is a string of type clear text. The security concern is resolved by transmission of this information only through secure HTTPS communication.

Profiles:

[http://www.dmtf.org/sites/default/files/standards/documents/DSP1034\\_1.0.1.pdf](http://www.dmtf.org/sites/default/files/standards/documents/DSP1034_1.0.1.pdf) [http://www.dmtf.org/sites/default/files/standards/documents/DSP1039\\_1.0.0.pdf](http://www.dmtf.org/sites/default/files/standards/documents/DSP1039_1.0.0.pdf) See Section 5.5.1 for an implementation example.

### <span id="page-35-0"></span>5.5.3 Modify Account State (using DMTF Model)

When the account setting capability allows, the user account may be enabled or disabled by invoking the **RequestStateChange()** method of the CIM\_Account class instance. The invoke operation requires an instance reference. The instance reference may be retrieved by adding EnumerateEPR mode to enumerate or get of the class.

Profiles:

[http://www.dmtf.org/sites/default/files/standards/documents/DSP1034\\_1.0.1.pdf](http://www.dmtf.org/sites/default/files/standards/documents/DSP1034_1.0.1.pdf) [http://www.dmtf.org/sites/default/files/standards/documents/DSP1039\\_1.0.0.pdf](http://www.dmtf.org/sites/default/files/standards/documents/DSP1039_1.0.0.pdf)

Replace "DCIM User 16" with the applicable user name and "2" with the desired request state.

Invoke **RequestStateChange()** with the following parameters and syntax:

#### EXAMPLE:

```
wsman invoke -a RequestStateChange 
"http://schemas.dmtf.org/wbem/wscim/1/cimschema/2/DCIM_MFAAccount?__cimnamespa
ce=root/dcim,SystemCreationClassName=DCIM_SPComputerSyste,
CreationClassName=DCIM_MFAAccount,SystemName=Systemmc,Name=DCIM User 16"
-h $IPADDRESS -V -v -c dummy.cert -P 443
-u $USERNAME -p $PASSWORD
-k RequestedState=2
-j utf-8 -y basic
OUTPUT:
<n1:RequestStateChange_OUTPUT>
   <n1:Job xsi:nil="true"/>
   <n1:ReturnValue>0</n1:ReturnValue>
```
</n1:RequestStateChange\_OUTPUT>

Response status other than zero indicates an error has occurred and a message may be displayed.

## <span id="page-35-1"></span>5.5.4 Modify User Privilege (using DMTF Model)

When the account setting capability allows, the user account privileges may be modified by running a **set()** operation on the ActivityQualifiers property of the CIM\_Privilege class instance associated with the CIM\_Account class instance. The **set()** operation requires an instance reference. The instance reference may be retrieved by adding EnumerateEPR mode to enumerate or get of the class.

The profile defines this property as string array containing all the privileges to be allowed for the account. Setting the list of privileges is a complete over-write of the earlier setting. This restriction is a limitation where the protocol does not define how to set a particular index in the list. The new list will replace the earlier list in its entirety.

Profiles:

[http://www.dmtf.org/sites/default/files/standards/documents/DSP1034\\_1.0.1.pdf](http://www.dmtf.org/sites/default/files/standards/documents/DSP1034_1.0.1.pdf) [http://www.dmtf.org/sites/default/files/standards/documents/DSP1039\\_1.0.0.pdf](http://www.dmtf.org/sites/default/files/standards/documents/DSP1039_1.0.0.pdf)
Here is an example list of available privileges from an instance of the class. CIM\_RoleBasedManagementCapabilities:

```
DCIM_LocalRoleBasedManagementCapabilities
ActivitiesSupported = 7, 7, 7, 7, 7, 7, 7, 7ActivityQualifiersSupported = Login to DRAC, Configure DRAC, Configure Users, 
Clear Logs, Execute Server Control Commands, Access Console Redirection, 
Access Virtual Media, Test Alerts, Execute Diagnostic Commands
ElementName = Local Role Based Management Capabilities
InstanceID =DCIM:LocalRoleBasedManagementCapabilities
QualifierFormatsSupported = 9, 9, 9, 9, 9, 9, 9, 9SharedPrivilegeSupported = false
SupportedMethods = 8
```
The privilege property ActivityQualifiers is an array of type string. To set more than one privilege, you need to provide the same key name more than once. The tool does not allow duplicate keys to be entered through the command line. Instead, you need to perform two operations.

- Get an instance of the CIM\_Privilege class of interest.
- Using the class instance, replace the property ActivityQualifiers with the new values.

Use the new instance XML as input to the set operation.

To determine if the new password has been successfully set, try logging in with the new password. Make sure the account is enabled.

# 6 Firmware Inventory

## 6.1 Software Inventory Profile Specification

The Dell Common Information Model (CIM) class extensions for supporting remote firmware inventory are defined in the Dell OS Software Update<sup>2</sup> and related MOFs<sup>3</sup>. The diagrams representing the classes that are implemented by the Lifecycle Controller firmware can be found in Dell Software Inventory Profile.

## 6.2 Remote Inventory Method Invocation — Get Software Inventory

The SoftwareIdentity class contains information for the BIOS and component firmware installed on the target System as well as available firmware images cached in the Lifecycle Controller. The enumeration of the SoftwareIdentity class returns a list of SoftwareIdentity objects with properties such as firmware type and version.

Profile and Associated MOFs:

<http://www.delltechcenter.com/page/DCIM.Library.Profile>

 $FXAMPIF$ 

```
wsman enumerate http://schemas.dmtf.org/wbem/wscim/1/cimschema/2/root/dcim/DCI
M_SoftwareIdentity
-h $IPADDRESS -V -v -c dummy.cert -P 443 
-u $USERNAME -p $PASSWORD
```
-j utf-8 -y basic

When this method is run, a list of software identity objects will be returned, including installed and available firmware. Below is a snippet of the output.

#### OUTPUT:

```
<n1:DCIM_SoftwareIdentity>
  <n1:BuildNumber>4846</n1:BuildNumber>
  <n1:Classifications>10</n1:Classifications>
  <n1:ComponentID>28897</n1:ComponentID>
  <n1:ComponentType>APAC</n1:ComponentType>
  <n1:DeviceID xsi:nil="true"/>
  <n1:ElementName>Dell Lifecycle Controller 2, 
  1.0.0.4846, X79</n1:ElementName>
  <n1:FQDD>USC.Embedded.1:LC.Embedded.1</n1:FQDD>
  <n1:IdentityInfoType>OrgID:ComponentType:ComponentID</n1:IdentityInfoType>
  <n1:IdentityInfoValue>DCIM:firmware:28897 </n1:IdentityInfoValue>
  <n1:InstallationDate>2012-01-15T22:22:32Z</n1:InstallationDate>
  <n1:InstanceID>DCIM:INSTALLED#802__USC.Embedded.1:LC.Embedded.1</n1:Instanc
  eID>
  <n1:IsEntity>true</n1:IsEntity>
  <n1:MajorVersion>1</n1:MajorVersion>
  <n1:MinorVersion>0</n1:MinorVersion>
  <n1:RevisionNumber>0</n1:RevisionNumber>
  <n1:RevisionString xsi:nil="true"/>
  <n1:Status>Installed</n1:Status>
  <n1:SubDeviceID xsi:nil="true"/>
  <n1:SubVendorID xsi:nil="true"/>
  <n1:Updateable>true</n1:Updateable>
  <n1:VendorID xsi:nil="true"/>
  <n1:VersionString>1.0.0.4846</n1:VersionString>
```
<n1:impactsTPMmeasurements>false</n1:impactsTPMmeasurements> </n1:DCIM\_SoftwareIdentity>

The key properties in the above output include the following:

**InstanceID:** Normally identifies the firmware on a particular type of device. The substring right after DCIM: is the status of a payload or firmware on the System. This can be installed or available.

**ComponentID:** Uniquely identifies a unique type of device such as BIOS, NIC, Storage and Lifecycle controller firmware.

**InstallationDate:** The date when the payload was installed to the System. If the System time was not set when the firmware installation took place the install date will be 1970-01-01. Factory installed firmware will have the 1970-01-01 date.

**VersionString:** Displays the version of the firmware represented.

# 7 Firmware Update

## 7.1 Software Update Profile Specification

The Dell Common Information Model (CIM) class extensions for supporting BIOS, component firmware, and embedded software update are defined in the Dell Software Update Profile<sup>2</sup> and related MOF files<sup>3</sup>. The diagrams representing the classes that are implemented by the Lifecycle Controller firmware can be found in Dell Software Update Profile as well.

Profile and Associated MOFs:

<http://www.delltechcenter.com/page/DCIM.Library.Profile>

## 7.2 "Rollback" Firmware

The **InstallFromSoftwareIdentity()** method is used for installation of a earlier version of a component firmware that is available on the Lifecycle Controller (that is "rollback" of component firmware). The general "Rollback" firmware steps are performed in several stages as described in the next sections. The tasks are demonstrated in examples in Section 7.3 and Section 7.4.

## 7.2.1 Request "Rollback" Image

The first stage is a request to initiate and download the rollback image from the Lifecycle Controller by invoking the **InstallFromSoftwareIdentity()** method.

### 7.2.2 Create Reboot Job

The second stage is to create a reboot job as shown in Section 7.8.

### 7.2.3 Schedule Update Jobs

The third stage is to invoke the **SetupJobQueue()** method as shown in Section 10.2.1. Use the jobID(JID) from **InstallFromSoftwareIdentity()** and rebootID(RID) from the reboot job. The reboot may take several minutes as the UEFI performs the desired operation.

## 7.2.4 Monitor Update Jobs

The output of getting the job status during various steps, Section 10.2.3, is shown below.

Initial job status after invoking InstallFromSoftwareIdentity

```
<n1:DCIM_LifecycleJob>
```

```
<n1:InstanceID>JID_001299159345</n1:InstanceID>
  <n1:JobStartTime/>
  <n1:JobStatus>Downloaded</n1:JobStatus>
  <n1:JobUntilTime/>
  <n1:Message>Package successfully downloaded</n1:Message>
  <n1:MessageArguments xsi:nil="true"/>
  <n1:MessageID>RED002</n1:MessageID>
   <n1:Name>Rollback:DCIM:AVAILABLE:NONPCI:159:2.1.4</n1:Name>
</n1:DCIM_LifecycleJob>
```
#### Job status after invoking SetupJobQueue

<n1:DCIM\_LifecycleJob>

```
<n1:InstanceID>JID_001299159345</n1:InstanceID>
<n1:JobStartTime>00000101000000</n1:JobStartTime>
<n1:JobStatus>Scheduled</n1:JobStatus>
```

```
<n1:JobUntilTime>20100730121500</n1:JobUntilTime>
  <n1:Message>Task successfully scheduled</n1:Message>
  <n1:MessageArguments xsi:nil="true"/>
  <n1:MessageID>JCP001</n1:MessageID>
   <n1:Name>Rollback:DCIM:AVAILABLE:NONPCI:159:2.1.4</n1:Name>
</n1:DCIM_LifecycleJob>
```
#### Job status following reboot / install of operation

```
<n1:DCIM_LifecycleJob>
  <n1:InstanceID>JID_001299159345</n1:InstanceID>
  <n1:JobStartTime>00000101000000</n1:JobStartTime>
  <n1:JobStatus>Completed</n1:JobStatus>
  <n1:JobUntilTime>20100730121500</n1:JobUntilTime>
  <n1:Message>Job finished successfully</n1:Message>
  <n1:MessageArguments xsi:nil="true"/>
  <n1:MessageID>USC1</n1:MessageID>
   <n1:Name>Rollback:DCIM:AVAILABLE:NONPCI:159:2.1.4</n1:Name>
</n1:DCIM_LifecycleJob>
```
# 7.3 BIOS Firmware "Rollback"

The **InstallFromSoftwareIdentity()** method is used for installation of a earlier version of a component firmware that is available on the Lifecycle Controller (that is "rollback" of component firmware).

All steps to complete a rollback successfully are listed below.

Invoke **InstallFromSoftwareIdentity()** with the following parameters and syntax:

**[InstanceID]**: This is the instanceID of the SoftwareIdentify that is to be used to rollback the firmware to a earlier version. The InstanceID can have the following values:

#### DCIM:AVAILABLE:NONPCI:159:2.1.4

- It is available firmware on a NONPCI device.
- This refers BIOS version 2.1.4

#### EXAMPLE:

```
wsman invoke -a InstallFromSoftwareIdentity 
http://schemas.dmtf.org/wbem/wscim/1/cimschema/2/root/dcim/DCIM_SoftwareInsta
llationService?CreationClassName=DCIM_SoftwareInstallationService,
SystemCreationClassName=DCIM_ComputerSystem,SystemName=IDRAC:ID,
Name=SoftwareUpdate
-h $IPADDRESS -V –v -c dummy.cert -P 443
-u $USERNAME -p $PASSWORD
-J RollInputBIOS.xml -j utf-8 -y basic
The rollback input file, RollInputBIOS.xml, is shown below:
<p:InstallFromSoftwareIdentity_INPUT
xmlns:p="http://schemas.dmtf.org/wbem/wscim/1/cimschema/2/root/dcim/DCIM_Softw
areInstallationService">
   <p:Target xmlns:a="http://schemas.xmlsoap.org/ws/2004/08/addressing" 
   xmlns:w="http://schemas.dmtf.org/wbem/wsman/1/wsman.xsd">
   <a:Address>http://schemas.xmlsoap.org/ws/2004/08/addressing/role/anonymous<
   /a:Address>
   <a:ReferenceParameters>
```

```
<w:ResourceURI>http://schemas.dell.com/wbem/wscim/1/cimschema/2/DCIM_
SoftwareIdentity</w:ResourceURI>
<w:SelectorSet>
```
<w:Selector Name="InstanceID">[InstanceID]</w:Selector>

```
</w:SelectorSet>
   </a:ReferenceParameters>
   \langle p:Target\rangle</p:InstallFromSoftwareIdentity_INPUT>
```
#### OUTPUT:

When this method is executed, a jobid or a message is displayed indicating an error.

```
<n1:InstallFromSoftwareIdentity_OUTPUT>
  <n1: Job>
         <wsa:Address>http://schemas.xmlsoap.org/ws/2004/08/addressing/role/an
         onymous</wsa:Address>
         <wsa:ReferenceParameters>
               <wsman:ResourceURI>http://schemas.dell.com/wbem/wscim/1/cimsche
               ma/2/DCIM_SoftUpdateConcreteJob</wsman:ResourceURI>
               <wsman:SelectorSet>
                     <wsman:Selector Name="InstanceID">JID_001299753229</wsman
                     :Selector>
                     <wsman:Selector Name="__cimnamespace">root/dcim</wsman:Se
                     lector>
               </wsman:SelectorSet>
         </wsa:ReferenceParameters>
  \langle/n1:Job>
   <n1:ReturnValue>4096</n1:ReturnValue>
</n1:InstallFromSoftwareIdentity_OUTPUT>
```
# 7.4 NIC Firmware "Rollback"

The **InstallFromSoftwareIdentity()** method is used for installation of a earlier version of a component firmware that is available on the Lifecycle Controller (that is "rollback" of component firmware).

Invoke InstallFromSoftwareIdentity with the following parameters and syntax:

**[InstanceID]**: This is the instanceID of the SoftwareIdentify that is to be used to rollback the firmware to a earlier version. The InstanceID can have the following value:

DCIM:PREVIOUS:PCI:14E4:1639:0237:1028

- It refers to a earlier firmware on a PCI device.
- $\bullet$  ID (Vendor ID) = 14E4
- $\bullet$  DID (Device ID) = 1639
- $\bullet$  SSID (SubSystem ID) = 0237
- $\bullet$  SVID (Subvendor ID) = 1028
- This refers to a Broadcom NetXtreme II BCM5709 network adaptor 7.

#### $FXAMPIF$

```
wsman invoke -a InstallFromSoftwareIdentity
```

```
http://schemas.dmtf.org/wbem/wscim/1/cimschema/2/root/dcim/DCIM_SoftwareInstal
lationService?CreationClassName=DCIM_SoftwareInstallationService,
SystemCreationClassName=DCIM_ComputerSystem,SystemName=IDRAC:ID,
Name=SoftwareUpdate
-h $IPADDRESS -V –v -c dummy.cert -P 443
```

```
-u $USERNAME -p $PASSWORD
```

```
-J RollInputNIC.xml -j utf-8 -y basic
```
The rollback input file, RollInputNIC.xml, is shown below:

```
<p:InstallFromSoftwareIdentity_INPUT
xmlns:p="http://schemas.dmtf.org/wbem/wscim/1/cimschema/2/root/dcim/DCIM_Softw
areInstallationService">
   <p:Target xmlns:a="http://schemas.xmlsoap.org/ws/2004/08/addressing" 
   xmlns:w="http://schemas.dmtf.org/wbem/wsman/1/wsman.xsd">
         <a:Address>http://schemas.xmlsoap.org/ws/2004/08/addressing/role/anon
         ymous</a:Address>
         <a:ReferenceParameters>
               <w:ResourceURI>http://schemas.dell.com/wbem/wscim/1/cim-schema/
               2/DCIM_SoftwareIdentity</w:ResourceURI>
               <w:SelectorSet>
                     <w:Selector Name="InstanceID">[InstanceID]</w:Selector>
               </w:SelectorSet>
         </a:ReferenceParameters>
   \langle p:Target\rangle</p:InstallFromSoftwareIdentity_INPUT>
```
#### OUTPUT:

When this method is executed, a jobid or a message is displayed indicating an error.

```
<n1:InstallFromSoftwareIdentity_OUTPUT>
   \langle n1:Job \rangle<wsa:Address>http://schemas.xmlsoap.org/ws/2004/08/addressing/role/anony
      mous</wsa:Address>
      <wsa:ReferenceParameters>
         <wsman:ResourceURI>http://schemas.dell.com/wbem/wscim/1/cimschema/2/D
         CIM_SoftUpdateConcreteJob</wsman:ResourceURI>
         <wsman:SelectorSet>
         <wsman:Selector Name="InstanceID">JID_001299753238</wsman:Selector>
         <wsman:Selector Name="__cimnamespace">root/dcim</wsman:Selector>
         </wsman:SelectorSet>
      </wsa:ReferenceParameters>
   \langle/n1:Job>
   <n1:ReturnValue>4096</n1:ReturnValue>
</n1:InstallFromSoftwareIdentity_OUTPUT>
```
Entering an invalid instanceID may yield the following error message:

```
<n1:InstallFromSoftwareIdentity_OUTPUT>
  <n1:Message>Invalid InstanceID</n1:Message>
  <n1:MessageID>SUP024</n1:MessageID>
  <n1:ReturnValue>2</n1:ReturnValue>
</n1:InstallFromSoftwareIdentity_OUTPUT>
```
# 7.5 Update from Network Source

A firmware update can be performed by invoking the **InstallFromURI()** method in the class DCIM\_SoftwareInstallationService. Firmware update is performed in several stages as described in the next sections. The tasks are demonstrated in examples in Section 7.6 and Section 7.7.

Note: When running a WS-Man command to initiate update jobs, make sure to wait for two seconds before submitting a second job in order to avoid racing conditions.

## 7.5.1 Request Update Download

The first stage is a request to initiate and download the update image from a source defined by the user by invoking the **InstallFromURI()** method.

### 7.5.2 Monitor Download Status

Downloading the update package may take several minutes. The second stage is to monitor the download. The download status may be monitored by enumerating or getting the instance of the corresponding job.

### 7.5.3 Reboot to Perform Update

Once downloaded, the request needs to be scheduled. The third stage is to schedule the update. To schedule the update, use the **SetupJobQueue()** method of the class DCIM\_JobService in Section 10.2.1.

### 7.5.4 Wait for Job Completion

The fourth stage is to wait for the job to be completed, which may take several minutes. The job status can be monitored as shown in Section 10.2.3.

### 7.5.5 Delete Job

The fifth and final stage is to delete the completed job from the job store. Deleting the job queue is shown in Section 10.2.2.

# 7.6 Update NICs from HTTP, CIFS Share, NFS share, TFTP, or FTP

The **InstallFromURI()** method takes the following input and downloads the Dell Update Package to the Lifecycle Controller in the target System. The method returns a jobid for an instance of DCIM\_SoftwareUpdateJob that can be scheduled to run or queried for status at a later time. The following is the example of the method for updating a NIC firmware.

Invoke **InstallFromURI()** with the following parameters and syntax:

**[URI-IP-ADDRESS]**: This is the IP address of the location for Dell Update Package. The Dell Update Package will need to be the Windows type update package. The file share can be HTTP, CIFS, NFS, TFTP, or FTP type as shown below:

HTTP Format:

http://[IP ADDRESS]/[PATH TO FILE.exe]

CIFS Format:

cifs://WORKGROUP\_NAME\[USERNAME]:[PASSWORD]@[URI-IPADDRESS]/ [FILE.exe];mountpoint=[DIRECTORYNAME]

#### TFTP or FTP Format:

tftp://[IP ADDRESS]/[PATH TO FILE.exe] ftp://[IP ADDRESS]/[PATH TO FILE.exe]

**[InstanceID]**: The instanceID is the SoftwareIdentify instanceID that represents the firmware that is to be updated. This instanceID can be retrieved as described in Section 6.2. For example, the instanceID can be:

DCIM:INSTALLED:PCI:14E4:1639:0237:1028

- It is installed firmware on a PCI device.
- $\bullet$  VID (Vendor ID) = 14E4
- $\n \bullet$  DID (Device ID) = 1636
- $\bullet$  SSID (SubSystem ID) = 0237

 $\bullet$  SVID (Subvendor ID) = 1028

This refers to a Broadcom NetXtreme II BCM5709 network adaptor**<sup>7</sup>** .

#### EXAMPLE:

```
wsman invoke -a InstallFromURI 
http://schemas.dmtf.org/wbem/wscim/1/cimschema/2/root/dcim/DCIM_SoftwareInstal
lationService?CreationClassName=DCIM_SoftwareInstallationService,
SystemCreationClassName=DCIM_ComputerSystem,SystemName=IDRAC:ID,
Name=SoftwareUpdate
-h $IPADDRESS -V -v -c dummy.cert -P 443
-u $USERNAME -p $PASSWORD 
-J UpdateInputNIC.xml 
-j utf-8 -y basic
```
The above command takes in an input file named UpdateInputNic.xml to supply input parameters required for the **InstallFromURI()** method.

The syntax for UpdateInputNIC.xml is:

```
<p:InstallFromURI_INPUT
xmlns:p="http://schemas.dmtf.org/wbem/wscim/1/cimschema/2/root/dcim/DCIM_Softw
areInstallationService">
   <p:URI>http://[URI-IP-ADDRESS]/[PATH-TO-EXE]/[FILE.exe]</p:URI>
   <p:Target xmlns:a="http://schemas.xmlsoap.org/ws/2004/08/addressing" 
   xmlns:w="http://schemas.dmtf.org/wbem/wsman/1/wsman.xsd">
   <a:Address>http://schemas.xmlsoap.org/ws/2004/08/addressing/role/anonymous
   </a:Address>
   <a:ReferenceParameters>
         <w:ResourceURI>http://schemas.dell.com/wbem/wscim/1/cimschema/2/DCIM_
         SoftwareIdentity</w:ResourceURI>
         <w:SelectorSet>
               <w:Selector Name="InstanceID">[INSTANCEID]</w:Selector>
         </w:SelectorSet>
   </a:ReferenceParameters>
   \langle p:Target\rangle</p:InstallFromURI_INPUT>
```
In the above sample, the [URI-IP-ADDRESS] must be replaced with the actual value of the IP address of the server that stores update content, [PATH-TO-EXE] must be replaced with the applicable path to the executable, [FILE.exe] must be replaced with the executable name, and [INSTANCEID] should be replaced with the actual InstanceID of the device to be updated.

#### OUTPUT:

When this method is run, a **jobid** or a message is displayed indicating an error. This jobid can then be used for subsequent processing with job control provider in Section 10.

```
InstallFromURI_OUTPUT
Job
Address = http://schemas.xmlsoap.org/ws
ReferenceParameters ResourceURI = 
http://schemas.dell.com/wbem/wscim/1/cim-schema/2/DCIM_SoftUpdateConcreteJob
SelectorSet
Selector: InstanceID = JID 001265810325,
         __cimnamespace = root/dcim
         ReturnValue = null
```
Missing XML parameters may yield the following error message:

<n1:InstallFromURI\_OUTPUT>

```
<n1:Message>Insufficient Method Parameters</n1:Message>
  <n1:MessageID>SUP001</n1:MessageID>
  <n1:ReturnValue>2</n1:ReturnValue>
</n1:InstallFromURI_OUTPUT>
```
# 7.7 Update BIOS from HTTP, CIFS Share, NFS share, TFTP, or FTP

The **InstallFromURI()** method takes the following input and downloads the Dell Update Package to the Lifecycle Controller in the target System. The method returns a jobid for an instance of DCIM\_SoftwareUpdateJob that can be scheduled to run or queried for status at a later time. The following is the example of the method for updating a BIOS firmware.

Invoke **InstallFromURI()** with the following parameters and syntax:

**[URI-IP-ADDRESS]**: This is the IP address of the location for Dell Update Package. The Dell Update Package will need to be the Windows type update package. The file share can be HTTP, CIFS, NFS, TFTP, or FTP type as shown below:

#### HTTP Format:

http://[IP ADDRESS]/[PATH TO FILE.exe]

#### CIFS Format:

cifs://[USERNAME]:[PASSWORD]@[URI-IP-ADDRESS]/ [FILE.exe];mountpoint=/[DIRECTORYNAME]

#### TFTP or FTP Format:

tftp://[IP ADDRESS]/[PATH TO FILE.exe] ftp://[IP ADDRESS]/[PATH TO FILE.exe]

**[InstanceID]**: The instanceID is the SoftwareIdentify instanceID that represents the firmware that is to be updated. This instanceID can be retrieved as described in Section 6.2. For example, the instanceID can be:

#### DCIM:AVAILABLE:NONPCI:159:2.1.4

- It is available firmware on a NONPCI device.
- This refers BIOS version 2.1.4

#### EXAMPLE:

```
wsman invoke -a InstallFromURI 
http://schemas.dmtf.org/wbem/wscim/1/cimschema/2/root/dcim/DCIM_SoftwareInstal
lationService?CreationClassName=DCIM_SoftwareInstallationService,
SystemCreationClassName=DCIM_ComputerSystem,SystemName=IDRAC:ID,
Name=SoftwareUpdate
-h $IPADDRESS -V -v -c dummy.cert -P 443
-u $USERNAME -p $PASSWORD 
-J UpdateInputBIOS.xml -j utf-8 -y basic
```
The above command takes in an input file named UpdateInputBIOS.xml to supply input parameters required for the **InstallFromURI()** method.

The syntax for UpdateInputBIOS.xml is:

```
<p:InstallFromURI_INPUT 
xmlns:p="http://schemas.dmtf.org/wbem/wscim/1/cimschema/2/root/dcim/DCIM_Softw
areInstallationService">
   <p:URI>http://[URI-IP-ADDRESS]/[PATH-TO-EXE]/[FILE.exe]</p:URI>
   <p:Target xmlns:a="http://schemas.xmlsoap.org/ws/2004/08/addressing" 
   xmlns:w="http://schemas.dmtf.org/wbem/wsman/1/wsman.xsd">
   <a:Address>http://schemas.xmlsoap.org/ws/2004/08/addressing/role/anonymous
   </a:Address>
```

```
<a:ReferenceParameters>
         <w:ResourceURI>http://schemas.dell.com/wbem/wscim/1/cimschema/2/DCIM_
         SoftwareIdentity</w:ResourceURI>
         <w:SelectorSet>
               <w:Selector Name="InstanceID">[INSTANCEID]</w:Selector>
         </w:SelectorSet>
   </a:ReferenceParameters>
   \langle p:Target\rangle</p:InstallFromURI_INPUT>
```
In the above sample, the [URI-IP-ADDRESS] must be replaced with the actual value of the IP address of the server that stores update content, [PATH-TO-EXE] must be replaced with the applicable path to the executable, [FILE.exe] must be replaced with the executable name, and [INSTANCEID] should be replaced with the actual InstanceID of the device to be updated.

#### OUTPUT:

When this method is run, a **jobid** or a message is displayed indicating an error. This jobid can then be used for subsequent processing with job control provider in section 10.

```
InstallFromURI_OUTPUT
  Job
  Address = http://schemas.xmlsoap.org/ws
  ReferenceParameters ResourceURI = 
  http://schemas.dell.com/wbem/wscim/1/cim-schema/2/DCIM_SoftUpdateConcreteJo
  b SelectorSet Selector: InstanceID = JID_001276741475, 
  __cimnamespace = root/dcim ReturnValue = null
```
## 7.8 CreateRebootJob()

The **CreateRebootJob()** method creates a reboot job that can be scheduled to reboot immediately or at a later time. When the reboot job is scheduled and then ran, using **SetupJobQueue()** (Section 10.2.1), the reboot will take several minutes depending on the System setup, including whether or not collecting System inventory (CSIOR) is enabled.

Invoke CreateRebootJob with the following parameters and syntax:

**RebootJobType**: There are three options for rebooting the System.

- 1 = PowerCycle
- 2 = Graceful Reboot without forced shutdown
- 3 = Graceful reboot with forced shutdown

```
wsman invoke -a CreateRebootJob
http://schemas.dmtf.org/wbem/wscim/1/cimschema/2/root/dcim/DCIM_SoftwareInstal
lationService?CreationClassName=DCIM_SoftwareInstallationService,
SystemCreationClassName=DCIM_ComputerSystem,SystemName=IDRAC:ID,
Name=SoftwareUpdate 
-h $IPADDRESS -V -v -c dummy.cert -P 443 
-u $USERNAME -p $PASSWORD 
-J reboot.xml 
-j utf-8 -y basic -SkipCNCheck 
-auth:basic -encoding:utf-8
```
#### The syntax for reboot.xml is:

```
<p:CreateRebootJob_INPUT 
xmlns:p="http://schemas.dmtf.org/wbem/wscim/1/cimschema/2/root/dcim/DCIM_Softw
areInstallationService">
   <p:RebootJobType>2</p:RebootJobType>
```

```
</p:CreateRebootJob_INPUT>
```
#### OUTPUT:

This method will return a reboot jobid that can be set to reboot the System immediately or at a later time.

```
<n1:CreateRebootJob_OUTPUT>
   <n1:RebootJobID>
         <wsa:Address>http://schemas.xmlsoap.org/ws/2004/08/addressing/role/an
         onymous</wsa:Address>
         <wsa:ReferenceParameters>
               <wsman:ResourceURI>http://schemas.dell.com/wbem/wscim/1/cimsche
               ma/2/DCIM_SoftUpdateConcreteJob</wsman:ResourceURI>
               <wsman:SelectorSet>
                     <wsman:Selector Name="InstanceID">RID_001299756950</wsman
                     :Selector>
                     <wsman:Selector Name="__cimnamespace">root/dcim</wsman:Se
                     lector>
               </wsman:SelectorSet>
         </wsa:ReferenceParameters>
   </n1:RebootJobID>
   <n1:ReturnValue>4096</n1:ReturnValue>
</n1:CreateRebootJob_OUTPUT>
```
The jobid in the above output is the instanceID:  $Jobid = InstanceID = RID_001265648530$ 

## 7.9 Automatic Updates

Automatic Updates feature allows for periodic firmware updates at regular intervals as configured by the user.

### 7.9.1 Enable automatic update

This method enables or disables the "Automatic Update Feature " attribute.

 $FXAMPIF$ 

```
wsman invoke -a SetAttribute 
http://schemas.dmtf.org/wbem/wscim/1/cim-schema/2/root/dcim/DCIM_LCService?
SystemCreationClassName=DCIM_ComputerSystem,CreationClassName=DCIM_LCService,
SystemName =DCIM:ComputerSystem,Name=DCIM:LCService
-h $IPADDRESS -V -v -c dummy.cert -P 443
-u $USERNAME -p $PASSWORD 
-J SetAttribute LC.xml -j utf-8 -y basic
```
The SetAttribute LC.xml file is as follows:

```
<p:SetAttribute_INPUT
xmlns:p="http://schemas.dmtf.org/wbem/wscim/1/cimschema/2/root/dcim/DCIM_LCSer
vice">
   <p:AttributeName>Automatic Update Feature</p:AttributeName>
   <p:AttributeValue >Enabled</p:AttributeValue>
</p:SetAttribute_INPUT>
```
#### OUTPUT:

```
<n1:SetAttribute_OUTPUT>
   <n1:RebootRequired>No</n1:RebootRequired>
   <n1:ReturnValue>0</n1:ReturnValue>
   < n1:SetResult>Set PendingValue</n1:SetResult>
</n1:SetAttribute_OUTPUT>
```
### 7.9.2 Create a Config Job

CreateConfigJob sets the pending value set by SetAttribute() method.

#### EXAMPLE:

```
wsman invoke -a CreateConfigJob http://schemas.dmtf.org/wbem/wscim/1/cim-
schema/2/root/dcim/DCIM_LCService?SystemCreationClassName=DCIM_ComputerSystem,
CreationClassName=DCIM_LCService,
SystemName=DCIM:ComputerSystem,
Name=DCIM:LCService
-h $IPADDRESS -V -v -c dummy.cert -P 443
-u $USERNAME -p $PASSWORD
-j utf-8 -y basic
OUTPUT:
<n1:CreateConfigJob_OUTPUT>
   <n1: Job>
         <wsa:Address>http://schemas.xmlsoap.org/ws/2004/08/addressing/role/an
         onymous</wsa:Address>
         <wsa:ReferenceParameters>
               <wsman:ResourceURI>http://schemas.dell.com/wbem/wscim/1/cim-sch
               ema/2/DCIM_LifecycleJob</wsman:ResourceURI>
               <wsman:SelectorSet>
                     <wsman:Selector Name="InstanceID">JID_001300726718
                     </wsman:Selector>
                     <wsman:Selector Name="__cimnamespace">root/dcim</wsman:Se
                     lector>
               </wsman:SelectorSet>
         </wsa:ReferenceParameters>
   \langle/n1:Job>
<n1:ReturnValue>4096</n1:ReturnValue>
</n1:CreateConfigJob_OUTPUT>
```
Verify the value of "Automatic Update Feature" attribute from DCIM\_iDRACCardEnumeration. It has to be "Enabled" to set Automatic update schedule.

## 7.9.3 Set Update Schedule

SetUpdateSchedule() method sets the schedule for the automatic updates and the source repository from where the updates are to be applied from.

```
wsman invoke -a SetUpdateSchedule http://schemas.dmtf.org/wbem/wscim/1/
cim-schema/2/root/dcim/DCIM_SoftwareInstallationService?
SystemCreationClassName=DCIM_SoftwareInstallationService,
SystemName=IDRAC:ID,CreationClassName=DCIM_SoftwareInstallationService,
Name=SoftwareUpdate 
-h $IPADDRESS -V -v -c dummy.cert -P 443
```

```
-u $USERNAME -p $PASSWORD 
-J SetSchedule.xml -j utf-8 -y basic
```
#### The input file SetSchedule.xml is shown below:

```
<p:SetUpdateSchedule_INPUT 
xmlns:p="http://schemas.dmtf.org/wbem/wscim/1/cimschema/2/root/dcim/DCIM_Softw
areInstallationService">
   <p:IPAddress>IPADDR</p:IPAddress>
   <p:ShareName>Sharename/Repository</p:SharePath>
   <p:ShareType>0</p:ShareType>
   <p:Username>USER</p:Username>
   <p:Password>PASS</p:Password>
   < p:Time>15:00</math> <p>:Time><p:DayofWeek>mon,Tue,wed</p:DayofWeek>
   <p:WeekofMonth>2</p:WeekofMonth>
   <p:Repeat>5</p:Repeat>
</p:SetUpdateSchedule_INPUT>
```
### 7.9.4 Get the Update Schedule

GetUpdateSchedule() lists the parameter set by SetUpdateSchedule().

#### EXAMPLE:

```
wsman invoke -a GetUpdateSchedule
http://schemas.dmtf.org/wbem/wscim/1/cimschema/2/root/dcim/DCIM_SoftwareInstal
lationService?SystemCreationClassName=DCIM_SoftwareInstallationService,
SystemName=IDRAC:ID,CreationClassName=DCIM_SoftwareInstallationService,
Name=SoftwareUpdate 
-h $IPADDRESS -V -v -c dummy.cert -P 443 
-u $USERNAME -p c$PASSWORD
```

```
-j utf-8 -y basic
```
#### OUTPUT:

```
<?xml version="1.0" encoding="UTF-8"?>
<s:Envelope xmlns:s="http://www.w3.org/2003/05/soap-envelope" 
xmlns:wsa="http://schemas.xmlsoap.org/ws/2004/08/addressing" 
xmlns:n1="http://schemas.dmtf.org/wbem/wscim/1/cimschema/2/root/dcim/DCIM_Soft
wareInstallationService">
<s:Header>
   <wsa:To>http://schemas.xmlsoap.org/ws/2004/08/addressing/role/anonymous
   \langle/wsa\cdotTo\rangle<wsa:Action>http://schemas.dmtf.org/wbem/wscim/1/cimschema/2/root/dcim/DCIM
   _SoftwareInstallationService/GetUpdateScheduleResponse</w sa:Action>
   <wsa:RelatesTo>uuid:4ecf5ed2-ecb2-1cb2-8002-5498f6b92600</wsa:RelatesTo>
   <wsa:MessageID>uuid:dc17b9a2-ecb8-1cb8-801e-2b831e1cb190</wsa:MessageID>
</s:Header>
<s:Body>
   <n1:GetUpdateSchedule_OUTPUT>
         <n1:ApplyReboot>0</n1:ApplyReboot>
         <n1:CatalogName>Sample.xml</n1:CatalogName>
         <n1:DayofMonth>*</n1:DayofMonth>
         <n1:IPAddress>10.94.192.100</n1:IPAddress>
         <n1:Repeat>5</n1:Repeat>
         <n1:ReturnValue>4096</n1:ReturnValue>
         <n1:ShareName>Somepath</n1:ShareName>
```

```
<n1:ShareType>nfs</n1:ShareType>
```

```
<n1:Time>16:00</n1:Time>
  </n1:GetUpdateSchedule_OUTPUT>
</s:Body>
</s:Envelope>
```
## 7.9.5 Clear the Update Schedule

Clears the schedule for the automatic updates, that has been set by the SetUpdateSchedule() method. EXAMPLE:

```
wsman invoke -a ClearUpdateSchedule
http://schemas.dmtf.org/wbem/wscim/1/cimschema/2/root/dcim/DCIM_SoftwareInstal
lationService?SystemCreationClassName=DCIM_SoftwareInstallationService,
SystemName=IDRAC:ID,CreationClassName=DCIM_SoftwareInstallationService,
Name=SoftwareUpdate 
-h $IPADDRESS -V -v -c dummy.cert -P 443 
-u $USERNAME -p $PASSWORD 
-j utf-8 -y basic
```
# 7.10 Device Update from Repository

This feature allows multiple firmware updates by specifying a network repository which contains a catalog of available updates. All applicable updates contained in the repository are applied to the System.

Following two methods introduced as a part of DCIM\_SoftwareUpdate profile:

- 1. InstallFromRepository: Initiate a job for device updates and creates a comparison report.
- 2. GetRepoBasedUpdateList: Get the comparison report generated with InstallFromRepository

## 7.10.1 Install From Repository

The InstallFromRepository method applies the updates.

Options available for user to update devices from repositories using WS-Man

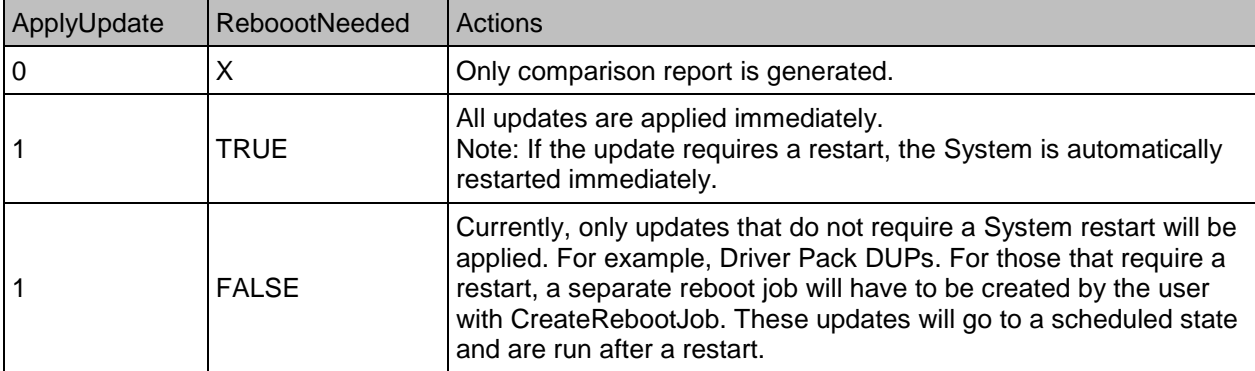

#### EXAMPLE:

```
wsman invoke -a InstallFromRepository
http://schemas.dmtf.org/wbem/wscim/1/cim-schema/2/root/dcim/DCIM_SoftwareInsta
llationService?
```

```
SystemCreationClassName=DCIM_SoftwareInstallationService,
```
SystemName=IDRAC:ID,CreationClassName=DCIM\_SoftwareInstallationService,

```
Name=SoftwareUpdate
```

```
-h $IPADDRESS -V -v -c dummy.cert -P 443
```

```
-u $USERNAME -p $PASSWORD
```
-J InstallFromRepository.xml -j utf-8 -y basic

#### Syntax for InstallFromRepository.xml

```
<p:InstallFromRepository_INPUT 
xmlns:p="http://schemas.dmtf.org/wbem/wscim/1/cimschema/2/root/dcim/DCIM_Softw
areInstallationService">
   <p:ipAddress></p:ipAddress>
   <p:ShareName></p:ShareName>
   <p:ShareType></p:ShareType>
   <p:UserName>E</p:UserName>
   <p:Password></p:Password>
   <p:RebootNeeded></p:RebootNeeded>
   <p:CatalogFile></p:CatalogFile>
   <p:ApplyUpdate></p:ApplyUpdate>
</p:InstallFromRepository_INPUT>
OUTPUT:
InstallFromRepository_OUTPUT
   Job
         EndpointReference Address =
         http://schemas.xmlsoap.org/ws/2004/08/addressing/role/anonymous
         ReferenceParameters
         ResourceURI = 
         http://schemas.dell.com/wbem/wscim/1/cimschema/2/DCIM_LifecycleJob
         SelectorSet
         Selector: InstanceID = JID 776094296053, cimnamespace = root/dcimReturnValue = 4096
```
### 7.10.2 Get Repo-Based Update List

A comparison XML between the inventory available on the System and the updates available on the repository can be obtained using the GetRepoBasedUpdateList() method.

#### EXAMPLE:

```
wsman invoke -a GetRepoBasedUpdateList
http://schemas.dmtf.org/wbem/wscim/1/cim-schema/2/root/dcim/DCIM_SoftwareInsta
llationService?SystemCreationClassName=DCIM_SoftwareInstallationService,
SystemName=IDRAC:ID,CreationClassName=DCIM_SoftwareInstallationService,
Name=SoftwareUpdate 
-h $IPADDRESS -V -v -c dummy.cert -P 443
```

```
-u $USERNAME p $PASSWORD
```

```
-j utf-8 -y basic
```
#### OUTPUT:

```
GetRepoBasedUpdateList_OUTPUT
PackageList = <?xml version="1.0"?>
<CIM xmlns:fo="http://www.w3.org/1999/XSL/Format" CIMVERSION="2.0"
DTDVERSION="2.0">
<MESSAGE ID="4711" PROTOCOLVERSION="1.0">
<SIMPLEREQ>
   <VALUE.NAMEDINSTANCE>
      <INSTANCENAME CLASSNAME="DCIM_RepoUpdateSWID">
         <PROPERTY NAME="Criticality" TYPE="string">
            <VALUE>1</VALUE>
         </PROPERTY>
         <PROPERTY NAME="DisplayName" TYPE="string">
            <VALUE>Intel(R) Ethernet 10G 4P X540/I350 rNDC -
```

```
BC:30:5B:ED:50:38</VALUE>
   </PROPERTY>
   <PROPERTY NAME="BaseLocation" TYPE="string">
      <VALUE/>
   </PROPERTY>
   <PROPERTY NAME="PackagePath" TYPE="string">
      <VALUE>Network_Firmware_KTT4W_WN64_14.5.5_X03.EXE</VALUE>
   </PROPERTY>
   <PROPERTY NAME="PackageName" TYPE="string">
      <VALUE>Network_Firmware_KTT4W_WN64_14.5.5_X03.EXE</VALUE>
   </PROPERTY>
   <PROPERTY NAME="PackageVersion" TYPE="string">
      <VALUE>14.5.5</VALUE>
   </PROPERTY>
   <PROPERTY NAME="RebootType" TYPE="string">
      <VALUE>HOST</VALUE>
   </PROPERTY>
   <PROPERTY NAME="JobID" TYPE="string">
      <VALUE/>
   </PROPERTY>
   <PROPERTY NAME="Target" TYPE="string">
      <VALUE>DCIM:INSTALLED#701__NIC.Integrated.1-1-1</VALUE>
   </PROPERTY>
   <PROPERTY NAME="ComponentID" TYPE="string">
      <VALUE/>
   </PROPERTY>
   <PROPERTY NAME="ComponentType" TYPE="string">
      <VALUE>FRMW</VALUE>
   </PROPERTY>
   <PROPERTY.ARRAY NAME="ComponentInfoValue" TYPE="string">
      <VALUE.ARRAY>
            <VALUE>8086:1528:1028:1F61</VALUE>
            <VALUE>8086:1521:1028:1F62</VALUE>
      </VALUE.ARRAY>
   </PROPERTY.ARRAY>
   <PROPERTY.ARRAY NAME="ComponentInfoName" TYPE="string">
      <VALUE.ARRAY>
            <VALUE>VendorID:DeviceID:SubVendorID:SubDeviceID</VALUE>
            <VALUE>VendorID:DeviceID:SubVendorID:SubDeviceID</VALUE>
      </VALUE.ARRAY>
   </PROPERTY.ARRAY>
   <PROPERTY.ARRAY NAME="ComponentInfoTarget" TYPE="string">
      <VALUE.ARRAY>
            <VALUE>DCIM:INSTALLED#701__NIC.Integrated.1-1-1</VALUE>
            <VALUE>DCIM:INSTALLED#701__NIC.Integrated.1-3-1</VALUE>
      </VALUE.ARRAY>
   </PROPERTY.ARRAY>
   <PROPERTY.ARRAY NAME="ComponentInstalledVersion" TYPE="string">
      <VALUE.ARRAY>
            <VALUE>13.1.10</VALUE>
            <VALUE>13.1.10</VALUE>
      </VALUE.ARRAY>
   </PROPERTY.ARRAY>
</INSTANCENAME>
```

```
\langle/VALUE.NAMEDINSTANCE>
</SIMPLEREQ>
</MESSAGE>
\langle/CIM>ReturnValue = 0
```
# 8 Power State Management

## 8.1 Description of Base Server versus Power State Management **Methods**

The remote control of a server power state (On, Off) and methodology for cycling power is available through data models specified in both the DMTF Base Server Profile and the DMTF Power State Management Profile. The Base Server Profile offers the RequestStateChange() method on the instance of the CIM\_ComputerSystem class representing the server platform. The Power State Management Profile offers the RequestPowerStateChange() method available on the instance of the PowerStateManagmentService associated with the instance of CIM\_ComputerSystem representing the server platform.

Base Server Profile: [http://www.dmtf.org/sites/default/files/standards/documents/DSP1004\\_1.0.1.pdf](http://www.dmtf.org/sites/default/files/standards/documents/DSP1004_1.0.1.pdf)

Power State Management Profile: [http://www.dmtf.org/sites/default/files/standards/documents/DSP1027\\_2.0.0.pdf](http://www.dmtf.org/sites/default/files/standards/documents/DSP1027_2.0.0.pdf)

## 8.2 Get Power State

### 8.2.1 Base Server Method

The power state of the System is reported by the EnabledState property of the DCIM\_ComputerSystem class.

#### EXAMPLE:

```
wsman enumerate http://schemas.dmtf.org/wbem/wscim/1/cimschema/2/DCIM_Computer
System
-h $IPADDRESS -V -v -c dummy.cert -P 443
-u $USERNAME -p $PASSWORD 
-j utf-8 
-y basic
```
OUTPUT:

```
<n1:DCIM_ComputerSystem>
  <n1:CreationClassName>DCIM_ComputerSystem</n1:CreationClassName>
  <n1:Dedicated>0</n1:Dedicated>
  <n1:ElementName/>
  <n1:EnabledState>2</n1:EnabledState>
  <n1:HealthState>25</n1:HealthState>
  <n1:IdentifyingDescriptions>CIM:GUID</n1:IdentifyingDescriptions>
  <n1:IdentifyingDescriptions>CIM:Tag</n1:IdentifyingDescriptions>
  <n1:IdentifyingDescriptions>DCIM:ServiceTag</n1:IdentifyingDescriptions>
  <n1:Name>srv:System</n1:Name>
  <n1:OperationalStatus>6</n1:OperationalStatus>
  <n1:OtherIdentifyingInfo>4c4c4544-0036-3510-8034-b7c04f333231</n1:OtherIden
  tifyingInfo>
  <n1:OtherIdentifyingInfo>mainSystemchassis</n1:OtherIdentifyingInfo>
  <n1:OtherIdentifyingInfo>7654321</n1:OtherIdentifyingInfo>
  <n1:PrimaryStatus>3</n1:PrimaryStatus>
   <n1:RequestedState>0</n1:RequestedState>
</n1:DCIM_ComputerSystem>
```
### 8.2.2 Power State Management Method

The power state of the System is also reported by the PowerState property of the DCIM\_CSAssociatedPowerManagementService class.

#### Power State Management Profile:

[http://www.dmtf.org/sites/default/files/standards/documents/DSP1027\\_2.0.0.pdf](http://www.dmtf.org/sites/default/files/standards/documents/DSP1027_2.0.0.pdf)

#### EXAMPLE:

wsman enumerate http://schemas.dmtf.org/wbem/wscim/1/cimschema/2/DCIM\_CSAssoci atedPowerManagementService

-h \$IPADDRESS -V -v -c dummy.cert -P 443

- -u \$USERNAME -p \$PASSWORD
- -j utf-8 -y basic

#### OUTPUT:

PowerState:

2 (On): – System is fully on

13 (Off): – System is powered off

<n1:DCIM\_CSAssociatedPowerManagementService>

## 8.3 Get Power Control Capabilites

### 8.3.1 Base Server Method

The power control capabilities are reported by the RequestedStatesSupported property of the CIM\_EnabledLogicalElementCapabilities class associated with the main System CIM\_ComputerSystem class.

Base Server Profile:

[http://www.dmtf.org/sites/default/files/standards/documents/DSP1004\\_1.0.1.pdf](http://www.dmtf.org/sites/default/files/standards/documents/DSP1004_1.0.1.pd)

In "Part A" enumerate the CIM\_ElementCapabilities class and search for the DCIM CSElementCapabilities reference. Use the resulting InstanceID in "Part B" to obtain the RequestedStatesSupported property.

#### EXAMPLE (Part A):

```
wsman enumerate
```

```
http://schemas.dmtf.org/wbem/wscim/1/cimschema/2/CIM_ElementCapabilities
-h $IPADDRESS -V -v -c dummy.cert -P 443 
-u $USERNAME -p $PASSWORD 
-j utf-8 -y basic
```
#### OUTPUT (Part A):

```
<n1:DCIM_CSElementCapabilities>
  <n1:Capabilities>
        <wsa:Address>http://schemas.xmlsoap.org/ws/2004/08/addressing/role/an
        onymous</wsa:Address>
         <wsa:ReferenceParameters>
               <wsman:ResourceURI>http://schemas.dell.com/wbem/wscim/1/cimsche
              ma/2/DCIM_CSEnabledLogicalElementCapabilities</wsman:ResourceUR
               T><wsman:SelectorSet>
                     <wsman:Selector Name="InstanceID">DCIM:ComputerCap:1</wsm
                     an:Selector>
```

```
<wsman:Selector Name="__cimnamespace">root/dcim</wsman:Se
                     lector>
               </wsman:SelectorSet>
         </wsa:ReferenceParameters>
   </n1:Capabilities>
   <n1:Characteristics xsi:nil="true"/>
   <n1:ManagedElement>
         <wsa:Address>http://schemas.xmlsoap.org/ws/2004/08/addressing/role/an
         onymous</wsa:Address>
         <wsa:ReferenceParameters>
               <wsman:ResourceURI>http://schemas.dell.com/wbem/wscim/1/cimsche
               ma/2/DCIM_ComputerSystem</wsman:ResourceURI>
               <wsman:SelectorSet>
                     <wsman:Selector Name="Name">srv:System</wsman:Selector>
                     <wsman:Selector Name="CreationClassName">DCIM_ComputerSys
                     tem</wsman:Selector>
                     <wsman:Selector Name="__cimnamespace">root/dcim</wsman:Se
                     lector>
               </wsman:SelectorSet>
         </wsa:ReferenceParameters>
         </n1:ManagedElement>
</n1:DCIM_CSElementCapabilities>
```
#### EXAMPLE (Part B):

```
wsman get http://schemas.dell.com/wbem/wscim/1/cimschema/2/DCIM_CSEnabledLogic
alElementCapabilities? cimnamespace=root/dcim, InstanceID=DCIM:ComputerCap:1
-h $IPADDRESS -V -v -c dummy.cert -P 443 
-u $USERNAME -p $PASSWORD
-j utf-8 -y basic
```
### OUTPUT (Part B):

RequestedStatesSupported:

A - Enabled

B - Disabled

```
11 - Reset
```

```
<n1:DCIM_CSEnabledLogicalElementCapabilities>
   <n1:Caption xsi:nil="true"/>
   <n1:Description xsi:nil="true"/>
   <n1:ElementName>Computer System Capabilities</n1:ElementName>
   <n1:ElementNameEditSupported>false</n1:ElementNameEditSupported>
   <n1:ElementNameMask xsi:nil="true"/>
   <n1:InstanceID>DCIM:ComputerCap:1</n1:InstanceID>
   <n1:MaxElementNameLen xsi:nil="true"/>
   <n1:RequestedStatesSupported>2</n1:RequestedStatesSupported>
   <n1:RequestedStatesSupported>3</n1:RequestedStatesSupported>
   <n1:RequestedStatesSupported>11</n1:RequestedStatesSupported>
   <n1:StateAwareness xsi:nil="true"/>
</n1:DCIM_CSEnabledLogicalElementCapabilities>
```
## 8.3.2 Power State Management Method

The power control capabilities are also reported by the PowerStatesSupported property of the CIM\_PowerManagementCapabilities (PMC) class associated with the CIM\_PowerManagementService (PMS) class. Getting the instance of PMC is a two step process. First, enumerate the instance of PMS with EPR. Second, enumerate the associated PMC class. When there is only one instance of PMC class as in the case of iDRAC, the first step may be skipped and the PMC class may be enumerated directly.

#### Power State Management Profile:

[http://www.dmtf.org/sites/default/files/standards/documents/DSP1027\\_2.0.0.pdf](http://www.dmtf.org/sites/default/files/standards/documents/DSP1027_2.0.0.pdf)

#### EXAMPLE (iDRAC case):

```
wsman enumerate http://schemas.dmtf.org/wbem/wscim/1/cimschema/2/CIM_PowerMana
gementCapabilities?__cimnamespace=root/dcim
-h $IPADDRESS -V -v -c dummy.cert -P 443
-u $USERNAME -p $PASSWORD
-j utf-8 -y basic
```
#### OUTPUT:

When the PowerStatesSupported property contains the value in the "PowerStatesSupported Value" column, the PowerChangeCapabilities property shall contain the value specified in the "PowerChangeCapabilities Value" column.

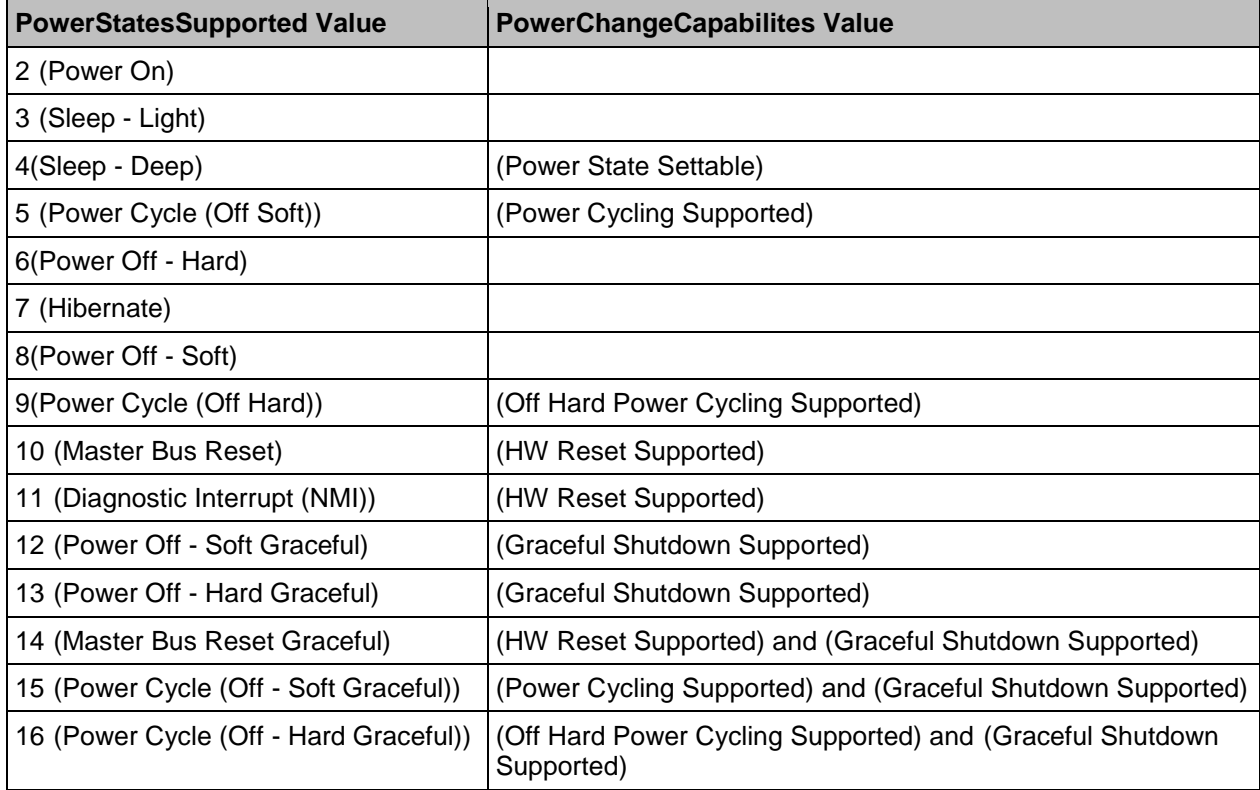

<n1:DCIM\_CSPowerManagementCapabilities>

```
<n1:Caption xsi:nil="true"/>
```

```
<n1:Description xsi:nil="true"/>
```
<n1:ElementName>Power ManagementCapabilities</n1:ElementName>

```
<n1:InstanceID>DCIM:pwrmgtcap1</n1:InstanceID>
```
<n1:OtherPowerCapabilitiesDescriptions xsi:nil="true"/>

<n1:OtherPowerChangeCapabilities xsi:nil="true"/>

```
<n1:PowerCapabilities xsi:nil="true"/>
```
<n1:PowerChangeCapabilities>3</n1:PowerChangeCapabilities>

<n1:PowerChangeCapabilities>4</n1:PowerChangeCapabilities>

```
<n1:PowerChangeCapabilities>8</n1:PowerChangeCapabilities>
```

```
<n1:PowerStatesSupported>2</n1:PowerStatesSupported>
  <n1:PowerStatesSupported>5</n1:PowerStatesSupported>
  <n1:PowerStatesSupported>8</n1:PowerStatesSupported>
  <n1:PowerStatesSupported>11</n1:PowerStatesSupported>
   <n1:PowerStatesSupported>12</n1:PowerStatesSupported>
</n1:DCIM_CSPowerManagementCapabilities>
```
## 8.4 Power Control

### 8.4.1 Base Server Method

Changing the power state, such as cycling the power, is performed by invoking the

**RequestStateChange()** method of the CIM\_ComputerSystem class instance. For iDRAC, there is one instance for the main System and another for iDRAC. Use the main System instance. The method requires you to specify the RequestedState argument. Refer to Section 8.3 to get the possible values for this argument.

#### Base Server Profile:

[http://www.dmtf.org/sites/default/files/standards/documents/DSP1004\\_1.0.1.pdf](http://www.dmtf.org/sites/default/files/standards/documents/DSP1004_1.0.1.pdf)

#### EXAMPLE:

```
wsman invoke -a RequestStateChange
http://schemas.dell.com/wbem/wscim/1/cimschema/2/DCIM_ComputerSystem?
CreationClassName=DCIM_ComputerSystem,Name=srv:System
-h $IPADDRESS -V -v -c dummy.cert -P 443 
-u $USERNAME -p $PASSWORD
-j utf-8 -y basic -k RequestedState="2"
```
#### **OUTPUT**

```
<n1:RequestStateChange_OUTPUT>
      <n1:ReturnValue>0</n1:ReturnValue>
</n1:RequestStateChange_OUTPUT>
```
If the value returned is zero then it implies that the command is successfully run. Else, other values indicate failure and may display a message indicating an error.

### 8.4.2 Power State Management Method

Changing the power state is performed by invoking the **RequestPowerStateChange()** method of the DCIM\_PowerManagementService (PMS) class instance. It is a three task process shown below:

- 1. Enumerate the DCIM\_PowerManagementService with EPR
- 2. Enumerate the DCIM\_ComputerSystem class and search for the Host instance
- 3. Use the EPR on steps 1) and 2) to invoke RequestPowerStateChange()

#### Power State Management Profile:

http://www.dmtf.org/sites/default/files/standards/documents/DSP1027\_2.0.0.pd f

```
wsman invoke -a 
RequestPowerStateChange "http://schemas.dell.com/wbem/wscim/1/cimschema/2/DCIM
_CSPowerManagementService?CreationClassName=DCIM_CSPowerManagementService,
SystemCreationClassName=DCIM_SPComputerSystem,
SystemName=Systemmc,Name=pwrmgt svc:1"
-k PowerState="2"
-h $IPADDRESS -V -v -c dummy.cert -P 443
```
-u \$USERNAME -p \$PASSWORD -j utf-8 -y basic

# 9 Hardware Inventory

The Dell Common Information Model (CIM) class extensions for supporting remote hardware inventories are defined in the various Dell profiles and related MOFs **<sup>3</sup>** . The Hardware Inventory allows you to remote query the inventory of hardware.

Each of the hardware inventory classes return the attribute LastSystemInventoryTime, which is when the last time 'collect System inventory on restart' or CSIOR was run. For more information about CSIOR, see Section 12.1. It is an important attribute as it shows how recently the inventory was updated.

## 9.1 Power Supply Inventory

This section describes the implementation for the DCIM\_PowerSupplyView class. The Dell Power Supply Profile describes power supply information of each platform. Each platform power supply is represented by an instance of DCIM\_PowerSupplyView class.

Profile and Associated MOFs

[http://www.delltechcenter.com/page/DCIM.Library.Profile](http://www.delltechcenter.com/page/DCIM.Library.Profil)

Enumerate DCIM\_PowerSupplyView with the following parameters and syntax:

#### EXAMPLE:

```
wsman enumerate http://schemas.dmtf.org/wbem/wscim/1/cimschema/2/root/dcim/DCI
M_PowerSupplyView 
-h $IPADDRESS -V -v -c dummy.cert -P 443 
-u $USERNAME -p $PASSWORD
-j utf-8 -y basic
```
#### OUTPUT:

```
<n1:DCIM_PowerSupplyView>
  <n1:DetailedState>Presence Detected</n1:DetailedState>
  <n1:FQDD>PSU.Slot.1</n1:FQDD>
  <n1:FirmwareVersion>04.09.00</n1:FirmwareVersion>
  <n1:InputVoltage>122</n1:InputVoltage>
  <n1:InstanceID>PSU.Slot.1</n1:InstanceID>
  <n1:LastSystemInventoryTime>20110307121906.000000+000</n1:LastSystemInvento
  ryTime>
  \langlen1:LastUpdateTime>20110119144251.000000+000</n1:LastUpdateTime>
  <n1:Manufacturer>Dell</n1:Manufacturer>
  <n1:Model>PWR SPLY,502W,RDNT </n1:Model>
  <n1:PartNumber>0KY091A02</n1:PartNumber>
  <n1:PrimaryStatus>1</n1:PrimaryStatus>
  <n1:RedundancyStatus>0</n1:RedundancyStatus>
  <n1:SerialNumber>PH1629894U001C</n1:SerialNumber>
  <n1:TotalOutputPower>502</n1:TotalOutputPower>
  <n1:Type>0</n1:Type>
</n1:DCIM_PowerSupplyView>
<n1:DCIM_PowerSupplyView>
  <n1:DetailedState>Absent</n1:DetailedState>
  <n1:FQDD>PSU.Slot.2</n1:FQDD>
  <n1:FirmwareVersion/>
  <n1:InputVoltage>0</n1:InputVoltage>
  <n1:InstanceID>PSU.Slot.2</n1:InstanceID>
  <n1:LastSystemInventoryTime>20110307121906.000000+000</n1:LastSystemInvento
  ryTime>
  <n1:LastUpdateTime>20110119144252.000000+000</n1:LastUpdateTime>
  <n1:Manufacturer/>
```

```
<n1:Model/>
  <n1:PartNumber/>
  <n1:PrimaryStatus>3</n1:PrimaryStatus>
  <n1:RedundancyStatus>0</n1:RedundancyStatus>
  <n1:SerialNumber/>
  <n1:TotalOutputPower>0</n1:TotalOutputPower>
  <n1:Type>0</n1:Type>
</n1:DCIM_PowerSupplyView>
```
## 9.2 Fan Inventory

This section describes the requirements and guidelines for implementing Dell Fan Profile. The Dell Fan Profile describes the fans of each platform including the fan speed sensor information. Each platform fan is represented by an instance of DCIM\_FanView class.

Profile and Associated MOFs:

<http://www.delltechcenter.com/page/DCIM.Library.Profile>

Enumerate DCIM\_FanView with the following parameters and syntax:

```
wsman enumerate http://schemas.dmtf.org/wbem/wscim/1/cimschema/2/root/dcim/DCI
M_FanView
-h $IPADDRESS -V -v -c dummy.cert -P 443 
-u $USERNAME -p $PASSWORD
-j utf-8 -y basic
OUTPUT:
<n1:DCIM_FanView>
   <n1:ActiveCooling>true</n1:ActiveCooling>
   <n1:BaseUnits>19</n1:BaseUnits>
   <n1:CurrentReading>4920</n1:CurrentReading>
   <n1:FQDD>Fan.Embedded.1A</n1:FQDD>
   <n1:InstanceID>Fan.Embedded.1A</n1:InstanceID>
   <n1:LastSystemInventoryTime>20110307121906.000000+000</n1:LastSystemInvento
   ryTime>
   \langlen1:LastUpdateTime>20110316091932.000000+000</n1:LastUpdateTime>
   <n1:PrimaryStatus>1</n1:PrimaryStatus>
   <n1:RateUnits>0</n1:RateUnits>
   <n1:RedundancyStatus>2</n1:RedundancyStatus>
   <n1:UnitModifier>0</n1:UnitModifier>
   <n1:VariableSpeed>true</n1:VariableSpeed></n1:DCIM_FanView>
<n1:DCIM_FanView>
   <n1:ActiveCooling>true</n1:ActiveCooling>
   <n1:BaseUnits>19</n1:BaseUnits>
   <n1:CurrentReading>5160</n1:CurrentReading>
   <n1:FQDD>Fan.Embedded.2A</n1:FQDD>
   <n1:InstanceID>Fan.Embedded.2A</n1:InstanceID>
   <n1:LastSystemInventoryTime>20110307121906.000000+000</n1:LastSystemInvento
   ryTime>
   <n1:LastUpdateTime>20110316091932.000000+000</n1:LastUpdateTime>
   <n1:PrimaryStatus>1</n1:PrimaryStatus>
   <n1:RateUnits>0</n1:RateUnits>
   <n1:RedundancyStatus>2</n1:RedundancyStatus>
   <n1:UnitModifier>0</n1:UnitModifier>
   <n1:VariableSpeed>true</n1:VariableSpeed>
```
</n1:DCIM\_FanView>

## 9.3 Memory Inventory

This section describes the implementation for the DCIM\_MemoryView class. The Dell Memory Profile describes physical memory of each platform. Each DIMM's information is represented by an instance ofDCIM\_MemoryView class.

Profile and Associated MOFs

<http://www.delltechcenter.com/page/DCIM.Library.Profile>

Enumerate DCIM\_MemoryView with the following parameters and syntax:

#### EXAMPLE:

```
wsman enumerate http://schemas.dmtf.org/wbem/wscim/1/cimschema/2/root/dcim/DCI
M_MemoryView
-h $IPADDRESS -V -v -c dummy.cert -P 443 
-u $USERNAME -p $PASSWORD 
-j utf-8 -y basic
OUTPUT:
<n1:DCIM_MemoryView>
   <n1:BankLabel>A</n1:BankLabel>
   <n1:CurrentOperatingSpeed>1333</n1:CurrentOperatingSpeed>
   <n1:FQDD>DIMM.Socket.A1</n1:FQDD>
   <n1:InstanceID>DIMM.Socket.A1</n1:InstanceID>
   <n1:LastSystemInventoryTime>20120106113848.000000+000</n1:LastSystemInvento
   ryTime>
   \langlen1:LastUpdateTime>20111214060202.000000+000 \langle/n1:LastUpdateTime>
   <n1:ManufactureDate>N/A</n1:ManufactureDate>
   <n1:Manufacturer>Hynix Semiconductor</n1:Manufacturer>
   <n1:MemoryType>24</n1:MemoryType>
   <n1:Model>DDR3 DIMM</n1:Model>
   <n1:PartNumber>HMT325R7BFR8A-H9</n1:PartNumber>
   <n1:PrimaryStatus>1</n1:PrimaryStatus>
   <n1:Rank>1</n1:Rank>
   <n1:SerialNumber>1DC1FA2E</n1:SerialNumber>
   <n1:Size>2048</n1:Size>
   <n1:Speed>1333</n1:Speed>
```
</n1:DCIM\_MemoryView>

## 9.4 CPU Inventory

This section describes the implementation for the DCIM\_CPUView class. The Dell CPU Profile describes CPUs of each platform. Each CPU's information is represented by an instance of DCIM\_CPUView class.

#### Profile and Associated MOFs

<http://www.delltechcenter.com/page/DCIM.Library.Profile>

Enumerate DCIM\_CPUView with the following parameters and syntax:

```
wsman enumerate http://schemas.dmtf.org/wbem/wscim/1/cimschema/2/root/dcim/DCI
M_CPUView
-h $IPADDRESS -V -v -c dummy.cert -P 443 
-u $USERNAME -p $PASSWORD
-j utf-8 -y basic
```

```
63 Lifecycle Controller Web Services Interface Guide for Linux
```
#### OUTPUT:

```
<n1:DCIM_CPUView>
  <n1:CPUFamily>B3</n1:CPUFamily>
  <n1:CPUStatus>1</n1:CPUStatus>
  <n1:Cache1Associativity>7</n1:Cache1Associativity>
  <n1:Cache1ErrorMethodology>5</n1:Cache1ErrorMethodology>
  <n1:Cache1Level>0</n1:Cache1Level>
  <n1:Cache1PrimaryStatus>1</n1:Cache1PrimaryStatus>
  <n1:Cache1SRAMType>2</n1:Cache1SRAMType>
  <n1:Cache1Size>256</n1:Cache1Size>
  <n1:Cache1Type>4</n1:Cache1Type>
  <n1:Cache1WritePolicy>0</n1:Cache1WritePolicy>
  <n1:Cache2Associativity>7</n1:Cache2Associativity>
  <n1:Cache2ErrorMethodology>5</n1:Cache2ErrorMethodology>
  <n1:Cache2Level>1</n1:Cache2Level>
  <n1:Cache2PrimaryStatus>1</n1:Cache2PrimaryStatus>
  <n1:Cache2SRAMType>2</n1:Cache2SRAMType>
  <n1:Cache2Size>2048</n1:Cache2Size>
  <n1:Cache2Type>5</n1:Cache2Type>
  <n1:Cache2WritePolicy>0</n1:Cache2WritePolicy>
  <n1:Cache3Associativity>14</n1:Cache3Associativity>
  <n1:Cache3ErrorMethodology>5</n1:Cache3ErrorMethodology>
  <n1:Cache3Level>2</n1:Cache3Level>
  <n1:Cache3PrimaryStatus>1</n1:Cache3PrimaryStatus>
  <n1:Cache3SRAMType>2</n1:Cache3SRAMType>
  <n1:Cache3Size>20480</n1:Cache3Size>
  <n1:Cache3Type>5</n1:Cache3Type>
  <n1:Cache3WritePolicy>1</n1:Cache3WritePolicy>
  <n1:Characteristics>4</n1:Characteristics>
  <n1:CurrentClockSpeed>2900</n1:CurrentClockSpeed>
  <n1:ExternalBusClockSpeed>6400</n1:ExternalBusClockSpeed>
  <n1:FQDD>CPU.Socket.1</n1:FQDD>
  <n1:InstanceID>CPU.Socket.1</n1:InstanceID>
  <n1:LastSystemInventoryTime>20120106113848.000000+000</n1:LastSystemInvento
  ryTime>
  <n1:LastUpdateTime>20111214060202.000000+000</n1:LastUpdateTime>
  <n1:Manufacturer>Intel</n1:Manufacturer>
  <n1:MaxClockSpeed>3600</n1:MaxClockSpeed>
  <n1:Model>Genuine Intel(R) CPU @ 2.90GHz</n1:Model>
  <n1:NumberOfEnabledCores>8</n1:NumberOfEnabledCores>
  <n1:NumberOfEnabledThreads>16</n1:NumberOfEnabledThreads>
  <n1:NumberOfProcessorCores>8</n1:NumberOfProcessorCores>
  <n1:PrimaryStatus>1</n1:PrimaryStatus>
   <n1:Voltage>1.2</n1:Voltage>
</n1:DCIM_CPUView>
```
## 9.5 iDRAC Card Inventory

This section describes the implementation for the DCIM\_iDRACCardView class. The Dell iDrac Profile describes the iDrac remote access card of each platform. Each remote access card's information is represented by an instance of DCIM\_iDRACCARDView class.

Profile and Associated MOFs: [http://www.delltechcenter.com/page/DCIM.Library.Profile](http://www.delltechcenter.com/page/DCIM.Library.Profil)

#### Enumerate DCIM\_iDRACCardView with the following parameters and syntax:

#### EXAMPLE:

```
wsman enumerate http://schemas.dmtf.org/wbem/wscim/1/cimschema/2/root/dcim/DCI
M_iDRACCardView
-h $IPADDRESS -V -v -c dummy.cert -P 443 
-u $USERNAME -p $PASSWORD
-j utf-8 -y basic
```
### OUTPUT:

```
<n1:DCIM_iDRACCardView>
  <n1:FQDD>iDRAC.Embedded.1-1</n1:FQDD>
  <n1:FirmwareVersion>1.00.00</n1:FirmwareVersion>
  <n1:GUID>3132334f-c0b7-3480-3510-00364c4c454</n1:GUID>
  <n1:IPMIVersion>2.0</n1:IPMIVersion>
  <n1:InstanceID>iDRAC.Embedded.1-1#IDRACinfo</n1:InstanceID>
  <n1:LANEnabledState>1</n1:LANEnabledState>
  <n1:LastSystemInventoryTime>20120106113848.000000+000</n1:LastSystemInvento
  ryTime>
  <n1:LastUpdateTime>20120110193815.000000+000</n1:LastUpdateTime>
  <n1:Model>Enterprise</n1:Model>
  <n1:PermanentMACAddress>78:2b:cb:54:54:11</n1:PermanentMACAddress>
  <n1:ProductDescription>This System component provides a complete set of 
  remote management functions for Dell PowerEdge 
  servers</n1:ProductDescription>
  <n1:SOLEnabledState>1</n1:SOLEnabledState>
  <n1:URLString>https://10.36.1.223:443</n1:URLString>
</n1:DCIM_iDRACCardView>
```
# 9.6 PCI Device Inventory

This section describes the implementation for the DCIM\_PCIDeviceView class. The Dell PCI Profile describes PCI devices of each platform. Each PCI device's information is represented by an instance of DCIM\_PCIDeviceView class.

Profile and Associated MOFs:

<http://www.delltechcenter.com/page/DCIM.Library.Profile>

Enumerate DCIM\_PCIDeviceView with the following parameters and syntax:

```
wsman enumerate http://schemas.dmtf.org/wbem/wscim/1/cimschema/2/root/dcim/DCI
M_PCIDeviceView
-h $IPADDRESS -V -v -c dummy.cert -P 443 
-u $USERNAME -p $PASSWORD
-j utf-8 -y basic
OUTPUT:
```

```
<n1:DCIM_PCIDeviceView>
   <n1:BusNumber>1</n1:BusNumber>
   <n1:DataBusWidth>0002</n1:DataBusWidth>
   <n1:Description>PERC H310 Adapter</n1:Description>
   <n1:DeviceNumber>0</n1:DeviceNumber>
   <n1:FQDD>RAID.Slot.1-1</n1:FQDD>
   <n1:FunctionNumber>0</n1:FunctionNumber>
   <n1:InstanceID>RAID.Slot.1-1</n1:InstanceID>
```

```
<n1:LastSystemInventoryTime>20120106113848.000000+000</n1:LastSystemInvento
  ryTime>
  <n1:LastUpdateTime>20120106113829.000000+000</n1:LastUpdateTime>
  <n1:Manufacturer>LSI Logic / Symbios Logic</n1:Manufacturer>
  <n1:PCIDeviceID>0073</n1:PCIDeviceID>
  <n1:PCISubDeviceID>1F4E</n1:PCISubDeviceID>
  <n1:PCISubVendorID>1028</n1:PCISubVendorID>
  <n1:PCIVendorID>1000</n1:PCIVendorID>
  <n1:SlotLength>0002</n1:SlotLength>
  <n1:SlotType>0002</n1:SlotType>
</n1:DCIM_PCIDeviceView>
```
## 9.7 Video Inventory

This section describes the implementation for the DCIM\_VideoView class. The Dell Video Profile describes videos of each platform. Each video controller's information is represented by an instance of DCIM VideoView class.

Profile and Associated MOFs:

<http://www.delltechcenter.com/page/DCIM.Library.Profile>

Enumerate DCIM\_VideoView with the following parameters and syntax:

#### EXAMPLE:

```
wsman enumerate http://schemas.dmtf.org/wbem/wscim/1/cimschema/2/root/dcim/DCI
M_VideoView
-h $IPADDRESS -V -v -c dummy.cert -P 443 
-u $USERNAME -p $PASSWORD
```

```
-j utf-8 -y basic
```
#### OUTPUT:

```
<n1:DCIM_VideoView>
  <n1:BusNumber>10</n1:BusNumber>
  <n1:DataBusWidth>0002</n1:DataBusWidth>
  <n1:Description> G200eR2</n1:Description>
  <n1:DeviceNumber>0</n1:DeviceNumber>
  <n1:FQDD>Video.Embedded.1-1</n1:FQDD>
  <n1:FunctionNumber>0</n1:FunctionNumber>
  <n1:InstanceID>Video.Embedded.1-1</n1:InstanceID>
  <n1:LastSystemInventoryTime>20120106113848.000000+000</n1:LastSystemInvento
  ryTime>
  \langlen1:LastUpdateTime>20111214060202.000000+000</n1:LastUpdateTime>
  <n1:Manufacturer>Matrox Graphics, Inc.</n1:Manufacturer>
  <n1:PCIDeviceID>0534</n1:PCIDeviceID><n1:PCISubDeviceID>04CF</n1:PCISubDevi
  ceID>
  <n1:PCISubVendorID>1028</n1:PCISubVendorID>
  <n1:PCIVendorID>102B</n1:PCIVendorID>
  <n1:SlotLength>0002</n1:SlotLength>
   <n1:SlotType>0002</n1:SlotType>
</n1:DCIM_VideoView>
```
## 9.8 VFlash SD Card Inventory

Each SD card partition is represented by an instance of DCIM\_VFlashView that is used to represent the physical attributes of the virtual flash media, such as total size, available size, category, on which the partitions will reside. For more information, see Section 13.

Profile and Associated MOFs: <http://www.delltechcenter.com/page/DCIM.Library.Profile>

Enumerate the DCIM\_VFlashView with the following parameters and syntax:

#### EXAMPLE:

```
wsman enumerate http://schemas.dmtf.org/wbem/wscim/1/cimschema/2/root/dcim/DCI
M_VFlashView
-h $IPADDRESS -V -v -c dummy.cert -P 443 
-u $USERNAME -p $PASSWORD
-j utf-8 -y basic
OUTPUT:
<n1:DCIM_VFlashView>
   <n1:AvailableSize>1874</n1:AvailableSize>
   <n1:Capacity>1882</n1:Capacity>
   <n1:ComponentName>vFlash SD Card</n1:ComponentName>
   <n1:FQDD>Disk.vFlashCard.1</n1:FQDD>
   <n1:HealthStatus>OK</n1:HealthStatus>
   <n1:InitializedState>Initialized</n1:InitializedState>
   <n1:InstanceID>Disk.vFlashCard.1</n1:InstanceID>
   <n1:LastSystemInventoryTime>20120110194751.000000+000</n1:LastSystemInvento
   ryTime>
   \langlen1:LastUpdateTime>20120110194751.000000+000</n1:LastUpdateTime>
   <n1:Licensed>true</n1:Licensed>
   <n1:VFlashEnabledState>true</n1:VFlashEnabledState>
   <n1:WriteProtected>false</n1:WriteProtected>
```

```
</n1:DCIM_VFlashView>
```
# 9.9 NIC Inventory and Configuration

The NIC Profile describes representation and configuration of NIC controller. The profile also describes the relationship of the NIC classes to the DMTF or Dell profile version information. For more information, see Section 15, including inventories for NICString, NICInteger, and NICEnumeration.

Profile and Associated MOFs:

<http://www.delltechcenter.com/page/DCIM.Library.Profile>

Enumerate NICView with the following parameters and syntax:

#### EXAMPLE:

```
wsman enumerate http://schemas.dmtf.org/wbem/wscim/1/cimschema/2/root/dcim/DCI
M_NICView
```
-h \$IPADDRESS -V -v -c dummy.cert -P 443

```
-u $USERNAME -p $PASSWORD
```

```
-j utf-8 -y basic
```
### OUTPUT:

```
<n1:DCIM_NICView>
```

```
<n1:AutoNegotiation>2</n1:AutoNegotiation>
<n1:BusNumber>6</n1:BusNumber>
<n1:ControllerBIOSVersion xsi:nil="true"/>
<n1:CurrentMACAddress>78:2B:CB:54:54:13</n1:CurrentMACAddress>
<n1:DataBusWidth>0002</n1:DataBusWidth>
<n1:DeviceNumber>0</n1:DeviceNumber>
<n1:EFIVersion xsi:nil="true"/>
<n1:FCoEOffloadMode>3</n1:FCoEOffloadMode>
```

```
<n1:FCoEWWNN xsi:nil="true"/>
  <n1:FQDD>NIC.Embedded.1-1-1</n1:FQDD>
  <n1:FamilyVersion>13.1.4</n1:FamilyVersion>
  <n1:FunctionNumber>0</n1:FunctionNumber>
  <n1:InstanceID>NIC.Embedded.1-1-1</n1:InstanceID>
  <n1:LastSystemInventoryTime>20120106113848.000000+000</n1:LastSystemInvento
  ryTime>
  \langlen1:LastUpdateTime>20111215170314.000000+000</n1:LastUpdateTime>
  <n1:LinkDuplex>0</n1:LinkDuplex>
  <n1:LinkSpeed>0</n1:LinkSpeed>
  <n1:MaxBandwidth>0</n1:MaxBandwidth>
  <n1:MediaType>1</n1:MediaType>
  <n1:MinBandwidth>0</n1:MinBandwidth>
   <n1:NicMode>3</n1:NicMode>
  <n1:PCIDeviceID>1521</n1:PCIDeviceID>
  <n1:PCISubDeviceID>04cf</n1:PCISubDeviceID>
  <n1:PCISubVendorID>1028</n1:PCISubVendorID>
  <n1:PCIVendorID>8086</n1:PCIVendorID>
  <n1:PermanentFCOEMACAddress/>
   <n1:PermanentMACAddress>78:2B:CB:54:54:13</n1:PermanentMACAddress>
  <n1:PermanentiSCSIMACAddress/>
  <n1:ProductName>Intel(R) Gigabit 2P I350-t LOM -
  78:2B:CB:54:54:13</n1:ProductName>
  <n1:ReceiveFlowControl>3</n1:ReceiveFlowControl>
  <n1:SlotLength>0002</n1:SlotLength>
  <n1:SlotType>0002</n1:SlotType>
  <n1:TransmitFlowControl>3</n1:TransmitFlowControl>
  <n1:VendorName>Intel Corp</n1:VendorName>
  <n1:WWPN xsi:nil="true"/>
   <n1:iScsiOffloadMode>3</n1:iScsiOffloadMode>
</n1:DCIM_NICView>
```
# 9.10 RAID Inventory and Configuration

The RAID profile extends the management capabilities of referencing profiles by adding the capability to represent the configuration of RAID storage. The RAID storage is modeled as collections of attributes where there are collections for the storage adaptors, physical disk drives, logical disks, end enclosures and parent-child relationships between the collections. Additionally, there is a configuration service that contains all the methods used to configure the RAID storage. For more information, see Section 16, including inventories for PhysicalDiskView, VirtualDiskView, and EnclosureView.

#### Profile and Associated MOFs:

<http://www.delltechcenter.com/page/DCIM.Library.Profile>

Enumerate ControllerView with the following parameters and syntax:

```
wsman enumerate http://schemas.dmtf.org/wbem/wscim/1/cimschema/2/root/dcim/DCI
M_ControllerView
-h $IPADDRESS -V -v -c dummy.cert -P 443 
-u $USERNAME -p $PASSWORD
-j utf-8 -y basic
```
#### OUTPUT:

```
<n1:DCIM_ControllerView>
   <n1:Bus>1</n1:Bus>
   <n1:CacheSizeInMB>0</n1:CacheSizeInMB>
   <n1:CachecadeCapability>0</n1:CachecadeCapability>
   <n1:ControllerFirmwareVersion>20.10.1-0066</n1:ControllerFirmwareVersion>
   <n1:Device>0</n1:Device>
   <n1:DeviceCardDataBusWidth>1</n1:DeviceCardDataBusWidth>
   <n1:DeviceCardManufacturer>DELL</n1:DeviceCardManufacturer>
   <n1:DeviceCardSlotLength>4</n1:DeviceCardSlotLength>
   <n1:DeviceCardSlotType>PCI Express x8</n1:DeviceCardSlotType>
   <n1:DriverVersion xsi:nil="true"/>
   <n1:EncryptionCapability>0</n1:EncryptionCapability>
   <n1:EncryptionMode>0</n1:EncryptionMode>
   <n1:FQDD>RAID.Slot.1-1</n1:FQDD>
   <n1:Function>0</n1:Function>
   <n1:InstanceID>RAID.Slot.1-1</n1:InstanceID>
   <n1:KeyID xsi:nil="true"/>
   <n1:LastSystemInventoryTime>20120108174237.000000+000</n1:LastSystemInvento
   ryTime>
   <n1:LastUpdateTime>20120108174237.000000+000</n1:LastUpdateTime>
   <n1:PCIDeviceID>73</n1:PCIDeviceID>
   <n1:PCISlot>1</n1:PCISlot>
   <n1:PCISubDeviceID>1F4E</n1:PCISubDeviceID>
   <n1:PCISubVendorID>1028</n1:PCISubVendorID>
   <n1:PCIVendorID>1000</n1:PCIVendorID>
   <n1:PatrolReadState>1</n1:PatrolReadState>
   <n1:PrimaryStatus>1</n1:PrimaryStatus>
   <n1:ProductName>PERC H310 Adapter</n1:ProductName>
   <n1:RollupStatus>1</n1:RollupStatus>
   <n1:SASAddress>5782BCB00C577600</n1:SASAddress>
   <n1:SecurityStatus>0</n1:SecurityStatus>
   <n1:SlicedVDCapability>1</n1:SlicedVDCapability>
</n1:DCIM_ControllerView>
```
# 9.11 BIOS Inventory and Configuration

The BIOS Management Profile extends the management capabilities of referencing profiles by adding the capability to represent and configure BIOS attributes, such as a Network Controller or IDE Controller. The relationship between an individual BIOS attribute and a respective device is also described. Additionally, the registration of a profile for the schema implementation version information is described. For more information, see Section 17, including inventories for BIOSString, and BIOSInteger.

Profile and Associated MOFs:

<http://www.delltechcenter.com/page/DCIM.Library.Profile>

Enumerate BIOSEnumeration with the following parameters and syntax:

```
wsman enumerate http://schemas.dmtf.org/wbem/wscim/1/cimschema/2/root/dcim/DCI
M_BIOSEnumeration
-h $IPADDRESS -V -v -c dummy.cert -P 443 
-u $USERNAME -p $PASSWORD
-j utf-8 -y basic
```
#### OUTPUT:

```
<n1:DCIM_BIOSEnumeration>
  <n1:AttributeDisplayName>System Memory Testing</n1:AttributeDisplayName>
  <n1:AttributeName>MemTest</n1:AttributeName>
  <n1:CurrentValue>Disabled</n1:CurrentValue>
  <n1:Dependency xsi:nil="true"/>
  <n1:DisplayOrder>306</n1:DisplayOrder>
  <n1:FQDD>BIOS.Setup.1-1</n1:FQDD>
  <n1:GroupDisplayName>Memory Settings</n1:GroupDisplayName>
  <n1:GroupID>MemSettings</n1:GroupID>
  <n1:InstanceID>BIOS.Setup.1-1:MemTest</n1:InstanceID>
  <n1:IsReadOnly>false</n1:IsReadOnly>
  <n1:PendingValue xsi:nil="true"/>
  <n1:PossibleValues>Enabled</n1:PossibleValues>
  <n1:PossibleValues>Disabled</n1:PossibleValues>
  <n1:PossibleValuesDescription>Enabled</n1:PossibleValuesDescription>
  <n1:PossibleValuesDescription>Disabled</n1:PossibleValuesDescription>
</n1:DCIM_BIOSEnumeration>
```
## 9.12 System Inventory (including CSIOR attribute)

This section describes the implementation for the DCIM\_SystemView class which is used to represent the higher level attributes of the System, such as asset tag, model, server manufacturer.

Profile and Associated MOFs: <http://www.delltechcenter.com/page/DCIM.Library.Profile>

Enumerate SystemView with the following parameters and syntax:

```
wsman enumerate http://schemas.dmtf.org/wbem/wscim/1/cimschema/2/root/dcim/DCI
M_SystemView
-h $IPADDRESS -V -v -c dummy.cert -P 443 
-u $USERNAME -p $PASSWORD
-j utf-8 -y basic
OUTPUT:
<n1:DCIM_SystemView>
   \langle n1:AssetTag \rangle<n1:BIOSReleaseDate>12/05/2011</n1:BIOSReleaseDate>
   <n1:BIOSVersionString>0.3.33</n1:BIOSVersionString>
   <n1:BaseBoardChassisSlot>NA</n1:BaseBoardChassisSlot>
   <n1:BatteryRollupStatus>1</n1:BatteryRollupStatus>
   <n1:BladeGeometry>4</n1:BladeGeometry>
   <n1:BoardPartNumber>0MX4YFX04</n1:BoardPartNumber>
   <n1:BoardSerialNumber>CN13740184000Q</n1:BoardSerialNumber>
   <n1:CMCIP xsi:nil="true"/>
   <n1:CPLDVersion>0.5.0</n1:CPLDVersion>
   <n1:CPURollupStatus>1</n1:CPURollupStatus>
   <n1:ChassisName>Main System Chassis</n1:ChassisName>
   <n1:ChassisServiceTag>7654321</n1:ChassisServiceTag>
   <n1:ChassisSystemHeight>5</n1:ChassisSystemHeight>
   <n1:ExpressServiceCode>15608862073</n1:ExpressServiceCode>
   <n1:FQDD>System.Embedded.1</n1:FQDD>
   <n1:FanRollupStatus>3</n1:FanRollupStatus>
   <n1:HostName/>
```

```
<n1:InstanceID>System.Embedded.1</n1:InstanceID>
  <n1:LastSystemInventoryTime>20120106113848.000000+000</n1:LastSystemInvento
  ryTime>
  \langlen1:LastUpdateTime>20111214060202.000000+000</n1:LastUpdateTime>
  <n1:LicensingRollupStatus>1</n1:LicensingRollupStatus>
  <n1:LifecycleControllerVersion>2.0.0</n1:LifecycleControllerVersion>
  <n1:Manufacturer>Dell Inc.</n1:Manufacturer>
  <n1:MaxCPUSockets>2</n1:MaxCPUSockets>
  <n1:MaxDIMMSlots>24</n1:MaxDIMMSlots>
  <n1:MaxPCIeSlots>7</n1:MaxPCIeSlots>
  <n1:MemoryOperationMode>OptimizerMode</n1:MemoryOperationMode>
  <n1:Model>PowerEdge T620</n1:Model>
  <n1:PSRollupStatus>1</n1:PSRollupStatus>
  <n1:PlatformGUID>3132334f-c0b7-3480-3510-00364c4c4544</n1:PlatformGUID>
  <n1:PopulatedCPUSockets>1</n1:PopulatedCPUSockets>
  <n1:PopulatedDIMMSlots>1</n1:PopulatedDIMMSlots>
  <n1:PopulatedPCIeSlots>1</n1:PopulatedPCIeSlots>
  <n1:PowerCap>336</n1:PowerCap>
  <n1:PowerCapEnabledState>3</n1:PowerCapEnabledState>
  <n1:PowerState>2</n1:PowerState>
  <n1:PrimaryStatus>3</n1:PrimaryStatus>
  <n1:RollupStatus>3</n1:RollupStatus>
  <n1:ServerAllocation xsi:nil="true"/>
  <n1:ServiceTag>7654321</n1:ServiceTag>
  <n1:StorageRollupStatus>1</n1:StorageRollupStatus>
  <n1:SysMemErrorMethodology>6</n1:SysMemErrorMethodology>
  <n1:SysMemFailOverState>NotInUse</n1:SysMemFailOverState>
  <n1:SysMemLocation>3</n1:SysMemLocation>
  <n1:SysMemPrimaryStatus>1</n1:SysMemPrimaryStatus>
  <n1:SysMemTotalSize>2048</n1:SysMemTotalSize>
  <n1:SystemGeneration>12G Monolithic</n1:SystemGeneration>
  <n1:SystemID>1231</n1:SystemID>
  <n1:SystemRevision>0</n1:SystemRevision>
  <n1:TempRollupStatus>1</n1:TempRollupStatus>
  <n1:UUID>4c4c4544-0036-3510-8034-b7c04f333231</n1:UUID>
  <n1:VoltRollupStatus>1</n1:VoltRollupStatus>
  <n1:smbiosGUID>44454c4c-3600-1035-8034-b7c04f333231</n1:smbiosGUID>
</n1:DCIM_SystemView>
```
9.13 USB Device Inventory

New in 13G

- 9.14 System Quick Sync Hardware Inventory New in 13G
- 9.15 PCIe SSD Inventory

New in 13G

9.16 PCIe SSD Extender Inventory New in 13G

- 9.17 PCIe SSD Backplane Inventory New in 13G
- 9.18 Host Network Interface Inventory New in 13G
- 9.19 Physical Computer System Inventory New in 13G
# 10 Job Control Management

# 10.1 Description of Job Management

The Dell Common Information Model (CIM) class extensions for supporting update and attribute configuration job control are defined in the Dell Job Control Profile**<sup>2</sup>** and related MOF files**<sup>3</sup>** . The diagrams representing the classes that are implemented by the Lifecycle Controller firmware can also be found in Dell Job Control Profile.

Profile and Associated MOFs: <http://www.delltechcenter.com/page/DCIM.Library.Profile>

# 10.2 Remote Job Control Examples

### 10.2.1 Setup Job Queue

The **SetupJobQueue()** method takes in an array of jobids and schedules them to run immediately or at a later time. The jobids are acquired using enumerating DCIM\_LifecycleJob as described in Section 10.2.3**.** When there is a Reboot Job, in a job array that contains multiple jobs, the System will reboot the UEFI (Unified Extensible Firmware Interface) at the scheduled time.

Invoke **SetupJobQueue()** with the following parameters and syntax:

**JobArray**: The jobids are listed in the JobArray element. Multiple jobs are listed in the order of job execution sequence. If a System is to reboot at the scheduled start time, a reboot job will need to be added to the list. This reboot job has a prefix of RID\_ for its jobid.

Note: Scheduling a job that is already scheduled will display a message indicating an error.

If there is no reboot job in the job array, the System will schedule the jobs for execution at the specified start time. The jobs will not be executed until the System is rebooted by something other than Lifecycle Controller. At the specified UntilTime, any jobs that have not been executed are failed with an error indicating that the job was not executed in the specified maintenance window. For some component updates such as Diagnostics, USC, and iDRAC firmware, a System reboot is not needed.

### EXAMPLE:

```
wsman invoke -a SetupJobQueue
http://schemas.dmtf.org/wbem/wscim/1/cimschema/2/root/dcim/DCIM_JobService?
SystemCreationClassName=DCIM_ComputerSystem,CreationClassName=DCIM_JobService,
SystemName=Idrac,Name=JobService
-h $IPADDRESS -V -v -c dummy.cert -P 443
```

```
-u $USERNAME -p $PASSWORD
```

```
-J SetupJobQueue.xml
```

```
-j utf-8 -y basic
```
### The syntax for SetupJobQueue.xml is:

```
<p:SetupJobQueue_INPUT 
xmlns:p="http://schemas.dmtf.org/wbem/wscim/1/cimschema/2/root/dcim/DCIM_JobSe
rvice">
   <p:JobArray>JID_001249463339</p:JobArray>
   <p:JobArray>RID_001265817718</p:JobArray>
   <p:StartTimeInterval>TIME_NOW</p:StartTimeInterval>
   \langle p:Unit1Time>20100730121500</math></p:SetupJobQueue_INPUT>
```
Here the JobArray element shows a list of Jobids that are to be scheduled to run. **TIME\_NOW** is a special value that represents "running the tasks immediately". The UntilTime value specifies the "maintenance windows". Once a task is not run after passing UntilTime, it should not be run again.

Upon successfully invocation of the **SetupJobQueue()** method, the aforementioned times will be listed when enumerated in Section 10.2.3**.**

#### OUTPUT:

Returns 0 for success or non-zero for error with messageID and message description.

```
<n1:SetupJobQueue_OUTPUT>
<n1:ReturnValue>0</n1:ReturnValue>
</n1:SetupJobQueue_OUTPUT>
```
Entering an invalid jobid or XML syntax error can yield one of the following error messages:

```
<n1:SetupJobQueue_OUTPUT>
   <n1:Message>Job Cannot be Scheduled</n1:Message>
   <n1:MessageID>SUP016</n1:MessageID>
   <n1:ReturnValue>2</n1:ReturnValue>
</n1:SetupJobQueue_OUTPUT>
<n1:SetupJobQueue_OUTPUT>
   <n1:Message>Invalid Job Id </n1:Message>
   <n1:MessageID>SUP011</n1:MessageID>
   <n1:ReturnValue>2</n1:ReturnValue>
</n1:SetupJobQueue_OUTPUT>
```
### 10.2.2 Delete Job Queue

The **DeleteJobQueue()** method takes in a jobID and then deletes it from the job store.

Note: When clearing all jobs and pending data using the keyword JID\_CLEARALL, as shown in example 2, the remote services instrumention is restarted to clear the cache [LC 1.x ONLY]. Users should allow two minutes for this process to complete.

Invoke **DeleteJobQueue()** with the following parameters and syntax:

**[JobID]**: The jobID of a particular job instance to be deleted from a jobqueue

#### EXAMPLE 1:

```
wsman invoke -a DeleteJobQueue
http://schemas.dmtf.org/wbem/wscim/1/cimschema/2/root/dcim/DCIM_JobService?
SystemCreationClassName=DCIM_ComputerSystem,CreationClassName=DCIM_JobService,
SystemName=Idrac,Name=JobService
-h $IPADDRESS -V -v -c dummy.cert -P 443 
-u $USERNAME -p $PASSWORD -k JobID="JobID"
-j utf-8 -y basic
```
The example below uses **JID\_CLEARALL** for the jobID, which is a predefined value that represents

"deleting all jobs in the jobstore".

EXAMPLE 2:

```
wsman invoke -a DeleteJobQueue
http://schemas.dmtf.org/wbem/wscim/1/cimschema/2/root/dcim/DCIM_JobService?
SystemCreationClassName=DCIM_ComputerSystem,CreationClassName=DCIM_JobService,
SystemName=Idrac,Name=JobService
-h $IPADDRESS -V -v -c dummy.cert -P 443 
-u $USERNAME -p $PASSWORD -k JobID="JID_CLEARALL"
-j utf-8 -y basic
```
Return 0 for success or non-zero for error with messageID and message description.

```
<n1:DeleteJobQueue_OUTPUT>
```

```
<n1:Message>The specified job was deleted</n1:Message>
   <n1:MessageID>SUP020</n1:MessageID>
   <n1:ReturnValue>0</n1:ReturnValue>
</n1:DeleteJobQueue_OUTPUT>
```
An XML syntax error could display the following message:

Syntax Error: input must be of the form {KEY="VALUE"[;KEY="VALUE"]}

### 10.2.3 List Jobs in Job Store

The instances of this class will enumerate jobs in the job store along with status information.

Invoke enumerate job status with the following parameters and syntax:

**[JobID]**: The JobID of a particular job instance to be queried

To get the status of one particular job, use the following:

EXAMPLE 1:

```
wsman get http://schemas.dmtf.org/wbem/wscim/1/cimschema/2/root/dcim/DCIM_Life
cycleJob?InstanceID=JobID
-h $IPADDRESS -V -v -c dummy.cert -P 443 
-u $USERNAME -p $PASSWORD 
-j utf-8 -y basic
```
To get the status of all jobs, use the following:

#### EXAMPLE 2:

```
wsman enumerate http://schemas.dmtf.org/wbem/wscim/1/cimschema/2/root/dcim/DCI
M_LifecycleJob
-h $IPADDRESS -V -v -c dummy.cert -P 443 
-u $USERNAME -p $PASSWORD
-j utf-8 -y basic
```
### OUTPUT 1 & 2:

The method either returns a list of Concrete job objects or a message indicating an error. After job instanceID is returned through these status queries, they can be used for job scheduling and setup. Several examples of job objects are shown below.

```
<n1:DCIM_LifecycleJob>
```

```
<n1:InstanceID>JID_001299159055</n1:InstanceID>
  <n1:JobStartTime/>
  <n1:JobStatus>Completed</n1:JobStatus>
  <n1:JobUntilTime/>
  <n1:Message>Initialize media successful</n1:Message>
  <n1:MessageArguments xsi:nil="true"/>
  <n1:MessageID>VF048</n1:MessageID>
  <n1:Name>VFlashInitialize:Media</n1:Name>
</n1:DCIM_LifecycleJob>
<n1:DCIM_LifecycleJob>
  <n1:InstanceID>RID_001299247671</n1:InstanceID>
  <n1:JobStartTime>00000101000000</n1:JobStartTime>
  <n1:JobStatus>Reboot Completed</n1:JobStatus>
  <n1:JobUntilTime>20111111111111</n1:JobUntilTime>
  \langle n1:Message \rangle
```

```
<n1:MessageArguments xsi:nil="true"/>
   <n1:MessageID/>
   <n1:Name>Reboot1</n1:Name>
</n1:DCIM_LifecycleJob>
<n1:DCIM_LifecycleJob>
   <n1:InstanceID>JID_001299499853</n1:InstanceID>
   <n1:JobStartTime>00000101000000</n1:JobStartTime>
   <n1:JobStatus>Completed</n1:JobStatus>
   <n1:JobUntilTime>20111111111111</n1:JobUntilTime>
   <n1:Message>Job completed successfully</n1:Message>
   <n1:MessageArguments xsi:nil="true"/>
   <n1:MessageID>PR19</n1:MessageID>
   <n1:Name>ConfigBIOS:BIOS.Setup.1-1</n1:Name>
</n1:DCIM_LifecycleJob>
```
A message indicating an error similar to the following can occur if an invalid JobID is entered:

```
<s:Fault>
   <s:Code>
         <s:Value>s:Sender</s:Value>
         <s:Subcode>
               <s:Value>wsa:DestinationUnreachable</s:Value>
         \langles:Subcode>
   </s:Code>
   <s:Reason>
         <s:Text xml:lang="en">No route can be determined to reach the 
         destination role defined by the WS-Addressing To.</s:Text>
   </s:Reason>
   <s:Detail>
         <wsman:FaultDetail>http://schemas.dmtf.org/wbem/wsman/1/wsman/faultDe
         tail/InvalidResourceURI</wsman:FaultDetail>
   </s:Detail>
\langles:Fault>
```
# 11 Operating System Deployment

The Dell Common Information Model (CIM) class extensions for supporting remote operating System (OS) deployment are defined in the Dell OS Deployment Profile<sup>2</sup> and the DCIM\_OSDeploymentService MOF file<sup>3</sup>. The diagrams representing the classes that are implemented by the Lifecycle Controller firmware can be found in Dell OS Deployment Profile as well.

Profile and Associated MOFs: <http://www.delltechcenter.com/page/DCIM.Library.Profile>

# 11.1 OS Deployment Profile Implementation Conformance

Use the following algorithm to test the instrumentation for OS Deployment Profile version conformance and to discover the implementation namespace:

- Enumerate (namespace='root/interop', classname="CIM\_RegisteredProfile").
- 2. Filter the returned enumeration using property filter (RegisteredName="OS Deployment").
- 3. Result shall contain one instance of CIM\_RegisteredProfile containing property RegisteredVersion="1.1.0".
- 4. Associators (objectpath= "instance returned from step 3", AssociationClass ="CIM\_ElementConformsToProfile").
- 5. Result shall contain one instance of DCIM\_OSDeploymentService.

# 11.2 Checking OS Deployment Service Availability

Invoke enumerate with the following syntax:

### EXAMPLE:

```
wsman enumerate http://schemas.dmtf.org/wbem/wscim/1/cimschema/2/root/dcim/DCI
M_OSDeploymentService
```
-h \$IPADDRESS -V -v -c dummy.cert -P 443

- -u \$USERNAME -p \$PASSWORD
- -j utf-8 -y basic

```
<n1:DCIM_OSDeploymentService>
  <n1:AvailableRequestedStates xsi:nil="true"/>
  <n1:Caption xsi:nil="true"/>
  <n1:CommunicationStatus xsi:nil="true"/>
  <n1:CreationClassName>DCIM_OSDeploymentService</n1:CreationClassName>
  <n1:Description xsi:nil="true"/>
  <n1:DetailedStatus xsi:nil="true"/>
  <n1:ElementName>Operating System Deployment Service</n1:ElementName>
  <n1:EnabledDefault>2</n1:EnabledDefault>
  <n1:EnabledState>5</n1:EnabledState>
  <n1:HealthState xsi:nil="true"/>
  <n1:InstallDate xsi:nil="true"/>
  <n1:Name>DCIM:OSDeploymentService</n1:Name>
  <n1:OperatingStatus xsi:nil="true"/>
  <n1:OperationalStatus xsi:nil="true"/>
  <n1:OtherEnabledState xsi:nil="true"/>
  <n1:PrimaryOwnerContact xsi:nil="true"/>
  <n1:PrimaryOwnerName xsi:nil="true"/>
  <n1:PrimaryStatus xsi:nil="true"/>
  <n1:RequestedState>12</n1:RequestedState>
```

```
<n1:StartMode xsi:nil="true"/>
  <n1:Started xsi:nil="true"/>
  <n1:Status xsi:nil="true"/>
  <n1:StatusDescriptions xsi:nil="true"/>
  <n1:SystemCreationClassName>DCIM_ComputerSystem</n1:SystemCreationClassName
  \rightarrow<n1:SystemName>DCIM:ComputerSystem</n1:SystemName>
  <n1:TimeOfLastStateChange xsi:nil="true"/>
  <n1:TransitioningToState>12</n1:TransitioningToState>
</n1:DCIM_OSDeploymentService>
```
# 11.3 OS Deployment Method Invocation Examples

## 11.3.1 Get Driver Pack Information

The **GetDriverPackInfo()** method returns the embedded driver pack version and list of supported OSs for OS deployment that can be installed on the server using the embedded device drivers present in the Lifecycle Controller.

- 1. Follow the tasks listed in Section 11.1 to test for profile conformance.
- 2. Invoke extrinsic method using the following parameters:
	- a. object path = object path returned from  $Section 11.1$  (profile conformance)
	- b. Method name = "GetDriverPackInfo"
- 3. Invoke method returns the following output parameters:
	- a. Version = String version
	- b. SupportedOperatingSystems = String array of OS names
- 4. If the Job output parameter from Step 2 contains a non-null value, then both Version and
- 5. OSList contain null values. The next call to **GetDriverPackInfo()** after the Job is completed will return non-null values for output parameters Version and OSList. Invoke **GetDriverPackInfo()** with the following syntax:

### EXAMPLE:

```
wsman invoke -a GetDriverPackInfo
http://schemas.dmtf.org/wbem/wscim/1/cimschema/2/root/dcim/DCIM_OSDeploymentSe
rvice?CreationClassName=DCIM_OSDeploymentService,
Name=DCIM:OSDeploymentService,SystemCreationClassName=DCIM_ComputerSystem,
SystemName=DCIM:ComputerSystem
-h $IPADDRESS -V -v -c dummy.cert -P 443 
-u $USERNAME -p $PASSWORD
-j utf-8 -y basic
```

```
<n1:GetDriverPackInfo_OUTPUT>
  <n1:OSList>Windows Server(R) 2003 R2 with SP2</n1:OSList>
  <n1:OSList>Windows(R) Small Business Server 2003 R2 with SP2</n1:OSList>
  <n1:OSList>Windows Server(R) 2003, x64</n1:OSList>
  <n1:OSList>Windows Server(R) 2008</n1:OSList>
  <n1:OSList>Windows Server(R) 2008, x64</n1:OSList>
  <n1:OSList>Windows(R) Small Business Server 2008</n1:OSList>
  <n1:OSList>Windows(R) Essential Business Server 2008</n1:OSList>
  <n1:OSList>Windows Server(R) 2008, x64 R2</n1:OSList>
  <n1:OSList>Red Hat Enterprise Linux 4.7 32-bit</n1:OSList>
  <n1:OSList>Red Hat Linux Enterprise 4.7 64-bit </n1:OSList>
  <n1:OSList>Red Hat Enterprise Linux 5.3 32-bit </n1:OSList>
  <n1:OSList>Red Hat Enterprise Linux 5.3 64-bit</n1:OSList>
```

```
<n1:OSList>SUSE Linux Enterprise Server 10 SP2 64-bit</n1:OSList>
   <n1:OSList>SUSE Linux Enterprise Server 11 64-bit</n1:OSList>
   <n1:OSList>ESX 3.5 U4</n1:OSList>
   <n1:OSList>ESX 4.0</n1:OSList>
   <n1:ReturnValue>0</n1:ReturnValue>
   <n1:Version>6.1.0.7</n1:Version>
</n1:GetDriverPackInfo_OUTPUT>
```
## 11.3.2 Unpack Selected Drivers and Attach to Host OS as USB Device

This method is used to unpack the drivers for the selected OS to a virtual storage partition, and to then attach this partition to the host OS as an emulated USB storage device.

- 1. Invoke extrinsic method using the following parameters section:
	- a. object path = object path returned from Section  $11.1$  (profile conformance)
	- b. Method name = "UnpackAndAttach"
	- c. OSName = "" (Has to be a valid value from the list returned by GetDriverPackInfo)
	- d. ExposureStartTime = "" (for this release the value is NULL)
	- e. ExposureDuration = "" (a string formatted as an interval in CIM\_DateTime format)

This parameter denotes the interval of time after which the partition containing OS drivers with label OEMDRV is to be detached from the Host OS

- 2. Invoke method shall return the following output parameters:
	- a. Job = object path to CIM\_ConcreteJob (reports the status of unpack and attach)
	- b. Enumerating this instance of CIM\_ConcreteJob will display the status of the current operation.

Invoke **UnpackAndAttach()** with the following syntax:

#### EXAMPLE:

```
wsman invoke -a UnpackAndAttach
http://schemas.dmtf.org/wbem/wscim/1/cimschema/2/root/dcim/DCIM_OSDeploymentSe
rvice?CreationClassName=DCIM_OSDeploymentService,
Name=DCIM:OSDeploymentService,SystemCreationClassName=DCIM_ComputerSystem,
SystemName=DCIM:ComputerSystem
-h $IPADDRESS -V -v -c dummy.cert -P 443 
-u $USERNAME -p $PASSWORD
-k OSName="OSName" -k ExposeDuration="00000000002200.000000:000"
-j utf-8 -y basic
```
Above example uses Microsoft Windows Server 2008 with SP2 for OSName.

```
<n1:UnpackAndAttach_OUTPUT>
   <n1: Job>
         <wsa:Address>http://schemas.xmlsoap.org/ws/2004/08/addressing/role/an
         onymous</wsa:Address>
         <wsa:ReferenceParameters>
         <wsman:ResourceURI>http://schemas.dell.com/wbem/wscim/1/cimschema/2/D
         CIM_OSDConcreteJob</wsman:ResourceURI>
               <wsman:SelectorSet>
                     <wsman:Selector Name="InstanceID">DCIM_OSDConcreteJob:1</
                     wsman:Selector>
               <wsman:Selector Name="__cimnamespace">root/dcim</wsman:Selector>
               </wsman:SelectorSet>
         </wsa:ReferenceParameters>
  \langle/n1:Job>
   <n1:ReturnValue>4096</n1:ReturnValue>
</n1:UnpackAndAttach_OUTPUT>
```
## 11.3.3 Detach Emulated USB Device Containing Drivers

This method is used to detach the USB device at tached to the System by a prior invocation of the **UnpackAndAttach()** method.

Invoke **DetachDrivers()** with the following syntax:

### EXAMPLE:

```
wsman invoke -a DetachDrivers 
http://schemas.dmtf.org/wbem/wscim/1/cimschema/2/root/dcim/DCIM_OSDeploymentSe
rvice?CreationClassName=DCIM_OSDeploymentService,
Name=DCIM:OSDeploymentService,SystemCreationClassName=DCIM_ComputerSystem,
SystemName=DCIM:ComputerSystem
-h $IPADDRESS -V -v -c dummy.cert -P 443 
-u $USERNAME -p $PASSWORD
-j utf-8 -y basic
```
### OUTPUT:

Returns 0 for success or an integer for error or job in execution. A message indicating an error, contains a MessageID and Message similar to the following is displayed if the System is waiting to complete an earlier invoked method:

```
<n1:DetachDrivers_OUTPUT>
   <n1:Message>Unable to retrieve Lifecycle Controller handle</n1:Message>
   <n1:MessageID>OSD7</n1:MessageID>
   <n1:ReturnValue>2</n1:ReturnValue>
</n1:DetachDrivers_OUTPUT>
```
### 11.3.4 Unpack Selected Drivers and Copy to Network Share

The **UnpackAndShare()** method is used to unpack the drivers for the selected OS and copy them to a specified network share; CIFS and NFS network share technologies are supported.

Note: The values for the CIFSUSER and CIFSPASSWORD must be alphanumeric characters, and must not contain special characters.

Invoke **UnpackAndShare()** with the following syntax:

**[CIFS\_IPADDRESS]**: This is the IP address of the file server.

**[DRIVESHARE]**: This is the directory path to the drivers.

**[CIFS\_USERNAME]**: This is the username to the file share.

**[CIFS\_PASSWORD]**: This is the password to the file share.

**[OSName]**: This example uses Windows Server® 2003 SP2.

**[NFS\_Password]**: This is the corresponding password to the username containing the ISO.

### EXAMPLE:

```
wsman invoke -a UnpackAndShare
http://schemas.dmtf.org/wbem/wscim/1/cimschema/2/root/dcim/DCIM_OSDeploymentSe
rvice?CreationClassName=DCIM_OSDeploymentService,
Name=DCIM:OSDeploymentService,SystemCreationClassName=DCIM_ComputerSystem,
SystemName=DCIM:ComputerSystem
-h $IPADDRESS -V -v -c dummy.cert -P 443
-u $USERNAME -p $PASSWORD
-k IPAddress="[CIFS_IPADDRESS]" 
-k ShareName="/[DRIVERSHARE]" –k ShareType="2" -k Username=" [CIFS_USERNAME]" 
–k Password="[CIFS_PASSWORD]" -k OSName="Windows Server(R) 2003 sp2"
-j utf-8 -y basic
```
Returns 0 for success or 1 if an error occurred in starting the processing of input parameters. The MessageID and Message output parameters will further contain method invocation information if an error occurred.

```
<n1:UnpackAndShare_OUTPUT>
  \langle n1:JD<wsa:Address>http://schemas.xmlsoap.org/ws/2004/08/addressing/role/an
         onymous</wsa:Address>
         <wsa:ReferenceParameters>
               <wsman:ResourceURI>http://schemas.dell.com/wbem/wscim/1/cimsche
               ma/2/DCIM_OSDConcreteJob</wsman:ResourceURI>
               <wsman:SelectorSet>
                     <wsman:Selector Name="InstanceID">DCIM_OSDConcreteJob:1</
                     wsman:Selector>
                     <wsman:Selector Name="__cimnamespace">root/dcim</wsman:Se
                     lector>
               </wsman:SelectorSet>
         </wsa:ReferenceParameters>
  \langle/n1:Job>
  <n1:ReturnValue>4096</n1:ReturnValue>
</n1:UnpackAndShare_OUTPUT>
```
A missing command line character, such as a "{", could result in the following syntax error:

Connection failed. response code = 0 Couldn't connect to server

### 11.3.5 Check Job Status

The following methodology is used to determine the status of the jobs generated by the invocation of the **UnpackAndAttach()** and **UnpackAndShare()** methods. The methodology involves enumerating the DCIM\_OSDConcreteJob instances, and checking the JobStatus property value.

When the jobs are complete, the JobStatus property value will be "Successful" if the job completed successfully or "Failed" if an error occurred while executing the request. If the job failed, the Message property on the returned DCIM\_OSDConcreteJob instance will contain more detailed error information on the cause of the failure.

For the Lifecycle Controller version of the OS Deployment Profile there is only one instance of a job generated by various method invocations, and it will persist until the next method that generates a job is invoked. The job must complete before another method that generates a job can be called successfully. This is unchanged from the Lifecycle Controller 1.2 for OS Deployment.

Invoke enumerate DCIM\_OSDConcreteJob instance with the following syntax:

### EXAMPLE:

```
wsman enumerate http://schemas.dmtf.org/wbem/wscim/1/cimschema/2/root/dcim/DCI
M_OSDConcreteJob
-h $IPADDRESS -V -v -c dummy.cert -P 443 
-u $USERNAME -p $PASSWORD
-j utf-8 -y basic
OUTPUT:
```
The enumeration will return the instances of OSDConcreteJob as shown:

```
<n1:DCIM_OSDConcreteJob>
  <n1:Caption xsi:nil="true"/>
  <n1:CommunicationStatus xsi:nil="true"/>
  <n1:DeleteOnCompletion>false</n1:DeleteOnCompletion>
```

```
<n1:Description xsi:nil="true"/>
   <n1:DetailedStatus xsi:nil="true"/>
   <n1:ElapsedTime xsi:nil="true"/>
   <n1:ElementName xsi:nil="true"/>
   <n1:ErrorCode xsi:nil="true"/>
   <n1:ErrorDescription xsi:nil="true"/>
   <n1:HealthState xsi:nil="true"/>
   <n1:InstallDate xsi:nil="true"/>
   <n1:InstanceID>DCIM_OSDConcreteJob:1</n1:InstanceID>
   <n1:JobName>UnpackAndShare</n1:JobName>
   <n1:JobRunTimes>1</n1:JobRunTimes>
   <n1:JobState xsi:nil="true"/>
   <n1:JobStatus>Failed</n1:JobStatus>
   <n1:LocalOrUtcTime xsi:nil="true"/>
   <n1:Message>Installation not supported for the selected operating 
   System</n1:Message>
   <n1:MessageArguments xsi:nil="true"/>
   <n1:MessageID>OSD10</n1:MessageID>
   <n1:Name xsi:nil="true"/>
   <n1:Notify xsi:nil="true"/>
   <n1:OperatingStatus xsi:nil="true"/>
   <n1:OperationalStatus xsi:nil="true"/>
   <n1:OtherRecoveryAction xsi:nil="true"/>
   <n1:Owner xsi:nil="true"/>
   <n1:PercentComplete xsi:nil="true"/>
   <n1:PrimaryStatus xsi:nil="true"/>
   <n1:Priority xsi:nil="true"/>
   <n1:RecoveryAction xsi:nil="true"/>
   <n1:RunDay xsi:nil="true"/>
   <n1:RunDayOfWeek xsi:nil="true"/>
   <n1:RunMonth xsi:nil="true"/>
   <n1:RunStartInterval xsi:nil="true"/>
   <n1:ScheduledStartTime xsi:nil="true"/>
   <n1:StartTime xsi:nil="true"/>
   <n1:Status xsi:nil="true"/>
   <n1:StatusDescriptions xsi:nil="true"/>
   <n1:TimeBeforeRemoval>00000000000500.000000:000</n1:TimeBeforeRemoval>
   <n1:TimeOfLastStateChange xsi:nil="true"/>
   <n1:TimeSubmitted xsi:nil="true"/>
   <n1:UntilTime xsi:nil="true"/>
</n1:DCIM_OSDConcreteJob>
```
### 11.3.6 Boot to Network ISO

The **BootToNetworkISO()** method can be used to boot the target System to a bootable ISO image located on a CIFS or NFS share. The ISO image is attached to the host System as an emulated USB CD-ROM storage device. By default the ISO will be attached for around 18 hours after which it will be detached automatically. An optional parameter ExposeDuration can be used to specify a time less than 18 hours if the ISO needs to be detached sooner.

Invoke **BootToNetworkISO()** using NFS share with the following syntax:

**[NFS\_IPADDRESS]**: This is the IP address of the location of the ISO image.

**[/NFS/OSISO]**: This is the directory path to the ISO image.

**[NFS\_Username]**: This is the username to the IP address of the ISO image.

**[NFS\_Password]:** This is the corresponding password to the username containing the ISO image.

**[OS.ISO]**: This is to be replaced by the actual name of the ISO image.

EXAMPLE:

```
wsman invoke -a BootToNetworkISO
http://schemas.dmtf.org/wbem/wscim/1/cimschema/2/root/dcim/DCIM_OSDeploymentSe
rvice?CreationClassName=DCIM_OSDeploymentService,
Name=DCIM:OSDeploymentService,SystemCreationClassName=DCIM_ComputerSystem,
SystemName=DCIM:ComputerSystem
-h $IPADDRESS -V -v -c dummy.cert -P 443
-u $USERNAME -p $PASSWORD -k IPAddress="[NFS_IPADDRESS]" 
–k ShareName="[/NFS/OSISO]" –k ShareType="0" 
-k Username="[NFS_USERNAME]" -k Password="[NFS_PASSWORD]"
-k Workgroup="WORKGROUP"
-k ImageName="[OS.ISO]"
-j utf-8 -y basic
```
### OUTPUT:

Returns 0 for success or 1 if an error occurred in starting the processing of input parameters. The MessageID and Message output parameters will further contain method invocation information if an error occurred.

```
<n1:BootToNetworkISO_OUTPUT>
   <n1: Job>
         <wsa:Address>http://schemas.xmlsoap.org/ws/2004/08/addressing/role/an
         onymous</wsa:Address>
         <wsa:ReferenceParameters>
               <wsman:ResourceURI>http://schemas.dell.com/wbem/wscim/1/cimsche
               ma/2/DCIM_OSDConcreteJob</wsman:ResourceURI>
               <wsman:SelectorSet>
                     <wsman:Selector Name="InstanceID">DCIM_OSDConcreteJob:1</
                     wsman:Selector>
                     <wsman:Selector Name="__cimnamespace">root/dcim</wsman:Se
                     lector>
               </wsman:SelectorSet>
         </wsa:ReferenceParameters>
   \langle/n1:Job>
   <n1:ReturnValue>4096</n1:ReturnValue>
</n1:BootToNetworkISO_OUTPUT>
```
The following error message is caused by a typo in the wsman input. Careful attention must be paid to the input capitalization of the attributes.

```
<s:Fault>
   <s:Code>
         <s:Value>s:Sender</s:Value>
         <s:Subcode>
               <s:Value>wsman:InvalidParameter</s:Value>
         </s:Subcode>
   </s:Code>
   <s:Reason>
         <s:Text xml:lang="en">An operation parameter is not valid.</s:Text>
   \langles:Reason>
   <s:Detail>
         <wsman:FaultDetail>http://schemas.dmtf.org/wbem/wsman/1/wsman/faultDe
         tail/MissingValues</wsm an:FaultDetail>
   \langles:Detail>
```
 $\langle$ /s:Fault>

### 11.3.7 Detach Network ISO USB Device

This method is used to detach the emulated USB device that had been attached by calling the earlier **BootToNetworkISO()** method.

Invoke **DetachISOImage()** with the following syntax:

### EXAMPLE:

```
wsman invoke -a DetachDrivers 
http://schemas.dmtf.org/wbem/wscim/1/cimschema/2/root/dcim/DCIM_OSDeploymentSe
rvice?CreationClassName=DCIM_OSDeploymentService,
Name=DCIM:OSDeploymentService,SystemCreationClassName=DCIM_ComputerSystem,
SystemName=DCIM:ComputerSystem
-h $IPADDRESS -V -v -c dummy.cert 
-P 443
-u $USERNAME -p $PASSWORD 
-j utf-8 -y basic
```
#### OUTPUT:

Returns 0 for success or an integer for error or job in execution. An error such as the following can occur if an ISO image is not attached.

```
<n1:DetachDrivers_OUTPUT>
  <n1:Message>Unable to retrieve Lifecycle Controller handle</n1:Message>
  <n1:MessageID>OSD7</n1:MessageID>
  <n1:ReturnValue>2</n1:ReturnValue>
</n1:DetachDrivers_OUTPUT>
```
### 11.3.8 Boot To PXE

The **BootToPXE()** method is used to boot to server using the PXE mechanism, which is to reboot the host server and boot to PXE.

Invoke to boot target System to PXE with the following syntax:

### EXAMPLE:

```
wsman invoke -a BootToPXE 
http://schemas.dmtf.org/wbem/wscim/1/cimschema/2/root/dcim/DCIM_OSDeploymentSe
rvice?CreationClassName=DCIM_OSDeploymentService,
Name=DCIM:OSDeploymentService,SystemCreationClassName=DCIM_ComputerSystem,
SystemName=DCIM:ComputerSystem
-h $IPADDRESS -V -v -c dummy.cert -P 443 
-u $USERNAME -p $PASSWORD 
-j utf-8 -y basic
```
Returns 0 for success or 1 if an error occurred in starting the processing of input parameters. The MessageID and Message output parameters will further contain method invocation information if an error occurred.

```
<n1:BootToPXE_OUTPUT>
   <n1:ReturnValue>0</n1:ReturnValue>
</n1:BootToPXE_OUTPUT>
```
## 11.3.9 Get Host MAC Address Information

### Invoke **GethostMACInfo()** with the following syntax:

### EXAMPLE:

```
wsman invoke -a GetHostMACInfo
http://schemas.dmtf.org/wbem/wscim/1/cimschema/2/root/dcim/DCIM_OSDeploymentSe
rvice?CreationClassName=DCIM_OSDeploymentService,
Name=DCIM:OSDeploymentService,SystemCreationClassName=DCIM_ComputerSystem,
SystemName=DCIM:ComputerSystem
-h $IPADDRESS -V -v -c dummy.cert -P 443 
-u $USERNAME -p $PASSWORD 
-j utf-8 -y basic
```
### OUTPUT:

Returns 0 for success and a list of MAC addresses or an integer for error or job in execution. The MessageID and Message output parameters will further contain method invocation information if an error occurred.

```
<n1:GetHostMACInfo_OUTPUT>
   <n1:MACList>00221959b21f</n1:MACList>
   <n1:MACList>00221959b221</n1:MACList>
   <n1:MACList>00221959b223</n1:MACList>
   <n1:MACList>00221959b225</n1:MACList>
   <n1:ReturnValue>0</n1:ReturnValue>
</n1:GetHostMACInfo_OUTPUT>
```
## 11.3.10 Download ISO to VFlash

The **DownloadISOToVFlash()** method allows using remote command to download an ISO image to VFlash. The image needs to be an ISO image. After you download this image to VFlash, it can be booted by running another WS-Man command.

Invoke **DownloadISOToVFlash()** with the following parameters and syntax:

**[IPADDRESS-ISO]**: The IP address of the server that stores ISO images.

**[DRIVESHARE]**: This is the directory path to the ISO image.

**[SHARETYPE]**: The type of the remote storage. 0: NFS, 1: TFTP, 2: CIFS

**[SHAREUSER]**: User account for the ISO share location

**[SHAREPASSWORD]**: Password of the share account

**[WORKGROUP]**: Applicable workgroup

**[IMAGENAME]**: Image name of the iso image, such as boot.iso.

**[Port]**: Port number for connecting to the share, such as 2049.

### EXAMPLE:

```
wsman invoke -a DownloadISOToVFlash
http://schemas.dmtf.org/wbem/wscim/1/cimschema/2/root/dcim/DCIM_OSDeploymentSe
rvice?CreationClassName=DCIM_OSDeploymentService,
Name=DCIM:OSDeploymentService,SystemCreationClassName=DCIM_ComputerSystem,
SystemName=DCIM:ComputerSystem
-h $IPADDRESS -V -v –c dummy.cert -P 443 
-u $USERNAME -p $PASSWORD
-k IPAddress="[IPADDRESS-ISO]"
-k ShareName="/[DIVESHARE]" -k ShareType="[SHARETYPE]" 
-k Username="[SHAREUSER]"
```

```
-k Password="[SHAREPASSWORD]" -k ImageName="[IMAGENAME]" –k PORT="[PORT]" 
-j utf-8 -y basic
```
Returns 0 for success or 1 if an error occurred in starting the processing of input parameters. The MessageID and Message output parameters will further contain method invocation information if an error occurred.

```
<n1:DownloadISOToVFlash_OUTPUT>
   \langle n1:Job \rangle<wsa:Address>http://schemas.xmlsoap.org/ws/2004/08/addressing/role/an
         onymous</wsa:Address>
         <wsa:ReferenceParameters>
               <wsman:ResourceURI>http://schemas.dell.com/wbem/wscim/1/cimsche
               ma/2/DCIM_OSDConcreteJob</wsman:ResourceURI>
               <wsman:SelectorSet>
                     <wsman:Selector Name="InstanceID">DCIM_OSDConcreteJob:1</
                      wsman:Selector>
                      <wsman:Selector Name="__cimnamespace">root/dcim</wsman:Se
                     lector>
               </wsman:SelectorSet>
         </wsa:ReferenceParameters>
   \langle/n1:Job>
   <n1:ReturnValue>4096</n1:ReturnValue>
</n1:DownloadISOToVFlash_OUTPUT>
```
The following error message is a direct result of a typo in the wsman input. Careful consideration must be applied to capitalization.

```
<s:Fault>
  <s:Code>
         <s:Value>s:Sender</s:Value>
         <s:Subcode>
               <s:Value>wsman:InvalidParameter</s:Value>
         </s:Subcode>
  </s:Code>
  <s:Reason>
         <s:Text xml:lang="en">An operation parameter is not valid.</s:Text>
  </s:Reason>
  <s:Detail>
         <wsman:FaultDetail>http://schemas.dmtf.org/wbem/wsman/1/wsman/faultDe
         tail/MissingValues</wsm an:FaultDetail>
  </s:Detail>
\langle/s:Fault>
```
## 11.3.11 Boot to ISO from VFlash

This method will display the ISO Image available on VFlash as a CD-ROM device to the host server and boots to it.

### Invoke **BootToISOFromVFlash()** with the following syntax:

#### EXAMPLE:

```
wsman invoke -a BootToISOFromVFlash
http://schemas.dmtf.org/wbem/wscim/1/cimschema/2/root/dcim/DCIM_OSDeploymentSe
rvice?CreationClassName=DCIM_OSDeploymentService,
Name=DCIM:OSDeploymentService,SystemCreationClassName=DCIM_ComputerSystem, 
SystemName=DCIM:ComputerSystem
-h $IPADDRESS -V -v –c dummy.cert -P 443 
-u $USERNAME -p $PASSWORD 
-j utf-8 -y basic
```
### OUTPUT:

After running this command, a status or a message will be displayed indicating an error.

```
<n1:BootToISOFromVFlash_OUTPUT>
   \langle n1:J_0h\rangle<wsa:Address>http://schemas.xmlsoap.org/ws/2004/08/addressing/role/an
         onymous</wsa:Address>
         <wsa:ReferenceParameters>
               <wsman:ResourceURI>http://schemas.dell.com/wbem/wscim/1/cimsche
               ma/2/DCIM_OSDConcreteJob</wsman:ResourceURI>
               <wsman:SelectorSet>
                     <wsman:Selector Name="InstanceID">DCIM_OSDConcreteJob:1</
                      wsman:Selector>
                     <wsman:Selector Name="__cimnamespace">root/dcim</wsman:Se
                     lector>
               </wsman:SelectorSet>
         </wsa:ReferenceParameters>
   \langle/n1:Job>
<n1:ReturnValue>4096</n1:ReturnValue>
</n1:BootToISOFromVFlash_OUTPUT>
```
### 11.3.12 Delete ISO from VFlash

The **DeleteISOFromVFlash()** method will delete the ISO image that was downloaded to the VFlash.

Invoke **DeleteISOFromVFlash()** with the following syntax:

### EXAMPLE:

```
wsman invoke -a DeleteISOFromVFlash
http://schemas.dmtf.org/wbem/wscim/1/cimschema/2/root/dcim/DCIM_OSDeploymentSe
rvice?CreationClassName=DCIM_OSDeploymentService,
Name=DCIM:OSDeploymentService,SystemCreationClassName=DCIM_ComputerSystem, 
SystemName=DCIM:ComputerSystem
-h $IPADDRESS -V -v –c dummy.cert -P 443 
-u $USERNAME -p $PASSWORD 
-j utf-8 -y basic
```
### OUTPUT:

After running this command, a status or a message will be displayed indicating an error. If an image is not found the following message will be displayed:

```
<n1:DeleteISOFromVFlash_OUTPUT>
   <n1:Message>ISO Image not found on VFlash</n1:Message>
   <n1:MessageID>OSD41</n1:MessageID>
   <n1:ReturnValue>2</n1:ReturnValue>
</n1:DeleteISOFromVFlash_OUTPUT>
```
### 11.3.13 Detach ISO from VFlash

The **DetachISOFromVFlash()** method will detach the ISO image in the VFlash from the System.

Invoke **DetachISOFromVFlash()** with the following syntax:

EXAMPLE:

```
wsman invoke -a DetachISOFromVFlash
http://schemas.dmtf.org/wbem/wscim/1/cimschema/2/root/dcim/DCIM_OSDeploymentSe
rvice?CreationClassName=DCIM_OSDeploymentService,
Name=DCIM:OSDeploymentService,SystemCreationClassName=DCIM_ComputerSystem, 
SystemName=DCIM:ComputerSystem
-h $IPADDRESS -V -v –c dummy.cert -P 443 
-u $USERNAME -p $PASSWORD 
-j utf-8 -y basic
```
### OUTPUT:

After running this command, a status or a message will be displayed indicating an error. If an image is not found the following message will be displayed:

```
<n1:DetachISOFromVFlash_OUTPUT>
   <n1:Message>ISO Image not found on VFlash</n1:Message>
   <n1:MessageID>OSD41</n1:MessageID>
   <n1:ReturnValue>2</n1:ReturnValue>
</n1:DetachISOFromVFlash_OUTPUT>
```
### 11.3.14 Connect Network ISO Image

This method can be used to connect to a bootable ISO image located on a CIFS or an NFS share.

The ISO image is attached to the host System as an emulated USB CD-ROM storage device. Whenever the host System reboots it will boot to this ISO Image every single time until DisconnectNetworkISOImage is called. The ISO will be reattached after iDRAC reset.

Invoke **ConnectNetworkISOImage()** using a CIFS or an NFS share with the following syntax:

**[CIFS\_or\_NFS\_IPADDRESS]**: This is the IP address of the location of the ISO image.

**[/CIFS\_or\_NFS/OSISO]**: This is the sharename directory path to the ISO image.

**[2\_or\_0]**: 2=CIFS, 0=NFS

**[CIFS\_or\_NFS\_Username]**: This is the username to the IP address of the ISO image.

**[CIFS\_or\_NFS\_Password]**: This is the corresponding password to the username containing the ISO image.

**[OS.ISO]**: This is to be replaced by the actual name of the ISO image.

EXAMPLE:

```
wsman invoke -a ConnectNetworkISOImage 
http://schemas.dmtf.org/wbem/wscim/1/cimschema/2/root/dcim/DCIM_OSDeploymentSe
rvice?CreationClassName=DCIM_OSDeploymentService,
Name=DCIM:OSDeploymentService,SystemCreationClassName=DCIM_ComputerSystem,
SystemName=DCIM:ComputerSystem
-h $IPADDRESS -V –v -c dummy.cert -P 443 
-u $USERNAME -p $PASSWORD
```

```
-k IPAddress="[CIFS or NFS IPaddress]" -k ShareName="/[CIFS or NFS]"
-k ShareType="[2 or 0]" -k Username="[CIFS or NFS Username]"
-k Password="[CIFS or NFS Password]" -k Workgroup="WORKGROUP"
–k ImageName="[OS.ISO]" -j utf-8 -y basic
```
Returns 0 for success or 1 if an error occurred in starting the processing of input parameters. The MessageID and Message output parameters will further contain method invocation information if an error occurred.

```
<n1:ConnectNetworkISOImage_OUTPUT>
   \langle n1:Job \rangle<wsa:Address>http://schemas.xmlsoap.org/ws/2004/08/addressing/role/an
         onymous</wsa:Address>
         <wsa:ReferenceParameters>
               <wsman:ResourceURI>http://schemas.dell.com/wbem/wscim/1/cimsche
               ma/2/DCIM_OSDConcreteJob</wsman:ResourceURI>
               <wsman:SelectorSet>
                      <wsman:Selector Name="InstanceID">DCIM_OSDConcreteJob:1</
                      wsman:Selector>
                      <wsman:Selector Name="__cimnamespace">root/dcim</wsman:Se
                      lector>
               </wsman:SelectorSet>
         </wsa:ReferenceParameters>
   \langle/n1:Job>
<n1:ReturnValue>4096</n1:ReturnValue>
</n1:ConnectNetworkISOImage_OUTPUT>
```
## 11.3.15 Disconnect Network ISO Image

This method can be used to disconnect the target System from a bootable ISO image located on a CIFS or an NFS share.

Invoke **DisconnectNetworkISOImage()** with the following syntax:

EXAMPLE:

```
wsman invoke -a DisconnectNetworkISOImage 
http://schemas.dmtf.org/wbem/wscim/1/cimschema/2/root/dcim/DCIM_OSDeploymentSe
rvice?CreationClassName=DCIM_OSDeploymentService,
Name=DCIM:OSDeploymentService,SystemCreationClassName=DCIM_ComputerSystem,
SystemName=DCIM:ComputerSystem
-h $IPADDRESS –V -v -c dummy.cert -P 443 
-u $USERNAME -p $PASSWORD
```

```
-j utf-8 -y basic
```
### OUTPUT:

Returns 0 for success or 1 if an error occurred in starting the processing of input parameters. The MessageID and Message output parameters will further contain method invocation information if an error occurred.

```
<n1:DisconnectNetworkISOImage_OUTPUT>
  <n1:ReturnValue>0</n1:ReturnValue>
</n1:DisconnectNetworkISOImage_OUTPUT>
```
## 11.3.16 Skip ISO Image Boot

This method can be used to skip the target System from booting to a bootable ISO image (connected using ConnectNetworkISOImage method) one time only for next immediate host reboot. After that host server will continue to boot to the ISO image.

Invoke **SkipISOImageBoot()** using an NFS share with the following syntax:

EXAMPLE:

wsman invoke -a SkipISOImageBoot

http://schemas.dmtf.org/wbem/wscim/1/cimschema/2/root/dcim/DCIM\_OSDeploymentService?CreationCl assName=DCIM\_OSDeploymentService,

```
Name=DCIM:OSDeploymentService,SystemCreationClassName=DCIM_ComputerSystem,
SystemName=DCIM:ComputerSystem
-h $IPADDRESS -V -v -c dummy.cert -P 443
```
-u \$USERNAME -p \$PASSWORD

-j utf-8 -y basic

OUTPUT:

The return messages displayed here indicates the failure and success, 2 and 0, respectively. The MessageID and Message output parameters will further contain method invocation information if an error occurred.

Failure:

```
<n1:SkipISOImageBoot_OUTPUT>
   <n1:Message>ISO image is not attached</n1:Message>
   <n1:MessageID>OSD32</n1:MessageID>
   <n1:ReturnValue>2</n1:ReturnValue>
</n1:SkipISOImageBoot_OUTPUT>
```
#### Success:

```
<n1:SkipISOImageBoot_OUTPUT>
   <n1:ReturnValue>0</n1:ReturnValue>
</n1:SkipISOImageBoot_OUTPUT>
```
### 11.3.17 Get Network ISO Image Connection Information

This method outputs the ISO connection status of the image that has been made available to the host.

Invoke **GetNetworkISOImageConnectionInfo()** with the following syntax:

```
EXAMPLE:
```

```
wsman invoke -a GetNetworkISOImageConnectionInfo
http://schemas.dmtf.org/wbem/wscim/1/cimschema/2/root/dcim/DCIM_OSDeploymentSe
rvice?CreationClassName=DCIM_OSDeploymentService,
Name=DCIM:OSDeploymentService,SystemCreationClassName=DCIM_ComputerSystem,
SystemName=DCIM:ComputerSystem
-h $IPADDRESS -V -v -c dummy.cert -P 443 
-u $USERNAME -p $PASSWORD 
-j utf-8 -y basic
OUTPUT:
<n1:GetNetworkISOImageConnectionInfo_OUTPUT>
   <n1:Message>ISO image is not attached</n1:Message>
```

```
<n1:MessageID>OSD32</n1:MessageID>
```

```
<n1:ReturnValue>2</n1:ReturnValue>
```
</n1:GetNetworkISOImageConnectionInfo\_OUTPUT>

## 11.3.18 Connect RFS ISO Image

The ConnectRFSISOImage() method is used to connect the ISO image that is mounted through Remote File Share (RFS) and is made available to the host System as a USB-based CD-ROM device. The successful execution of this method shall connect to the ISO located on NFS/CIFS share to the host server and expose it as a virtual CD-ROM device using RFS USB endpoint. The successful execution of the method shall not change the boot order of that device. In order to boot to the CD-

ROM, the CD-ROM shall be configured in the boot order in a separate step (using BIOS and Boot

Management Profile), and the host server shall boot to the CD-ROM. Unlike the

ConnectNetworkISOImage() method, the Lifecycle Controller is not locked and may perform other management tasks.

Invoke **ConnectRFSISOImage()** with the following syntax:

**[IPADDRESS-ISO]**: The IP address of the server that stores ISO images.

**[DRIVESHARE]**: This is the directory path to the ISO image.

**[SHARETYPE]**: The type of the remote storage. 0: NFS, 2: CIFS

**[SHAREUSER]**: User account for the ISO share location

**[SHAREPASSWORD]**: Password of the share account

**[WORKGROUP]**: Applicable workgroup

**[IMAGENAME]**: Image name of the iso image, such as boot.iso.

### EXAMPLE:

```
wsman invoke -a ConnectRFSISOImage
http://schemas.dmtf.org/wbem/wscim/1/cimschema/2/root/dcim/DCIM_OSDeploymentSe
rvice?CreationClassName=DCIM_OSDeploymentService,
Name=DCIM:OSDeploymentService,SystemCreationClassName=DCIM_ComputerSystem,
SystemName=DCIM:ComputerSystem
-h $IPADDRESS -V -v –c dummy.cert -P 443 
-u $USERNAME -p $PASSWORD
```
-k IPAddress="[IPADDRESS-ISO]"

-k ShareName="/[DIVESHARE]" -k ShareType="[SHARETYPE]"

-k Username="[SHAREUSER]" –k Password="[SHAREPASSWORD]"

-k ImageName="[IMAGENAME]" –k PORT="[PORT]"

```
-j utf-8 -y basic
```

```
<n1: ConnectRFSISOImage_OUTPUT>
   \langle n1 \cdotJoh\rangle<wsa:Address>http://schemas.xmlsoap.org/ws/2004/08/addressing/role/an
         onymous</wsa:Address>
         <wsa:ReferenceParameters>
               <wsman:ResourceURI>http://schemas.dell.com/wbem/wscim/1/cimsche
               ma/2/DCIM_OSDConcreteJob</wsman:ResourceURI>
               <wsman:SelectorSet>
                      <wsman:Selector Name="InstanceID">DCIM_OSDConcreteJob:1</
                      wsman:Selector>
                      <wsman:Selector Name="__cimnamespace">root/dcim</wsman:Se
                      lector>
               </wsman:SelectorSet>
         </wsa:ReferenceParameters>
   \langlen1:Job>
<n1:ReturnValue>4096</n1:ReturnValue>
</n1: ConnectRFSISOImage_OUTPUT>
```
Concrete jobs return 4096 upon successful invocation. Poll for the concrete job "JobStatus = Success".

### 11.3.19 Disconnect RFS ISO Image

The DisconnectRFSISOImage() method is used to disconnect and detach the ISO Image that is mounted through Remote File Share (RFS) and is made available to the host System as a USB-based CD-ROM device.

#### Invoke **DisconnectRFSISOImage()** with the following syntax:

EXAMPLE:

```
wsman invoke -a DisconnectRFSISOImage 
http://schemas.dmtf.org/wbem/wscim/1/cimschema/2/root/dcim/DCIM_OSDeploymentSe
rvice?CreationClassName=DCIM_OSDeploymentService,
Name=DCIM:OSDeploymentService,SystemCreationClassName=DCIM_ComputerSystem,
SystemName=DCIM:ComputerSystem
-h $IPADDRESS -V -v -c dummy.cert -P 443 
-u $USERNAME -p $PASSWORD 
-j utf-8 -y basic
OUTPUT:
<n1:DisconnectRFSISOImage_OUTPUT>
   <n1:Message>Unable to connect to ISO using RFS.</n1:Message>
   <n1:MessageID>OSD60</n1:MessageID>
   <n1:ReturnValue>2</n1:ReturnValue>
</n1:DisconnectRFSISOImage_OUTPUT>
```
### 11.3.20 Get RFS ISO Image Connection Information

The GetRFSISOImageConnectionInfo() method is used to provide the status of the ISO Image connection that has been made available to the host System.

Invoke **GetRFSISOImageConnectionInfo()** with the following syntax:

EXAMPLE:

```
wsman invoke -a GetRFSISOImageConnectionInfo 
http://schemas.dmtf.org/wbem/wscim/1/cimschema/2/root/dcim/DCIM_OSDeploymentSe
rvice?CreationClassName=DCIM_OSDeploymentService,
Name=DCIM:OSDeploymentService,SystemCreationClassName=DCIM_ComputerSystem,
SystemName=DCIM:ComputerSystem
-h $IPADDRESS -V -v -c dummy.cert -P 443
```

```
-u $USERNAME -p $PASSWORD
```

```
-j utf-8 -y basic
```
OUTPUT:

```
<n1:GetRFSISOImageConnectionInfo_OUTPUT>
  <n1:Message>Unable to connect to ISO using RFS.</n1:Message>
  <n1:MessageID>OSD60</n1:MessageID>
  <n1:ReturnValue>2</n1:ReturnValue>
</n1:GetRFSISOImageConnectionInfo_OUTPUT>
```
A return value 0 indicates success, the above output indicates an image was not present to retrieve the connection information from.

## 11.3.21 Boot To Hard Drive (HD)

The BootToHD() method is used for one time boot to hard disk drive of the host server. After this method is ran, the host is rebooted immediately and will boot to the first configured hard disk drive irrespective of its boot order.

### Invoke **BootToHD()** with the following syntax:

### EXAMPLE:

```
wsman invoke -a BootToHD 
http://schemas.dmtf.org/wbem/wscim/1/cimschema/2/root/dcim/DCIM_OSDeploymentSe
rvice?CreationClassName=DCIM_OSDeploymentService,
Name=DCIM:OSDeploymentService,SystemCreationClassName=DCIM_ComputerSystem,
SystemName=DCIM:ComputerSystem
-h $IPADDRESS -V -v -c dummy.cert -P 443 
-u $USERNAME -p $PASSWORD 
-j utf-8 -y basic
OUTPUT:
```

```
<n1:BootToPXE_OUTPUT>
  <n1:ReturnValue>0</n1:ReturnValue>
</n1:BootToPXE_OUTPUT>
```
## 11.3.22 Configurable Boot to Network ISO

This method was added during the LC2 Version 1.1 release.

The **ConfigurableBootToNetworkISO()** works similar to BootToNetworkISO() except that the immediate boot to the ISO is not automatic and controlled by an input parameter called ResetType which will enable you to do a warm reset or cold reset or no immediate reset.

Invoke **ConfigurableBootToNetworkISO ()** through an NFS share with the following syntax:

**[NFS\_IPADDRESS]**: This is the IP address of the location of the ISO image.

**[/NFS/OSISO]**: This is the directory path to the ISO image.

**[NFS\_Username]:** This is the username to the IP address of the ISO image.

**[NFS\_Password]**: This is the corresponding password to the username containing the ISO image.

**[OS.ISO]**: This is to be replaced by the actual name of the ISO image.

**[RESET\_TYPE]**: 0=No reset, 1=warm reset 2=cold reset

### EXAMPLE:

```
wsman invoke -a BootToNetworkISO
http://schemas.dmtf.org/wbem/wscim/1/cimschema/2/root/dcim/DCIM_OSDeploymentSe
rvice?CreationClassName=DCIM_OSDeploymentService,
Name=DCIM:OSDeploymentService,SystemCreationClassName=DCIM_ComputerSystem,
SystemName=DCIM:ComputerSystem
-h $IPADDRESS -V -v -c dummy.cert -P 443 
-u $USERNAME -p $PASSWORD -k IPAddress="[NFS_IPADDRESS]" 
-k ShareName="[/NFS/OSISO]" –k ShareType="0" 
-k Username="[NFS_USERNAME]" -k Password="[NFS_PASSWORD]"
–k Workgroup="WORKGROUP" -k ResetType="[RESET_TYPE]"
-k ImageName="[OS.ISO]" -j utf-8 -y basic
```
### OUTPUT:

Returns 0 for success or 1 if an error occurred in starting the processing of input parameters. The

MessageID and Message output parameters will further contain method invocation information if an error occurred.

```
<n1:ConfigurableBootToNetworkISO_OUTPUT>
   \langle n1 \cdot J_0 h \rangle<wsa:Address>http://schemas.xmlsoap.org/ws/2004/08/addressing/role/an
          onymous</wsa:Address>
          <wsa:ReferenceParameters>
```

```
<wsman:ResourceURI>http://schemas.dell.com/wbem/wscim/1/cimsche
               ma/2/DCIM_OSDConcreteJob</wsman:ResourceURI>
               <wsman:SelectorSet>
                     <wsman:Selector Name="InstanceID">DCIM_OSDConcreteJob:1</
                     wsman:Selector>
                     <wsman:Selector Name="__cimnamespace">root/dcim</wsman:Se
                     lector>
               </wsman:SelectorSet>
         </wsa:ReferenceParameters>
   \langle n1:Job \rangle<n1:ReturnValue>4096</n1:ReturnValue>
</n1:ConfigurableBootToNetworkISO_OUTPUT>
```
# 12 Lifecycle Controller Management Profile

The LC Management Profile describes the LC attribute configuration service and the collections and attributes instances that the service manages. The profile also describes the relationship of the LC attribute service to the DMTF/Dell profile version information and Dell Job Control profile.

The Dell Common Information Model (CIM) class extensions for supporting Lifecycle Controller feature management are defined in the Dell LC Management <sup>2</sup> and related MOF files <sup>3</sup>. The diagrams representing the classes that are implemented by the Lifecycle Controller firmware can be found in Dell LC Management Profile.

Profile and Associated MOFs: <http://www.delltechcenter.com/page/DCIM.Library.Profile>

# 12.1 Collect System Inventory on Restart (CSIOR)

By default, 'collect System inventory on restart' is disabled. To enable this feature, utilize the **SetAttribute()** method in the following example.

NOTE: To query the System to determine when the last CSIOR event occurred, list System inventory and examine the LastSystemInventoryTime attribute.

The **Collect System Inventory on Restart** attribute flags whether or not the System should do an automatic inventory. To get the current status of this attribute, see Section 12.3. The values can be:

**Disabled** (default) = Disallow collecting inventory on restart

**Enabled** = Allow collecting System inventory on restart.

The **Part Firmware Update** attribute flags whether or not the Part Replacement automatic firmware update is performed. The values can be:

**Disable** (default) = firmware update is not allowed

**Allow version upgrade only** = Allow firmware update only on up-revision

**Match firmware of replaced part** = Always update firmware

The example below configures the Part Replacement feature to allow upgrade only and for the automatic synchronization to be on.

Invoke **SetAttribute()** with the following parameters and syntax:

EXAMPLE 1:

```
wsman invoke -a SetAttribute 
http://schemas.dmtf.org/wbem/wscim/1/cimschema/2/root/dcim/DCIM_LCService?
SystemCreationClassName=DCIM_ComputerSystem,CreationClassName=DCIM_LCService,
SystemName=DCIM:ComputerSystem,Name=DCIM:LCService 
-h $IPADDRESS -V -v -c dummy.cert -P 443 
-u $USERNAME -p $PASSWORD 
-J SetAttribute LC.xml -j utf-8 -y basic
```
The input file SetAttribute LC.xml is shown below:

```
<p:SetAttribute_INPUT
xmlns:p="http://schemas.dmtf.org/wbem/wscim/1/cimschema/2/root/dcim/DCIM_LCSer
vice">
   <p:AttributeName>Part Firmware Update</p:AttributeName>
   <p:AttributeValue>Allow version upgrade only</p:AttributeValue>
</p:SetAttribute_INPUT>
```
This method is used to set the values of multiple attributes.

Invoke **SetAttributes()** with the following parameters and syntax:

EXAMPLE 2:

```
wsman invoke -a SetAttributes 
http://schemas.dmtf.org/wbem/wscim/1/cimschema/2/root/dcim/DCIM_LCService?
SystemCreationClassName=DCIM_ComputerSystem,CreationClassName=DCIM_LCService,
SystemName=DCIM:ComputerSystem,Name=DCIM:LCService 
-h $IPADDRESS -V -v -c dummy.cert -P 443 
-u $USERNAME -p $PASSWORD 
-J SetAttributes LC.xml -j utf-8 -y basic
The input file SetAttributes_LC.xml is shown below:
<p:SetAttributes_INPUT
xmlns:p="http://schemas.dmtf.org/wbem/wscim/1/cimschema/2/root/dcim/DCIM_LCSer
vice">
   <p:AttributeName>Part Firmware Update</p:AttributeName>
   <p:AttributeValue>Allow version upgrade only</p:AttributeValue>
   <p:AttributeName>Collect System Inventory on Restart</p:AttributeName>
   <p:AttributeValue>Enabled</p:AttributeValue>
```

```
</p:SetAttributes_INPUT>
```

```
<n1:SetAttribute_OUTPUT>
  <n1:RebootRequired>No</n1:RebootRequired>
  <n1:ReturnValue>0</n1:ReturnValue>
  <n1:SetResult>Set PendingValue</n1:SetResult>
</n1:SetAttribute_OUTPUT>
```
# 12.2 Part Replacement Configuration and Management

If the **SetAttribute[s]()** method has been invoked, the pending values must be applied by creating a configuration job. The **CreateConfigJob()** method in the DCIM\_LCService class creates a configuration job and runs it at the specified time.

## 12.2.1 Create Config Job

Invoke **CreateConfigJob()** with the following parameters and syntax:

### EXAMPLE:

```
wsman invoke -a CreateConfigJob
http://schemas.dmtf.org/wbem/wscim/1/cimschema/2/root/dcim/DCIM_LCService?
SystemCreationClassName=DCIM_ComputerSystem,CreationClassName=DCIM_LCService,
SystemName=DCIM:ComputerSystem,Name=DCIM:LCService 
-h $IPADDRESS -V -v -c dummy.cert -P 443 
-u $USERNAME -p $PASSWORD
```

```
-J CreateConfigJob.xml
```

```
-j utf-8 -y basic
```
The input file CreateConfigJob.xml is shown below:

```
<p:CreateConfigJob_INPUT
xmlns:p="http://schemas.dmtf.org/wbem/wscim/1/cimschema/2/root/dcim/DCIM_LCSer
vice">
   <p:ScheduledStartTime>00000000002200.000000:000</p:ScheduledStartTime>
```

```
<p:RebootIfRequired>false</p:RebootIfRequired>
```

```
</p:CreateConfigJob_INPUT>
```
The above command will schedule the job at 10pm. To poll for job completion, enumerate the DCIM\_LifecycleJob job instance.

```
<n1:CreateConfigJob_OUTPUT>
   \langle n1:Job \rangle<wsa:Address>http://schemas.xmlsoap.org/ws/2004/08/addressing/role/an
         onymous</wsa:Address>
         <wsa:ReferenceParameters>
               <wsman:ResourceURI>http://schemas.dell.com/wbem/wscim/1/cimsche
               ma/2/DCIM_LifecycleJob</wsman:ResourceURI>
               <wsman:SelectorSet>
                      <wsman:Selector Name="InstanceID">JID_001300726718</wsman
                      :Selector>
                      <wsman:Selector Name="__cimnamespace">root/dcim</wsman:Se
                      lector>
               </wsman:SelectorSet>
         </wsa:ReferenceParameters>
   \langle/n1:Job>
<n1:ReturnValue>4096</n1:ReturnValue>
</n1:CreateConfigJob_OUTPUT>
```
To get the status of the above jobID or list all jobIDs, see 12.2.2 and 12.2.3, respectively.

### 12.2.2 Get LC Config Job Status EXAMPLE:

wsman get http://schemas.dell.com/wbem/wscim/1/cim-schema/2/DCIM\_LifecycleJob? \_\_cimnamespace=root/dcim,InstanceID=JID\_001300726718

- -h \$IPADDRESS -V -v -c dummy.cert -P 443
- -u \$USERNAME -p \$PASSWORD
- -j utf-8 -y basic

The method either returns a list of Concrete job objects or a message is displayed indicating an error. Check for the JobStatus property equal to Completed (shown below) to know the set has been completed.

OUTPUT:

```
<n1:DCIM_LifecycleJob>
   <n1:InstanceID>JID_001300726718</n1:InstanceID>
   <n1:JobStartTime>20191010101010</n1:JobStartTime>
   <n1:JobStatus>COMPLETED</n1:JobStatus>
   <n1:JobUntilTime>2009:8:11</n1:JobUntilTime>
   <n1:Message>The command was successful</n1:Message>
   <n1:MessageID>LC001</n1:MessageID>
   <n1:Name>LC Config</n1:Name>
   <n1:PercentComplete>NA</n1:PercentComplete>
</n1:DCIM_LifecycleJob>
```
## 12.2.3 List All LC Jobs

#### EXAMPLE:

```
wsman enumerate http://schemas.dell.com/wbem/wscim/1/cim-schema/2/DCIM_Lifecyc
leJob?__cimnamespace=root/dcim
```

```
-h $IPADDRESS -V -v -c dummy.cert -P 443
```

```
-u $USERNAME -p $PASSWORD
```

```
-j utf-8 -y basic
```

```
DCIM_LifecycleJob
   InstanceID = JID_001272324322
   JobStartTime
```

```
JobStatus = Completed
   JobUntilTime
  Message = Detach partition successful
  MessageArguments = null
  MessageID = VF038
  Name = VFlashDetach:Partition1
DCIM_LifecycleJob
   InstanceID = JID 001273099184JobStartTime = 20191010101010 JobStatus = COMPLETED JobUntilTime = 
   2009:8:11
  Message = The command was successful MessageArguments = null
  MessageID = LCOO1Name = LC Config
         .
         .
```
### 12.2.4 Get CSIOR Component Configuration Recovery (CCR) Attribute

The Component Configuration Recovery (CCR) attributes are**:**

Licensed

.

- Part Firmware Update
- Collect System Inventory on Restart (CSIOR)
- Part Configuration Update

Get the current CSIOR attribute setting as follows:

### EXAMPLE 1:

```
wsman get http://schemas.dell.com/wbem/wscim/1/cimschema/2/root/dcim/DCIM_LCEn
umeration?InstanceID=LifecycleController.Embedded.1#LCAttributes.1#CollectSyst
emInvent oryOnRestart
```
-h \$IPADDRESS -V -v -c dummy.cert -P 443

- -u \$USERNAME -p \$PASSWORD
- -j utf-8 -y basic

### NOTE: For 11G, InstanceID=DCIM\_LCEnumeration:CCR5

### OUTPUT:

<n1:DCIM\_LCEnumeration>

```
<n1:AttributeName>Collect System Inventory on Restart</n1:AttributeName>
   <n1:Caption xsi:nil="true"/>
   <n1:CurrentValue>Enabled</n1:CurrentValue>
   <n1:DefaultValue>Disabled</n1:DefaultValue>
   <n1:Description xsi:nil="true"/>
   <n1:ElementName>LC.emb.1</n1:ElementName>
   <n1:InstanceID>LifecycleController.Embedded.1#LCAttributes.1#CollectSystemI
   nventoryOnRestart</n1:InstanceID>
   <n1:IsOrderedList xsi:nil="true"/>
   <n1:IsReadOnly>false</n1:IsReadOnly>
   <n1:PendingValue xsi:nil="true"/>
   <n1:PossibleValues>Enabled</n1:PossibleValues>
   <n1:PossibleValues>Disabled</n1:PossibleValues>
   <n1:PossibleValuesDescription xsi:nil="true"/>
</n1:DCIM_LCEnumeration>
```
## 12.2.5 Get Part Firmware Update Attribute

Get the current Part Replacement firmware update mode as follows:

### EXAMPLE:

```
wsman get http://schemas.dell.com/wbem/wscim/1/cimschema/2/root/dcim/DCIM_LCEn
umeration?InstanceID=LifecycleController.Embedded.1#LCAttributes.1#PartFirmwar
eUpdate 
-h $IPADDRESS -V -v -c dummy.cert -P 443 
-u $USERNAME -p $PASSWORD 
-j utf-8 -y basic
NOTE: For 11G, InstanceID=DCIM_LCEnumeration:CCR4
```
### OUTPUT:

```
<n1:DCIM_LCEnumeration>
   <n1:AttributeName>Part Firmware Update</n1:AttributeName>
   <n1:Caption xsi:nil="true"/>
   <n1:CurrentValue>Allow version upgrade only</n1:CurrentValue>
   <n1:DefaultValue>Disable</n1:DefaultValue>
   <n1:Description xsi:nil="true"/>
   <n1:ElementName>LC.emb.1</n1:ElementName>
   <n1:InstanceID>LifecycleController.Embedded.1#LCAttributes.1#PartFirmwa 
   reUpdate</n1:InstanceID>
   <n1:IsOrderedList xsi:nil="true"/>
   <n1:IsReadOnly>false</n1:IsReadOnly>
   <n1:PendingValue xsi:nil="true"/>
   <n1:PossibleValues>Disable</n1:PossibleValues>
   <n1:PossibleValues>Allow version upgrade only</n1:PossibleValues>
   <n1:PossibleValues>Match firmware of replaced part</n1:PossibleValues>
   <n1:PossibleValuesDescription xsi:nil="true"/>
</n1:DCIM_LCEnumeration>
```
See Section 12.5 to get the status on whether or not there is a valid VFlash license on the System.

# 12.3 Re-Initiate Auto-Discovery Client

Invoke the **ReInitiateDHS()** method to reinitialize and restart the Auto-Discovery client. All configuration information is replaced with the auto discovery factory defaults. Auto discovery can be disabled, enabled and initiated immediately, or delayed until next power cycle.

Invoke **ReInitiateDHS()** with the following parameters and syntax:

**[PS\_IP\_ADDRESS]:** Substitution will need to be replaced with the actual IP address(s) or DNS name(s) of the Provisioning Server(s).

PerformAutoDiscovery:

- $1 =$  off (disables auto discovery)
- 2 = Now (enables and initiates auto discovery immediately )
- 3 = NextBoot (delay reconfiguration & auto discovery until next power cycle)

EXAMPLE:

```
wsman invoke -a ReInitiateDHS 
http://schemas.dmtf.org/wbem/wscim/1/cimschema/2/root/dcim/DCIM_LCService?
SystemCreationClassName=DCIM_ComputerSystem,CreationClassName=DCIM_LCService,
SystemName=DCIM:ComputerSystem,Name=DCIM:LCService 
-h $IPADDRESS -V -v -c dummy.cert -P 443
```

```
-u $USERNAME -p $PASSWORD 
-J ReInitiateDHS.xml -j utf-8 -y basic
```
The input file ReInitiateDHS.xml containing the parameters for the ReInitiateDHS method is shown below:

```
<p:ReInitiateDHS_INPUT
xmlns:p="http://schemas.dmtf.org/wbem/wscim/1/cimschema/2/root/dcim/DCIM_LCSer
vice">
   <p:ProvisioningServer>[PS_IP_ADDRESS]</p:ProvisioningServer>
   <p:ResetToFactoryDefaults>TRUE</p:ResetToFactoryDefaults>
   <p:PerformAutoDiscovery>3</p:PerformAutoDiscovery>
</p:ReInitiateDHS_INPUT>
```
### OUTPUT:

The output is status 0 for successfully set or a message is displayed indicating an error.

```
<n1:ReInitiateDHS_OUTPUT>
   <n1:ReturnValue>0</n1:ReturnValue>
</n1:ReInitiateDHS_OUTPUT>
```
# 12.4 Clear or Set Provisioning Server

The Provisioning Server name (or a group names) can be cleared by invoking the **ClearProvisioningServer()** method on the DCIM\_LCService class.

Configuring the Provisioning Server name(s)

### EXAMPLE-A:

```
wsman invoke -a ClearProvisioningServer 
http://schemas.dmtf.org/wbem/wscim/1/cimschema/2/root/dcim/DCIM_LCService?
SystemCreationClassName=DCIM_ComputerSystem,CreationClassName=DCIM_LCService,
SystemName=DCIM:ComputerSystem,Name=DCIM:LCService 
-h $IPADDRESS -V -v –c dummy.cert -P 443 
-u $USERNAME -p $PASSWORD 
-j utf-8 -y basic
```
#### OUTPUT-A:

This method will return status 0 or a message is displayed indicating an error.

```
<n1:ClearProvisioningServer_OUTPUT>
   <n1:ReturnValue>0</n1:ReturnValue>
</n1:ClearProvisioningServer_OUTPUT>
```
Setting the Provisioning Server name or IP address for the provisioning service

The Provisioning Server name and/or IP Addresses can be set by invoking the **SetAttribute()** method of the DCIM\_LCService class.

**[PS\_IP\_ADDRESS]:** Substitution will need to be replaced with the actual IP address(s) or DNS name(s) of the Provisioning Server(s).

EXAMPLE-B:

```
wsman invoke -a SetAttribute 
http://schemas.dmtf.org/wbem/wscim/1/cimschema/2/root/dcim/DCIM_LCService?
SystemCreationClassName=DCIM_ComputerSystem,CreationClassName=DCIM_LCService
,SystemName=DCIM:ComputerSystem,Name=DCIM:LCService
-h $IPADDRESS -V -v -c dummy.cert -P 443 
-u $USERNAME -p $PASSWORD
-J SetProvisioningServer.xml -j utf-8 -y basic
```
The input file SetProvisioningServer.xml is shown below:

```
<p:SetAttribute_INPUT 
xmlns:p="http://schemas.dmtf.org/wbem/wscim/1/cimschema/2/root/dcim/DCIM_LCSer
vice">
   <p:AttributeName>Provisioning Server</p:AttributeName>
   <p:AttributeValue>[PS_IP_ADDRESS]</p:AttributeValue>
</p:SetAttribute_INPUT>
```
### OUTPUT-B:

This method will return status 0 or a message is displayed indicating an error.

```
<n1:SetAttribute_OUTPUT>
  <n1:RebootRequired>No</n1:RebootRequired>
  <n1:ReturnValue>0</n1:ReturnValue>
  <n1:SetResult>Set CurrentValue</n1:SetResult>
</n1:SetAttribute_OUTPUT>
```
# 12.5 Check VFlash License Enablement

The following command can be used to check VFlash License enablement. Features such as

Part Replacement, downloading ISO image to VFlash, or booting from VFlash are licensed features and require Dell VFlash SD Card to be inserted in order to function.

### EXAMPLE:

```
wsman get http://schemas.dell.com/wbem/wscim/1/cimschema/2/root/dcim/DCIM_LCEn
umeration?InstanceID=LifecycleController.Embedded.1#LCAttributes.1#Licensed
-h $IPADDRESS -V -v -c dummy.cert -P 443 
-u $USERNAME -p $PASSWORD
```

```
-j utf-8 -y basic
```
### NOTE: For 11G, InstanceID=DCIM\_LCEnumeration:CCR1

### OUTPUT:

This 'get' command will return the instance of the DCIM\_LCEnumeration attribute class. The **CurrentValue** property will contain "True" (yes) or "False" (no) indicating whether or not the features dependent on the presence of the VFlash SD card are enabled.

```
<n1:DCIM_LCEnumeration>
  <n1:AttributeName>Licensed</n1:AttributeName>
  <n1:CurrentValue>No</n1:CurrentValue>
  <n1:DefaultValue xsi:nil="true"/>
  <n1:ElementName>LC.emb.1</n1:ElementName>
  <n1:InstanceID>LifecycleController.Embedded.1#LCAttributes.1#Licensed</n1:I
  nstanceID>
  <n1:IsReadOnly>true</n1:IsReadOnly>
  <n1:PendingValue xsi:nil="true"/>
  <n1:PossibleValues>Yes</n1:PossibleValues>
  <n1:PossibleValues>No</n1:PossibleValues>
</n1:DCIM_LCEnumeration>
```
# 12.6 Download Server Public Key

This method is used to download the server public key to the Lifecycle Controller. A base64 encoded string containing the certificate authentication (CA) content is required as the input.

Invoke **DownloadServerPublicKey()** with the following parameters and syntax:

### EXAMPLE:

```
wsman invoke -a DownloadServerPublicKey 
http://schemas.dmtf.org/wbem/wscim/1/cimschema/2/root/dcim/DCIM_LCService?
SystemCreationClassName=DCIM_ComputerSystem,CreationClassName=DCIM_LCService,
SystemName=DCIM:ComputerSystem,Name=DCIM:LCService 
-h $IPADDRESS -V -v -c dummy.cert -P 443 
-u $USERNAME -p $PASSWORD
```
-j DownloadServerPublicKey.xml -j utf-8 -y basic

The input file DownloadServerPublicKey.xml is shown below:

```
<p:DownloadServerPublicKey_INPUT
xmlns:p="http://schemas.dmtf.org/wbem/wscim/1/cimschema/2/root/dcim/DCIM_LCSer
vice">
   <p:KeyContent>
```

```
-----BEGIN CERTIFICATE-----
   MIIEQjCCA6ugAwIBAgIBADANBgkqhkiG9w0BAQQFADCBzTELMAkGA1UEBhMCVVMx
   CzAJBgNVBAgTAlRYMRQwEgYDVQQHEwtNYWluIFN0cmVldDEVMBMGA1UEChMMSm9l
   qvoMCKtoqLnGBByj/H2vyN7Fe/zMKXD5pO6XwYddGfA66w3HGUaR0+fIKD40NDi9
   bKFEMxbRxZysUUzuKZ9c+RAlZUiLrqzemfX3fn1Yp7k05KU9vHY=
   -----END CERTIFICATE----
</p:KeyContent>
```
</p:DownloadServerPublicKey\_INPUT>

#### OUTPUT:

When this method is ran, a **jobid** or a message is displayed indicating an error is displayed. This jobid can then be used for subsequent processing with job control provider in Section 10.

```
<n1:DownloadServerPublicKey_OUTPUT>
  <n1: Job>
         <wsa:Address>http://schemas.xmlsoap.org/ws/2004/08/addressing/role/an
         onymous</wsa:Address>
         <wsa:ReferenceParameters>
               <wsman:ResourceURI>http://schemas.dell.com/wbem/wscim/1/cimsche
               ma/2/DCIM_LifecycleJob</wsman:ResourceURI>
               <wsman:SelectorSet>
                     <wsman:Selector Name="InstanceID">JID_001300730066</wsman
                     :Selector>
                     <wsman:Selector Name="__cimnamespace">root/dcim</wsman:Se
                     lector>
               </wsman:SelectorSet>
         </wsa:ReferenceParameters>
  \langle/n1:Job>
   <n1:ReturnValue>4096</n1:ReturnValue>
</n1:DownloadServerPublicKey_OUTPUT>
```
## 12.7 Download Client Certificates

This method is used to download the client private certificate, password, and root certificate to Lifecycle Controller. A base64 encoded string containing the certificate authentication (CA) private key content is required as input.

Invoke **DownloadClientCerts()** with the following parameters and syntax:

EXAMPLE:

```
wsman invoke -a DownloadClientCerts
http://schemas.dmtf.org/wbem/wscim/1/cimschema/2/root/dcim/DCIM_LCService?
```

```
SystemCreationClassName=DCIM_ComputerSystem,CreationClassName=DCIM_LCService,
SystemName=DCIM:ComputerSystem,Name=DCIM:LCService 
-h $IPADDRESS -V -v -c dummy.cert -P 443 
-u $USERNAME -p $PASSWORD
```
-J DownloadClientCerts.xml -j utf-8 -y basic

The input file DownloadClientCerts.xml is shown below:

```
<p:DownloadClientCerts_INPUT
xmlns:p="http://schemas.dmtf.org/wbem/wscim/1/cimschema/2/root/dcim/DCIM_LCSer
vice">
<p:KeyContent>
-----BEGIN RSA PRIVATE KEY-----
   Proc -Type: 4,ENCRYPTED
   DEK-Info: DES-EDE3-CBC,5FD6D6131DFA5A86
   ulG9hRgOIkoJJkMBk95Zi8H5KnZkNUnPnqPHQlNco9WzKyINR1FbcIIAU9ToUJOM 
   SnSSlA8fRBtJXZZVBA+KAt+34lvO/FEAijSOzKMW1nA+CUuzCFM7t3P+3kmD+o6a
    . . .
   DfcwL1vaburBpaOmj5HIBvGLzcWEz5iTuzc1AiU09dacT8/UyrO8KAVp5zu0b8bP
   BGUQbNBUqKsCPTKnNSNaDb+j0sQYB66B+9yZtaLPfdWkvob93oUUwj+CxTlxLGqe
-----END RSA PRIVATE KEY-----
   </p:KeyContent>
   <p:Password>[PASSWORD HERE]</p:Password>
   <p:CAContent>-----BEGIN CERTIFICATE-----
   MIIE2zCCA8OgAwIBAgIBADANBgkqhkiG9w0BAQQFADCBqTELMAkGA1UEBhMCVVMx
   CzAJBgNVBAgTAlRYMRQwEgYDVQQHEwtNYWluIFN0cmVldDEVMBMGA1UEChMMSm9l
   . . .
   8o5kZK8xCaSQ9UQKdH5z6sUasj8DYk6pXndgWIV5Wc9JfsN3+dratX3lrpoPJPhk
  N1hTdXHYiDjLwSg79yIkIJP1qZ5gdaeJ1jUYJBehRDQ+X7HxWN2VNk+ZlNvYyZc=
-----END CERTIFICATE-----
</p:CAContent>
```
</p:DownloadClientCerts\_INPUT>

### OUTPUT:

When this method is ran, a **jobid** or an error message is returned. This jobid can then be used for subsequent processing with job control provider in Section 10.

```
<n1:DownloadClientCerts_OUTPUT>
   \langle n1:Job \rangle<wsa:Address>http://schemas.xmlsoap.org/ws/2004/08/addressing/role/anonymou
   s</wsa:Address>
         <wsa:ReferenceParameters>
               <wsman:ResourceURI>http://schemas.dell.com/wbem/wscim/1/cimsche
               ma/2/DCIM_LifecycleJob</wsman:ResourceURI>
               <wsman:SelectorSet>
                     <wsman:Selector Name="InstanceID">JID_001300790057</wsman
                      :Selector>
                     <wsman:Selector Name="__cimnamespace">root/dcim</wsman:Se
                     lector>
               </wsman:SelectorSet>
         </wsa:ReferenceParameters>
         \langle/n1:Job>
<n1:ReturnValue>4096</n1:ReturnValue>
</n1:DownloadClientCerts_OUTPUT>
```
# 12.8 Delete Auto-Discovery Client Certificates

This method is used to delete the client certificates set earlier by the auto discovery method. Invoke **DeleteAutoDiscoveryClientCerts()** with the following parameters and syntax: EXAMPLE:

```
wsman invoke -a DeleteAutoDiscoveryClientCerts 
http://schemas.dmtf.org/wbem/wscim/1/cimschema/2/root/dcim/DCIM_LCService?
SystemCreationClassName=DCIM_ComputerSystem,CreationClassName=DCIM_LCService,
SystemName=DCIM:ComputerSystem,Name=DCIM:LCService 
-h $IPADDRESS -V -v -c dummy.cert 
-P 443 
-u $USERNAME -p $PASSWORD
-j utf-8 -y basic
```
### OUTPUT:

```
<n1:DeleteAutoDiscoveryClientCerts_OUTPUT>
   <n1:ReturnValue>0</n1:ReturnValue>
</n1:DeleteAutoDiscoveryClientCerts_OUTPUT>
```
# 12.9 Set Public Certificates

This method is used to update a public SSL Certificate on the iDRAC.

Invoke **SetPublicCertificate()** with the following parameters and syntax:

**Type:** Specifies certificate service

```
directoryCA = certificate for Active Directory or LDAP server
```
#### EXAMPLE:

```
wsman invoke -a SetPublicCertificate
http://schemas.dmtf.org/wbem/wscim/1/cimschema/2/root/dcim/DCIM_LCService?
SystemCreationClassName=DCIM_ComputerSystem,CreationClassName=DCIM_LCService,
SystemName=DCIM:ComputerSystem,Name=DCIM:LCService 
-h $IPADDRESS -V -v -c dummy.cert -P 443 
-u $USERNAME -p $PASSWORD 
-J SetPublicCertificate.xml -j utf-8 -y basic
```
The input file SetPublicCertificate.xml is shown below:

```
<p:SetPublicCertificate_INPUT 
xmlns:p="http://schemas.dmtf.org/wbem/wscim/1/cimschema/2/root/dcim/DCIM_LCSer
vice">
<p:Type>directoryCA</p:Type>
<p:Certificate>
   -----BEGIN CERTIFICATE-----
      MIID9DCCA12gAwIBAgIBADANBgkqhkiG9w0BAQQFADCBszELMAkGA1UEBhMCVVMx
     CzAJBgNVBAgTAlRYMQ8wDQYDVQQHEwZBdXN0aW4xDTALBgNVBAoTBERlbGwxFjAU
      . . .
      H/ea71Ltbr/Au2QFhqcHkeUEbQ4qXSXTmDEgeKAImKjoCAaWHcDqEwvUcxGI4ekG
      LaUEGQhQIcLe+03RDp05j+YPoIv/N10OGMflhWg/lJ3EoV1Zba2tXnCp8XvCukJCROncFRPI
      p7c=
   -----END CERTIFICATE-----
</p:Certificate>
</p:SetPublicCertificate_INPUT>
```

```
<n1:SetPublicCertificate_OUTPUT>
   <n1:ReturnValue>0</n1:ReturnValue>
</n1:SetPublicCertificate_OUTPUT>
```
## 12.10 Set iDRAC Certificate and Private Key

This method is used to update an iDRAC certificate and private key pairs using the contents of a PKCS#12 file.

Invoke **SetCertificateAndPrivateKey()** with the following parameters and syntax:

**Type** : Specifies the service the certificate is for:

server = web server

**PKCS12**: Represents the base64 encoded contents of PKCS#12 file to upload. Note: This is the contents of the file and not a filename.

**PKCS12pin**: Password to decode the PKCS12

### EXAMPLE:

```
wsman invoke -a SetCertificateAndPrivateKey 
http://schemas.dmtf.org/wbem/wscim/1/cimschema/2/root/dcim/DCIM_LCService?
SystemCreationClassName=DCIM_ComputerSystem,CreationClassName=DCIM_LCService,
SystemName=DCIM:ComputerSystem,Name=DCIM:LCService
-h $IPADDRESS -V -v -c dummy.cert -P 443 
-u $USERNAME -p $PASSWORD
-J SetCertificateAndPrivateKey.xml -j utf-8 -y basic
The input file SetCertificateAndPrivateKey.xml is shown below:
<p:SetCertificateAndPrivateKey_INPUT
xmlns:p="http://schemas.dmtf.org/wbem/wscim/1/cim-schema/2/root/dcim/DCIM_LCSe
rvice">
   <p:Type>server</p:Type>
   <p:PKCS12>
         MIIPUQIBAzCCDxcGCSqGSIb3DQEHAaCCDwgEgg8EMIIPADCCBTcGCSqGSIb3DQEH
         BqCCBSgwggUkAgEAMIIFHQYJKoZIhvcNAQcBMBwGCiqGSIb3DQEMAQYwDgQIySf0
         . . .
         CSqGSIb3DQEJFTEWBBQQycEruoYBo9ayA3csqSZO6x70NTAxMCEwCQYFKw4DAhoF
         AAQU+yOoD76JK1t4yzDgnOE562Cv9AQECM9hIXYFEgiLAgIIAA==
   \langlep:PKCS12>
   <p:PKCS12pin>1234567</p:PKCS12pin>
</p:SetCertificateAndPrivateKey_INPUT>
OUTPUT:
<n1:SetCertificateAndPrivateKey_OUTPUT>
```

```
<n1:Message> Server certificate successfully modified, iDRAC will now reset 
   and be unavailable for a few minutes</n1:Message>
   <n1:MessageID>LC018</n1:MessageID>
   <n1:ReturnValue>0</n1:ReturnValue>
</n1:SetCertificateAndPrivateKey_OUTPUT>
```
## 12.11 Delete Auto-Discovery Server Public Key

This method is used to delete the public server key set earlier by the set auto discovery method. Invoke **DeleteAutoDiscoveryServerPublicKey()** with the following parameters and syntax:

### EXAMPLE:

```
wsman invoke -a DeleteAutoDiscoveryServerPublicKey 
http://schemas.dmtf.org/wbem/wscim/1/cimschema/2/root/dcim/DCIM_LCService?
SystemCreationClassName=DCIM_ComputerSystem,CreationClassName=DCIM_LCService,
SystemName=DCIM:ComputerSystem,Name=DCIM:LCService 
-h $IPADDRESS -V -v -c dummy.cert -P 443 
-u $USERNAME -p $PASSWORD 
-j utf-8 -y basic
OUTPUT:
<n1:DeleteAutoDiscoveryServerPublicKey_OUTPUT>
```
<n1:ReturnValue>0</n1:ReturnValue>

```
</n1:DeleteAutoDiscoveryServerPublicKey_OUTPUT>
```
# 12.12 Insert Comment in Lifecycle Controller Log

This method is used to insert your additional comments into the Lifecycle Controller log.

Invoke **InsertCommentInLCLog()** with the following parameters and syntax:

**Comment**: Replace **INSERT COMMENT HERE** with desired comment in this location.

EXAMPLE:

```
wsman invoke -a InsertCommentInLCLog
http://schemas.dmtf.org/wbem/wscim/1/cimschema/2/root/dcim/DCIM_LCService?
SystemCreationClassName=DCIM_ComputerSystem,CreationClassName=DCIM_LCService,
SystemName=DCIM:ComputerSystem,Name=DCIM:LCService 
-h $IPADDRESS -V -v -c dummy.cert -P 443
```

```
-u $USERNAME -p $PASSWORD
```
-J InsertCommentInLCLog.xml -j utf-8 -y basic

The input file InsertCommentInLCLog.xml is shown below:

```
<p:InsertCommentInLCLog_INPUT 
xmlns:p="http://schemas.dmtf.org/wbem/wscim/1/cimschema/2/root/dcim/DCIM_LCSer
vice">
   <p:Comment>INSERT COMMENT HERE</p:Comment>
</p:InsertCommentInLCLog_INPUT>
```

```
OUTPUT:
```

```
InsertCommentInLCLog_OUTPUT
ReturnValue = 0
```
# 12.13 Export Lifecycle Controller Log

This method is used to export the log from the Lifecycle Controller after processing jobs.

Invoke **ExportLCLog()** with the following parameters and syntax:

**IPAddress**: This is the IP address of the target export server.

**ShareName**: This is the directory path to the mount point.

**FileName**: This is the target output file.

**ShareType**: Type of share

NFS=0, CIFS=2

**Username**: This is the username to the target export server.

**Password**: This is the password to the target export server.

#### **Workgroup**: This is the applicable workgroup.

#### EXAMPLE:

```
wsman invoke -a ExportLCLog 
http://schemas.dmtf.org/wbem/wscim/1/cimschema/2/root/dcim/DCIM_LCService?
SystemCreationClassName=DCIM_ComputerSystem,CreationClassName=DCIM_LCService,
SystemName=DCIM:ComputerSystem,Name=DCIM:LCService 
-h $IPADDRESS -V -v -c dummy.cert -P 443 
-u $USERNAME -p $PASSWORD 
-J ExportLCLog.xml -j utf-8 -y basic
```
The input file ExportLCLog.xml is shown below:

```
<p:ExportLCLog_INPUT
xmlns:p="http://schemas.dmtf.org/wbem/wscim/1/cimschema/2/root/dcim/DCIM_LCSer
vice"> <p:IPAddress>123.456.7.8</p:IPAddress>
   <p:ShareName>sharename</p:ShareName>
   <p:FileName>filename.txt</p:FileName>
   <p:ShareType>0</p:ShareType>
   <p:Username>admin</p:Username>
   <p:Password>password</p:Password>
   <p:Workgroup>workgroup</p:Workgroup>
</p:ExportLCLog_INPUT>
```
### OUTPUT:

After this methaod is ran, a jobid or a message is displayed indicating an error.

```
\langle n1:J_0h\rangle<wsa:Address>http://schemas.xmlsoap.org/ws/2004/08/addressing/role/anony
      mous</wsa:Address>
      <wsa:ReferenceParameters>
            <wsman:ResourceURI>http://schemas.dell.com/wbem/wscim/1/cimschema/
            2/DCIM_LifecycleJob</wsman:ResourceURI>
            <wsman:SelectorSet>
                  <wsman:Selector Name="InstanceID">JID_001300792091</wsman:Se
                   lector>
                  <wsman:Selector Name="__cimnamespace">root/dcim</wsman:Selec
                  tor>
            </wsman:SelectorSet>
      </wsa:ReferenceParameters>
   \langlen1:Job>
<n1:ReturnValue>4096</n1:ReturnValue>
</n1:ExportLCLog_OUTPUT>
```
# 12.14 ExportCompleteLCLog()

The ExportCompleteLCLog() method is used to export the log from the Lifecycle Controller to a remote share.

Invoke **ExportCompleteLCLog()** with the following parameters and syntax:

**IPAddress**: This is the IP address of the target export server.

**ShareName**: This is the directory path to the mount point.

**FileName**: This is the target output file.

**ShareType**: Type of share

NFS=0, CIFS=2

**Username**: This is the username to the target export server.

**Password:** This is the password to the target export server.

**Workgroup**: This is the applicable workgroup.

### EXAMPLE:

```
wsman invoke -a ExportCompleteLCLog
http://schemas.dmtf.org/wbem/wscim/1/cim-schema/2/root/dcim/DCIM_LCService?
SystemCreationClassName=DCIM_ComputerSystem,CreationClassName=DCIM_LCService,
SystemName=DCIM:ComputerSystem,Name=DCIM:LCService
-h $IPADDRESS -V -v –c dummy.cert -P 443 
-u $USERNAME -p $PASSWORD –J ExportCompleteLCLog.xml -j utf-8 -y basic
```
### Format for ExportCompleteLCLog.xml

```
<p:ExportCompleteLCLog_INPUT
xmlns:p="http://schemas.dmtf.org/wbem/wscim/1/cimschema/2/root/dcim/DCIM_LCSer
vice">
   <p:ipAddress></p:ipAddress>
   <p:ShareName></p:ShareName>
   <p:ShareType></p:ShareType>
   <p:UserName>E</p:UserName>
   <p:Password></p:Password>
   <p:FileName></p:FileName>
</p:ExportCompleteLCLog_INPUT>
OUTPUT:
ExportCompleteLCLog_OUTPUT
Job
   EndpointReference
         Address = 
         http://schemas.xmlsoap.org/ws/2004/08/addressing/role/anonymous
         ReferenceParameters
               ResourceURI = 
               http://schemas.dell.com/wbem/wscim/1/cim-schema/2/DCIM_Lifecycl
               eJob
               SelectorSet
                     Selector: InstanceID = JID 671027850472, cimnamespace =
                     root/dcim
               ReturnValue = 4096
```
# 12.15 Export Hardware Inventory from Lifecycle Controller

This method is used to export the hardware inventory from the Lifecycle Controller to a text file on a remote share.

Invoke **ExportHWInventory()** with the following parameters and syntax:

**IPAddress**: This is the IP address of the target export server.

**ShareName**: This is the directory path to the mount point.

**FileName**: This is the target output file.

**ShareType**: Type of share

NFS=0, CIFS=2

**Username**: This is the username to the target export server.

**Password**: This is the password to the target export server.
#### **Workgroup**: This is the applicable workgroup.

#### EXAMPLE:

```
wsman invoke -a ExportHWInventory
http://schemas.dmtf.org/wbem/wscim/1/cimschema/2/root/dcim/DCIM_LCService?
SystemCreationClassName=DCIM_ComputerSystem,CreationClassName=DCIM_LCService,
SystemName=DCIM:ComputerSystem,Name=DCIM:LCService
-h $IPADDRESS -V -v -c dummy.cert -P 443 
-u $USERNAME -p $PASSWORD 
-J ExportHWInventory.xml -j utf-8 -y basic
```
#### The input file ExportHWInventory.xml is shown below:

```
<p:ExportHWInventory_INPUT 
xmlns:p="http://schemas.dmtf.org/wbem/wscim/1/cimschema/2/root/dcim/DCIM_LCSer
vice">
<p:IPAddress>123.456.7.8</p:IPAddress>
<p:ShareName>sharename</p:ShareName>
<p:FileName>filename.txt</p:FileName>
<p:ShareType>0</p:ShareType>
<p:Username>admin</p:Username>
<p:Password>password</p:Password>
<p:Workgroup>workgroup</p:Workgroup>
</p:ExportHWInventory_INPUT>
OUTPUT:
```
After running this method, a jobid or a message is displayed indicating an error.

```
<n1:ExportHWInventory_OUTPUT>
  \langle n1:JD<wsa:Address>http://schemas.xmlsoap.org/ws/2004/08/addressing/role/an
         onymous</wsa:Address>
         <wsa:ReferenceParameters>
         <wsman:ResourceURI>http://schemas.dell.com/wbem/wscim/1/cimschema/2/D
         CIM_LifecycleJob</wsman:ResourceURI>
               <wsman:SelectorSet>
                     <wsman:Selector Name="InstanceID">JID_001300792435</wsman
                     :Selector>
                     <wsman:Selector Name="__cimnamespace">root/dcim</wsman:Se
                     lector>
               </wsman:SelectorSet>
         </wsa:ReferenceParameters>
  \langle/n1:Job>
<n1:ReturnValue>4096</n1:ReturnValue>
</n1:ExportHWInventory_OUTPUT>
```
### 12.16 Export Factory Configuration

This method is used to export the factory configuration from the Lifecycle Controller to a text file on a remote share.

Invoke **ExportFactoryConfiguration()** with the following parameters and syntax:

**IPAddress**: This is the IP address of the target export server.

**ShareName**: This is the directory path to the mount point.

**FileName**: This is the target output file.

**ShareType**: Type of share. NFS=0, CIFS=2

**Username**: This is the username to the target export server.

**Password:** This is the password to the target export server.

**Workgroup**: This is the applicable workgroup.

#### EXAMPLE:

```
wsman invoke -a ExportFactoryConfiguration 
http://schemas.dmtf.org/wbem/wscim/1/cimschema/2/root/dcim/DCIM_LCService?
SystemCreationClassName=DCIM_ComputerSystem,CreationClassName=DCIM_LCService,
SystemName=DCIM:ComputerSystem,Name=DCIM:LCService 
-h $IPADDRESS -V -v -c dummy.cert -P 443 
-u $USERNAME -p $PASSWORD
-J ExportFactoryConfiguration.xml -j utf-8 -y basic
```
The input file ExportFactoryConfiguration.xml is shown below:

```
<p:ExportFactoryConfiguration_INPUT
xmlns:p="http://schemas.dmtf.org/wbem/wscim/1/cimschema/2/root/dcim/DCIM_LCSer
vice">
   <p:IPAddress>123.456.7.8</p:IPAddress>
   <p:ShareName>sharename</p:ShareName>
   <p:FileName>filename.txt</p:FileName>
   <p:ShareType>0</p:ShareType>
   <p:Username>admin</p:Username>
   <p:Password>password</p:Password>
   <p:Workgroup>workgroup</p:Workgroup>
</p:ExportFactoryConfiguration_INPUT>
OUTPUT:
```
#### After running this method, a jobid or a message is displayed indicating an error.

```
<n1:ExportFactoryConfiguration_OUTPUT>
   \langle n1:Job \rangle<wsa:Address>http://schemas.xmlsoap.org/ws/2004/08/addressing/role/an
         onymous</wsa:Address>
         <wsa:ReferenceParameters>
               <wsman:ResourceURI>http://schemas.dell.com/wbem/wscim/1/cimsche
               ma/2/DCIM_LifecycleJob</wsman:ResourceURI>
               <wsman:SelectorSet>
                      <wsman:Selector Name="InstanceID">JID_001300792773</wsman
                      :Selector>
                      <wsman:Selector Name="__cimnamespace">root/dcim</wsman:Se
                      lector>
               </wsman:SelectorSet>
         </wsa:ReferenceParameters>
   \langle/n1:Job>
<n1:ReturnValue>4096</n1:ReturnValue>
</n1:ExportFactoryConfiguration_OUTPUT>
```
### 12.17 System Decommission

This method is called to delete all configurations from the Lifecycle controller before the System is retired. Invoke **LCWipe()** with the following parameters and syntax:

```
wsman invoke -a LCWipe 
http://schemas.dmtf.org/wbem/wscim/1/cimschema/2/root/dcim/DCIM_LCService?
```

```
SystemCreationClassName=DCIM_ComputerSystem,CreationClassName=DCIM_LCService,
SystemName=DCIM:ComputerSystem,Name=DCIM:LCService 
-h $IPADDRESS -V -v -c dummy.cert -P 443 
-u $USERNAME -p $PASSWORD 
-j utf-8 -y basic
OUTPUT:
<n1:LCWipe_OUTPUT>
   <n1:ReturnValue>0</n1:ReturnValue>
</n1:LCWipe_OUTPUT>
```
### 12.18 Get Remote Services API Status

The **GetRemoteServicesAPIStatus()** method is used to obtain the overall remote services API status that includes both the host System status as well as the remote services (Data Manager) status. The overall rolled up status shall be reflected in the Status output parameter.

NOTE: The LCStatus output parameter value includes the status reported by the DMStatus output parameter in the GetRSStatus() method. Thus, GetRSStatus() method invocation is redundant.

Invoke **GetRemoteServicesAPIStatus()** with the following parameters and syntax:

EXAMPLE:

```
wsman invoke -a GetRemoteServicesAPIStatus 
http://schemas.dmtf.org/wbem/wscim/1/cimschema/2/root/dcim/DCIM_LCService?
SystemCreationClassName=DCIM_ComputerSystem,CreationClassName=DCIM_LCService,
SystemName=DCIM:ComputerSystem,Name=DCIM:LCService 
-h $IPADDRESS -V -v -c dummy.cert -P 443 
-u $USERNAME -p $PASSWORD 
-j utf-8 -y basic
```
#### OUTPUT:

<n1:GetRemoteServicesAPIStatus\_OUTPUT>

```
<n1:LCStatus>0</n1:LCStatus>
  <n1:Message>Lifecycle Controller Remote Services is ready</n1:Message>
  <n1:MessageID>LC061</n1:MessageID>
  <n1:ReturnValue>0</n1:ReturnValue>
  <n1:ServerStatus>2</n1:ServerStatus>
  <n1:Status>0</n1:Status>
</n1:GetRemoteServicesAPIStatus_OUTPUT>
```
### 12.19 Export System Configuration

This method is used to export the System configuration from the Lifecycle Controller to a file on a remote share.

Invoke **ExportSystemConfiguration()** with the following parameters and syntax:

**IPAddress**: This is the IP address of the target export server.

**ShareName**: This is the directory path to the mount point.

**FileName**: This is the target output file.

**ShareType**: Type of share. NFS=0, CIFS=2

**Username**: This is the username to the target export server.

**Password**: This is the password to the target export server.

```
wsman invoke -a ExportSystemConfiguration 
http://schemas.dmtf.org/wbem/wscim/1/cimschema/2/root/dcim/DCIM_LCService?
SystemCreationClassName=DCIM_ComputerSystem,CreationClassName=DCIM_LCService,
SystemName=DCIM:ComputerSystem,Name=DCIM:LCService
-h $IPADDRESS -V -v -c dummy.cert -P 443 
-u $USERNAME -p $PASSWORD
```
-J ExportSystemConfiguration.xml -j utf-8 -y basic

#### The input file ExportSystemConfiguration.xml is shown below:

<p:Password>password</p:Password>

```
<p:ExportSystemConfiguration _INPUT 
xmlns:p="http://schemas.dmtf.org/wbem/wscim/1/cimschema/2/root/dcim/DCIM_LCSer
vice">
   <p:IPAddress>123.456.7.8</p:IPAddress>
   <p:ShareName>sharename</p:ShareName>
   <p:FileName>filename.xml</p:FileName>
   <p:ShareType>0</p:ShareType>
   <p:Username>admin</p:Username>
```
### </p:ExportSystemConfiguration\_INPUT>

#### OUTPUT:

After running this method, a jobid or a message is displayed indicating an error.

```
<n1:ExportSystemConfiguration_OUTPUT>
   \langle n1:Job \rangle<wsa:Address>http://schemas.xmlsoap.org/ws/2004/08/addressing/role/an
         onymous</wsa:Address>
         <wsa:ReferenceParameters>
               <wsman:ResourceURI>http://schemas.dell.com/wbem/wscim/1/cimsche
               ma/2/DCIM_LifecycleJob</wsman:ResourceURI>
               <wsman:SelectorSet>
                      <wsman:Selector Name="InstanceID">JID_001300792435</wsman
                      :Selector>
                      <wsman:Selector Name="__cimnamespace">root/dcim</wsman:Se
                      lector>
               </wsman:SelectorSet>
         </wsa:ReferenceParameters>
   \langle/n1:Job>
<n1:ReturnValue>4096</n1:ReturnValue>
</n1:ExportSystemConfiguration _OUTPUT>
```
### 12.20 Import System Configuration

This method is used to import the System configuration from the Lifecycle Controller from a file on a remote share.

Invoke **ImportSystemConfiguration()** with the following parameters and syntax:

**IPAddress**: This is the IP address of the target export server.

**ShareName**: This is the directory path to the mount point.

**FileName**: This is the target output file.

**ShareType**: Type of share. NFS=0, CIFS=2

**Username**: This is the username to the target export server.

**Password**: This is the password to the target export server.

```
wsman invoke -a ImportSystemConfiguration 
http://schemas.dmtf.org/wbem/wscim/1/cimschema/2/root/dcim/DCIM_LCService?
SystemCreationClassName=DCIM_ComputerSystem,CreationClassName=DCIM_LCService,
SystemName=DCIM:ComputerSystem,Name=DCIM:LCService
-h $IPADDRESS -V -v -c dummy.cert -P 443 
-u $USERNAME -p $PASSWORD
```
-J ImportSystemConfiguration.xml -j utf-8 -y basic

#### The input file ImportSystemConfiguration.xml is shown below:

```
<p:ImportSystemConfiguration _INPUT 
xmlns:p="http://schemas.dmtf.org/wbem/wscim/1/cimschema/2/root/dcim/DCIM_LCSer
vice">
   <p:IPAddress>123.456.7.8</p:IPAddress>
   <p:ShareName>sharename</p:ShareName>
   <p:FileName>filename.xml</p:FileName>
   <p:ShareType>0</p:ShareType>
   <p:Username>admin</p:Username>
```
<p:Password>password</p:Password>

```
</p:ImportSystemConfiguration_INPUT>
```
#### OUTPUT:

After running this method, a jobid or a message is displayed indicating an error.

```
<n1:ImportSystemConfiguration_OUTPUT>
   \langle n1:Job \rangle<wsa:Address>http://schemas.xmlsoap.org/ws/2004/08/addressing/role/an
         onymous</wsa:Address>
         <wsa:ReferenceParameters>
               <wsman:ResourceURI>http://schemas.dell.com/wbem/wscim/1/cimsche
               ma/2/DCIM_LifecycleJob</wsman:ResourceURI>
               <wsman:SelectorSet>
                      <wsman:Selector Name="InstanceID">JID_001300792435</wsman
                      :Selector>
                      <wsman:Selector Name="__cimnamespace">root/dcim</wsman:Se
                      lector>
               </wsman:SelectorSet>
         </wsa:ReferenceParameters>
   \langle/n1:Job>
<n1:ReturnValue>4096</n1:ReturnValue>
</n1:ImportSystemConfiguration _OUTPUT>
```
### 12.21 XML Template Preview

This method is used to preview the XML template ahead of the actual application. ImportSystemConfiguration() is implemented on DCIM\_LCService class.

**IPAddress**: This is the IP address of the target export server.

**ShareName**: This is the directory path to the mount point.

**FileName**: This is the target input file.

**ShareType**: Type of share. NFS=0, CIFS=2

**Username**: This is the username to the target server.

**Password**: This is the password to the target server.

```
wsman invoke -a ImportSystemConfigurationPreview
http://schemas.dmtf.org/wbem/wscim/1/cim-schema/2/root/dcim/DCIM_LCService?
SystemCreationClassName=DCIM_ComputerSystem,CreationClassName=DCIM_LCService,
SystemName=DCIM:ComputerSystem,Name=DCIM:LCService 
-h $IPADDRESS -V -v -c dummy.cert P 443 
-u $USERNAME -p $PASSWORD
```
-J ImportSystemConfigurationPreview .xml -j utf-8 -y basic

#### Format for ImportSystemConfigurationPreview.xml

```
<p:ImportSystemConfigurationPreview_INPUT 
xmlns:p="http://schemas.dmtf.org/wbem/wscim/1/cimschema/2/root/dcim/DCIM_LCSer
vice">
   <p:ipAddress></p:ipAddress>
   <p:ShareName></p:ShareName>
   <p:ShareType></p:ShareType>
   <p:UserName>E</p:UserName>
   <p:Password></p:Password>
   <p:FileName></p:FileName>
```
</p:ImportSystemConfigurationPreview\_INPUT>

#### OUTPUT:

#### ImportSystemConfigurationPreview\_OUTPUT

#### Job

```
EndpointReference
     Address = 
     http://schemas.xmlsoap.org/ws/2004/08/addressing/role/anonymous
     ReferenceParameters
            ResourceURI = 
            http://schemas.dell.com/wbem/wscim/1/cimschema/2/DCIM_LifeCycle
            Job SelectorSet
                  Selector: InstanceID = JID 656038536587, cimnamespace =
                  root/dcim
            ReturnValue = 4096
```
#### To view the job

```
DCIM_LifecycleJob
   ElapsedTimeSinceCompletion = 1
   InstanceID = JID_656038536587
   JobStartTime = NA
   JobStatus = Completed
   JobUntilTime = NA
  Message = No changes occurred. Current component configuration matched the 
   requested configuration.
   MessageArguments = NA
  MessageID = SYS069
   Name = Preview Configuration
   PercentComplete = 100
```
# 12.22 Remote Diagnostics

This feature will allow you to remotely run hardware diagnostics through console application or remote scripts and collect results from tool execution.

### 12.22.1 Run Diagnostics

**DCIM\_LCService.RunePSADiagnostics:** The method is used to run the diagnostics on basis of the runmode switch and save the report in the internal storage area. The diagnostics can be run in either express or extended mode or as a long run which encompasses all diagnostic tests.

#### EXAMPLE:

```
WSMAN i RunePSADiagnostics http://schemas.dmtf.org/wbem/wscim/1/cim
http://schemas.dmtf.org/wbem/wscim/1/cim-schema/2/root/dcim/DCIM_LCService?
SystemCreationClassName=DCIM_ComputerSystem +CreationClassName=DCIM_LCService+
SystemName=DCIM:ComputerSystem+Name=DCIM:LC Service 
-u:%Username% -p:%Password% 
-r:https://%IPAddress%/wsman -SkipCNCheck
-SkipCACheck -encoding:utf-8 -a:basic
@{RunMode="1";RebootJobType="2";ScheduledStartTime="TIME_NOW"}
```
#### OUTPUT:

```
RunePSADiagnostics_OUTPUT
Job
   EndpointReference Address = 
   http://schemas.xmlsoap.org/ws/2004/08/addressing/role/anonymous
   ReferenceParameters
   ResourceURI = 
   http://schemas.dell.com/wbem/wscim/1/cimschema/2/DCIM_LifecycleJob
   SelectorSet
         Selector: InstanceID = JID 668777011296, cimnamespace = root/dcim
   ReturnValue = 4096
```
### 12.22.2 Export Diagnostics Results

**DCIM\_LCService.ExportePSADiagnosticsResult:** This method will export the result file of the last completed diagnostics into the respective remote share path (CIFS/NFS).The result file will have time stamps to show when the diagnostics was run.

#### EXAMPLE:

```
WSMAN i ExportePSADiagnosticsResult 
http://schemas.dmtf.org/wbem/wscim/1/cimschema/2/root/dcim/DCIM_LCService?
SystemCreationClassName=DCIM_ComputerSystem +CreationClassName=DCIM_LCService+
SystemName=DCIM:ComputerSystem+Name=DCIM:LCService 
-u:root -p:calvin 
-r:https://[IPADDRESS]/wsman 
-SkipCNCheck -SkipCACheck -encoding:utf-8 -a:basic
@{IPAddress="%SharepathIPAddress%";ShareName="%ShareName%";
ShareType="%ShareType%";Username="%UserName%";Password="%PassWord%r";
FileName="%FileName%"}
OUTPUT:
ExportePSADiagnosticsResult_OUTPUT
Job
   EndpointReference Address =
   http://schemas.xmlsoap.org/ws/2004/08/addressing/role/anonymous
   ReferenceParameters
         ResourceURI =
```
http://schemas.dell.com/wbem/wscim/1/cimschema/2/DCIM\_LifecycleJob

```
Selector: InstanceID = JID 668771356675, cimnamespace = root/dcim
ReturnValue = 4096
```
SelectorSet

### 12.22.3 Verify the Diagnostics Job Status

### EXAMPLE

```
WSMAN e 
http://schemas.dmtf.org/wbem/wscim/1/cimschema/2/root/dcim/DCIM_LifeCyclejob 
-u:%Username% -p:%Password% 
r:https://%IPAddress%/wsman -SkipCNcheck -SkipCAcheck 
-encoding:utf-8a:basic
```
#### OUTPUT:

```
DCIM_LifeCyclejob
   ElapsedTimeSinceCompletion = null
   InstanceID = JID 660055291735JobStartTime = TIME_NOW
  JobStatus = Scheduled
  JobUntilTime = TIME_NA
  Message = Task successfully scheduled.
  MessageArguments = NA
  MessageID = JCP001
  Name = Remote Diagnostics
  PercentComplete = 0
```
# 13 VFlash SD Card Management

The Persistent Storage Profile describes the necessary properties and methods for representing and managing the partitions on the virtual flash media(SD Card on AMEA) provided by the iDRAC in Dell platforms.

The partition management of the virtual flash media includes

- Listing virtual flash partitions
- Creating new partitions
- Deleting existing partitions
- Formatting a partition
- Exposing the partition in the host OS
- Detaching an attached partition
- Uploading an image to a partition
- Booting to a partition
- Modifying a partition
- Copying/exporting the contents of the partition

Profile and Associated MOFs:

<http://www.delltechcenter.com/page/DCIM.Library.Profile>

# 13.1 Listing the SD Card Partitions

Each partition on the virtual flash media shall be represented by an instance of

DCIM\_OpaqueManagementData. If nothing is returned, no partitions exist. Use the **CreatePartition()** method to create partitions.

#### Enumerate the DCIM\_OpaqueManagementData with the following parameters and syntax:

#### EXAMPLE:

```
wsman enumerate http://schemas.dmtf.org/wbem/wscim/1/cimschema/2/root/dcim/DCI
M_OpaqueManagementData
-h $IPADDRESS -V -v -c dummy.cert -P 443 
-u $USERNAME -p $PASSWORD 
-j utf-8 -y basic
```
#### OUTPUT:

```
<n1:DCIM_OpaqueManagementData>
  <n1:AccessType>Read Only</n1:AccessType>
  <n:AttachedState>Detach</n:AttachedState>
  <n1:CreationClassName>DCIM_OpaqueManagementData</n1:CreationClassName>
  <n1:DataFormat>RAW</n1:DataFormat>
  <n1:DeviceID>DCIM_OpaqueManagementData:Partition1</n1:DeviceID>
  <n1:ElementName>VFlash</n1:ElementName>
  <n1:Name>label1</n1:Name>
  <n1:PartitionIndex>1</n1:PartitionIndex>
  <n1:PartitionType>HDD</n1:PartitionType>
  <n1:Size>50</n1:Size>
  <n1:SystemCreationClassName>DCIM_ComputerSystem</n1:SystemCreationClassName
  >
   <n1:SystemName>DCIM:ComputerSystem</n1:SystemName>
</n1:DCIM_OpaqueManagementData>
```
Note: If nothing is returned, no partitions exist. Use the CreatePartition method to create partitions.

## 13.2 Initialize the Virtual Flash Media

Enumerate the DCIM\_PersistentStorageService class

Invoke the InitializeMedia method on the instance above

The OUT parameter Job will refer to the instance of CIM\_ConcreteJob using which you can query the status of the initialization of the media.

### 13.2.1 Get VFlash SD Card Inventory

DCIM\_VFlashView is a subclass of CIM\_View that is used to represent the physical attributes of the virtual flash media, such as total size, available size, category on which the partitions will reside.

Enumerate the DCIM\_VFlashView with the following parameters and syntax:

#### EXAMPLE:

```
wsman enumerate http://schemas.dmtf.org/wbem/wscim/1/cimschema/2/root/dcim/DCI
M_VFlashView
-h $IPADDRESS -V -v -c dummy.cert -P 443
```
-u \$USERNAME -p \$PASSWORD

```
-j utf-8 -y basic
```
#### OUTPUT:

```
<n1:DCIM_VFlashView>
  <n1:AvailableSize>970</n1:AvailableSize>
  <n1:Capacity>976</n1:Capacity>
  <n1:ComponentName>vFlash SD Card</n1:ComponentName>
  <n1:FQDD>Disk.vFlashCard.1</n1:FQDD>
  <n1:HealthStatus>OK</n1:HealthStatus>
  <n1:InitializedState>Uninitialized</n1:InitializedState>
  <n1:InstanceID>Disk.vFlashCard.1</n1:InstanceID>
  <n1:LastSystemInventoryTime>20110322104946.000000+000</n1:LastSystemInvento
  ryTime>
  \langlen1:LastUpdateTime>20110322104946.000000+000</n1:LastUpdateTime>
  <n1:Licensed>true</n1:Licensed>
  <n1:VFlashEnabledState>true</n1:VFlashEnabledState>
  <n1:WriteProtected>false</n1:WriteProtected>
</n1:DCIM_VFlashView>
                                                          populated initialized fields
```
**InitializedState:** Field indicates status of element to be initialized **InstanceID**: InstanceID of desired element for initialization

### 13.2.2 Initialize or Format Media

This method is used to initialize or format the virtual flash media device.

```
wsman invoke -a InitializeMedia
http://schemas.dmtf.org/wbem/wscim/1/cimschema/2/root/dcim/DCIM_PersistentStor
ageService?
SystemCreationClassName=DCIM_ComputerSystem,CreationClassName=DCIM_PersistentS
torageService,SystemName=DCIM:ComputerSystem,Name=DCIM:PersistentSto 
rageService" 
–h $IPADDRESS -V -v -c dummy.cert -P 443 
-u $USERNAME -p $PASSWORD 
-j utf-8 -y basic
```
See Section 13.2.3 for the

#### OUTPUT:

After running this method, a jobid or a message is displayed indicating an error.

```
<n1:InitializeMedia_OUTPUT>
   \langle n1:Job \rangle<wsa:Address>http://schemas.xmlsoap.org/ws/2004/08/addressing/role/anonymou
   s</wsa:Address>
         <wsa:ReferenceParameters>
               <wsman:ResourceURI>http://schemas.dell.com/wbem/wscim/1/cimsche
               ma/2/DCIM_LifecycleJob</wsman:ResourceURI>
               <wsman:SelectorSet>
                      <wsman:Selector Name="InstanceID">JID_001300791673</wsman
                      :Selector>
                      <wsman:Selector Name="__cimnamespace">root/dcim</wsman:Se
                      lector>
               </wsman:SelectorSet>
         </wsa:ReferenceParameters>
   \langle/n1:Job>
<n1:ReturnValue>4096</n1:ReturnValue>
</n1:InitializeMedia_OUTPUT>
```
### 13.2.3 Verify Initialization or Formatting

After invoking **InitializeMedia()**, get the instance of DCIM\_VFlashView to confirm successful initialization. Get a specific DCIM\_VFlashView with the following parameters and syntax:

**[INSTANCE\_ID]** = Obtained from Section 13.2.1, **such** as Disk.vFlashCard.1

#### EXAMPLE:

```
wsman get http://schemas.dmtf.org/wbem/wscim/1/cimschema/2/root/dcim/DCIM_VFla
shView?InstanceID=[INSTANCEID]
-h $IPADDRESS -V -v -c dummy.cert -P 443 
-u $USERNAME -p $PASSWORD
```
-j utf-8 -y basic

### 13.2.3.1 OUTPUT

```
<n1:DCIM_VFlashView>
   <n1:AvailableSize>970</n1:AvailableSize>
   <n1:Capacity>976</n1:Capacity>
   <n1:ComponentName>vFlash SD Card</n1:ComponentName>
   <n1:FQDD>Disk.vFlashCard.1</n1:FQDD>
   <n1:HealthStatus>OK</n1:HealthStatus>
   <n1:InitializedState>Initialized </n1:InitializedState>
   <n1:InstanceID>Disk.vFlashCard.1</n1:InstanceID>
   <n1:LastSystemInventoryTime>20110322110525.000000+000</n1:LastSystemInvento
   ryTime>
   \langlen1:LastUpdateTime>20110322110525.000000+000</n1:LastUpdateTime>
   <n1:Licensed>true</n1:Licensed>
   <n1:VFlashEnabledState>true</n1:VFlashEnabledState>
   <n1:WriteProtected>false</n1:WriteProtected>
</n1:DCIM_VFlashView>
                                                         See Section 13.2.1 for the 
                                                         populated uninitialized fields.
```
#### **InitializedState**: Field indicates status of element to be initialized

**InstanceID**: InstanceID of desired element for initialization

# 13.3 Enable or Disable VFlash using VFlash State Change

This method is used to enable or disable the virtual flash media device. After running the **VFlashStateChange()** method successfully, the change will be dictated in the VFlashEnabledState parameter as shown in Section 13.2.1 and Section 13.2.3.

Invoke **VFlashStateChange()** with the following parameters and syntax:

**RequestedState:** The state to set to. Enable=1, Disable=2

#### EXAMPLE:

```
wsman invoke -a VFlashStateChange
http://schemas.dmtf.org/wbem/wscim/1/cimschema/2/root/dcim/DCIM_PersistentStor
ageService?SystemCreationClassName=DCIM_ComputerSystem,
CreationClassName=DCIM_PersistentStorageService,SystemName=DCIM:ComputerSystem
,Name=DCIM:PersistentStorageService 
-h $IPADDRESS -V -v -c dummy.cert -P 443 
-u $USERNAME -p $PASSWORD 
-J VFlashStateChange.xml -j utf-8 -y basic
```
The input file VFlashStateChange.xml is shown below:

#### <p:VFlashStateChange\_INPUT

```
xmlns:p="http://schemas.dell.com/wbem/wscim/1/cimschema/2/DCIM_PersistentStora
geService">
```
<p:RequestedState>1</p:RequestedState>

```
</p:VFlashStateChange_INPUT>
```
#### OUTPUT:

```
<n1:VFlashStateChange_OUTPUT>
  <n1:ReturnValue>0</n1:ReturnValue>
</n1:VFlashStateChange_OUTPUT>
```
### 13.4 Create Partition

This method is used for creating a new partition on a storage device. After running this method successfully, an instance of DCIM\_OpaqueManagementData representing the desired partition will be created (Section 13.1) and a reference to this instance is captured in the output parameter Job.

Invoke **CreatePartition()** with the following parameters and syntax:

**PartitionIndex:** The PartitionIndex property of the DCIM\_OpaqueManagementData instance that represents the partition to be formatted 1 to 16.

**Size:** The size of the partition to be created.

**SizeUnit:** The unit of the size. MB=1, GB=2

PartitionType: The partition type. floppy=1, hard disk drive=2

**OSVolumeLabel:** The label seen in the OS after attaching the partition.

```
wsman invoke -a CreatePartition
http://schemas.dmtf.org/wbem/wscim/1/cimschema/2/root/dcim/DCIM_PersistentStor
ageService?SystemCreationClassName=DCIM_ComputerSystem,
CreationClassName=DCIM_PersistentStorageService,SystemName=DCIM:ComputerSystem
,Name=DCIM:PersistentStorageService 
-h $IPADDRESS -V -v -c dummy.cert -P 443 
-u $USERNAME -p $PASSWORD
```

```
-J CreatePartition.xml -j utf-8 –y basic
```
The input file CreatePartition.xml is shown below:

```
<p:CreatePartition_INPUT
xmlns:p="http://schemas.dell.com/wbem/wscim/1/cimschema/2/DCIM_PersistentStora
geService">
   <p:PartitionIndex>1</p:PartitionIndex>
   <p:Size>50</p:Size>
   <p:SizeUnit>1</p:SizeUnit>
   <p:PartitionType>2</p:PartitionType>
   <p:OSVolumeLabel>label1</p:OSVolumeLabel>
</p:CreatePartition_INPUT>
```
#### OUTPUT:

After running this method, a jobid or a message is displayed indicating an error.

```
<n1:CreatePartition_OUTPUT>
   <n1: Job>
         <wsa:Address>http://schemas.xmlsoap.org/ws/2004/08/addressing/role/an
         onymous<
         /wsa:Address>
         <wsa:ReferenceParameters>
               <wsman:ResourceURI>http://schemas.dell.com/wbem/wscim/1/cimsche
               ma/2/DCIM_LifecycleJob</wsman:ResourceURI>
               <wsman:SelectorSet>
                     <wsman:Selector Name="InstanceID">JID_001300793055</wsman
                     :Selector>
                     <wsman:Selector Name="__cimnamespace">root/dcim</wsman:Se
                     lector>
               </wsman:SelectorSet>
         </wsa:ReferenceParameters>
   \langle/n1:Job>
<n1:ReturnValue>4096</n1:ReturnValue>
</n1:CreatePartition_OUTPUT>
```
If this method displays the following message, the VFlash must be enabled using the **VFlashStateChange() (Section 13.3) method.** 

```
CreatePartition_OUTPUT
   Message = VFlash not enabled
  MessageID = VF015ReturnValue = 2
```
### 13.5 Create Partition using Image

This method creates a partition on the storage device using the image provided by the user. The partition size will be the same as the size of the image. The maximum size of the image is 4GB.

The image can be located on an NFS or a CIFS share or on a TFTP server. After running this method successfully , an instance of DCIM\_OpaqueManagementData representing the desired partition will be created (Section 13.1), and a reference to this instance is captured in the output parameter Job.

Invoke **CreatePartitionUsingImage()** with the following parameters and syntax:

**PartitionIndex:** The PartitionIndex property of the DCIM\_OpaqueManagementData instance that represents the partition to be formatted. 1 to 16.

**PartitionType:** The format types that these partitions need to be formatted as. floppy=1, hard disk drive=2, CD ROM=3

**OSVolumeLabel:** The label seen on the OS after attaching the partition.

**URI:** The URI location of firmware to update a component.

Supported protocols are FTP and HTTP.

**IPAddress:** IP address of TFTP or NFS share

**ShareType:** Type of share. NFS=0, TFTP=1, CIFS=2, FTP=3, HTTP=4

**SharePath:** NFS sharepoint address

**ImageName:** Name of the ISO or IMG image.

**Workgroup:** Name of the workgroup, if applicable.

**Username:** The username to be used to access the file.

**Password:** The password to be used to access the file.

**Port:** The port number to be used.

**HashType:** The hash type. MD5=1, SHA1=2

**HashValue:** The hash value string on the basis of the HashType parameter.

#### EXAMPLE:

```
wsman invoke -a CreatePartitionUsingImage 
http://schemas.dmtf.org/wbem/wscim/1/cimschema/2/root/dcim/DCIM_PersistentStor
ageService?SystemCreationClassName=DCIM_ComputerSystem,
CreationClassName=DCIM_PersistentStorageService,
SystemName=DCIM:ComputerSystem,Name=DCIM:PersistentStorageService
-h $IPADDRESS -V -v -c dummy.cert -P 443
```
The input file CreatePartitionUsingImage.xml is shown below:

```
<p:CreatePartitionUsingImage_INPUT
xmlns:p="http://schemas.dell.com/wbem/wscim/1/cimschema/2/DCIM_PersistentStora
geService">
   <p:PartitionIndex>1</p:PartitionIndex>
   <p:PartitionType>2</p:PartitionType>
   <p:OSVolumeLabel>label</p:OSVolumeLabel>
   <p:URI>ftp://123.456.7.89/dir/filename.exe</p:URI>
   <p:IPAddress>123.456.7.8</p:IPAddress>
   <p:ShareType>3</p:ShareType>
   <p:SharePath></p:SharePath>
   <p:ImageName>imagename.iso</p:ImageName>
   <p:Workgroup>workgroup</p:Workgroup>
   <p:Username>Administrator</p:Username>
   <p:Password>password</p:Password>
   <p:Port></p:Port>
   <p:HashType>1</p:HashType>
   <p:HashValue>123</p:HashValue>
</p:CreatePartitionUsingImage_INPUT>
```
#### OUTPUT:

After running this method, a jobid or a message is displayed indicating an error.

```
<n1:CreatePartitionUsingImage_OUTPUT>
  <n1: Job>
         <wsa:Address>http://schemas.xmlsoap.org/ws/2004/08/addressing/role/an
         onymous<
         /wsa:Address>
         <wsa:ReferenceParameters>
               <wsman:ResourceURI>http://schemas.dell.com/wbem/wscim/1/cimsche
               ma/2/DCIM_LifecycleJob</wsman:ResourceURI>
               <wsman:SelectorSet>
```

```
<wsman:Selector Name="InstanceID">JID_001300793471</wsman
                      :Selector>
                     <wsman:Selector Name="__cimnamespace">root/dcim</wsman:Se
                     lector>
               </wsman:SelectorSet>
         </wsa:ReferenceParameters>
   \langle/n1:Job>
<n1:ReturnValue>4096</n1:ReturnValue>
</n1:CreatePartitionUsingImage_OUTPUT>
```
### 13.6 Delete Partition

This method is for deleting a partition on a storage device. After running this method successfully, the instance of DCIM OpaqueManagementData representing the desired partition along with the association instance of DCIM\_ServiceAffectsElement will be deleted. The AvailableSize property of the associated storage media will increase by the size of the deleted partition.

Invoke **DeletePartition()** with the following parameters and syntax:

**PartitionIndex:** The PartitionIndex property of the DCIM\_OpaqueManagementData instance that represents the partition to be removed. 1 to 16

#### $FXAMPIF$

```
wsman invoke -a DeletePartition
http://schemas.dmtf.org/wbem/wscim/1/cimschema/2/root/dcim/DCIM_PersistentStor
ageService?SystemCreationClassName=DCIM_ComputerSystem,
CreationClassName=DCIM_PersistentStorageService,
SystemName=DCIM:ComputerSystem,Name=DCIM:PersistentStorageService" 
–h $IPADDRESS -V -v -c dummy.cert -P 443 
-u $USERNAME -p $PASSWORD 
-J DeletePartition.xml -j utf-8 –y basic
```
The input file DeletePartition.xml is shown below:

```
<p:DeletePartition_INPUT 
xmlns:p="http://schemas.dmtf.org/wbem/wscim/1/cimschema/2/root/dcim/DCIM_Persi
stentStorageService">
   <p:PartitionIndex>1</p:PartitionIndex>
```

```
</p:DeletePartition_INPUT>
```
#### OUTPUT:

After running this method, a ReturnValue or a message is displayed indicating an error.

```
<n1:DeletePartition_OUTPUT>
   <n1:ReturnValue>0</n1:ReturnValue>
</n1:DeletePartition_OUTPUT>
```
An index that does not exist in the XML file may yield the following error message:

```
<n1:DeletePartition_OUTPUT>
   <n1:Message>Invalid partition index</n1:Message>
   <n1:MessageID>VF018</n1:MessageID>
   <n1:ReturnValue>2</n1:ReturnValue>
</n1:DeletePartition_OUTPUT>
```
### 13.7 Format Partition

This method is for formatting a partition of the type specified by you. Use the following algorithm to successfully format an existing partition:

- Enumerate the DCIM\_PersistentStorageService class
- Invoke the **FormatPartition()** method on the instance above with the following parameters:

**PartitionIndex:** The PartitionIndex property of the DCIM\_OpaqueManagementData instance that represents the partition to be formatted. 1 to 16

**FormatType:** The new format type of the partition. EXT2=1, EXT3=2, FAT16=3, FAT32=4

The OUT parameter Job will refer to the instance of CIM\_ConcreteJob using which you can query the status of the formatting of the partition.

#### EXAMPLE:

```
wsman invoke -a FormatPartition
http://schemas.dmtf.org/wbem/wscim/1/cimschema/2/root/dcim/DCIM_PersistentStor
ageService?SystemCreationClassName=DCIM_ComputerSystem,
CreationClassName=DCIM_PersistentStorageService,
SystemName=DCIM:ComputerSystem,Name=DCIM:PersistentStorageService
-h $IPADDRESS -V -v -c dummy.cert -P 443 
-u $USERNAME -p $PASSWORD 
-J FormatPartition.xml -j utf-8 –y basic
```
The input file FormatPartition.xml is shown below:

#### <p:FormatPartition\_INPUT

```
xmlns:p="http://schemas.dell.com/wbem/wscim/1/cimschema/2/DCIM_PersistentStora
geService">
   <p:PartitionIndex>13</p:PartitionIndex>
   <p:FormatType>4</p:FormatType>
</p:FormatPartition_INPUT>
```
#### OUTPUT:

After running this method, a jobid or a message is displayed indicating an error.

```
<n1:FormatPartition_OUTPUT>
   \langle n1:Job \rangle<wsa:Address>http://schemas.xmlsoap.org/ws/2004/08/addressing/role/an
         onymous<
         /wsa:Address>
         <wsa:ReferenceParameters>
               <wsman:ResourceURI>http://schemas.dell.com/wbem/wscim/1/cimsche
               ma/2/DCIM_LifecycleJob</wsman:ResourceURI>
               <wsman:SelectorSet>
                     <wsman:Selector Name="InstanceID">JID_001300793541</wsman
                      :Selector>
                      <wsman:Selector Name="__cimnamespace">root/dcim</wsman:Se
                     lector>
               </wsman:SelectorSet>
         </wsa:ReferenceParameters>
   \langle/n1:Job>
   <n1:ReturnValue>4096</n1:ReturnValue>
</n1:FormatPartition_OUTPUT>
```
### 13.8 Modify Partition

This method is used for modifying the changeable attributes of a partition.

Use the following algorithm to successfully modify an existing partition.

- A. Enumerate the DCIM\_PersistentStorageService class
- B. Invoke **ModifyPartition()** method on the instance above with the following parameters:

**PartitionIndex:** The PartitionIndex property of the DCIM\_OpaqueManagementData instance that represents the partition to be modified. 1 to 16

**AccessType:** The type of access level. Read-Only=1, Read-Write=3

The OUT parameter Job will refer to the instance of CIM\_ConcreteJob using which you can query the status of the modification of the partition.

#### EXAMPLE:

```
wsman invoke -a ModifyPartition
http://schemas.dmtf.org/wbem/wscim/1/cimschema/2/root/dcim/DCIM_PersistentStor
ageService?SystemCreationClassName=DCIM_ComputerSystem,
CreationClassName=DCIM_PersistentStorageService,
SystemName=DCIM:ComputerSystem,Name=DCIM:PersistentStorageService
-h $IPADDRESS -V -v -c dummy.cert -P 443 
-u $USERNAME -p $PASSWORD 
-J ModifyPartition.xml -j utf-8 –y basic
```
#### The input file ModifyPartition.xml is shown below:

```
<p:ModifyPartition_INPUT
xmlns:p="http://schemas.dell.com/wbem/wscim/1/cimschema/2/DCIM_PersistentStora
geService">
   <p:PartitionIndex>6</p:PartitionIndex>
   <p:AccessType>3</p:AccessType>
</p:ModifyPartition_INPUT>
```
#### OUTPUT:

```
<n1:ModifyPartition_OUTPUT>
  <n1:ReturnValue>2</n1:ReturnValue>
</n1:ModifyPartition_OUTPUT>
```
### 13.9 Attach Partition

This method defines the set of partitions to be exposed as Floppy/CD/HDD endpoints to the managed System and BIOS.

Invoke **AttachPartition()** with the following parameters and syntax:

**PartitionIndex:** The PartitionIndex property of the DCIM\_OpaqueManagementData instance that represents the partition to be attached. 1 to 16

```
wsman invoke -a AttachPartition
http://schemas.dmtf.org/wbem/wscim/1/cimschema/2/root/dcim/DCIM_PersistentStor
ageService?SystemCreationClassName=DCIM_ComputerSystem,
CreationClassName=DCIM_PersistentStorageService,
SystemName=DCIM:ComputerSystem,Name=DCIM:PersistentStorageService
-h $IPADDRESS -V -v -c dummy.cert -P 443 
-u $USERNAME -p $PASSWORD 
-J AttachPartition.xml -j utf-8 –y basic
The input file AttachPartition.xml is shown below:
<p:AttachPartition_INPUT
xmlns:p="http://schemas.dell.com/wbem/wscim/1/cimschema/2/DCIM_PersistentStora
geService">
```

```
<p:PartitionIndex>12</p:PartitionIndex>
```

```
</p:AttachPartition_INPUT>
```
#### OUTPUT:

After running this method, a jobid or a message is displayed indicating an error.

```
<n1:AttachPartition_OUTPUT>
   \langle n1:Job \rangle<wsa:Address>http://schemas.xmlsoap.org/ws/2004/08/addressing/role/an
         onymous</wsa:Address>
         <wsa:ReferenceParameters>
               <wsman:ResourceURI>http://schemas.dell.com/wbem/wscim/1/cimsche
               ma/2/DCIM_LifecycleJob</wsman:ResourceURI>
               <wsman:SelectorSet>
                      <wsman:Selector Name="InstanceID">JID_001300797529</wsman
                      :Selector>
                      <wsman:Selector Name="__cimnamespace">root/dcim</wsman:Se
                      lector>
               </wsman:SelectorSet>
         </wsa:ReferenceParameters>
   \langle/n1:Job>
<n1:ReturnValue>4096</n1:ReturnValue>
</n1: AttachPartition_OUTPUT>
```
### 13.10 Detach Partition

This method defines the set of partitions to be removed as USB endpoints from the managed System.

Invoke **DetachPartition()** with the following parameters and syntax:

**PartitionIndex:** The PartitionIndex property of the DCIM\_OpaqueManagementData instance that represents the partition to be detached. 1 to 16

EXAMPLE:

```
wsman invoke -a DetachPartition
http://schemas.dmtf.org/wbem/wscim/1/cimschema/2/root/dcim/DCIM_PersistentStor
ageService?SystemCreationClassName=DCIM_ComputerSystem,
CreationClassName=DCIM_PersistentStorageService,
SystemName=DCIM:ComputerSystem,Name=DCIM:PersistentStorageService
-h $IPADDRESS -V -v -c dummy.cert -P 443 
-u $USERNAME -p $PASSWORD
-J DetachPartition.xml -j utf-8 –y basic
```
The input file DetachPartition.xml is shown below:

```
<p:DetachPartition_INPUT
xmlns:p="http://schemas.dell.com/wbem/wscim/1/cimschema/2/DCIM_PersistentStora
geService">
   <p:PartitionIndex>12</p:PartitionIndex>
</p:DetachPartition_INPUT>
```
#### OUTPUT:

After running this method, a jobid or a message is displayed indicating an error.

```
<n1: DetachPartition_OUTPUT>
   \langle n1:Job \rangle<wsa:Address>http://schemas.xmlsoap.org/ws/2004/08/addressing/role/an
         onymous</wsa:Address>
               <wsa:ReferenceParameters>
               <wsman:ResourceURI>http://schemas.dell.com/wbem/wscim/1/cimsche
               ma/2/DCIM_LifecycleJob</wsman:ResourceURI>
                      <wsman:SelectorSet>
```

```
<wsman:Selector Name="InstanceID">JID_001300787520<
                            /wsman:Selector>
                            <wsman:Selector Name="__cimnamespace">root/dcim</ws
                            man:Selector>
                      </wsman:SelectorSet>
               </wsa:ReferenceParameters>
   \langle/n1:Job>
   <n1:ReturnValue>4096</n1:ReturnValue>
</n1:DetachPartition_OUTPUT>
```
If the partition is already detached, the following message may be displayed:

```
<n1:DetachPartition_OUTPUT>
  <n1:Message>Partition already detached</n1:Message>
  <n1:MessageID>VF028</n1:MessageID>
  <n1:ReturnValue>2</n1:ReturnValue>
</n1:DetachPartition_OUTPUT>
```
### 13.11 Export Data from Partition

This method is for exporting the contents of a partition to a location specified by you.

Use the following algorithm to successfully export data from an existing partition.

Enumerate the DCIM\_PersistentStorageService class

Invoke the **ExportDataFromPartition()** method on the instance above with the following parameters:

**PartitionIndex:** The PartitionIndex property of the DCIM\_OpaqueManagementData instance that represents the partition to be formatted. 1 to 16

**IPAddress:** IP address of TFTP or NFS share

**ShareType:** Type of share. NFS=0, TFTP=1, CIFS=2

**SharePath:** NFS sharepoint address

**ImageName:** Name of the ISO or IMG image

**Workgroup:** Name of the workgroup, if applicable

**Username:** The username to be used to access the file

**Password:** The password to be used to access the file

**Port:** The port number to be used

**HashType:** The hash type. MD5=1, SHA1=2

**HashValue:** The hash value string based on the HashType parameter

#### EXAMPLE:

```
wsman invoke -a ExportDataFromPartition
```

```
"http://schemas.dell.com/wbem/wscim/1/cimschema/2/root/dcim/DCIM_PersistentSto
rageService?Name="DCIM:PersistentStorageService",CreationClassName="DCIM_Persi
stentStorageService",SystemName="DCIM:ComputerSystem",SystemCreationClassName=
"DCIM_ComputerSystem?SystemCreationClassName=DCIM_ComputerSystem,
```

```
CreationClassName=DCIM_PersistentStorageService,SystemName=DCIM:ComputerSystem
,Name=DCIM:PersistentStorageService
```

```
-h $IPADDRESS -V -v -c dummy.cert -P 443
```

```
-u $USERNAME -p $PASSWORD
```
-J ExportDataFromPartition.xml -j utf-8 -y basic

#### The input file ExportDataFromPartition.xml is shown below:

```
<p:ExportDataFromPartition_INPUT xmlns:p="
http://schemas.dell.com/wbem/wscim/1/cim-schema/2/DCIM_PersistentStorageServic
e''<p:PartitionIndex>1</p:PartitionIndex>
   <p:IPAddress>123.456.7.8</p:IPAddress>
   <p:ShareType>2</p:ShareType>
   <p:SharePath>/temp</p:SharePath>
   <p:ImageName>imagename.iso</p:ImageName>
   <p:Workgroup>workgroup</p:Workgroup>
   <p:Username>Administrator</p:Username>
   <p:Password>password</p:Password>
   <p:Port></p:Port>
   <p:HashType>1</p:HashType>
   <p:HashValue>123</p:HashValue>
</p:ExportDataFromPartition_INPUT>
OUTPUT:
```
#### After running this method, a jobid or a message is displayed indicating an error.

```
<n1:ExportDataFromPartition_OUTPUT>
   <n1: Job>
         <wsa:Address>http://schemas.xmlsoap.org/ws/2004/08/addressing/role/an
         onymous</wsa:Address>
               <wsa:ReferenceParameters>
               <wsman:ResourceURI>http://schemas.dell.com/wbem/wscim/1/cimsche
               ma/2/DCIM_LifecycleJob</wsman:ResourceURI>
               <wsman:SelectorSet>
                     <wsman:Selector Name="InstanceID">JID_001300797630</wsman
                     :Selector>
                     <wsman:Selector Name="__cimnamespace">root/dcim</wsman:Se
                     lector>
               </wsman:SelectorSet>
               </wsa:ReferenceParameters>
         \langle/n1:Job>
   <n1:ReturnValue>4096</n1:ReturnValue>
</n1:ExportDataFromPartition_OUTPUT>
```
# 14 Boot Control Configuration Management

This feature provides the ability to get and set the boot order configuration. The Boot Control Profile describes the classes, associations, properties, and methods used to manage the boot control configurations of a physical or virtual computer System.

Profile and Associated MOFs: <http://www.delltechcenter.com/page/DCIM.Library.Profile>

# 14.1 Listing the Boot Inventory-ConfigSetting Class

The boot configuration settings are a collection of settings that are applied to the boot configurable System during the boot process. The current, default, and next status fields of each element are available.

Enumerate BootConfigSetting with the following parameters and syntax:

```
wsman enumerate http://schemas.dmtf.org/wbem/wscim/1/cimschema/2/root/dcim/DCI
M_BootConfigSetting
-h $IPADDRESS -V -v -c dummy.cert -P 443 
-u $USERNAME -p $PASSWORD 
-j utf-8 -y basic
OUTPUT:
<n1:DCIM_BootConfigSetting>
   <n1:ElementName>BootSeq</n1:Element Name>
   <n1:InstanceID>IPL</n1:InstanceID>
   <n1:IsCurrent>2</n1:IsCurrent>
   <n1:IsDefault>0</n1:IsDefault>
   <n1:IsNext>2</n1:IsNext></n1:DCIM_BootConfigSetting>
   <n1:DCIM_BootConfigSetting>
   <n1:ElementName>HddSeq</n1:ElementName>This InstanceID can be used as input
   \langle n1: InstanceID>BCV</n1:InstanceID> - for a 'qet' operation, as shown in
   <n1:IsCurrent>2</n1:IsCurrent> — Section 14.2
   <n1:IsDefault>0</n1:IsDefault>
   <n1:IsNext>2</n1:IsNext></n1:DCIM_BootConfigSetting>
   <n1:DCIM_BootConfigSetting>
   <n1:ElementName>UefiBootSeq</n1:ElementName>
   <n1:InstanceID>UEFI</n1:InstanceID>
   <n1:IsCurrent>1</n1:IsCurrent>
   <n1:IsDefault>0</n1:IsDefault>
   <n1:IsNext>1</n1:IsNext></n1:DCIM_BootConfigSetting>
   <n1:DCIM_BootConfigSetting>
   <n1:ElementName>OneTimeBootMode</n1:ElementName>
   <n1:InstanceID>OneTime</n1:InstanceID>
   <n1:IsCurrent>2</n1:IsCurrent>
   <n1:IsDefault>0</n1:IsDefault>
   <n1:IsNext>2</n1:IsNext></n1:DCIM_BootConfigSetting>
   <n1:DCIM_BootConfigSetting>
   <n1:ElementName>vFlash BootConfiguration</n1:ElementName>
   <n1:InstanceID>vFlash</n1:InstanceID>
   <n1:IsCurrent>2</n1:IsCurrent>
   <n1:IsDefault>0</n1:IsDefault>
   <n1:IsNext>2</n1:IsNext>
</n1:DCIM_BootConfigSetting>
```
# 14.2 Getting a Boot ConfigSetting Instance

Getting the boot configuration current, default, and next attributes of one particular boot configuration instance is an alternative to enumerating all available instances as shown in Section 14.1.

Get a BootConfigSetting instance with the following parameters and syntax:

**[INSTANCEID]**: This is obtained from the enumeration in Section 14.1, in which this example uses an IPL as an instanceID.

#### EXAMPLE:

```
wsman get http://schemas.dmtf.org/wbem/wscim/1/cimschema/2/root/dcim/DCIM_Boot
ConfigSetting?InstanceID=[INSTANCEID]
-h $IPADDRESS -V -v -c dummy.cert -P 443 
-u $USERNAME -p $PASSWORD
```

```
-j utf-8 -y basic
```
#### OUTPUT:

```
<n1:DCIM_BootConfigSetting>
   <n1:ElementName>BootSeq</n1:ElementName>
   <n1:InstanceID>IPL</n1:InstanceID>
   <n1:IsCurrent>2</n1:IsCurrent>
   <n1:IsDefault>0</n1:IsDefault>
   <n1:IsNext>2</n1:IsNext>
</n1:DCIM_BootConfigSetting>
```
# 14.3 Listing the Boot Inventory-SourceSetting Class

Each Boot Configuration Representation contains an ordered list of boot sources, which indicate the logical devices to use during the boot process.

Enumerate the BootSourceSetting class with the following parameters and syntax:

#### EXAMPLE:

```
wsman enumerate http://schemas.dmtf.org/wbem/wscim/1/cimschema/2/root/dcim/DCI
M_BootSourceSetting 
-h $IPADDRESS -V -v -c dummy.cert -P 443 
-u $USERNAME -p $PASSWORD 
                                                    The ChangeBootOrderByInstanceID
```

```
-j utf-8 -y basic
```
method in Section 14.4 will use the InstanceID field as input.

#### OUTPUT:

```
<n1:DCIM_BootSourceSetting>
  <n1:BIOSBootString>Embedded SATA Port A Optical: SATA Optical Drive 
  BootSeq</n1:BIOSBootString>
  <n1:BootString>Embedded SATA Port A Optical: SATA Optical Drive
  BootSeq</n1:BootString>
  <n1:CurrentAssignedSequence>0</n1:CurrentAssignedSequence>
  <n1:CurrentEnabledStatus>1</n1:CurrentEnabledStatus>
  <n1:ElementName>Embedded SATA Port A Optical: SATA Optical Drive
  BootSeq</n1:ElementName>
  <n1:FailThroughSupported>1</n1:FailThroughSupported>
  <n1:InstanceID>IPL:Optical.SATAEmbedded.A-
  1:eb8aeb15796fb85f8e1447f0cfb8a68e</n1:InstanceID>
  <n1:PendingAssignedSequence>0</n1:PendingAssignedSequence>
  <n1:PendingEnabledStatus>1</n1:PendingEnabledStatus>
</n1:DCIM_BootSourceSetting>
<n1:DCIM_BootSourceSetting>
```

```
<n1:BIOSBootString>Embedded SATA Port A Optical: TSSTcorpDVD-ROM TS-L333A
  UefiBootSeq</n1:BIOSBootString>
  <n1:BootString>Embedded SATA Port A Optical: TSSTcorpDVD-ROM TS-L333A
  UefiBootSeq</n1:BootString>
  <n1:CurrentAssignedSequence>0</n1:CurrentAssignedSequence>
  <n1:CurrentEnabledStatus>1</n1:CurrentEnabledStatus>
  <n1:ElementName>Embedded SATA Port A Optical: TSSTcorpDVD-ROM TS-L333A
  UefiBootSeq</n1:ElementName>
  <n1:FailThroughSupported>1</n1:FailThroughSupported>
  <n1:InstanceID>UEFI:Optical.SATAEmbedded.A-1:0619f6756330eedb18cda74cc54f1b
  ee</n1:InstanceID>
  <n1:PendingAssignedSequence>0</n1:PendingAssignedSequence>
  <n1:PendingEnabledStatus>1</n1:PendingEnabledStatus>
</n1:DCIM_BootSourceSetting
```
# 14.4 Changing the Boot Order by InstanceIDChangeBootOrderByInstanceID()

The **ChangeBootOrderByInstanceID()** method is called to change the boot order of boot sources within a configuration. The method's input parameter, source, is an ordered array of InstanceIDs of BootSourceSetting instances.

The CurrentAssignedSequence attribute of each instance, from Section 14.3, defines the instance's place in the zero based indexed boot sequence.

Note: In order for the changes to be applied, the **CreateTargetedConfigJob()** method in Section 17.7 must be ran.

Invoke **ChangeBootOrderByInstanceID()** with the following parameters and syntax:

**[INSTANCE ID]**: Obtained from the BootSourceSetting Class enumeration, this example uses the field IPL.

**source**: Reference to the InstanceID attribute from Section 14.3

#### EXAMPLE:

```
wsman invoke -a ChangeBootOrderByInstanceID 
http://schemas.dmtf.org/wbem/wscim/1/cimschema/2/root/dcim/DCIM_BootConfigSett
ing?InstanceID=$INSTANCEID
-h $IPADDRESS -V -v -c dummy.cert -P 443
```
-u \$USERNAME -p \$PASSWORD

```
-J ChangeBootOrderByInstanceID.xml -j utf-8 -y basic
```
#### The input file ChangeBootOrderByInstanceID.xml is shown below:

```
<p:ChangeBootOrderByInstanceID_INPUT 
xmlns:p="http://schemas.dmtf.org/wbem/wscim/1/cimschema/2/root/dcim/DCIM_BootC
onfigSetting">
   <p:source>IPL:Optical.SATAEmbedded.A-1:eb8aeb15796fb85f8e1447f0cfb8a68e</p:
   source>
   <p:source>UEFI:Disk.iDRACVirtual.1-2:1723</p:source>
   <p:source>UEFI:Disk.iDRACVirtual.1-2:1723</p:source>
   <p:source>UEFI:Disk.iDRACVirtual.1-3:1998</p:source>
   <p:source>UEFI:Disk.iDRACVirtual.1-4:1821</p:source>
</p:ChangeBootOrderByInstanceID_INPUT>
OUTPUT:
                                                              The source input is 
                                                              obtained from the 
                                                              BootSourceSetting
                                                              inventory in Section 14.3
```
<n1:ChangeBootOrderByInstanceID\_OUTPUT>

<n1:Message> The command was successful</n1:Message>

```
<n1:MessageID>BOOT001</n1:MessageID>
  <n1:ReturnValue>0</n1:ReturnValue>
</n1:ChangeBootOrderByInstanceID_OUTPUT>
```
# 14.5 Enable or Disable the Boot SourceChangeBootSourceState()

The **ChangeBootSourceState()** method is called to change the enabled status of

BootSourceSetting instances to Disable or Enable. The input parameter, source, is an array of

InstanceID of BootSourceSetting instances. Enumerating the BootSourceSetting Class in Section 14.3, displays the CurrentEnabledStatus field which provides the applicable status.

Note 1: In order for the changes to be applied, the **CreateTargetedConfigJob()** method in Section 17.7 must be ran.

Note 2: BIOS does not support the setting of EnabledState for BCV devices.

Invoke **ChangeBootSourceState()** with the following parameters and syntax:

**[INSTANCE ID]**: Obtained from the BootSourceSetting Class enumeration, this example uses the field IPL.

**source**: Reference to the InstanceID attribute from Section 14.3

**EnabledState**: State of boot source element. Disabled=0, Enabled=1

#### EXAMPLE:

```
wsman invoke -a ChangeBootSourceState 
http://schemas.dmtf.org/wbem/wscim/1/cimschema/2/root/dcim/DCIM_BootConfigSett
ing?InstanceID=$INSTANCEID
-h $IPADDRESS -V -v -c dummy.cert -P 443
```
-u \$USERNAME -p \$PASSWORD

-J ChangeBootSourceState.xml -j utf-8 -y basic

#### The input file ChangeBootSourceState.xml is shown below:

```
<p:ChangeBootSourceState_INPUT 
xmlns:p="http://schemas.dmtf.org/wbem/wscim/1/cimschema/2/root/dcim/DCIM_BootC
onfigSetting">
   <p:EnabledState>0</p:EnabledState>
   <p:source>IPL:Optical.SATAEmbedded.A1:
   eb8aeb15796fb85f8e1447f0cfb8a68e</p:source>
</p:ChangeBootSourceState_INPUT>
                                                            The source input is obtained 
                                                            from the BootSourceSetting 
                                                            inventory in Section 14.3
```
#### OUTPUT:

```
<n1:ChangeBootSourceState_OUTPUT>
  <n1:Message>The command was successful</n1:Message>
  <n1:MessageID>BOOT001</n1:MessageID>
  <n1:ReturnValue>0</n1:ReturnValue>
</n1:ChangeBootSourceState_OUTPUT>
```
# 15 NIC or CNA Card Management

This feature provides the ability to get and set the Network Interface (NIC) Card or Converged Network Adapter (CNA) attributes that are configurable using NIC/CNA Option-ROM or NIC/CNA UEFI HII. The attributes include functionalities for the following:

- Partition and personality (CNA only)
- iSCSI boot and PXE boot that are part of the NIC/CNA firmware

The ability to configure CNAs has been added to the NIC profile that extends the management capabilities of the referencing profiles. The NICs/CNAs are modeled as views with collections of attributes where there is a view for each partition on the controller.

The NIC/CNA Inventory has these classes and views:

- 1. DCIM\_NICEnumeration, (see Section 15.1)
- 2. DCIM\_NICString (see Section 15.2)
- 3. DCIM\_NICInteger (see Section 15.3)
- 4. DCIM\_NICView (see Section 15.4)
- 5. DCIM\_NICCapabilities(see Section 15.5)
- 6. DCIM\_NICStatistics(see Section 15.6)

#### Profile and Associated MOFS:

<http://www.delltechcenter.com/page/DCIM.Library.Profile>

### 15.1 Listing the NIC or CNA Inventory-Enumeration Class

Enumerate the NICEnumeration class with the following parameters and syntax:

#### EXAMPLE – CNA:

```
wsman enumerate http://schemas.dmtf.org/wbem/wscim/1/cimschema/2/root/dcim/DCI
M_NICEnumeration
-h $IPADDRESS -V -v -c dummy.cert -P 443
```
-u \$USERNAME -p \$PASSWORD

```
-j utf-8 -y basic
```
OUTPUT – CNA: For SAMPLE PORT 1 / PARTITION 1 (all attributes on all partitions are enumerated)

```
<n1:DCIM_NICEnumeration>
  <n1:AttributeName>IscsiViaDHCP</n1:AttributeName>
  <n1:CurrentValue>Enabled</n1:CurrentValue>
  <n1:DefaultValue xsi:nil="true"/>
  <n1:FQDD>NIC.Embedded.1-1</n1:FQDD>
  <n1:InstanceID>NIC.Embedded.1-1:IscsiViaDHCP</n1:InstanceID>
  <n1:IsReadOnly>false</n1:IsReadOnly>
  <n1:PendingValue xsi:nil="true"/>
  <n1:PossibleValues>Disabled</n1:PossibleValues>
  <n1:PossibleValues>Enabled</n1:PossibleValues>
</n1:DCIM_NICEnumeration>
<n1:DCIM_NICEnumeration>
  <n1:AttributeName>ChapAuthEnable</n1:AttributeName>
  <n1:CurrentValue>Disabled</n1:CurrentValue>
  <n1:DefaultValue xsi:nil="true"/>
  <n1:FQDD>NIC.Embedded.1-1</n1:FQDD>
  <n1:InstanceID>NIC.Embedded.1-1:ChapAuthEnable</n1:InstanceID>
  <n1:IsReadOnly>false</n1:IsReadOnly>
  <n1:PendingValue xsi:nil="true"/>
  <n1:PossibleValues>Disabled</n1:PossibleValues>
   <n1:PossibleValues>Enabled</n1:PossibleValues>
```

```
</n1:DCIM_NICEnumeration>
<n1:DCIM_NICEnumeration>
   <n1:AttributeName>IscsiTgtBoot</n1:AttributeName>
   <n1:CurrentValue>Enabled</n1:CurrentValue>
   <n1:DefaultValue xsi:nil="true"/>
   <n1:FQDD>NIC.Embedded.3-1</n1:FQDD>
   <n1:InstanceID>NIC.Embedded.3-1:IscsiTgtBoot</n1:InstanceID>
   <n1:IsReadOnly>false</n1:IsReadOnly>
   <n1:PendingValue xsi:nil="true"/>
   <n1:PossibleValues>Disabled</n1:PossibleValues>
   <n1:PossibleValues>Enabled</n1:PossibleValues>
   <n1:PossibleValues>One Time Disabled</n1:PossibleValues>
</n1:DCIM_NICEnumeration>
<n1:DCIM_NICEnumeration>
   <n1:AttributeName>TcpTimestmp</n1:AttributeName>
   <n1:CurrentValue>Disabled</n1:CurrentValue>
   <n1:DefaultValue xsi:nil="true"/>
   <n1:FQDD>NIC.Embedded.3-1</n1:FQDD>
   <n1:InstanceID>NIC.Embedded.3-1:TcpTimestmp</n1:InstanceID>
   <n1:IsReadOnly>false</n1:IsReadOnly>
   <n1:PendingValue xsi:nil="true"/>
   <n1:PossibleValues>Disabled</n1:PossibleValues>
   <n1:PossibleValues>Enabled</n1:PossibleValues>
</n1:DCIM_NICEnumeration>
```
### 15.2 Listing the NIC or CNA Inventory-String Class

Enumerate DCIM\_NICString class with the following parameters and syntax: EXAMPLE:

```
wsman enumerate http://schemas.dmtf.org/wbem/wscim/1/cimschema/2/root/dcim/DCI
M_NICString
-h $IPADDRESS -V -v -c dummy.cert -P 443 
-u $USERNAME -p $PASSWORD 
-j utf-8 -y basic
OUTPUT:
<n1:DCIM_NICString>
   <n1:AttributeName>ChipMdl</n1:AttributeName>
   <n1:CurrentValue>BCM5709 C0</n1:CurrentValue>
   <n1:DefaultValue xsi:nil="true"/>
   <n1:FQDD>NIC.Embedded.1-1</n1:FQDD>
   <n1:InstanceID>NIC.Embedded.1-1:ChipMdl</n1:InstanceID>
   <n1:IsReadOnly>true</n1:IsReadOnly>
   <n1:MaxLength>0</n1:MaxLength>
   <n1:MinLength>0</n1:MinLength>
   <n1:PendingValue xsi:nil="true"/>
</n1:DCIM_NICString>
<n1:DCIM_NICString>
   <n1:AttributeName>MacAddr</n1:AttributeName>
   <n1:CurrentValue>00:22:19:59:B2:1F</n1:CurrentValue>
   <n1:DefaultValue xsi:nil="true"/>
   <n1:FQDD>NIC.Embedded.1-1</n1:FQDD>
```

```
<n1:InstanceID>NIC.Embedded.1-1:MacAddr</n1:InstanceID>
```

```
<n1:IsReadOnly>true</n1:IsReadOnly>
```

```
<n1:MaxLength>0</n1:MaxLength>
  <n1:MinLength>0</n1:MinLength>
  <n1:PendingValue xsi:nil="true"/>
</n1:DCIM_NICString>
<n1:DCIM_NICString>
  <n1:AttributeName>VirtIscsiMacAddr</n1:AttributeName>
  <n1:CurrentValue>00:22:19:59:B2:20</n1:CurrentValue>
  <n1:DefaultValue xsi:nil="true"/>
  <n1:FQDD>NIC.Embedded.1-1</n1:FQDD>
  <n1:InstanceID>NIC.Embedded.1-1:VirtIscsiMacAddr</n1:InstanceID>
  <n1:IsReadOnly>true</n1:IsReadOnly>
  <n1:MaxLength>0</n1:MaxLength>
  <n1:MinLength>0</n1:MinLength>
   <n1:PendingValue xsi:nil="true"/>
</n1:DCIM_NICString>
<n1:DCIM_NICString>
  <n1:AttributeName>FirstTgtIpAddress</n1:AttributeName>
  <n1:CurrentValue>0.0.0.0</n1:CurrentValue>
  <n1:DefaultValue xsi:nil="true"/>
  <n1:FQDD>NIC.Embedded.1-1</n1:FQDD>
  <n1:InstanceID>NIC.Embedded.1-1:FirstTgtIpAddress</n1:InstanceID>
  <n1:IsReadOnly>false</n1:IsReadOnly>
  <n1:MaxLength>39</n1:MaxLength>
  <n1:MinLength>2</n1:MinLength>
  <n1:PendingValue xsi:nil="true"/>
</n1:DCIM_NICString>
```
# 15.3 Listing the CNA Inventory-Integer Class

#### Enumerate the DCIM\_NICInteger class with the following parameters and syntax: EXAMPLE:

```
wsman enumerate http://schemas.dmtf.org/wbem/wscim/1/cimschema/2/root/dcim/DCI
M_NICInteger
-h $IPADDRESS -V -v -c dummy.cert -P 443 
-u $USERNAME -p $PASSWORD 
-j utf-8 -y basic
OUTPUT:
<n1:DCIM_NICInteger>
   <n1:AttributeName>BlnkLeds</n1:AttributeName>
   <n1:CurrentValue>0</n1:CurrentValue>
   <n1:DefaultValue xsi:nil="true"/>
   <n1:FQDD>NIC.Embedded.1-1</n1:FQDD>
   <n1:InstanceID>NIC.Embedded.1-1:BlnkLeds</n1:InstanceID>
   <n1:IsReadOnly>false</n1:IsReadOnly>
   <n1:LowerBound>0</n1:LowerBound>
   <n1:PendingValue xsi:nil="true"/>
   <n1:UpperBound>15</n1:UpperBound>
</n1:DCIM_NICInteger>
<n1:DCIM_NICInteger>
   <n1:AttributeName>LunBusyRetryCnt</n1:AttributeName>
```
<n1:CurrentValue>0</n1:CurrentValue> <n1:DefaultValue xsi:nil="true"/> <n1:FQDD>NIC.Embedded.1-1</n1:FQDD>

```
<n1:InstanceID>NIC.Embedded.1-1:LunBusyRetryCnt</n1:InstanceID>
  <n1:IsReadOnly>false</n1:IsReadOnly>
  <n1:LowerBound>0</n1:LowerBound>
  <n1:PendingValue xsi:nil="true"/>
   <n1:UpperBound>60</n1:UpperBound>
</n1:DCIM_NICInteger>
<n1:DCIM_NICInteger>
  <n1:AttributeName>FirstTgtTcpPort</n1:AttributeName>
  <n1:CurrentValue>3260</n1:CurrentValue>
  <n1:DefaultValue xsi:nil="true"/>
  <n1:FQDD>NIC.Embedded.1-1</n1:FQDD>
  <n1:InstanceID>NIC.Embedded.1-1:FirstTgtTcpPort</n1:InstanceID>
  <n1:IsReadOnly>false</n1:IsReadOnly>
  <n1:LowerBound>1</n1:LowerBound>
  <n1:PendingValue xsi:nil="true"/>
  <n1:UpperBound>65535</n1:UpperBound>
</n1:DCIM_NICInteger>
<n1:DCIM_NICInteger>
  <n1:AttributeName>FirstTgtBootLun</n1:AttributeName>
  <n1:CurrentValue>0</n1:CurrentValue>
  <n1:DefaultValue xsi:nil="true"/>
  <n1:FQDD>NIC.Embedded.1-1</n1:FQDD>
  <n1:InstanceID>NIC.Embedded.1-1:FirstTgtBootLun</n1:InstanceID>
  <n1:IsReadOnly>false</n1:IsReadOnly>
  <n1:LowerBound>0</n1:LowerBound>
  <n1:PendingValue xsi:nil="true"/>
  <n1:UpperBound>255</n1:UpperBound>
</n1:DCIM_NICInteger>
```
### 15.4 Listing the CNA Inventory-NICView Class

Enumerate the DCIM\_NICView class with the following parameters and syntax:

#### EXAMPLE:

```
wsman enumerate http://schemas.dmtf.org/wbem/wscim/1/cimschema/2/root/dcim/DCI
M_NICView
-h $IPADDRESS -V -v -c dummy.cert -P 443
```

```
-u $USERNAME -p $PASSWORD
```

```
-j utf-8 -y basic
```
#### OUTPUT FOR FIRST and SECOND PORT (NICView will return all ports and partitions):

```
<n1:DCIM_NICView>
  <n1:BusNumber>1</n1:BusNumber>
  <n1:CurrentMACAddress>00:22:19:59:B2:1F</n1:CurrentMACAddress>
  <n1:DataBusWidth>2</n1:DataBusWidth>
  <n1:DeviceNumber>0</n1:DeviceNumber>
  <n1:FQDD>NIC.Embedded.1-1</n1:FQDD>
  <n1:FunctionNumber>0</n1:FunctionNumber>
  <n1:InstanceID>NIC.Embedded.1-1</n1:InstanceID>
  <n1:LastSystemInventoryTime>20110113164831.000000+000</n1:LastSystemInvento
  ryTime>
  <n1:LastUpdateTime>20110112171136.000000+000</n1:LastUpdateTime>
  <n1:PCIDeviceID>1639</n1:PCIDeviceID>
  <n1:PCISubDeviceID>0236</n1:PCISubDeviceID>
  <n1:PCISubVendorID>1028</n1:PCISubVendorID>
```

```
<n1:PCIVendorID>14E4</n1:PCIVendorID>
  <n1:PermanentMACAddress>00:22:19:59:B2:1F</n1:PermanentMACAddress>
  <n1:PermanentiSCSIMACAddress>00:22:19:59:B2:20</n1:PermanentiSCSIMACAddress
  \rightarrow<n1:ProductName>Broadcom NetXtreme II Gigabit Ethernet -
  00:22:19:59:B2:1F</n1:ProductName>
  <n1:SlotLength>2</n1:SlotLength>
   <n1:SlotType>2</n1:SlotType>
</n1:DCIM_NICView>
<n1:DCIM_NICView>
  <n1:BusNumber>2</n1:BusNumber>
  <n1:CurrentMACAddress>00:22:19:59:B2:25</n1:CurrentMACAddress>
  <n1:DataBusWidth>2</n1:DataBusWidth>
  <n1:DeviceNumber>0</n1:DeviceNumber>
  <n1:FQDD>NIC.Embedded.4-1</n1:FQDD>
  <n1:FunctionNumber>1</n1:FunctionNumber>
  <n1:InstanceID>NIC.Embedded.4-1</n1:InstanceID>
  <n1:LastSystemInventoryTime>20110113164831.000000+000</n1:LastSystemInvento
  ryTime>
  <n1:LastUpdateTime>20110112152021.000000+000</n1:LastUpdateTime>
  <n1:PCIDeviceID>1639</n1:PCIDeviceID>
  <n1:PCISubDeviceID>0236</n1:PCISubDeviceID>
  <n1:PCISubVendorID>1028</n1:PCISubVendorID>
  <n1:PCIVendorID>14E4</n1:PCIVendorID>
  <n1:PermanentMACAddress>00:22:19:59:B2:25</n1:PermanentMACAddress>
  <n1:PermanentiSCSIMACAddress>00:22:19:59:B2:26</n1:PermanentiSCSIMACAddress
   >
  <n1:ProductName>Broadcom NetXtreme II Gigabit Ethernet –
  00:22:19:59:B2:25</n1:ProductName>
  <n1:SlotLength>2</n1:SlotLength>
  <n1:SlotType>2</n1:SlotType>
</n1:DCIM_NICView
```
# 15.5 Listing the CNA Inventory-NICCapabilities Class

Enumerate the DCIM\_NICCapabilities class with the following parameters and syntax:

```
wsman e 
http://schemas.dmtf.org/wbem/wscim/1/cimschema/2/root/dcim/DCIM_NICCapabilitie
s
-u:[USER] -p:[PASSWORD]
-r:https://[IPADDRESS]/wsman -SkipCNcheck -SkipCAcheck
-encoding:utf-8 -a:basic
OUTPUT:
<n1:DCIM_NICCapabilities>
   <n1:BPESupport>3</n1:BPESupport>
   <n1:CongestionNotification>3</n1:CongestionNotification>
   <n1:DCBExchangeProtocol>3</n1:DCBExchangeProtocol>
   <n1:ETS>3</n1:ETS>
   <n1:EVBModesSupport>3</n1:EVBModesSupport>
   <n1:EnergyEfficientEthernet>2</n1:EnergyEfficientEthernet>
   <n1:FCoEBootSupport>3</n1:FCoEBootSupport>
   <n1:FCoEMaxIOsPerSession>0</n1:FCoEMaxIOsPerSession>
```

```
<n1:FCoEMaxNPIVPerPort>0</n1:FCoEMaxNPIVPerPort>
  <n1:FCoEMaxNumberExchanges>0</n1:FCoEMaxNumberExchanges>
  <n1:FCoEMaxNumberLogins>0</n1:FCoEMaxNumberLogins>
  <n1:FCoEMaxNumberOfFCTargets>0</n1:FCoEMaxNumberOfFCTargets>
  <n1:FCoEMaxNumberOutStandingCommands>0</n1:FCoEMaxNumberOutStandingCommands
  \rightarrow<n1:FCoEOffloadSupport>3</n1:FCoEOffloadSupport>
  <n1:FQDD>NIC.Embedded.1-1-1</n1:FQDD>
  <n1:FeatureLicensingSupport>3</n1:FeatureLicensingSupport>
  <n1:FlexAddressingSupport>2</n1:FlexAddressingSupport>
  <n1:IPSecOffloadSupport>3</n1:IPSecOffloadSupport>
  <n1:InstanceID>NIC.Embedded.1-1-1</n1:InstanceID>
  <n1:MACSecSupport>3</n1:MACSecSupport>
  <n1:NWManagementPassThrough>2</n1:NWManagementPassThrough>
  <n1:NicPartitioningSupport>3</n1:NicPartitioningSupport>
  <n1:OSBMCManagementPassThrough>2</n1:OSBMCManagementPassThrough>
  <n1:OnChipThermalSensor>2</n1:OnChipThermalSensor>
  <n1:OpenFlowSupport>3</n1:OpenFlowSupport>
  <n1:PXEBootSupport>2</n1:PXEBootSupport>
  <n1:PartitionWOLSupport>3</n1:PartitionWOLSupport>
  <n1:PriorityFlowControl>3</n1:PriorityFlowControl>
  <n1:RDMASupport>3</n1:RDMASupport>
  <n1:RXFlowControl>3</n1:RXFlowControl>
  <n1:RemotePHY>3</n1:RemotePHY>
  <n1:TCPChimneySupport>3</n1:TCPChimneySupport>
  <n1:TXBandwidthControlMaximum>3</n1:TXBandwidthControlMaximum>
  <n1:TXBandwidthControlMinimum>3</n1:TXBandwidthControlMinimum>
  <n1:TXFlowControl>3</n1:TXFlowControl>
  <n1:VEBVEPAMultiChannel>3</n1:VEBVEPAMultiChannel>
  <n1:VEBVEPASingleChannel>3</n1:VEBVEPASingleChannel>
  <n1:VFSRIOVSupport>3</n1:VFSRIOVSupport>
  <n1:VirtualLinkControl>3</n1:VirtualLinkControl>
  <n1:WOLSupport>2</n1:WOLSupport>
  <n1:iSCSIBootSupport>2</n1:iSCSIBootSupport>
  <n1:iSCSIOffloadSupport>3</n1:iSCSIOffloadSupport>
   <n1:uEFISupport>2</n1:uEFISupport>
</n1:DCIM_NICCapabilities>
```
# 15.6 Listing the CNA Inventory- NICStatistics Class

<n1:FCCRCErrorCount xsi:nil="true"/> <n1:FCOELinkFailures xsi:nil="true"/>

Enumerate the DCIM\_NICStatistics class with the following parameters and syntax:

```
wsman e 
http://schemas.dmtf.org/wbem/wscim/1/cimschema/2/root/dcim/DCIM_NICCapabilitie
s
-u:[USER] -p:[PASSWORD]
-r:https://[IPADDRESS]/wsman -SkipCNcheck –SkipCAcheck
-encoding:utf-8 -a:basic
OUTPUT:
<n1:DCIM_NICStatistics>
   <n1:DiscardedPkts>0</n1:DiscardedPkts>
```

```
<n1:FCOEPktRxCount xsi:nil="true"/>
  <n1:FCOEPktTxCount xsi:nil="true"/>
  <n1:FCOERxPktDroppedCount xsi:nil="true"/>
  <n1:FQDD>NIC.Embedded.1-1-1</n1:FQDD>
  <n1:InstanceID>NIC.Embedded.1-1-1</n1:InstanceID>
  <n1:LinkStatus>3</n1:LinkStatus>
  <n1:OSDriverState>3</n1:OSDriverState>
  <n1:PartitionLinkStatus xsi:nil="true"/>
  <n1:PartitionOSDriverState xsi:nil="true"/>
  <n1:RxBroadcast>0</n1:RxBroadcast>
  <n1:RxBytes xsi:nil="true"/>
  <n1:RxErrorPktAlignmentErrors>0</n1:RxErrorPktAlignmentErrors>
  <n1:RxErrorPktFCSErrors>0</n1:RxErrorPktFCSErrors>
  <n1:RxFalseCarrierDetection xsi:nil="true"/>
  <n1:RxJabberPkt xsi:nil="true"/>
  <n1:RxMutlicast>0</n1:RxMutlicast>
   <n1:RxPauseXOFFFrames>0</n1:RxPauseXOFFFrames>
  <n1:RxPauseXONFrames>0</n1:RxPauseXONFrames>
  <n1:RxRuntPkt xsi:nil="true"/>
   <n1:RxUnicast>0</n1:RxUnicast>
  \langle n1:StartStatisticTime \rangle 20111220013344.000000+000 \langle n1:StartStatisticTime \rangle<n1:StatisticTime>20111220085056.000000+000</n1:StatisticTime>
  <n1:TxBroadcast>0</n1:TxBroadcast>
  <n1:TxBytes xsi:nil="true"/>
  <n1:TxErrorPktExcessiveCollision xsi:nil="true"/>
  <n1:TxErrorPktLateCollision xsi:nil="true"/>
  <n1:TxErrorPktMultipleCollision xsi:nil="true"/>
  <n1:TxErrorPktSingleCollision xsi:nil="true"/>
  <n1:TxMutlicast>0</n1:TxMutlicast>
  <n1:TxPauseXOFFFrames>0</n1:TxPauseXOFFFrames>
  <n1:TxPauseXONFrames>0</n1:TxPauseXONFrames>
  <n1:TxUnicast>0</n1:TxUnicast>
</n1:DCIM_NICStatistics>
```
# 15.7 Applying the Pending Values for CNACreateTargetedConfigJob()

The **CreateTargetedConfigJob()** method is called to apply the pending values created using the **SetAttribute()** and **SetAttributes()** methods. The System automatically reboots depending on the ScheduledStartTime selected. Use the **CreateTargetedConfigJob()** jobID output to get the status (see Section 10.0).

Invoke **CreateTargetedConfigJob()** with the following parameters and syntax:

**Target:** This parameter is the FQDD, which is found by enumerating the CNA attributes in Section 15.1.

**RebootJobType**: There are three options for rebooting the System.

- 1 = PowerCycle
- 2 = Graceful Reboot without forced shutdown
- 3 = Graceful reboot with forced shutdown

Note: When a you do not want to set a reboot type while creating a target job, you should comment out the RebootJobType in the input xml. You should not enter "0" or give no parameter in the input XML. ScheduledStartTime & UntilTime: See Section 3.2.4

```
wsman invoke -a CreateTargetedConfigJob 
http://schemas.dmtf.org/wbem/wscim/1/cimschema/2/root/dcim/DCIM_NICService?
SystemCreationClassName=DCIM_ComputerSystem,CreationClassName=DCIM_NICService,
SystemName=DCIM:ComputerSystem,Name=DCIM:NICService
-h $IPADDRESS -V -v -c dummy.cert -P 443 
-u $USERNAME -p $PASSWORD
```
-J CreateTargetedConfigJob NIC.xml -j utf-8 -y basic

The input file CreateTargetedConfigJob\_CNA.xml is shown below:

```
<p:CreateTargetedConfigJob_INPUT 
xmlns:p="http://schemas.dmtf.org/wbem/wscim/1/cimschema/2/root/dcim/DCIM_NICSe
rvice">
   <p:Target>NIC.Integrated.1-1-1</p:Target>
   <p:RebootJobType>1</p:RebootJobType>
   <p:ScheduledStartTime>TIME_NOW</p:ScheduledStartTime>
   <p:UntilTime>202011111111111</p:UntilTime>
</p:CreateTargetedConfigJob_INPUT>
```
#### OUTPUT:

After running this method, a **jobid** or a message is displayed indicating an error. The status of this jobid can be checked within the job control provider in **Section** 10.

#### CreateTargetedConfigJob\_OUTPUT

```
Job
   Address = http://schemas.xmlsoap.org/ws/2004/08/addressing/role/anonymous
        ReferenceParameters
              ResourceURI = 
               http://schemas.dell.com/wbem/wscim/1/cim-schema/2/DCIM_Lifecycl
               ASelectorSet
                     Selector: InstanceID = JID 001269609760, cimnamespace =
                     root/dcim
ReturnValue = 4096
```
# 15.8 Deleting the Pending Values for CNADeletePendingConfiguration()

The **DeletePendingConfiguration()** method cancels the pending configuration changes made before the configuration job is created using the **CreateTargetedConfigJob()** method. This method only operates on the pending changes before running the **CreateTargetedConfigJob()** method. After the configuration job is created, to cancel the pending changes, call the **DeleteJobQueue()** method in the Job Control profile.

Invoke the **DeletePendingConfiguration()** method with the following parameters and syntax:

```
wsman invoke -a DeletePendingConfiguration 
http://schemas.dmtf.org/wbem/wscim/1/cimschema/2/root/dcim/DCIM_NICService?
SystemCreationClassName=DCIM_ComputerSystem,CreationClassName=DCIM_NICService,
SystemName=DCIM:ComputerSystem,Name=DCIM:NICService
-h $IPADDRESS -V -v -c dummy.cert -P 443 
-u $USERNAME -p $PASSWORD 
-J DeletePendingConfiguration NIC.xml
```

```
-j utf-8 -y basic
```
The input file DeletePendingConfiguration\_CNA.xml is shown below:

```
<p:DeletePendingConfiguration_INPUT
xmlns:p="http://schemas.dmtf.org/wbem/wscim/1/cimschema/2/root/dcim/DCIM_NICSe
rvice">
   <p:Target>NIC.Integrated.1-1-1</p:Target>
</p:DeletePendingConfiguration_INPUT>
OUTPUT:
<n1:DeletePendingConfiguration_OUTPUT>
   <n1:Message> The command was successful</n1:Message>
   <n1:MessageID>NIC001</n1:MessageID>
   <n1:ReturnValue>0</n1:ReturnValue>
```

```
</n1:DeletePendingConfiguration_OUTPUT>
```
## 15.9 Getting the CNA Enumeration Instance

Use the following example to get an instance of the DCIM\_NICEnumeration class.

Get a DCIM NICEnumeration class instance from the first port and first partition with the following parameters and syntax:

**[INSTANCEID]**: This is obtained from the enumeration in Section 15.1, in which this example would use NIC.Integrated.1-1-1: as an InstanceID.

EXAMPLE:

```
wsman get http://schemas.dmtf.org/wbem/wscim/1/cimschema/2/root/dcim/DCIM_NICE
numeration?InstanceID=[INSTANCEID]
-h $IPADDRESS -V -v -c dummy.cert -P 443
```

```
-u $USERNAME -p $PASSWORD
```

```
-j utf-8 -y basic
```
#### OUTPUT:

```
<n1:DCIM_NICEnumeration>
  <n1:AttributeName>LegacyBootProto</n1:AttributeName>
  <n1:CurrentValue>iSCSI</n1:CurrentValue>
  <n1:DefaultValue xsi:nil="true"/>
  <n1:FQDD>NIC.Embedded.1-1</n1:FQDD>
  <n1:InstanceID>NIC.Embedded.1-1:LegacyBootProto</n1:InstanceID>
  <n1:IsReadOnly>false</n1:IsReadOnly>
  <n1:PendingValue xsi:nil="true"/>
  <n1:PossibleValues>PXE</n1:PossibleValues>
  <n1:PossibleValues>iSCSI</n1:PossibleValues>
  <n1:PossibleValues>NONE</n1:PossibleValues>
  <n1:PossibleValues>PXE</n1:PossibleValues>
  <n1:PossibleValues>NONE</n1:PossibleValues>
</n1:DCIM_NICEnumeration>
```
# 15.10 Setting the IscsiOffloadMode Attribute

The **SetAttribute()** method is used to set or change the value of a CNA attribute. Enable the NICMode, IscsiOffloadMode, and FcoeOffloadMode personality attributes to enable the corresponding personalities: NIC, ISCSI, and FCOE.

For Broadcom CNA cards, the partitions on each port can be set to any personality. NICMode can always be enabled or disabled for any of the given partitions. For the IscsiOffloadMode and FcoeOffloadMode personalities, up to two personalities can be enabled on each port.

For the Qlogic CNA cards, partition three can be set to either NICMode or IscsiOffloadMode. Partition four can be set to either NICMode or FcoeOffloadMode.

Invoke the **SetAttribute()** method with the following parameters (from Section 15.1) and syntax:

**Target:** FQDD attained through DCIM\_NICEnumeration

**AttributeName**: Attained from AttributeName field

**AttributeValue**: A new value to assign to the specified NICAttribute. If this value is valid, it is applied to the PendingValue property or the Currentvalue property of the specified NICAttribute. Possible choices are attained from PossibleValues field, such as:

Possible values: Disabled, Enabled

```
EXAMPLE:
wsman invoke -a SetAttribute 
http://schemas.dmtf.org/wbem/wscim/1/cimschema/2/root/dcim/DCIM_NICService?
SystemCreationClassName=DCIM_ComputerSystem,CreationClassName=DCIM_NICService,
SystemName=DCIM:ComputerSystem,Name=DCIM:NICService
-h $IPADDRESS -V -v -c dummy.cert -P 443 
-u $USERNAME -p $PASSWORD 
-J SetAttribute CNA IscsiOffloadMode.xml
-j utf-8 -y basic
```
The information in the input file SetAttribute\_NIC.xml is shown below:

```
<p:SetAttributes_INPUT 
xmlns:p="http://schemas.dmtf.org/wbem/wscim/1/cimschema/2/root/dcim/DCIM_NICSe
rvice">
   <p:Target>NIC.Integrated.1-1-1</p:Target>
   <p:AttributeName>IscsiOffloadMode</p:AttributeName>
   <p:AttributeValue>Enabled</p:AttributeValue>
</p:SetAttributes_INPUT>
```
#### OUTPUT:

```
<n1:SetAttribute_OUTPUT>
  <n1:Message>The command was successful</n1:Message>
  <n1:MessageID>NIC001</n1:MessageID>
  <n1:RebootRequired>Yes</n1:RebootRequired >
  <n1:ReturnValue>0</n1:ReturnValue>
  <n1:SetResult>Set PendingValue</n1:SetResult >
</n1:SetAttribute_OUTPUT>
```
### 15.11 Setting the MaxBandwidth Attribute

The **SetAttribute()** method is used to set or change the value of a CNA attribute.

The MinBandwidth and MaxBandwidth attributes control the bandwidth allocations for a given CNA partition. The values are displayed in percentage.

For Broadcom CNA cards, the MinBandwidth attribute values for a given port must always add up to either 0 or 100. MaxBandwidth is a value of 100 or less for any given partition.

For the Qlogic CNA cards, the MinBandwidth attribute values for a given port must add up to 100 or less. MaxBandwidth again is a value of 100 or less for any given partition.

Invoke **SetAttribute()** with the following parameters(from Section 15.1) and syntax:

**Target:** FQDD attained through DCIM\_NICInteger

**AttributeName**: Attained from AttributeName field

**AttributeValue**: A new value assigned to the specified NICAttribute. If this value is valid, it is applied to the PendingValue property or the Currentvalue property of the specified NICAttribute. Range of selection is attained from the LowerBound and UpperBound fields:

```
LowerBound = 0
```
UpperBound = 100

#### EXAMPLE:

```
wsman invoke -a SetAttribute 
http://schemas.dmtf.org/wbem/wscim/1/cimschema/2/root/dcim/DCIM_NICService?
SystemCreationClassName=DCIM_ComputerSystem,CreationClassName=DCIM_NICService,
SystemName=DCIM:ComputerSystem,Name=DCIM:NICService
-h $IPADDRESS -V -v -c dummy.cert -P 443 
-u $USERNAME -p $PASSWORD 
-J SetAttribute CNA MaxBandwidth.xml
-j utf-8 -y basic
```
#### The input file SetAttribute NIC.xml is shown below:

```
<p:SetAttributes_INPUT 
xmlns:p="http://schemas.dmtf.org/wbem/wscim/1/cimschema/2/root/dcim/DCIM_NICSe
rvice">
   <p:Target>NIC.Integrated.1-1-2</p:Target>
   <p:AttributeName>MaxBandwidth</p:AttributeN ame>
   <p:AttributeValue>75</p:AttributeValue>
</p:SetAttributes_INPUT>
OUTPUT:
```

```
<n1:SetAttribute_OUTPUT>
  <n1:Message>The command was successful</n1:Message>
  <n1:MessageID>NIC001</n1:MessageID>
  <n1:RebootRequired>Yes</n1:RebootRequired >
  <n1:ReturnValue>0</n1:ReturnValue>
   <n1:SetResult>Set PendingValue</n1:SetResult >
</n1:SetAttribute_OUTPUT>
```
### 15.12 Setting the VirtMacAddr Attribute

The **SetAttribute()** method is used to set or change the value of a CNA attribute. The I/O identity string attributes: (VirtMacAddr, VirtIscsiMacAddr, VirtFIPMacAddr, VirtWWN, and VirtWWPN) display a unique behavior. After setting them to a non-default value, the attribute values are retained until there is AC power supply. If the AC power supply is disconnected, the attributes revert to their default values.

Invoke the **SetAttribute()** method with the following parameters and syntax:

**Target:** FQDD attained through DCIM\_NICString

**AttributeName**: Attained from AttributeName field

**AttributeValue**: A new value to assign to the specified NICAttribute. If this value is valid, it is applied to the PendingValue property or the Currentvalue property of the specified

**NICAttribute**. The range of acceptable strings is present in the MinLength and MaxLength fields.

```
wsman invoke -a SetAttribute 
http://schemas.dmtf.org/wbem/wscim/1/cimschema/2/root/dcim/DCIM_NICService?
SystemCreationClassName=DCIM_ComputerSystem,CreationClassName=DCIM_NICService,
SystemName=DCIM:ComputerSystem,Name=DCIM:NICService
-h $IPADDRESS -V -v -c dummy.cert -P 443
```

```
-u $USERNAME -p $PASSWORD 
-J SetAttribute CNA VirtMacAddr.xml
-j utf-8 -y basic
```
The input file SetAttribute\_NIC.xml is shown below:

```
<p:SetAttributes_INPUT 
xmlns:p="http://schemas.dmtf.org/wbem/wscim/1/cimschema/2/root/dcim/DCIM_NICSe
rvice">
   <p:Target>NIC.Integrated.1-1-2</p:Target>
   <p:AttributeName>VirtMacAddr</p:AttributeName>
   <p:AttributeValue>11:22:33:44:55:66</p:AttributeValue>
   </p:SetAttributes_INPUT>
OUTPUT:
<n1:SetAttribute_OUTPUT>
   <n1:SetAttribute_OUTPUT>
   <n1:Message>The command was successful</n1:Message>
   <n1:MessageID>NIC001</n1:MessageID>
   <n1:RebootRequired>Yes</n1:RebootRequired >
   <n1:ReturnValue>0</n1:ReturnValue>
   <n1:SetResult>Set PendingValue</n1:SetResult >
</n1:SetAttribute_OUTPUT>
```
### 15.13 Setting the LegacyBootProto Attribute

The **SetAttribute()** method is used to set or change the value of a NIC attribute.

**WARNING:** The local BIOS setting always overwrites the LegacyBootProto option. This option is only applied in the BIOS setup. By setting this attribute remotely, it appears that the value is set, but it really did not because the local BIOS setting overrides it. Running a 'get' on the attribute remotely displays a different current value.

Invoke **SetAttribute()** with the following parameters(from Section 15.1) and syntax:

**Target:** FQDD attained through DCIM\_NICEnumeration

**AttributeName**: Attained from AttributeName field

**AttributeValue**: A new value to assign to the specified NICAttribute. If this value is valid, it will be applied to the PendingValue property or the Currentvalue property of the specified NICAttribute. Possible choices are attained from PossibleValues field, such as:

Possible values: PXE, iSCSI, NONE

#### EXAMPLE:

```
wsman invoke -a SetAttribute
```

```
http://schemas.dmtf.org/wbem/wscim/1/cimschema/2/root/dcim/DCIM_NICService?
SystemCreationClassName=DCIM_ComputerSystem,CreationClassName=DCIM_NICService,
SystemName=DCIM:ComputerSystem,Name=DCIM:NICService
```
-h \$IPADDRESS -V -v -c dummy.cert -P 443

-u \$USERNAME -p \$PASSWORD

-J SetAttribute NIC.xml

-j utf-8 -y basic

#### The input file SetAttribute\_NIC.xml is shown below:

```
<p:SetAttributes_INPUT 
xmlns:p="http://schemas.dmtf.org/wbem/wscim/1/cimschema/2/root/dcim/DCIM_NICSe
rvice">
   <p:Target>NIC.Embedded.1-1</p:Target>
   <p:AttributeName>LegacyBootProto</p:AttributeName>
```
```
<p:AttributeValue>PXE</p:AttributeValue>
</p:SetAttributes_INPUT>
OUTPUT:
<n1:SetAttribute_OUTPUT>
   <n1:Message>The command was successful</n1:Message>
   <n1:MessageID>NIC001</n1:MessageID>
   <n1:RebootRequired>Yes</n1:RebootRequired >
   <n1:ReturnValue>0</n1:ReturnValue>
   <n1:SetResult>Set PendingValue</n1:SetResult >
</n1:SetAttribute_OUTPUT>
```
## 15.14 Setting CNA LAN Modes

The **SetAttributes()** method is used to set or change the values of a group of NIC attributes.

Invoke **SetAttributes()** with the following parameters (from Section 15.1) and syntax:

**Target:** FQDD attained through DCIM\_NICEnumeration

**AttributeName**: Attained from AttributeName field

**AttributeValue**: A new value assigned to the specified NICAttribute. If this value is valid, it will be applied to the PendingValue property or the Currentvalue property of the specified NICAttribute. Possible selections are attained from PossibleValues field.

#### EXAMPLE:

```
wsman invoke -a SetAttributes 
http://schemas.dmtf.org/wbem/wscim/1/cimschema/2/root/dcim/DCIM_NICService?
SystemCreationClassName=DCIM_ComputerSystem,CreationClassName=DCIM_NICService,
SystemName=DCIM:ComputerSystem,Name=DCIM:NICService
-h $IPADDRESS -V -v -c dummy.cert -P 443 
–u $USERNAME -p $PASSWORD
```
-J SetAttributes NIC LAN Modes.xml -j utf-8 -y basic

#### The input file SetAttributes\_NIC.xml is shown below:

```
<p:SetAttributes_INPUT 
xmlns:p="http://schemas.dmtf.org/wbem/wscim/1/cimschema/2/root/dcim/DCIM_NICSe
rvice">
```

```
<p:Target>NIC.Embedded.1-1</p:Target>
  <p:AttributeName>LegacyBootProto</p:AttributeName>
  <p:AttributeValue>PXE</p:AttributeValue>
  <p:AttributeName>LnkSpeed</p:AttributeName>
  <p:AttributeValue>10Mbps Half</p:AttributeValue>
  <p:AttributeName>WakeOnLan</p:AttributeName>
  <p:AttributeValue>Disabled</p:AttributeValue>
  <p:AttributeName>VLanMode</p:AttributeName>
  <p:AttributeValue>Enabled</p:AttributeValue>
  <p:AttributeName>IscsiTgtBoot</p:AttributeName>
   <p:AttributeValue>OneTime Disabled</p:AttributeValue>
</p:SetAttributes_INPUT>
```
#### OUTPUT:

```
<n1:SetAttribute_OUTPUT>
  <n1:Message>The command was successful</n1:Message>
  <n1:MessageID>NIC001</n1:MessageID>
  <n1:RebootRequired>Yes</n1:RebootRequired >
  <n1:ReturnValue>0</n1:ReturnValue>
```

```
<n1:SetResult>Set PendingValue</n1:SetResult >
</n1:SetAttribute_OUTPUT>
```
## 15.15 Setting the iSCSI Boot Target

The **SetAttributes()** method is used to set or change the values of the iSCSI boot target attributes.

Invoke the SetAttributes() method with the following parameters (from 15.1) and syntax:

**Target:** FQDD attained through DCIM\_NICEnumeration

**AttributeName**: Attained from AttributeName field

**AttributeValue**: A new value to assigned the specified NICAttribute. If this value is valid, it is applied to the PendingValue property or the Currentvalue property of the specified NICAttribute. Possible selections are attained from PossibleValues field, such as:

Possible values: Disabled, Enabled

#### EXAMPLE:

```
wsman invoke -a SetAttributes 
http://schemas.dmtf.org/wbem/wscim/1/cimschema/2/root/dcim/DCIM_NICService?
SystemCreationClassName=DCIM_ComputerSystem,CreationClassName=DCIM_NICService,
SystemName=DCIM:ComputerSystem,Name=DCIM:NICService
-h $IPADDRESS -V -v -c dummy.cert -P 443 
-u $USERNAME -p $PASSWORD 
-J SetAttributes iSCSI BootTarget.xml
-j utf-8 -y basic
```
#### The information in the input file SetAttribute iSCSI\_BootTarget.xml is shown below:

```
<p:SetAttributes_INPUT 
xmlns:p="http://schemas.dmtf.org/wbem/wscim/1/cimschema/2/root/dcim/DCIM_NICSe
rvice">
   <p:Target>NIC.Integrated.1-1-1</p:Target>
   <p:AttributeName>BootToTarget</p:AttributeName>
   <p:AttributeValue>Enabled</p:AttributeValue>
   <p:AttributeName>IscsiInitiatorIpAddr</p:AttributeName>
   <p:AttributeValue>10.10.10.10</p:AttributeValue>
   <p:AttributeName>IscsiInitiatorSubnet</p:AttributeName>
   <p:AttributeValue>255.255.255.0</p:AttributeValue>
   <p:AttributeName>IscsiInitiatorGateway</p:AttributeName>
   <p:AttributeValue>10.10.10.1</p:AttributeValue>
   <p:AttributeName>IscsiInitiatorPrimDns</p:AttributeName>
   <p:AttributeValue>10.10.10.2</p:AttributeValue>
   <p:AttributeName>IscsiInitiatorSecDns</p:AttributeName>
   <p:AttributeValue>10.10.10.3</p:AttributeValue>
   <p:AttributeName>IscsiInitiatorName</p:AttributeName>
   <p:AttributeValue>testname</p:AttributeValue>
   <p:AttributeName>IscsiInitiatorChapId</p:AttributeName>
   <p:AttributeValue>testid</p:AttributeValue>
   <p:AttributeName>IscsiInitiatorChapPwd</p:AttributeName>
   <p:AttributeValue>testpassword</p:AttributeValue>
   <p:AttributeName>FirstTgtIpAddress</p:AttributeName>
   <p:AttributeValue>2.2.2.2</p:AttributeValue>
   <p:AttributeName>FirstTgtIscsiName</p:AttributeName>
   <p:AttributeValue>tgtiscsitest</p:AttributeValue>
   <p:AttributeName>FirstTgtChapId</p:AttributeName>
   <p:AttributeValue>firsttestID</p:AttributeValue>
```

```
<p:AttributeName>FirstTgtChapPwd</p:AttributeName>
   <p:AttributeValue>testpassword2</p:AttributeValue>
</p:SetAttributes_INPUT>
```
#### OUTPUT:

```
<n1:SetAttribute_OUTPUT>
  <n1:Message>The command was successful</n1:Message>
  <n1:MessageID>NIC001</n1:MessageID>
  <n1:RebootRequired>Yes</n1:RebootRequired>
  <n1:ReturnValue>0</n1:ReturnValue>
  <n1:SetResult>Set PendingValue</n1:SetResult>
</n1:SetAttribute_OUTPUT>
```
## 15.16 Setting the FCoE Boot Target

The **SetAttributes()** method is used to set or change the values of the FCoE boot target attributes.

Invoke the SetAttributes() method with the following parameters (from 15.1) and syntax:

**Target:** FQDD attained through DCIM\_NICEnumeration

**AttributeName**: Attained from AttributeName field

**AttributeValue**: A new value to assign to the specified NICAttribute. If this value is valid, it is applied to the PendingValue property or the Currentvalue property of the specified NICAttribute. Possible selections are attained from PossibleValues field, such as:

Possible values: Disabled, Enabled

#### EXAMPLE:

```
wsman invoke -a SetAttributes 
http://schemas.dmtf.org/wbem/wscim/1/cimschema/2/root/dcim/DCIM_NICService?
SystemCreationClassName=DCIM_ComputerSystem,CreationClassName=DCIM_NICService,
SystemName=DCIM:ComputerSystem,Name=DCIM:NICService
-h $IPADDRESS -V -v -c dummy.cert -P 443 
-u $USERNAME -p $PASSWORD 
-J SetAttributes FCoE BootTarget.xml -j utf-8 -y basic
```
The information in the input file SetAttributes\_FCoE\_BootTarget.xml is shown below:

```
<p:SetAttributes_INPUT 
xmlns:p="http://schemas.dmtf.org/wbem/wscim/1/cimschema/2/root/dcim/DCIM_NICSe
rvice">
```

```
<p:Target>NIC.Integrated.1-1-1</p:Target>
<p:AttributeName>ConnectFirstFCoETarget</p:AttributeName>
<p:AttributeValue>Enabled</p:AttributeValue>
<p:AttributeName>FirstFCoEWWPNTarget</p:AttributeName>
<p:AttributeValue> 20:00:00:10:18:88:C0:03</p:AttributeValue>
<p:AttributeName>FirstFCoEBootTargetLUN</p:AttributeName>
<p:AttributeValue>33</p:AttributeValue>
<p:AttributeName>FirstFCoEFCFVLANID</p:AttributeName>
<p:AttributeValue>34</p:AttributeValue>
```
</p:SetAttributes\_INPUT>

### OUTPUT:

```
<n1:SetAttribute_OUTPUT>
```
<n1:Message>The command was successful</n1:Message>

<n1:MessageID>NIC001</n1:MessageID>

```
<n1:RebootRequired>Yes</n1:RebootRequired >
```

```
<n1:ReturnValue>0</n1:ReturnValue>
```
<n1:SetResult>Set PendingValue</n1:SetResult > </n1:SetAttribute\_OUTPUT>

# 16 RAID Storage Management

The remote RAID configuration allows you to remotely query and configure the Hardware RAID of the System. The RAID profile extends the management capabilities of referencing profiles by adding the capability to represent the configuration of RAID storage. The RAID storage is modeled as collections of attributes where there are collections for the storage adaptors, physical disk drives, logical disks, end enclosures and parent-child relationships between the collections. Additionally, there is a configuration service that contains all the methods used to configure the RAID storage.

#### Profile and Associated MOFs

<http://www.delltechcenter.com/page/DCIM.Library.Profile>

The RAID Inventory contains the following attributes:

- DCIM\_RAIDEnumeration (16.1)
- DCIM\_RAIDInteger (16.3)
- DCIM\_RAIDString (16.5)
- DCIM\_ControllerView (16.7)
- DCIM\_PhysicalDiskView (16.9)
- DCIM VirtualDiskView (16.10)
- DCIM\_EnclosureView (16.11)

## 16.1 Listing the RAID Inventory-Enumeration Class

The RAID Inventory has these attributes: DCIM\_RAIDEnumeration (this section), DCIM\_RAIDInteger (Section 16.3), and DCIM\_RAIDString (see Section 16.5).

Enumerate the DCIM\_RAIDEnumeration class to display all the RAID controllers and virtual disk attributes in a System.

Enumerate the DCIM\_RAIDEnumeration class with the following parameters and syntax:

```
wsman enumerate http://schemas.dmtf.org/wbem/wscim/1/cimschema/2/root/dcim/DCI
M_RAIDEnumeration
-h $IPADDRESS -V -v -c dummy.cert -P 443 
-u $USERNAME -p $PASSWORD 
-j utf-8 -y basic
OUTPUT
<n1:DCIM_RAIDEnumeration>
   <n1:AttributeName>RAIDSupportedDiskProt</n1:AttributeName>
   <n1:CurrentValue>SAS</n1:CurrentValue>
   <n1:CurrentValue>SATA</n1:CurrentValue>
   <n1:FQDD>RAID.Integrated.1-1</n1:FQDD>
   <n1:InstanceID>RAID.Integrated.1-1:RAIDSupportedDiskProt</n1:InstanceID>
   <n1:IsReadOnly>true</n1:IsReadOnly>
   <n1:PendingValue/>
   <n1:PossibleValues>SAS</n1:PossibleValues>
   <n1:PossibleValues>SATA</n1:PossibleValues>
</n1:DCIM_RAIDEnumeration>
<n1:DCIM_RAIDEnumeration>
   <n1:AttributeName>RAIDloadBalancedMode</n1:AttributeName>
   <n1:CurrentValue>Disabled</n1:CurrentValue>
   <n1:FQDD>RAID.Integrated.1-1</n1:FQDD>
   <n1:InstanceID>RAID.Integrated.1-1:RAIDloadBalancedMode</n1:InstanceID>
   <n1:IsReadOnly>false</n1:IsReadOnly>
                                                          The 'get' instance method in 
                                                          section 16.2 uses this 
                                                          InstanceID as input.
                                                          The 'set attribute' method in 
                                                          section 16.19.1 uses the 
                                                          FQDD, AttributeName, and 
                                                          PossibleValues fields as input.
```

```
149 Lifecycle Controller Web Services Interface Guide for Linux
```

```
<n1:PendingValue/>
   <n1:PossibleValues>Automatic</n1:PossibleValues>
   <n1:PossibleValues>Disabled</n1:PossibleValues>
</n1:DCIM_RAIDEnumeration> 
<n1:DCIM_RAIDEnumeration>
   <n1:AttributeName>RAIDBatteryLearnMode</n1:AttributeName>
   <n1:CurrentValue>Warn only</n1:CurrentValue>
   <n1:FQDD>RAID.Integrated.1-1</n1:FQDD>
   <n1:InstanceID>RAID.Integrated.1-1:RAIDBatteryLearnMode</n1:InstanceID>
   <n1:IsReadOnly>false</n1:IsReadOnly>
   <n1:PendingValue/>
   <n1:PossibleValues>Automatic</n1:PossibleValues>
   <n1:PossibleValues>Warn only</n1:PossibleValues>
   <n1:PossibleValues>Disabled</n1:PossibleValues>
</n1:DCIM_RAIDEnumeration>
<n1:DCIM_RAIDEnumeration>
   <n1:AttributeName>RAIDdefaultWritePolicy</n1:AttributeName>
   <n1:CurrentValue>WriteBack</n1:CurrentValue>
   <n1:FQDD>Disk.Virtual.1:RAID.Integrated.1-1</n1:FQDD>
   <n1:InstanceID>Disk.Virtual.1:RAID.Integrated.1-1:RAIDdefaultWritePolicy</n
   1:InstanceID>
   <n1:IsReadOnly>false</n1:IsReadOnly>
   <n1:PendingValue/>
         WriteThrough
         WriteBack
         WriteBackForce
   <n1:PossibleValues></n1:PossibleValues>
   <n1:PossibleValues></n1:PossibleValues>
   <n1:PossibleValues></n1:PossibleValues>
</n1:DCIM_RAIDEnumeration>
                                                         The 'set attributes' method in 
                                                        section 16.19.2 uses the 
                                                        FQDD, AttributeName, and 
                                                        PossibleValues fields as input.
```
## 16.2 Getting a RAID Enumeration Instance

Use the following example to get an instance of the DCIM\_RAIDEnumeration class instead of all the instances as shown in Section 16.1.

Get a RAIDEnumeration instance with the following parameters and syntax:

**[INSTANCEID]**: This is obtained from the enumeration in Section 16.1, which shows an example using RAID.Integrated.1-1:RAIDloadBalancedMode as an instanceID.

```
wsman get http://schemas.dmtf.org/wbem/wscim/1/cimschema/2/root/dcim/DCIM_RAID
Enumeration?InstanceID=[INSTANCEID]
-h $IPADDRESS -V -v -c dummy.cert -P 443 
-u $USERNAME -p $PASSWORD 
-j utf-8 -y basic
OUTPUT:
<n1:DCIM_RAIDEnumeration>
   <n1:AttributeName>RAIDloadBalancedMode</n1:AttributeName>
   <n1:CurrentValue>Disabled</n1:CurrentValue>
   <n1:FQDD>RAID.Integrated.1-1</n1:FQDD>
   <n1:InstanceID>RAID.Integrated.1-1:RAIDloadBalancedMode</n1:InstanceID>
   <n1:IsReadOnly>false</n1:IsReadOnly>
   <n1:PendingValue/>
   <n1:PossibleValues>Automatic</n1:PossibleValues>
```

```
<n1:PossibleValues>Disabled</n1:PossibleValues>
</n1:DCIM_RAIDEnumeration
```
## 16.3 Listing the RAID Inventory-Integer Class

The RAID Inventory has these attributes: DCIM\_RAIDEnumeration (see Section 16.1), DCIM\_RAIDInteger (this section), and DCIM\_RAIDString (see Section 16.5).

Enumerate the DCIM\_RAIDInteger class to display all the RAID controller attributes in a System.

Enumerate RAIDInteger with the following parameters and syntax:

#### EXAMPLE:

```
wsman enumerate http://schemas.dmtf.org/wbem/wscim/1/cimschema/2/root/dcim/DCI
M_RAIDInteger
-h $IPADDRESS -V -v -c dummy.cert -P 443 
-u $USERNAME -p $PASSWORD 
-j utf-8 -y basic
```
### OUTPUT:

```
<n1:DCIM_RAIDInteger>
  <n1:AttributeName>RAIDmaxPDsInSpan</n1:AttributeName>
  <n1:CurrentValue>32</n1:CurrentValue>
  <n1:FQDD>RAID.Integrated.1-1</n1:FQDD>
  <n1:InstanceID>RAID.Integrated.1-1:RAIDmaxPDsInSpan</n1:InstanceID>
  <n1:IsReadOnly>true</n1:IsReadOnly>
  <n1:LowerBound>0</n1:LowerBound>
  <n1:PendingValue/>
  <n1:UpperBound>0</n1:UpperBound>
</n1:DCIM_RAIDInteger>
<n1:DCIM_RAIDInteger>
  <n1:AttributeName>RAIDmaxSpansInVD</n1:AttributeName>
  <n1:CurrentValue>8</n1:CurrentValue>
  <n1:FQDD>RAID.Integrated.1-1</n1:FQDD>
  <n1:InstanceID>RAID.Integrated.1-1:RAIDmaxSpansInVD</n1:InstanceID>
  <n1:IsReadOnly>true</n1:IsReadOnly>
  <n1:LowerBound>0</n1:LowerBound>
  <n1:PendingValue/>
  <n1:UpperBound>0</n1:UpperBound>
</n1:DCIM_RAIDInteger> 
<n1:DCIM_RAIDInteger>
  <n1:AttributeName>RAIDrebuildRate</n1:AttributeName>
  <n1:CurrentValue>11</n1:CurrentValue>
  <n1:FQDD>RAID.Integrated.1-1</n1:FQDD>
  <n1:InstanceID>RAID.Integrated.1-1:RAIDrebuildRate</n1:InstanceID>
  <n1:IsReadOnly>false</n1:IsReadOnly>
  <n1:LowerBound>1</n1:LowerBound>
  <n1:PendingValue/>
  <n1:UpperBound>100
  </n1:UpperBound>
</n1:DCIM_RAIDInteger>
<n1:DCIM_RAIDInteger>
  <n1:AttributeName>RAIDccRate</n1:AttributeName>
  <n1:CurrentValue>22</n1:CurrentValue>
  <n1:FQDD>RAID.Integrated.1-1</n1:FQDD>
  <n1:InstanceID>RAID.Integrated.1-1:RAIDccRate</n1:InstanceID>
                                                           The 'get' instance method in 
                                                           Section 16.4 used this 
                                                           InstanceID as input.
```

```
<n1:IsReadOnly>false</n1:IsReadOnly>
   <n1:LowerBound>1</n1:LowerBound>
   <n1:PendingValue/>
   <n1:UpperBound>100</n1:UpperBound>
</n1:DCIM_RAIDInteger> 
<n1:DCIM_RAIDInteger>
   <n1:AttributeName>RAIDreconstructRate</n1:AttributeName>
   <n1:CurrentValue>33</n1:CurrentValue>
   <n1:FQDD>RAID.Integrated.1-1</n1:FQDD>
   <n1:InstanceID>RAID.Integrated.1-1:RAIDreconstructRate</n1:InstanceID>
   <n1:IsReadOnly>false</n1:IsReadOnly>
   <n1:LowerBound>1</n1:LowerBound>
   <n1:PendingValue/>
   <n1:UpperBound>100</n1:UpperBound>
</n1:DCIM_RAIDInteger>
                                               The 'set attribute' method in Section 16.19.3 
                                               uses the FQDD, AttributeName, and a value 
                                               equal to or between the LowerBound and 
                                               UpperBound fields as input.
                                                The 'set attributes' method in section 16.19.4 
                                                uses the FQDD, AttributeName, and a value 
                                                equal to or between the LowerBound and 
                                                UpperBound fields as input.
```
## 16.4 Getting a RAID Integer Instance

Use the following example to get an instance of the DCIM\_RAIDInteger class, instead of all instances as shown in Section 16.3.

Get a RAIDInteger instance with the following parameters and syntax:

**[INSTANCEID]**: This is obtained from the enumeration in Section 16.3, which shows an example using RAID.Integrated.1-1:RAIDrebuildRate as an instanceID

#### EXAMPLE:

```
wsman enumerate http://schemas.dmtf.org/wbem/wscim/1/cimschema/2/root/dcim/DCI
M_RAIDInteger?InstanceID=[INSTANCEID]
```
-h \$IPADDRESS -V -v -c dummy.cert -P 443

- -u \$USERNAME -p \$PASSWORD
- -j utf-8 -y basic

#### OUTPUT:

```
<n1:DCIM_RAIDInteger>
  <n1:AttributeName>RAIDrebuildRate</n1:AttributeName>
   <n1:CurrentValue>11</n1:CurrentValue>
  <n1:FQDD>RAID.Integrated.1-1</n1:FQDD>
  <n1:InstanceID>RAID.Integrated.1-1:RAIDrebuildRate</n1:InstanceID>
  <n1:IsReadOnly>false</n1:IsReadOnly>
  <n1:LowerBound>1</n1:LowerBound>
  <n1:PendingValue/>
   <n1:UpperBound>100</n1:UpperBound>
</n1:DCIM_RAIDInteger>
```
## 16.5 Listing the RAID Inventory-String Class

The RAID Inventory has these attributes: DCIM\_RAIDEnumeration (see Section 16.1), DCIM\_RAIDInteger (see Section 16.3), and DCIM\_RAIDString(this section). Enumerate the DCIM\_RAIDString class to display all the RAID controller string attributes in a System.

Enumerate RAIDString with the following parameters and syntax:

#### EXAMPLE:

```
wsman enumerate 
http://schemas.dmtf.org/wbem/wscim/1/cimhttp://schemas.dmtf.org/wbem/wscim/1/c
im-schema/2/root/dcim/DCIM_RAIDStringschema/2/root/dcim/DCIM_RAIDString
-h $IPADDRESS -V -v -c dummy.cert -P 443 
-u $USERNAME -p $PASSWORD 
-j utf-8 -y basic
OUTPUT:
<n1:DCIM_RAIDString>
   <n1:AttributeName>Name</n1:AttributeName>
   <n1:CurrentValue>MyCacheCadeVD</n1:CurrentValue>
   <n1:FQDD>DISK.Virtual.0:RAID.Integrated.1-1</n1:FQDD>
   <n1:InstanceID>DISK.Virtual.0: RAID.Integrated.1-1:Name</n1:InstanceID> 
   <n1:IsReadOnly>true</n1:IsReadOnly>
   <n1:MaxLength>15</n1:MaxLength>
   <n1:MinLength>0</n1:MinLength>
   <n1:PendingValue/>
</n1:DCIM_RAIDString>
<n1:DCIM_RAIDString>
   <n1:AttributeName>Name</n1:AttributeName>
   <n1:CurrentValue>raid 1 vd</n1:CurrentValue>
   <n1:FQDD>DISK.Virtual.0:RAID.Integrated.1-1</n1:FQDD>
   <n1:InstanceID>DISK.Virtual.0:RAID.Integrated.1-1:Name</n1:InstanceID>
   <n1:IsReadOnly>true</n1:IsReadOnly>
   <n1:MaxLength>15</n1:MaxLength>
                                                          The 'get' instance method in 
                                                          Section 16.6 uses this 
                                                          InstanceID as input.
```
<n1:MinLength>0</n1:MinLength>

<n1:PendingValue/>

```
</n1:DCIM_RAIDString>
```
## 16.6 Getting a RAID String Instance

Use the following example to get an instance of the DCIM\_RAIDString class instead of all instances as shown in Section 16.5.

Get a DCIM\_RAIDString instance with the following parameters and syntax:

```
[INSTANCEID]: This is obtained from the enumeration in Section 16.5, which shows an example using 
Disk.Virtual.0:RAID.Integrated.1-1:Name as an instanceID
```

```
wsman get http://schemas.dmtf.org/wbem/wscim/1/cimschema/2/root/dcim/DCIM_RAID
String?InstanceID=$INSTANCEID
-h $IPADDRESS -V -v -c dummy.cert -P 443 
-u $USERNAME -p $PASSWORD 
-j utf-8 -y basic
OUTPUT:
<n1:DCIM_RAIDString>
   <n1:AttributeName>Name</n1:AttributeName>
   <n1:CurrentValue>MyCacheCadeVD</n1:CurrentValue>
```

```
<n1:FQDD>Disk.Virtual.0:RAID.Integrated.1-1</n1:FQDD>
<n1:InstanceID>Disk.Virtual.0:RAID.Integrated.1-1:Name</n1:InstanceID>
<n1:IsReadOnly>true</n1:IsReadOnly>
<n1:MaxLength>15</n1:MaxLength>
<n1:MinLength>0</n1:MinLength>
```

```
<n1:PendingValue/>
</n1:DCIM_RAIDString>
```
## 16.7 Listing the RAID Inventory-ControllerView Class

The DCIM\_ControllerView class groups together a set of Controller properties.

Enumerate ControllerView with the following parameters and syntax:

```
wsman enumerate http://schemas.dmtf.org/wbem/wscim/1/cimschema/2/root/dcim/DCI
M_ControllerView
-h $IPADDRESS -V -v -c dummy.cert -P 443 
-u $USERNAME -p $PASSWORD 
-j utf-8 -y basic
OUTPUT:
<n1:DCIM_ControllerView>
   <n1:Bus>1</n1:Bus>
   <n1:CacheSizeInMB>0</n1:CacheSizeInMB>
   <n1:CachecadeCapability>0</n1:CachecadeCapability>
   <n1:ControllerFirmwareVersion>20.10.1-0066</n1:ControllerFirmwareVersion>
   <n1:Device>0</n1:Device>
   <n1:DeviceCardDataBusWidth>1</n1:DeviceCardDataBusWidth>
   <n1:DeviceCardManufacturer>DELL</n1:DeviceCardManufacturer>
   <n1:DeviceCardSlotLength>4</n1:DeviceCardSlotLength>
   <n1:DeviceCardSlotType>PCI Express x8</n1:DeviceCardSlotType>
   <n1:DriverVersion xsi:nil="true"/>
   <n1:EncryptionCapability>0</n1:EncryptionCapability>
   <n1:EncryptionMode>0</n1:EncryptionMode>
   <n1:FQDD>RAID.Slot.1-1</n1:FQDD>
   <n1:Function>0</n1:Function>
   <n1:InstanceID>RAID.Slot.1-1</n1:InstanceID>
   <n1:KeyID xsi:nil="true"/>
   <n1:LastSystemInventoryTime>20120116145459.000000+000</n1:LastSystemInvento
   ryTime>
   <n1:LastUpdateTime>20120116145459.000000+000</n1:LastUpdateTime>
   <n1:PCIDeviceID>73</n1:PCIDeviceID>
   <n1:PCISlot>1</n1:PCISlot>
   <n1:PCISubDeviceID>1F4E</n1:PCISubDeviceID>
   <n1:PCISubVendorID>1028</n1:PCISubVendorID>
   <n1:PCIVendorID>1000</n1:PCIVendorID>
   <n1:PatrolReadState>1</n1:PatrolReadState>
   <n1:PrimaryStatus>1</n1:PrimaryStatus>
   <n1:ProductName>PERC H310 Adapter</n1:ProductName>
   <n1:RollupStatus>1</n1:RollupStatus>
   <n1:SASAddress>5782BCB00C577600</n1:SASAddress>
   <n1:SecurityStatus>0</n1:SecurityStatus>
   <n1:SlicedVDCapability>1</n1:SlicedVDCapability>
</n1:DCIM_ControllerView>
```
## 16.8 Getting a RAID ControllerView Instance

The **get()** command can be invoked using a particular instanceID, attained from listing the inventory.

Get a RAID ControllerView instance with the following parameters and syntax:

#### **[INSTANCEID]**: This is obtained from the enumeration in Section 16.7, in which this example uses RAID.Slot.1-1 as an instanceID

```
wsman get http://schemas.dmtf.org/wbem/wscim/1/cimschema/2/root/dcim/DCIM_Cont
rollerView?InstanceID=[INSTANCEID]
-h $IPADDRESS -V -v -c dummy.cert -P 443 
-u $USERNAME -p $PASSWORD 
-j utf-8 -y basic
OUTPUT:
<n1:DCIM_ControllerView>
   <n1:Bus>1</n1:Bus>
   <n1:CacheSizeInMB>0</n1:CacheSizeInMB>
   <n1:CachecadeCapability>0</n1:CachecadeCapability>
   <n1:ControllerFirmwareVersion>20.10.1-0066</n1:ControllerFirmwareVersion>
   <n1:Device>0</n1:Device>
   <n1:DeviceCardDataBusWidth>1</n1:DeviceCardDataBusWidth>
   <n1:DeviceCardManufacturer>DELL</n1:DeviceCardManufacturer>
   <n1:DeviceCardSlotLength>4</n1:DeviceCardSlotLength>
   <n1:DeviceCardSlotType>PCI Express x8</n1:DeviceCardSlotType>
   <n1:DriverVersion xsi:nil="true"/>
   <n1:EncryptionCapability>0</n1:EncryptionCapability>
   <n1:EncryptionMode>0</n1:EncryptionMode>
   <n1:FQDD>RAID.Slot.1-1</n1:FQDD>
   <n1:Function>0</n1:Function>
   <n1:InstanceID>RAID.Slot.1-1</n1:InstanceID>
   <n1:KeyID xsi:nil="true"/>
   <n1:LastSystemInventoryTime>20120116145459.000000+000</n1:LastSystemInvento
   ryTime>
   <n1:LastUpdateTime>20120116145459.000000+000</n1:LastUpdateTime>
   <n1:PCIDeviceID>73</n1:PCIDeviceID>
   <n1:PCISlot>1</n1:PCISlot>
   <n1:PCISubDeviceID>1F4E</n1:PCISubDeviceID>
   <n1:PCISubVendorID>1028</n1:PCISubVendorID>
   <n1:PCIVendorID>1000</n1:PCIVendorID>
   <n1:PatrolReadState>1</n1:PatrolReadState>
   <n1:PrimaryStatus>1</n1:PrimaryStatus>
   <n1:ProductName>PERC H310 Adapter</n1:ProductName>
   <n1:RollupStatus>1</n1:RollupStatus>
   <n1:SASAddress>5782BCB00C577600</n1:SASAddress>
   <n1:SecurityStatus>0</n1:SecurityStatus>
   <n1:SlicedVDCapability>1</n1:SlicedVDCapability>
</n1:DCIM_ControllerView>
```
## 16.9 Listing the RAID Inventory-PhysicalDiskView Class

Enumerating the PhysicalDiskView, results in the attributes and inventory of the available physical disk drives in the System.

Enumerate PhysicalDiskView with the following parameters and syntax:

```
EXAMPLE:
wsman enumerate http://schemas.dmtf.org/wbem/wscim/1/cimschema/2/root/dcim/DCI
M_PhysicalDiskView
-h $IPADDRESS -V -v -c dummy.cert -P 443 
-u $USERNAME -p $PASSWORD -j utf-8 -y basic
OUTPUT:
<n1:DCIM_PhysicalDiskView>
   <n1:BusProtocol>6</n1:BusProtocol>
   <n1:Connector>0</n1:Connector>
   <n1:DriveFormFactor>3</n1:DriveFormFactor>
   <n1:FQDD>Disk.Bay.0:Enclosure.Internal.0-0:RAID.Slot.1-1</n1:FQDD>
   <n1:FreeSizeInBytes>8978432</n1:FreeSizeInBytes>
   <n1:HotSpareStatus>0</n1:HotSpareStatus>
   <n1:InstanceID>Disk.Bay.0:Enclosure.Internal.0-0:RAID.Slot.1-1</n1:Instance
   ID>
   <n1:LastSystemInventoryTime>20120116145459.000000+000</n1:LastSystemInvento
   ryTime>
   <n1:LastUpdateTime>20120116145459.000000+000</n1:LastUpdateTime>
   <n1:Manufacturer>SEAGATE </n1:Manufacturer>
   <n1:ManufacturingDay>7</n1:ManufacturingDay>
   <n1:ManufacturingWeek>50</n1:ManufacturingWeek>
   <n1:ManufacturingYear>2010</n1:ManufacturingYear>
   <n1:MaxCapableSpeed>3</n1:MaxCapableSpeed>
   <n1:MediaType>0</n1:MediaType>
   <n1:Model>ST9500430SS </n1:Model>
   <n1:OperationName>None</n1:OperationName>
   <n1:OperationPercentComplete>0</n1:OperationPercentComplete>
   <n1:PPID>TH0R734K212330CG0027A00 </n1:PPID>
   <n1:PredictiveFailureState>0</n1:PredictiveFailureState>
   <n1:PrimaryStatus>1</n1:PrimaryStatus>
   <n1:RaidStatus>2</n1:RaidStatus>
   <n1:Revision>DS62</n1:Revision>
   <n1:RollupStatus>1</n1:RollupStatus>
   <n1:SASAddress>5000C50025D64875</n1:SASAddress>
   <n1:SecurityState>0</n1:SecurityState>
   <n1:SerialNumber>9SP297S1 </n1:SerialNumber>
   <n1:SizeInBytes>499558383616</n1:SizeInBytes>
   <n1:Slot>0</n1:Slot>
   <n1:SupportedEncryptionTypes>None</n1:SupportedEncryptionTypes>
   <n1:UsedSizeInBytes>35827154944</n1:UsedSizeInBytes>
```
</n1:DCIM\_PhysicalDiskView> .

## 16.10 Listing the RAID VirtualDiskView Inventory

Enumerating the VirtualDiskView, results in the attributes and inventory of the available virtual disks in the System. Enumerate VirtualDiskView with the following parameters and syntax:

EXAMPLE:

```
wsman enumerate http://schemas.dmtf.org/wbem/wscim/1/cimschema/2/root/dcim/DCI
M_VirtualDiskView
-h $IPADDRESS -V -v -c dummy.cert -P 443 
-u $USERNAME -p $PASSWORD
```
## -j utf-8 y basic

## OUTPUT:

```
<n1:DCIM_VirtualDiskView>
  <n1:BusProtocol>6</n1:BusProtocol>
  <n1:Cachecade>0</n1:Cachecade>
  <n1:DiskCachePolicy>1024</n1:DiskCachePolicy>
  <n1:FQDD>Disk.Virtual.0:RAID.Slot.1-1</n1:FQDD>
  <n1:InstanceID>Disk.Virtual.0:RAID.Slot.1-1</n1:InstanceID>
  <n1:LastSystemInventoryTime>20120116145459.000000+000</n1:LastSystemInvento
  ryTime>
  <n1:LastUpdateTime>20120116145459.000000+000</n1:LastUpdateTime>
  <n1:LockStatus>0</n1:LockStatus>
  <n1:MediaType>1</n1:MediaType>
  <n1:Name>Virtual Disk 00</n1:Name>
  <n1:ObjectStatus>3</n1:ObjectStatus>
  <n1:OperationName>None</n1:OperationName>
  <n1:OperationPercentComplete>0</n1:OperationPercentComplete>
  <n1:PhysicalDiskIDs>Disk.Bay.0:Enclosure.Internal.0-0:RAID.Slot.1-1</n1:Phy
  sicalDiskIDs>
  <n1:PhysicalDiskIDs>Disk.Bay.1:Enclosure.Internal.0-0:RAID.Slot.1-1</n1:Phy
  sicalDiskIDs>
  <n1:PhysicalDiskIDs>Disk.Bay.2:Enclosure.Internal.0-0:RAID.Slot.1-1</n1:Phy
  sicalDiskIDs>
  <n1:PrimaryStatus>1</n1:PrimaryStatus>
  <n1:RAIDStatus>2</n1:RAIDStatus>
  <n1:RAIDTypes>2</n1:RAIDTypes>
  <n1:ReadCachePolicy>16</n1:ReadCachePolicy>
  <n1:RemainingRedundancy>0</n1:RemainingRedundancy>
  <n1:RollupStatus>1</n1:RollupStatus>
  <n1:SizeInBytes>107481464832</n1:SizeInBytes>
  <n1:SpanDepth>1</n1:SpanDepth>
  <n1:SpanLength>3</n1:SpanLength>
  <n1:StartingLBAinBlocks>0</n1:StartingLBAinBlocks>
  <n1:StripeSize>128</n1:StripeSize>
  <n1:VirtualDiskTargetID>0</n1:VirtualDiskTargetID>
   <n1:WriteCachePolicy>1</n1:WriteCachePolicy>
</n1:DCIM_VirtualDiskView>
```
After successful virtual disk creation:

```
<n1:DCIM_VirtualDiskView>
  <n1:BusProtocol>6</n1:BusProtocol>
  <n1:Cachecade>0</n1:Cachecade>
  <n1:DiskCachePolicy>1024</n1:DiskCachePolicy>
  <n1:FQDD>Disk.Virtual.0:RAID.Slot.1-1</n1:FQDD>
```

```
<n1:InstanceID>Disk.Virtual.0:RAID.Slot.1-1</n1:InstanceID>
  <n1:LastSystemInventoryTime>20120116145459.000000+000</n1:LastSystemInvento
  ryTime>
  \langlen1:LastUpdateTime>20120116145459.000000+000</n1:LastUpdateTime>
  <n1:LockStatus>0</n1:LockStatus>
  <n1:MediaType>1</n1:MediaType>
  <n1:Name>Virtual Disk 00</n1:Name>
  <n1:ObjectStatus>0</n1:ObjectStatus>
  <n1:OperationName>None</n1:OperationName>
  <n1:OperationPercentComplete>0</n1:OperationPercentComplete>
  <n1:PhysicalDiskIDs>Disk.Bay.0:Enclosure.Internal.0-0:RAID.Slot.1-1</n1:Phy
  sicalDiskIDs>
  <n1:PhysicalDiskIDs>Disk.Bay.1:Enclosure.Internal.0-0:RAID.Slot.1-1</n1:Phy
  sicalDiskIDs>
  <n1:PhysicalDiskIDs>Disk.Bay.2:Enclosure.Internal.0-0:RAID.Slot.1-1</n1:Phy
  sicalDiskIDs>
  <n1:PrimaryStatus>1</n1:PrimaryStatus>
  <n1:RAIDStatus>2</n1:RAIDStatus>
  <n1:RAIDTypes>2</n1:RAIDTypes>
  <n1:ReadCachePolicy>16</n1:ReadCachePolicy>
  <n1:RemainingRedundancy>0</n1:RemainingRedundancy>
  <n1:RollupStatus>1</n1:RollupStatus>
  <n1:SizeInBytes>107481464832</n1:SizeInBytes>
  <n1:SpanDepth>1</n1:SpanDepth>
  <n1:SpanLength>3</n1:SpanLength>
  <n1:StartingLBAinBlocks>0</n1:StartingLBAinBlocks>
  <n1:StripeSize>128</n1:StripeSize>
  <n1:VirtualDiskTargetID>0</n1:VirtualDiskTargetID>
   <n1:WriteCachePolicy>1</n1:WriteCachePolicy>
</n1:DCIM_VirtualDiskView>
```
## 16.11 Listing the RAID Enclosure View Inventory

Enumerating the EnclosureView, results in the attributes and inventory of the available enclosure components in the System.

Enumerate EnclosureView with the following parameters and syntax:

### EXAMPLE:

```
wsman enumerate http://schemas.dmtf.org/wbem/wscim/1/cimschema/2/root/dcim/DCI
M_EnclosureView
-h $IPADDRESS -V -v -c dummy.cert -P 443 
-u $USERNAME -p $PASSWORD 
-j utf-8 -y basic
OUTPUT:
```
### <n1:DCIM\_EnclosureView> <n1:AssetTag></n1:AssetTag> <n1:Connector>0</n1:Connector> <n1:EMMCount>0</n1:EMMCount> <n1:FQDD>Enclosure.Internal.0-0:RAID.Integrated.1-1</n1:FQDD> <n1:FanCount>0</n1:FanCount> <n1:InstanceID>Enclosure.Internal.0-0:RAID.Integrated.1-1</n1:InstanceID> <n1:LastSystemInventoryTime>20110316150158.000000+000</n1:LastSystemInvento ryTime>

```
\langlen1:LastUpdateTime>20110316141312.000000+000</n1:LastUpdateTime>
  <n1:PSUCount>0</n1:PSUCount>
  <n1:PrimaryStatus>0</n1:PrimaryStatus>
  <n1:ProductName>BACKPLANE 0:0</n1:ProductName>
  <n1:RollupStatus>0</n1:RollupStatus>
  <n1:ServiceTag></n1:ServiceTag>
  <n1:SlotCount>8</n1:SlotCount>
  <n1:TempProbeCount>0</n1:TempProbeCount>
  <n1:Version>1.07</n1:Version>
  <n1:WiredOrder>0</n1:WiredOrder>
</n1:DCIM_EnclosureView>
```
## 16.12 Listing the Controller Batteries

Enumerate the DCIM\_ControllerBatteryView class to list the controller batteries in the System. EXAMPLE: OUTPUT:

## 16.13 Listing the Enclosure EMM

Enumerate the DCIM\_EnclosureEMMView class to list the Enclosure EMM. EXAMPLE: OUTPUT:

## 16.14 Listing the Enclosure PSU

Enumerate the DCIM\_EnclosurePSU class to list the enclosure PSUs. EXAMPLE: OUTPUT:

## 16.15 Reset Configuration-ResetConfig()

The **ResetConfig()** method is used to delete all virtual disks and unassign all HotSpare physical disk drives. The deletions will not occur until a configuration job ( Section 16.15) is scheduled and the System is rebooted. **All data on the existing virtual disks will be lost!**

Invoke ResetConfig with the following parameters and syntax:

**TARGET**: This parameter is the FQDD of the DCIM\_ControllerView (Section 16.7)

EXAMPLE:

```
wsman invoke -a ResetConfig 
http://schemas.dmtf.org/wbem/wscim/1/cimschema/2/root/dcim/DCIM_RAIDService?Sy
stemCreationClassName=DCIM_ComputerSystem, CreationClassName=DCIM_RAIDService,
SystemName=DCIM:ComputerSystem,Name=DCIM:RAIDService
-h $IPADDRESS -V -v -c dummy.cert -P 443 
-u $USERNAME -p $PASSWORD
```
-J ResetConfig.xml -j utf-8 -y basic

#### The input file ResetConfig.xml is shown below:

#### <p:ResetConfig\_INPUT

```
xmlns:p="http://schemas.dmtf.org/wbem/wscim/1/cimschema/2/root/dcim/DCIM_RAIDS
ervice">
```
<p:Target>RAID.Integrated.1-1</p:Target>

```
</p:ResetConfig_INPUT>
```
#### OUTPUT:

```
<n1:ResetConfig_OUTPUT>
  <n1:RebootRequired>YES</n1:RebootRequired>
  <n1:ReturnValue>0</n1:ReturnValue>
</n1:ResetConfig_OUTPUT>
```
## 16.16 Clearing the Foreign ConfigurationClearForeignConfig()

The **ClearForeignConfig()** method is used to prepare any foreign physical disk drives for inclusion in the local configuration.

Invoke **ClearForeignConfig()** with the following parameters and syntax:

**TARGET**: This parameter is the FQDD of the DCIM\_ControllerView (Section 16.7)

EXAMPLE:

```
wsman invoke -a ClearForeignConfig
http://schemas.dmtf.org/wbem/wscim/1/cimschema/2/root/dcim/DCIM_RAIDService?Sy
stemCreationClassName=DCIM_ComputerSystem,CreationClassName=DCIM_RAIDService,
SystemName=DCIM:ComputerSystem,Name=DCIM:RAIDService
-h $IPADDRESS -V -v -c dummy.cert -P 443
```
-u \$USERNAME -p \$PASSWORD

-J ClearForeignConfig.xml -j utf-8 -y basic

The input file ClearForeignConfig.xml is shown below:

```
<p:ClearForeignConfig_INPUT 
xmlns:p="http://schemas.dmtf.org/wbem/wscim/1/cimschema/2/root/dcim/DCIM_RAIDS
ervice">
   <p:Target>RAID.Integrated.1-1</p:Target>
```
</p:ClearForeignConfig\_INPUT>

## OUTPUT:

```
<n1:ClearForeignConfig_OUTPUT>
   <n1:RebootRequired>YES</n1:RebootRequired>
   <n1:ReturnValue>0</n1:ReturnValue>
</n1:ClearForeignConfig_OUTPUT>
```
If no foreign physical disk drives are available, the following message may be displayed:

```
<n1:ClearForeignConfig_OUTPUT>
  <n1:Message>No foreign drives detected</n1:Message>
  <n1:MessageID>STOR018</n1:MessageID>
  <n1:ReturnValue>2</n1:ReturnValue>
</n1:ClearForeignConfig_OUTPUT>
```
## 16.17 Applying the Pending Values for RAIDCreateTargetedConfigJob()

The **CreateTargetedConfigJob()** method is called to apply the pending values created by RAID methods. The System will automatically reboot depending on the ScheduledStartTime selected. The

**CreateTargetedConfigJob()** jobID output with the job control section can be used to obtain its status.

Invoke **CreateTargetedConfigJob()** with the following parameters and syntax:

**TARGET**: This parameter is the FQDD of the DCIM\_ControllerView (Section 16.7)

**RebootJobType**: There are three options for rebooting the System.

1 = PowerCycle

- 2 = Graceful Reboot without forced shutdown
- 3 = Graceful reboot with forced shutdown

Note: When a user does not want to set a reboot type when creating a target job, you should comment out the RebootJobType in the input xml. You should not enter "0" or give no parameter at all in the input XML.

ScheduledStartTime & UntilTime: See Section 3.2.4

EXAMPLE:

```
wsman invoke -a CreateTargetedConfigJob 
http://schemas.dmtf.org/wbem/wscim/1/cimschema/2/root/dcim/DCIM_RAIDService?
SystemCreationClassName=DCIM_ComputerSystem,CreationClassName=DCIM_RAIDService
,SystemName=DCIM:ComputerSystem,Name=DCIM:RAIDService
-h $IPADDRESS -V -v -c dummy.cert -P 443 
-u $USERNAME -p $PASSWORD 
-J CreateTargetedConfigJob_RAID.xml
-j utf-8 -y basic
```
The input file CreateTargetedConfigJob RAID.xml is shown below:

```
<p:CreateTargetedConfigJob_INPUT
xmlns:p="http://schemas.dmtf.org/wbem/wscim/1/cimschema/2/root/dcim/DCIM_RAIDS
ervice">
   <p:Target>RAID.Integrated.1-1</p:Target>
   <p:RebootJobType>3</p:RebootJobType>
   <p:ScheduledStartTime>TIME_NOW</p:ScheduledStartTime>
   \langle p:UntilTime>201111111111111</p:UntilTime>
</p:CreateTargetedConfigJob_INPUT>
```
#### OUTPUT:

After running this method, a **jobid** or a message is displayed indicating an error. The status of this jobid can be checked within the job control provider in **Section 10.** 

```
<n1:CreateTargetedConfigJob_OUTPUT>
   \langle n1:Job \rangle<wsa:Address>http://schemas.xmlsoap.org/ws/2004/08/addressing/role/an
         onymo us</wsa:Address>
         <wsa:ReferenceParameters>
               <wsman:ResourceURI>http://schemas.dell.com/wbem/wscim/1/cimsche
               ma/2/DCIM_LifecycleJob</wsman:ResourceURI>
               <wsman:SelectorSet>
                     <wsman:Selector Name="InstanceID">JID_001300633744</wsman
                      :Selector>
                      <wsman:Selector Name="__cimnamespace">root/dcim</wsman:Se
                      lector>
               </wsman:SelectorSet>
         </wsa:ReferenceParameters>
   \langle/n1:Job>
<n1:ReturnValue>4096</n1:ReturnValue>
</n1:CreateTargetedConfigJob_OUTPUT>
```
## 16.18 Deleting the Pending Values for RAIDDeletePendingConfiguration()

The **DeletePendingConfiguration()** method cancels the pending configuration changes made before the configuration job is created with **CreateTargetedConfigJob()**. This method only operates on the pending changes prior to **CreateTargetedConfigJob()** being called. After the configuration job is created, the pending changes can only be canceled by calling **DeleteJobQueue()** in the Job Control profile.

Invoke **DeletePendingConfiguration()** with the following parameters and syntax:

**TARGET**: This parameter is the FQDD of the DCIM\_ControllerView (Section 16.7)

EXAMPLE:

```
wsman invoke -a DeletePendingConfiguration 
http://schemas.dmtf.org/wbem/wscim/1/cimschema/2/root/dcim/DCIM_RAIDService?
SystemCreationClassName=DCIM_ComputerSystem,CreationClassName=DCIM_RAIDService
,SystemName=DCIM:ComputerSystem,Name=DCIM:RAIDService
-h $IPADDRESS -V -v -c dummy.cert -P 443 
-u $USERNAME -p $PASSWORD 
-J DeletePendingConfiguration RAID.xml
```

```
-j utf-8 -y basic
```
The input file DeletePendingConfiguration.xml is shown below:

```
<p:DeletePendingConfiguration_INPUT 
xmlns:p="http://schemas.dmtf.org/wbem/wscim/1/cimschema/2/root/dcim/DCIM_RAIDS
ervice">
```

```
<p:Target>RAID.Integrated.1-1</p:Target>
```

```
</p:DeletePendingConfiguration_INPUT>
```
#### OUTPUT:

```
<n1:DeletePendingConfiguration_OUTPUT>
  <n1:ReturnValue>0</n1:ReturnValue>
</n1:DeletePendingConfiguration_OUTPUT>
```
## 16.19 Managing Hot-Spare

### 16.19.1 Determining Potential Disks-GetDHSDisks()

The **GetDHSDisks()** method is used to determine possible choices of drives to be a dedicated HotSpare for the identified virtual disk.

Invoke **GetDHSDisks()** with the following parameters and syntax:

**TARGET**: This parameter is the FQDD of the target virtual disk. Its value will depend on the number of virtual disks, obtainable in **Section 16.10**.

```
wsman invoke -a GetDHSDisks 
http://schemas.dmtf.org/wbem/wscim/1/cimschema/2/root/dcim/DCIM_RAIDService?
SystemCreationClassName=DCIM_ComputerSystem,CreationClassName=DCIM_RAIDService
,SystemName=DCIM:ComputerSystem,Name=DCIM:RAIDService
-h $IPADDRESS -V -v -c dummy.cert -P 443 
-u $USERNAME -p $PASSWORD
```

```
-J GetDHSDisks.xml -j utf-8 -y basic
```
The input file GetDHSDisks.xml is shown below:

```
<p:GetDHSDisks_INPUT 
xmlns:p="http://schemas.dmtf.org/wbem/wscim/1/cimschema/2/root/dcim/DCIM_RAIDS
ervice">
   <p:Target>DISK.Virtual.1:RAID.Integrated.1-1</p:Target>
```
</p:GetDHSDisks\_INPUT>

#### OUTPUT:

GetDHSDisks\_OUTPUT ReturnValue = 0

The following message may be fixed by deleting the job queue as referenced in Section 10.2.2.

```
<n1:GetDHSDisks_OUTPUT>
   <n1:Message>Configuration already committed, cannot set 
   configuration</n1:Message>
   <n1:MessageID>STOR023</n1:MessageID>
   <n1:ReturnValue>2</n1:ReturnValue>
</n1:GetDHSDisks_OUTPUT>
```
### 16.19.2 Assigning the Hot-Spare-AssignSpare()

The **AssignSpare()** method is used to assign a physical disk drive as a dedicated HotSpare for a virtual disk (VD), or as a global HotSpare.

Invoke **AssignSpare()** with the following parameters and syntax:

**TARGET**: This parameter is the FQDD of the DCIM\_PhysicalDiskView (Section 16.9)

**VirtualDiskArray**: Array of ElementName(s) where each identifies a different VD, currently only one VD can be passed.

#### EXAMPLE:

```
wsman invoke -a AssignSpare 
http://schemas.dmtf.org/wbem/wscim/1/cimschema/2/root/dcim/DCIM_RAIDService?
SystemCreationClassName=DCIM_ComputerSystem,CreationClassName=DCIM_RAIDService
,SystemName=DCIM:ComputerSystem,Name=DCIM:RAIDService
-h $IPADDRESS -V -v -c dummy.cert -P 443
```
-u \$USERNAME -p \$PASSWORD

-J AssignSpare.xml -j utf-8 -y basic

The input file AssignSpare.xml is shown below:

```
<p:AssignSpare_INPUT
```

```
xmlns:p="http://schemas.dmtf.org/wbem/wscim/1/cimschema/2/root/dcim/DCIM_RAIDS
ervice">
```

```
<p:Target>Disk.Bay.3:Enclosure.Internal.0-0 :RAID.Integrated.1-1</p:Target>
<p:VirtualDiskArray>Disk.Virtual.0
```
:RAID.Integrated.1-1</p:VirtualDiskArray>

```
</p:AssignSpare_INPUT>
```
#### OUTPUT:

<n1:AssignSpare\_OUTPUT>

<n1:RebootRequired>YES</n1:RebootRequired>

<n1:ReturnValue>0</n1:ReturnValue>

</n1:AssignSpare\_OUTPUT>

Nonconformance to the following restrictions may result in the error message below.

- Virtual disk (VD) referenced (dedicated hot spare) is RAID-0, which cannot have hot spares
- Physical disk (PD) is too small for the virtual disk referenced (dedicated hot spare)
- Physical disk is wrong type for the virtual disk (i.e. SATA PD to be used as hot spare for SAS VD)
- Similar conditions when no VD referenced, which is the global hot-spare attempted assignment

#### ERROR MESSAGE:

```
<n1: AssignSpare_OUTPUT
   <n1:Message>Physical disk FQDD did not identify a valid physical disk for 
   the operation</n1:Message>
   <n1:MessageID>STOR009</n1:MessageID>
   <n1:ReturnValue>2</n1:ReturnValue>
</n1:AssignSpare_OUTPUT>
```
### 16.19.3 Unassigning the Hot Spare-UnassignSpare()

The **UnassignSpare()** method is used to unassign a physical disk. The physical disk may be used as a dedicated hot spare to a virtual disk, or as a global hot-spare. After running the method successfully, the physical disk drive is no longer a hot-spare.

Invoke **UnassignSpare()** with the following parameters and syntax:

**TARGET**: This parameter is the FQDD of the DCIM\_PhysicalDiskView

#### EXAMPLE:

```
wsman invoke -a UnassignSpare 
http://schemas.dmtf.org/wbem/wscim/1/cimschema/2/root/dcim/DCIM_RAIDService?Sy
stemCreationClassName=DCIM_ComputerSystem,CreationClassName=DCIM_RAIDService,
SystemName=DCIM:ComputerSystem,Name=DCIM:RAIDService
-h $IPADDRESS -V -v -c dummy.cert -P 443 
-u $USERNAME -p $PASSWORD
```
-J UnassignSpare.xml -j utf-8 -y basic

#### The input file UnassignSpare.xml is shown below:

```
<p:UnassignSpare_INPUT 
xmlns:p="http://schemas.dmtf.org/wbem/wscim/1/cimschema/2/root/dcim/DCIM_RAIDS
ervice">
   <p:Target>Disk.Bay.3:Enclosure.Internal.0-0:RAID.Integrated.1-1</p:Target>
</p:UnassignSpare_INPUT>
```
#### OUTPUT:

```
<n1:UnassignSpare_OUTPUT>
  <n1:RebootRequired>YES</n1:RebootRequired>
  <n1:ReturnValue>0</n1:ReturnValue>
</n1:UnassignSpare_OUTPUT>
```
## 16.20 Managing Keys for Self Encrypting Drives

NOTE: The Dell Key Manager feature is not available at this time.

### 16.20.1 Setting the Key-SetControllerKey()

The **SetControllerKey()** method sets the key on controllers that support encryption of the virtual disks.

Invoke **SetControllerKey()** with the following parameters and syntax:

**TARGET**: This parameter is the FQDD of the DCIM\_ControllerView (Section 16.7)

**Key**: Maximum size 32 characters

**Keyid**: Identifier, or description, for the key (maximum size 255 characters)

#### EXAMPLE:

```
wsman invoke -a SetControllerKey
http://schemas.dmtf.org/wbem/wscim/1/cimschema/2/root/dcim/DCIM_RAIDService?
SystemCreationClassName=DCIM_ComputerSystem,CreationClassName=DCIM_RAIDService
,SystemName=DCIM:ComputerSystem,Name=DCIM:RAIDService
-h $IPADDRESS -V -v -c dummy.cert -P 443
```
-u \$USERNAME -p \$PASSWORD

-J SetControllerKey.xml -j utf-8 -y basic

#### The input file SetControllerKey.xml is shown below:

```
<p:SetControllerKey_INPUT 
xmlns:p="http://schemas.dmtf.org/wbem/wscim/1/cimschema/2/root/dcim/DCIM_RAIDS
ervice">
   <p:Target>RAID.Integrated.1-1</p:Target>
   <p:Key>abc123</p:Key>
   <p:Keyid>keyid</p:Keyid>
</p:SetControllerKey_INPUT>
```
#### OUTPUT:

This method requires an H700 or H800 controller to properly function. Running this method on older controllers may display this message:

```
<n1:SetControllerKey_OUTPUT>
   <n1:Message>Controller is not security capable</n1:Message>
   <n1:MessageID>STOR022</n1:MessageID>
   <n1:ReturnValue>2</n1:ReturnValue>
</n1:SetControllerKey_OUTPUT>
```
### 16.20.2 Locking the Virtual Disk-LockVirtualDisk()

The **LockVirtualDisk()** method encrypts the virtual disk. Note: The virtual disk must first exist for this method to be successful.

Invoke **LockVirtualDisk()** with the following parameters and syntax:

**TARGET**: This parameter is the FQDD of the target virtual disk

EXAMPLE:

```
wsman invoke -a LockVirtualDisk
http://schemas.dmtf.org/wbem/wscim/1/cimschema/2/root/dcim/DCIM_RAIDService?
SystemCreationClassName=DCIM_ComputerSystem,CreationClassName=DCIM_RAIDService
,SystemName=DCIM:ComputerSystem,Name=DCIM:RAIDService
-h $IPADDRESS -V -v -c dummy.cert -P 443 
-u $USERNAME -p $PASSWORD 
-J LockVirtualDisk.xml -j utf-8 -y basic
```
#### The input file LockVirtualDisk.xml is shown below:

```
<p:LockVirtualDisk_INPUT
xmlns:p="http://schemas.dmtf.org/wbem/wscim/1/cimschema/2/root/dcim/DCIM_RAIDS
ervice">
```
<p:Target>Disk.Virtual.0:RAID.Integrated.1-1</p:Target> </p:LockVirtualDisk\_INPUT>

#### OUTPUT:

This method requires an H700 or H800 controller to properly function, as does the **LockVirtualDisk()** method. If the key is not set by **LockVirtualDisk()**, the following message may be displayed:

```
<n1:LockVirtualDisk_OUTPUT>
  <n1:Message>Controller is not security capable</n1:Message>
```
<n1:MessageID>STOR022</n1:MessageID> <n1:ReturnValue>2</n1:ReturnValue> <n1:LockVirtualDisk\_OUTPUT>

### 16.20.3 Locking the Controller with a Key-EnableControllerEncryption()

The **EnableControllerEncryption()** method is used to set either Local Key encryption or Dell

Key Manager (DKM) encryption on controllers that support encryption of the drives.

Invoke **EnableControllerEncryption()** method with the following parameters and syntax:

**TARGET**: This parameter is the FQDD of the DCIM\_ControllerView class. See Section 16.1.

**Key:** Key – Passcode. This parameter is required if the Mode = Local Key Encryption. The

Key can be maximum 32 characters in length, and must have one character from each of the following sets:

- Upper Case
- Lower Case
- Number
- Special Character

The special characters in the following set needs to be passed as mentioned below.

- $& \rightarrow &$  & amp;
- $\lt$   $\rightarrow$  &It:
- $>$   $\rightarrow$  >
- "  $\rightarrow$  & quot;
- $\leftrightarrow$  & & & apos;

**Keyid:** Key Identifier- Describes Key. The Keyid can be maximum 32 characters in length and must not have spaces in it.

**Mode:** Mode of the Controller

- 1 Local Key Encryption
- 2 Dell Key Manager

#### EXAMPLE:

```
wsman invoke -a EnableControllerEncryption 
http://schemas.dmtf.org/wbem/wscim/1/cimschema/2/root/dcim/DCIM_RAIDService?
SystemCreationClassName=DCIM_ComputerSystem,CreationClassName=DCIM_RAIDService
,SystemName=DCIM:ComputerSystem,Name=DCIM:RAIDService
-h $IPADDRESS -V -v -c dummy.cert -P 443 
-u $USERNAME -p $PASSWORD
-J EnableControllerEncryption.xml -j utf-8 -y basic
```
The information in the input file EnableControllerEncryption.xml is shown below:

```
<p:EnableControllerEncryption_INPUT
xmlns:p="http://schemas.dmtf.org/wbem/wscim/1/cimschema/2/root/dcim/DCIM_RAIDS
ervice">
   <p:Target>RAID.Integrated.1-1</p:Target>
   <p:Mode>1</p:Mode>
   <p:Key>Abcd@123</p:Key>
   <p:Keyid>LKM</p:Keyid>
</p:EnableControllerEncryption_INPUT>
```
OUTPUT:

This method requires a PERC controller with Local Key encryption or DKM support to function correctly.

```
<n1:EnableControllerEncryption_OUTPUT>
  <n1:RebootRequired>YES</n1:RebootRequired>
  <n1:ReturnValue>0</n1:ReturnValue>
</n1:EnableControllerEncryption_OUTPUT>
```
## 16.20.4 Rekeying the Controller-ReKey()

The **ReKey()** method is used to reset the key on the controller that supports encryption. This method switches the controller mode between Local Key encryption or Dell Key Manager (DKM) encryption.

Invoke the **ReKey()** method with the following parameters and syntax:

**TARGET**: This parameter is the FQDD of the DCIM\_ControllerView class. See section **16.1**.

**OldKey:** Old controller key

**NewKey:** New controller key. The key can be maximum 32 characters long, and must have one character from each of the following:

Upper Case

Lower Case

Number

Special Character

The special characters in the following set must be passed as mentioned below.

- $& \rightarrow \quad \text{Aamp};$
- $\leftrightarrow$  <
- $>$   $\rightarrow$  >
- "  $\rightarrow$  "
- $\rightarrow$  '

**Keyid:** Key Identifier- Describes Key. The Keyid can be maximum 32 characters long and shoutd not have spaces in it.

**Mode:** Mode of the Controller

- 1 Local Key Encryption
- 2 Dell Key Manager

#### EXAMPLE:

```
wsman invoke -a ReKey 
http://schemas.dmtf.org/wbem/wscim/1/cimschema/2/root/dcim/DCIM_RAIDService?
SystemCreationClassName=DCIM_ComputerSystem,CreationClassName=DCIM_RAIDService
,SystemName=DCIM:ComputerSystem,Name=DCIM:RAIDService
-h $IPADDRESS -V -v -c dummy.cert -P 443 
-u $USERNAME -p $PASSWORD 
-J ReKey.xml -j utf-8 -y basic
```
The information in the input file ReKey.xml is shown below:

```
<p:ReKey_INPUT
xmlns:p="http://schemas.dmtf.org/wbem/wscim/1/cimschema/2/root/dcim/DCIM_RAIDS
ervice">
   <p:Target>RAID.Integrated.1-1</p:Target>
   <p:OldKey>Abcd@123</p:OldKey>
   <p:NewKey>Efgh@123</p:NewKey>
   <p:Keyid>NewLKMid</p:Keyid>
```

```
<p:Mode>1</p:Mode>
</p:ReKey_INPUT>
OUTPUT:
<n1:ReKey_OUTPUT>
   <n1:Message>Controller is not security capable</n1:Message>
```

```
<n1:MessageID>STOR022</n1:MessageID>
  <n1:ReturnValue>2</n1:ReturnValue>
</n1:ReKey_OUTPUT>
```
### 16.20.5 Removing the Key-RemoveControllerKey()

The **RemoveControllerKey()** method is used to erase the key on the controller along with the attached encrypted drives.

Invoke the **RemoveControllerKey()** method with the following parameters and syntax:

**TARGET**: This parameter is the FQDD of the DCIM\_ControllerView class. See section **16.1**.

EXAMPLE:

```
wsman invoke -a RemoveControllerKey
http://schemas.dmtf.org/wbem/wscim/1/cimschema/2/root/dcim/DCIM_RAIDService?
SystemCreationClassName=DCIM_ComputerSystem,CreationClassName=DCIM_RAIDService
,SystemName=DCIM:ComputerSystem,Name=DCIM:RAIDService
-h $IPADDRESS -V -v -c dummy.cert -P 443 
-u $USERNAME -p $PASSWORD
```
-J RemoveControllerKey.xml -j utf-8 -y basic

The input file RemoveControllerKey.xml is shown below:

```
<p:RemoveControllerKey_INPUT 
xmlns:p="http://schemas.dmtf.org/wbem/wscim/1/cimschema/2/root/dcim/DCIM_RAIDS
ervice">
   <p:Target>RAID.Integrated.1-1</p:Target>
```
</p:RemoveControllerKey\_INPUT>

#### OUTPUT:

This method requires an H700 or H800 controller to function correctly. If the EnableControllerEncryption() method does not set the key, the following message is displayed:

```
RemoveControllerKey_OUTPUT
  Message = Controller Key is not present
   MessageID = STOR021
   ReturnValue = 2
```
## 16.21 Managing Virtual Disk

## 16.21.1 Getting the Available RAID levels-GetRAIDLevels()

The **GetRAIDLevels()** method is used to determine possible choices RAID levels to create virtual disks. If the list of physical disk drive is not provided, this method will operate on all connected disks.

Invoke **GetRAIDLevels()** with the following parameters and syntax:

**TARGET**: This parameter is the FQDD of the DCIM\_ControllerView (Section 16.7)

**DiskType:** Corresponds to MediaType attribute in PhysicalDiskView (Section 16.9)

Include all types=0

Include Magnetic Only=1

Include SSD only=2

**Diskprotocol**: Types of protocol to include

Include all protocols=0

Include SATA=1

Include SAStypes=2

#### **DiskEncrypt**: Types of encryption to include

 $0 =$  Include FDE capable and non encryption capable disks

- 1 = Include FDE disks only
- 2 = Include only non FDE disks

**PDArray**: This parameter is the list of physical disk FQDDs

#### EXAMPLE:

```
wsman invoke -a GetRAIDLevels 
http://schemas.dmtf.org/wbem/wscim/1/cimschema/2/root/dcim/DCIM_RAIDService?
SystemCreationClassName=DCIM_ComputerSystem,CreationClassName=DCIM_RAIDService
,SystemName=DCIM:ComputerSystem,Name=DCIM:RAIDService
-h $IPADDRESS -V -v -c dummy.cert -P 443 
-u $USERNAME -p $PASSWORD 
-J GetRAIDLevels.xml -j utf-8 -y basic
```
#### The input file GetRAIDLevels.xml is shown below:

```
<p:GetRAIDLevels_INPUT
xmlns:p="http://schemas.dmtf.org/wbem/wscim/1/cimschema/2/root/dcim/DCIM_RAIDS
ervice">
   <p:Target>RAID.Integrated.1-1</p:Target>
   <p:DiskType>0</p:DiskType>
   <p:Diskprotocol>0</p:Diskprotocol>
   <p:DiskEncrypt>0</p:DiskEncrypt>
   <p:PDArray>Disk.Bay.0:Enclosure.Internal.0-0:RAID.Integrated.1-1</p:PDArray
   >
   <p:PDArray>Disk.Bay.1:Enclosure.Internal.0-0:RAID.Integrated.1-1</p:PDArray
   >
</p:GetRAIDLevels_INPUT>
```
#### OUTPUT:

```
<n1:GetRAIDLevels_OUTPUT>
   <n1:ReturnValue>0</n1:ReturnValue>
   <n1:VDRAIDEnumArray>2</n1:VDRAIDEnumArray>
   <n1:VDRAIDEnumArray>4</n1:VDRAIDEnumArray>
   <n1:VDRAIDEnumArray>64</n1:VDRAIDEnumArray>
   <n1:VDRAIDEnumArray>128</n1:VDRAIDEnumArray>
   <n1:VDRAIDEnumArray>2048</n1:VDRAIDEnumArray>
   <n1:VDRAIDEnumArray>8192</n1:VDRAIDEnumArray>
</n1:GetRAIDLevels_OUTPUT>
```
The VDRAIDEnumArray numbers correspond to the following RAID levels:

RAIDLevel:

 $RAID 0 = 2$  $RAID 1 = 4$  $RAID 5 = 64$  $RAID 6 = 128$   $RAID 10 = 2048$  $RAID 50 = 8192$ RAID 60 = 16384

### 16.21.2 Getting the Available Disks-GetAvailableDisks()

The **GetAvailableDisks()** method is used to determine possible selection of drives to create virtual disks. Invoke **GetAvailableDisks()** with the following parameters and syntax:

**TARGET**: This parameter is the FQDD of the DCIM\_ControllerView (Section 16.7)

**DiskType:** Corresponds to MediaType attribute in PhysicalDiskView (Section 16.9)

Include all types=0

Include Magnetic Only=1

Include SSD only=2

**Diskprotocol**: Types of protocol to include

Include all protocols=0

Include SATA=1

Include SAStypes=2

**DiskEncrypt**: Types of encryption to include

- 0 = Include FDE capable and non encryption capable disks
- 1 = Include FDE disks only
- 2 = Include only non FDE disks

#### EXAMPLE:

```
wsman invoke -a GetAvailableDisks
http://schemas.dmtf.org/wbem/wscim/1/cimschema/2/root/dcim/DCIM_RAIDService?
SystemCreationClassName=DCIM_ComputerSystem,CreationClassName=DCIM_RAIDService
,SystemName=DCIM:ComputerSystem,Name=DCIM:RAIDService
-h $IPADDRESS -V -v -c dummy.cert -P 443 
-u $USERNAME -p $PASSWORD 
-J GetAvailableDisks.xml -j utf-8 -y basic
```
The input file GetAvailableDisks.xml is shown below:

```
<p:GetAvailableDisks_INPUT
xmlns:p="http://schemas.dmtf.org/wbem/wscim/1/cimschema/2/root/dcim/DCIM_RAIDS
ervice">
```

```
<p:Target>RAID.Integrated.1-1</p:Target>
  <p:DiskType>0</p:DiskType>
  <p:Diskprotocol>0</p:Diskprotocol>
  <p:DiskEncrypt>0</p:DiskEncrypt>
  <p:Raidlevel>2</p:Raidlevel>
</p:GetAvailableDisks_INPUT>
```
#### OUTPUT:

```
<n1:GetAvailableDisks_OUTPUT>
```

```
<n1:PDArray>Disk.Bay.0:Enclosure.Internal.0-0:RAID.Integrated.1-1, 
Disk.Bay.1:Enclosure.Internal.0-0:RAID.Integrated.1-1</n1:PDArray>
<n1:ReturnValue>0</n1:ReturnValue>
```

```
</n1:GetAvailableDisks_OUTPUT>
```
### 16.21.3 Checking the Create VD Parameters Validity-CheckVDValues()

The **CheckVDValues()** method is used to determine possible sizes of virtual disk as well default settings, given a RAID level and set of disks. The VDPropArray is filled in with Size and other valuesto run the method successfully.

Invoke **CheckVDValues()** with the following parameters and syntax:

**TARGET**: This parameter is the FQDD of the DCIM\_ControllerView (Section 16.7)

**PDArray**: This parameter is the list of physical disk FQDDs (Section 16.9)

**VDPropNameArrayIn**: This parameter is the list of property names with values in the

VDPropValueArrayIn parameter

Size, RAIDLevel, SpanDepth

**VDPropValueArrayIn** : This parameter is the list of property values that correspond to the VDPropNameArrayIn parameter

#### EXAMPLE:

```
wsman invoke -a CheckVDValues 
http://schemas.dmtf.org/wbem/wscim/1/cimschema/2/root/dcim/DCIM_RAIDService?
SystemCreationClassName=DCIM_ComputerSystem,CreationClassName=DCIM_RAIDService
,SystemName=DCIM:ComputerSystem,
Name=DCIM:RAIDService
-h $IPADDRESS -V -v -c dummy.cert -P 443 
-u $USERNAME -p $PASSWORD 
-J CheckVDValues.xml -j utf-8 -y basic
```
The input file CheckVDValues.xml is shown below:

```
<p:CheckVDValues_INPUT 
xmlns:p="http://schemas.dmtf.org/wbem/wscim/1/cimschema/2/root/dcim/DCIM_RAIDS
ervice">
   <p:Target>RAID.Integrated.1-1</p:Target>
   <p:PDArray>Disk.Bay.0:Enclosure.Internal.0-0:RAID.Integrated.1-1</p:PDArray
   >
   <p:PDArray>Disk.Bay.1:Enclosure.Internal.0-0:RAID.Integrated.1-1</p:PDArray
   >
   <p:PDArray>Disk.Bay.2:Enclosure.Internal.0-0:RAID.Integrated.1-1</p:PDArray
   >
   <p:PDArray>Disk.Bay.3:Enclosure.Internal.0-0:RAID.Integrated.1-1</p:PDArray
   \rightarrow<p:VDPropNameArrayIn>Size</p:VDPropNameArrayIn>
   <p:VDPropValueArrayIn>10000</p:VDPropValueArrayIn>
   <p:VDPropNameArrayIn>RAIDLevel</p:VDPropNameArrayIn>
   <p:VDPropValueArrayIn>2048</p:VDPropValueArrayIn>
   <p:VDPropNameArrayIn>SpanDepth</p:VDPropNameArrayIn>
   <p:VDPropValueArrayIn>1</p:VDPropValueArrayIn>
</p:CheckVDValues_INPUT>
OUTPUT:
<n1:CheckVDValues_OUTPUT>
   <n1:RebootRequired>YES</n1:RebootRequired>
   <n1:ReturnValue>0</n1:ReturnValue>
   <n1:VDPropNameArray>SizeInBytes, RAIDLevel, SpanDepth, SpanLength,
   StripeSize, ReadPolicy,WritePolicy, DiskCachePolicy, 
   Name</n1:VDPropNameArray>
   <n1:VDPropValueArray>10485760000, 2048, 2, 2, 128, 16,2, 1024,
```

```
Unknown</n1:VDPropValueArray>
```
</n1:CheckVDValues\_OUTPUT>

If the arrangement of physical disk drives prohibits a valid virtual disk arrangement from being created, such as having too few hard disk drives, the following error may result:

```
<n1:CheckVDValues_OUTPUT>
  <n1:Message>Virtual Disk provided is not valid for the 
  operation</n1:Message>
  <n1:MessageID>STOR017</n1:MessageID>
  <n1:ReturnValue>2</n1:ReturnValue>
</n1:CheckVDValues_OUTPUT>
```
### 16.21.4 Creating a Single Virtual Disk-CreateVirtualDisk()

The **CreateVirtualDisk()** method is used to create a single virtual disk on the targeted controller. The successful execution of this method results in a pending but not yet created virtual disk. The

ObjectStatus property in the virtual disk view (Section 16.10) will have the value '3', which represents pending. The virtual disk will not be created until a configuration job ( Section 16.15) has been scheduled and the System is rebooted. After creation of the virtual disk, the FQDD of the formerly pending virtual disk will change.

Invoke **CreateVirtualDisk()** with the following parameters and syntax:

**TARGET**: This parameter is the FQDD of the DCIM\_ControllerView (Section 16.7)

**PDArray**: This parameter is the list of physical disk drives FQDDs that will be used to create a virtual Disk.

**VDPropNameArray**: This parameter is the list of property names that will be used to create a virtual disk. The parameter list contains the following names:

Size, RAIDLevel, SpanDepth, SpanLength, StripeSize, ReadPolicy, WritePolicy, DiskCachePolicy, VirtualDiskName, Initialize

**VDPropValueArray**: This parameter is the list of property values that will be used to create a virtual Disk. The property values are for the property names listed under VDPropNameArray.

**Size**: Size of the virtual disk specified in MB. If not specified, default will use full size of physical disks selected.

## RAIDLevel:  $RAID 0 = 2$  $RAID 1 = 4$  $RAID 5 = 64$  $RAID 6 = 128$  $RAID 10 = 2048$  $RAID 50 = 8192$ RAID 60 = 16384

**SpanDepth**: If not specified, default is single span which is used for RAID 0, 1, 5 and 6. Raid 10, 50 and 60 require a spandepth of at least 2.

**SpanLength**: Number of Physical Disk Drives to be used per span. Minimum requirements for given RAID Level must be met.

StripeSize:

 $8KB = 16$  $16KB = 32$  $32KB = 64$ 

```
64KB = 128128KB = 256256KB = 512512KB = 10241MB = 2048ReadPolicy:
```

```
No Read Ahead = 16
Read Ahead = 32
Adaptive Read Ahead = 64
WritePolicy:
Write Through = 1
Write Back = 2Write Back Force = 4
DiskCachePolicy:
Enabled = <math>512</math>Disabled = 1024
```
**VirtualDiskName**: Name of the virtual disk (1-15 character range)

#### EXAMPLE:

```
wsman invoke -a CreateVirtualDisk
http://schemas.dmtf.org/wbem/wscim/1/cimschema/2/root/dcim/DCIM_RAIDService?
SystemCreationClassName=DCIM_ComputerSystem,CreationClassName=DCIM_RAIDService
,SystemName=DCIM:ComputerSystem,Name=DCIM:RAIDService
-h $IPADDRESS -V -v -c dummy.cert -P 443 
-u $USERNAME -p $PASSWORD 
-J CreateVirtualDisk.xml -j utf-8 -y basic
```
#### The input file CreateVirtualDisk.xml is shown below:

```
<p:CreateVirtualDisk_INPUT 
xmlns:p="http://schemas.dmtf.org/wbem/wscim/1/cimschema/2/root/dcim/DCIM_RAIDS
ervice">
   <p:Target>RAID.Integrated.1-1</p:Target>
   <p:PDArray>Disk.Bay.0:Enclosure.Internal.0-0:RAID.Integrated.1-1</p:PDArray
   \rightarrow<p:PDArray>Disk.Bay.1:Enclosure.Internal.0-0:RAID.Integrated.1-1</p:PDArray
   \rightarrow<p:VDPropNameArray>RAIDLevel</p:VDPropNameArray>
   <p:VDPropNameArray>SpanDepth</p:VDPropNameArray>
   <p:VDPropNameArray>SpanLength</p:VDPropNameArray>
   <p:VDPropNameArray>Size</p:VDPropNameArray>
   <p:VDPropNameArray>VirtualDiskName</p:VDPropNameArray>
   <p:VDPropValueArray>4</p:VDPropValueArray>
   <p:VDPropValueArray>1</p:VDPropValueArray>
   <p:VDPropValueArray>2</p:VDPropValueArray>
   <p:VDPropValueArray>100</p:VDPropValueArray>
   <p:VDPropValueArray>virtualdiskname</p:VDPropValueArray>
</p:CreateVirtualDisk_INPUT>
```
#### OUTPUT:

The instanceID output will identify this virtual disk in inventory before and after its creation by the CreateTargetedConfigJob.

Note: However, that the instanceID will change slightly after successful creation.

```
CreateVirtualDisk_OUTPUT
   NewVirtualDisk
   Address = http://schemas.xmlsoap.org/ws/2004/08/addressing/role/anonymous
   ReferenceParameters
   ResourceURI = 
   http://schemas.dell.com/wbem/wscim/1/cimhttp://schemas.dell.com/wbem/wscim/
   1/cim-schema/2/DCIM_VirtualDiskViewschema/2/DCIM_VirtualDiskView
   SelectorSet
   Selector: InstanceID = 
   DISK.Virtual.267386880:RAID.Integrated.1-1, __ cimnamespace = root/dcim
   RebootRequired =YES
   ReturnValue= 0
```
### 16.21.5 Creating a Sliced Virtual Disk-CreateVirtualDisk()

The **CreateVirtualDisk()** method is used to create a sliced virtual disk. A sliced virtual disk is created, if **CreateVirtualDisk()** Size input parameter value is less than total size of the physical disk drives. Additional sliced virtual disk can be created using the same set of physical disk drives and same RAID level that was used to create the first sliced virtual disk. If the physical disk drives have sliced virtual disks, then use the **CheckVDValues()** method on that set of physical disk drives to find the exact value for StartingLBA. Use this value as the StartingLBA parameter value of the **CreateVirtualDisk()** method.

The ObjectStatus property in the virtual disk view (see Section 16.10) has the value '3', which represents a pending change. The virtual disk is not created until a configuration job (see Section 16.14) is scheduled and the System is rebooted. After the virtual disk creation, the FQDD of the pending virtual disk changes.

Invoke the **CreateVirtualDisk()** method with the following parameters and syntax:

**TARGET**: This parameter is the FQDD of the DCIM\_ControllerView (Section 16.7)

**PDArray**: This parameter is the list of physical disk FQDDs that is used to create a virtual Disk.

**VDPropNameArray**: This parameter is the list of property names that is used to create a virtual disk. The parameter list has the following names:

Size, RAIDLevel, SpanDepth, SpanLength, StripeSize, ReadPolicy, WritePolicy, DiskCachePolicy, VirtualDiskName, Initialize

**VDPropValueArray**: This parameter is the list of property values that is used to create a virtual Disk. The property values are for the property names listed under VDPropNameArray.

**Size**: Size of the virtual disk specified in MB. If not specified, default will use full size of physical disk drives selected.

## RAIDLevel:  $RAID 0 = 2$ RAID  $1 = 4$  $RAID 5 = 64$  $RAID 6 = 128$  $RAID 10 = 2048$  $RAlD 50 = 8192$  $R$ AID 60 = 16384

**SpanDepth**: If not specified, default is single span which is used for RAID 0, 1, 5 and 6. Raid 10, 50 and 60 require a spandepth of at least 2.

**SpanLength**: Number of Physical Disk Drives to be used per span. Minimum requirements for given RAID Level must be met.

StripeSize:

```
8KB = 1616KB = 3232KB = 6464KB = 128128KB = 256
256KB = 512512KB =1024 1MB = 2048 ReadPolicy:
```
No Read Ahead = 16

Read Ahead = 32

```
Adaptive Read Ahead = 64
```
WritePolicy:

```
Write Through = 1
```

```
Write Back = 2
```

```
Write Back Force = 4
```
DiskCachePolicy:

 $Enabled =  $512$$ 

```
Disabled = 1024
```
**VirtualDiskName**: Name of the virtual disk (1-15 character range)

**StartingLBA:** Starting logical block address of virtual disks in blocks. If

0xFFFFFFFFFFFFFFFF, starting LBA is calculated programmatically.

The value can be in hexadecimal or decimal format.

0xFFFFFFFFFFFFFFFF

18446744073709551615

#### EXAMPLE:

```
wsman invoke -a CreateVirtualDisk
http://schemas.dmtf.org/wbem/wscim/1/cimschema/2/root/dcim/DCIM_RAIDService?
SystemCreationClassName=DCIM_ComputerSystem,CreationClassName=DCIM_RAIDService
,SystemName=DCIM:ComputerSystem,Name=DCIM:RAIDService
-h $IPADDRESS -V -v -c dummy.cert -P 443 
-u $USERNAME -p $PASSWORD
-J CreateSlicedVirtualDisk.xml -j utf-8 -y basic
```
The input file CreateSlicedVirtualDisk.xml is shown below:

```
<p:CreateVirtualDisk_INPUT
xmlns:p="http://schemas.dmtf.org/wbem/wscim/1/cimschema/2/root/dcim/DCIM_RAIDS
ervice">
<p:Target>RAID.Integrated.1-1</p:Target>
   <p:PDArray>Disk.Bay.0:Enclosure.Internal.0-0:RAID.Integrated.1-1</p:PDArray
   >
   <p:PDArray>Disk.Bay.1:Enclosure.Internal.0-0:RAID.Integrated.1-1</p:PDArray
   \rightarrow
```

```
<p:VDPropNameArray>RAIDLevel</p:VDPropNameArray>
  <p:VDPropNameArray>SpanDepth</p:VDPropNameArray>
  <p:VDPropNameArray>SpanLength</p:VDPropNameArray>
  <p:VDPropNameArray>Size</p:VDPropNameArray>
  <p:VDPropNameArray>VirtualDiskName</p:VDPropNameArray>
  <p:VDPropNameArray>StartingLBA</p:VDPropNameArray>
  <p:VDPropValueArray>4</p:VDPropValueArray>
  <p:VDPropValueArray>1</p:VDPropValueArray>
  <p:VDPropValueArray>2</p:VDPropValueArray>
  <p:VDPropValueArray>100</p:VDPropValueArray>
  <p:VDPropValueArray>virtualdiskname</p:VDPropValueArray>
   <p:VDPropValueArray>0xFFFFFFFFFFFFFFFF</p:VDPropValueArray>
</p:CreateVirtualDisk_INPUT>
```
#### OUTPUT:

The instanceID output identifies this virtual disk in the inventory before and after the **CreateTargetedConfigJob()** method creates it. However, the instanceID changes after successful creation.

```
CreateVirtualDisk_OUTPUT NewVirtualDisk
   Address = http://schemas.xmlsoap.org/ws/2004/08/addressing/role/anonymous
   ReferenceParameters
        ResourceURI = http://schemas.dell.com/wbem/wscim/1/cim
        http://schemas.dell.com/wbem/wscim/1/cim-schema/2/DCIM_VirtualDiskVie
        wschema/2/DCIM_VirtualDiskView
        SelectorSet
               Selector: InstanceID = 
               DISK.Virtual.267386880:RAID.Integrated.1-1, cimnamespace =
              root/dcim
        RebootRequired = YES
         ReturnValue = 0
```
### 16.21.6 Creating a Cachecade Virtual Disk-CreateVirtualDisk()

The **CreateVirtualDisk()** method is used to create a Cachecade virtual disk on the targeted controller. This method internally creates a RAID-0 virtual disk.The creation process is the same as

explained in Section 16.18.5. In this scenario, **CreateVirtualDisk()** method only takes VDPropNameArray-VDPropValueArray pairs mentioned below.

Invoke **CreateVirtualDisk()** with the following parameters and syntax:

**TARGET:** This parameter is the FQDD of the DCIM\_ControllerView (Section 16.7)

**PDArray**: This parameter is the list of physical disk FQDDs that is used to create a virtual Disk.

**VDPropNameArray**: This parameter is the list of property names that is used to create a virtual disk. The parameter list has the following names:

VirtualDiskName, CacheCade

**VDPropValueArray**: This parameter is the list of property values that is used to create a virtual Disk. The property values are for the property names listed under VDPropNameArray.

**VirtualDiskName:** Name of the virtual disk (1-15 character range)

**Cachcade:** The valid input value is 1. (required)

```
wsman invoke -a CreateVirtualDisk
http://schemas.dmtf.org/wbem/wscim/1/cimschema/2/root/dcim/DCIM_RAIDService?
SystemCreationClassName=DCIM_ComputerSystem,CreationClassName=DCIM_RAIDService
```

```
,SystemName=DCIM:ComputerSystem,Name=DCIM:RAIDService
-h $IPADDRESS -V -v -c dummy.cert -P 443 
-u $USERNAME -p $PASSWORD 
-J CreateVDCacheCade.xml -j utf-8 -y basic
```
#### The input file CreateVDCacheCade.xml is shown below:

```
<p:CreateVirtualDisk_INPUT 
xmlns:p="http://schemas.dmtf.org/wbem/wscim/1/cim-schema/2/root/dcim/DCIM_RAID
Service">
   <p:Target>RAID.Integrated.1-1</p:Target>
   <p:PDArray>Disk.Bay.4:Enclosure.Internal.0-0:RAID.Integrated.1-1</p:PDArray
   >
   <p:VDPropNameArray>VirtualDiskName</p:VDPropNameArray>
   <p:VDPropValueArray>MyCacheCadeVD</p:VDPropValueArray>
   <p:VDPropNameArray>Cachecade</p:VDPropNameArray>
   <p:VDPropValueArray>1</p:VDPropValueArray>
</p:CreateVirtualDisk_INPUT>
```
#### OUTPUT:

The instanceID output identifies this virtual disk in the inventory before and after the **CreateTargetedConfigJob()** method creates it. Note: However, that the instanceID will change slightly after successful creation.

```
CreateVirtualDisk_OUTPUT
   NewVirtualDisk
   Address = http://schemas.xmlsoap.org/ws/2004/08/addressing/role/anonymous
   ReferenceParameters
        ResourceURI = http://schemas.dell.com/wbem/wscim/1/cim
        http://schemas.dell.com/wbem/wscim/1/cim-schema/2/DCIM_VirtualDiskVie
        wschema/2/DCIM_VirtualDiskView
         SelectorSet
               Selector: InstanceID = 
               DISK.Virtual.267386880:RAID.Integrated.1-1, cimnamespace =
               root/dcim
               RebootRequired = YES
               ReturnValue = 0
```
### 16.21.7 Deleting a Virtual Disk-DeleteVirtualDisk()

The **DeleteVirtualDisk()** method is used to delete a single virtual disk from the targeted controller. The successful execution of this method results in the marking of this virtual disk for deletion. The ObjectStatus property in the virtual disk view will have the value of '2', which indicates pending delete. The virtual disk will not be deleted until a configuration job is scheduled and the System is rebooted ( Section 16.15).

Invoke **DeleteVirtualDisk()** with the following parameters and syntax:

**TARGET**: This parameter is the FQDD of the virtual device ( Section 16.10)

```
wsman invoke -a DeleteVirtualDisk
http://schemas.dmtf.org/wbem/wscim/1/cimschema/2/root/dcim/DCIM_RAIDService?
SystemCreationClassName=DCIM_ComputerSystem,CreationClassName=DCIM_RAIDService
,SystemName=DCIM:ComputerSystem,Name=DCIM:RAIDService
-h $IPADDRESS -V -v -c dummy.cert -P 443 
-u $USERNAME -p $PASSWORD 
-J DeleteVirtualDisk.xml -j utf-8 -y basic
```
#### The input file DeleteVirtualDisk.xml is shown below:

```
<p:DeleteVirtualDisk_INPUT
xmlns:p="http://schemas.dmtf.org/wbem/wscim/1/cimschema/2/root/dcim/DCIM_RAIDS
ervice">
   <p:Target>DISK.Virtual.0:RAID.Integrated.1-1</p:Target>
</p:DeleteVirtualDisk_INPUT>
OUTPUT:
<n1:DeleteVirtualDisk_OUTPUT>
   <n1:RebootRequired>Yes</n1:RebootRequired>
   <n1:ReturnValue>0</n1:ReturnValue>
</n1:DeleteVirtualDisk_OUTPUT>
```
### 16.21.8 Rename Virtual Disk – RenameVD()

The RenameVD method is used to rename the existing virtual disk name.Maximum length of the name is dependent on the PERC.The name of the virtual disk will not be changed until a configuration job has been scheduled and performed. This configuration supported by both staged and realtime. Upon success of the method, virtual disk name will be changed in the property "Name" under "DCIM\_VirtualDiskView" class.

Invoke RenameVD() method with the following input parameters:

**TARGET:** This parameter is the FQDD of the Virtual Disk (DCIM\_VirtualDiskView, refer to section 17.10)

**NAME:** New name to be entered.

#### *Note: Maximum length of the name is 15 characters and the name cannot start with a space, end with a space, or be left blank.*

#### EXAMPLE:

```
wsman invoke -a RenameVD 
"http://schemas.dmtf.org/wbem/wscim/1/cim-schema/2/root/dcim/DCIM_RAIDService?
SystemCreationClassName=DCIM_ComputerSystem,CreationClassName=DCIM_RAIDService
,SystemName=DCIM:ComputerSystem,Name=DCIM:RAIDService" 
-h 100.101.24.166 -V -v -c dummy.cert -P 443 
-u $USERNAME -p $PASSWORD -k Target="Disk.Virtual.4:RAID.Integrated.1-1" -k 
Name=$Proposed or new virtual disk name -j utf-8 -y basic
```
### 16.21.9 Cancel background initialization -CancelBackgroundInitialization()

This method is used to cancel the back ground initialization.

On PERC controllers, the background initialization of redundant virtual disk begins automatically after a virtual disk is created. The background initialization of redundant virtual disk prepares the virtual disk for parity information and improves write performance. It is important that the background initialization is allowed to be complete.

User has to wait for completion of background initialization till that user can't perform any operation on virtual disk like "CheckConsistency", OnlineCapacityExpansion etc. This feature provides the ability to cancel the background initialization manually. But if cancelled, the background initialization automatically restarts within 0 to 5 minutes.

This configuration is supported by only real time. Upon success of the method, properties "OperationalName" and "OperationPercentComplete" shows as "Back ground initialize" and "percentage in progress like 0% to 100%" in DCIM\_VirtualDiskView class.

Invoke CancelBackgroundInitialization() method with the following input parameters:

**TARGET**: This parameter is the FQDD of the Virtual Disk (DCIM\_VirtualDiskView, refer 17.10 section)

#### EXAMPLE:

```
wsman invoke -a CancelBackgroundInitialization
"http://schemas.dmtf.org/wbem/wscim/1/cim-schema/2/root/dcim/DCIM_RAIDService?
SystemCreationClassName=DCIM_ComputerSystem,CreationClassName=DCIM_RAIDService
,SystemName=DCIM:ComputerSystem,Name=DCIM:RAIDService"
-h $IPADDRESS-V -v -c dummy.cert -P 443 
-u $USERNAME -p $PASSWORD -k Target="Disk.Virtual.0:RAID.Integrated.1-1" -j 
utf-8 -y basic
```
### 16.21.10 Rebuild physical disk -RebuildPhysicalDisk()

This method is used to reconstruct the contents of failed disk onto a new disk or a hot spare.

If there is a redundant virtual disk, the rebuild operation can reconstruct the contents of a failed physical disk onto a new disk or a hot spare. We can perform this method manually only when "auto rebuild" option is set to false otherwise rebuild will automatically starts when one disk is fault in VD and the VD has hot spare.

This configuration is supported by both staged and realtime. Upon success of the method, properties "OperationalName" and "OperationPercentComplete" shows as "Rebuilding" and "percentage in progress like 0% to 100%" in DCIM\_PhysicalDiskView class.

Invoke RebuildPhysicalDisk() method with the following input parameters:

**TARGET:** FQDD of the physical disk which is hot spare of the virtual disk.

EXAMPLE:

wsman invoke -a RebuildPhysicalDisk

"http://schemas.dmtf.org/wbem/wscim/1/cim-schema/2/root/dcim/DCIM\_RAIDService? SystemCreationClassName=DCIM\_ComputerSystem,CreationClassName=DCIM\_RAIDService,SystemN ame=DCIM:ComputerSystem,Name=DCIM:RAIDService"

-h \$IPADDRESS-V -v -c dummy.cert -P 443

-u \$USERNAME -p \$PASSWORD -k Target="Disk.Bay.11:Enclosure.Internal.0-1:RAID.Integrated.1-1" -j utf-8 -y basic

## 16.21.11 Cancel rebuild physical disk -CancelRebuildPhysicalDisk()

This method is used to cancel the rebuild or reconstruct the contents of failed disk of the virtual disk to a new disk or a hot spare.

This configuration is supported by both staged and realtime. Upon success of the method, the "PrimaryStatus" in "DCIM\_PhysicalDiskView" class has the value '3', which represents "Error" status.

Invoke CancelRebuildPhysicalDisk() method with the following input parameters:

**TARGET:** FQDD of the physical disk which is hot spare of the virtual disk.

```
wsman invoke -a CancelRebuildPhysicalDisk
"http://schemas.dmtf.org/wbem/wscim/1/cim-schema/2/root/dcim/DCIM_RAIDService?
SystemCreationClassName=DCIM_ComputerSystem,CreationClassName=DCIM_RAIDService
,SystemName=DCIM:ComputerSystem,Name=DCIM:RAIDService"
-h $IPADDRESS-V -v -c dummy.cert -P 443 
-u $USERNAME -p $PASSWORD -k 
Target="Disk.Bay.11:Enclosure.Internal.0-1:RAID.Integrated.1-1" 
-j utf-8 -y basic
```
### 16.21.12 Online capacity expansion -OnlineCapacityExpansion()

This method allows to increase the storage capacity of selected RAID levels while the System remains online.

The operation can perform in two ways:

- 1. Increase the virtual disk capacity up to maximum if there is free space in physical disks.
- 2. Increase the virtual disk capacity by adding new physical disks.

This configuration supported by both staged and real time. Upon success of the method, properties "OperationalName" and "OperationPercentComplete" shows as " Reconstruction" and "percentage in progress like 0% to 100%" in DCIM\_VirtualDiskView class.

Notes:

- OCE feature shall not be available when the Disk Group has more than one VD.
- OCE is not possible if sliced VD is available in disk group.
- If some operation like BGI, copyback, rebuild, ccheck, patrolread etc is already running on a VD then it will not be available for OCE.
- No OCE is supported on spanned VDs thus no OCE is possible on RAID10, RAID50 and RAID60 VDs. But OCE is supported on single span RAID10 VDs.

If the disk group has reached its maximum span length limit then no OCE is possible by adding new drives to the disk group.

Invoke OnlineCapacityExpansion() method with the following input parameters:

**TARGET:** FQDD of the controller.

**SIZE:** New VD size in MB. This parameter is not required if new drive added for OCE

Note: Minimum size is greater than 100MB.

EXAMPLE: If user wants to increase the VD capacity from 1GB to 2GB then user has to pass 2GB in the parameter "Size".

**PDArray**: FQDD of new physical disks.

Note: User required to pass either input parameter "Size" or "New physical disk" but not both. Hence both are required parameters at the same time both are optional parameters when one input parameter has provided.

EXAMPLE:

```
wsman invoke -a OnlineCapacityExpansion
"http://schemas.dmtf.org/wbem/wscim/1/cim-schema/2/root/dcim/DCIM_RAIDService?
SystemCreationClassName=DCIM_ComputerSystem,CreationClassName=DCIM_RAIDService
,SystemName=DCIM:ComputerSystem,Name=DCIM:RAIDService"
-h $IPADDRESS-V -v -c dummy.cert -P 443 
-u $USERNAME -p $PASSWORD
-k Target="Disk.Virtual.0:RAID.Integrated.1-1" 
–k PDArray="Disk.Bay.1:Enclosure.Internal.0-1:RAID.Integrated.1-1"
```

```
-j utf-8 -y basic
```
### 16.21.13 RAID level migration -RAIDLevelMigration()

This method is used to change the VD raid level.RAID level migration is the process of converting a VD with one RAID Level to another.The controller changes the write cache policy of all virtual disks undergoing a RLM to Write-Through until the RLM is complete.

This configuration is supported by both staged and realtime. Upon success of the method, properties "OperationalName" and "OperationPercentComplete" shows as " Reconstruction" and "percentage in progress like 0% to 100%" in DCIM\_VirtualDiskView class.

The operation can perform in two ways:
- 1. By adding new physical disks (change R0 to R1 by adding new drive, if the source raid level has only one disk)
- 2. Without adding physical disks (change R0 to R1 without adding new drive, if the source raid level already has minimum required disks of 2).

Notes:

- No RLM is supported on spanned VDs thus no RLM s possible on RAID10, RAID50 and RAID60 VDs.
- No RLM is supported if other operations like BGI, rebuild, copyback, ccheck, patrolread etc is running on a VD.

Possible reconfigurable VD layout:

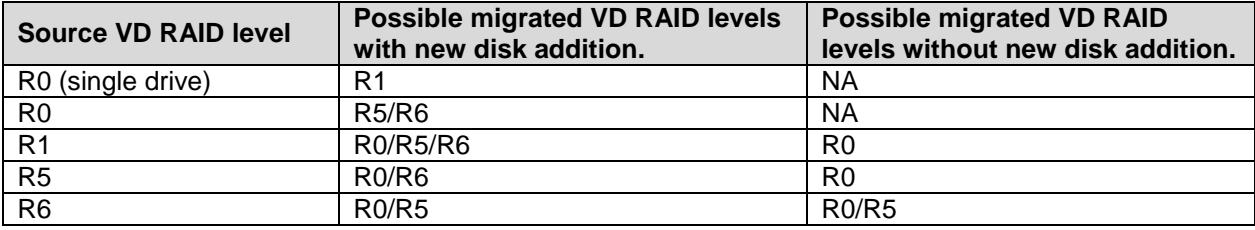

Invoke RAIDLevelMigration() method with the following input parameters:

**TARGET**: FQDD of the controller.

**NewRAIDLevel**: New RAID level to be migrated.

**PDArray**: FQDD of the physical disks to be included in the New RAID-Level.

### EXAMPLE:

```
wsman invoke -a RAIDLevelMigration
"http://schemas.dmtf.org/wbem/wscim/1/cim-schema/2/root/dcim/DCIM_RAIDService?
SystemCreationClassName=DCIM_ComputerSystem,CreationClassName=DCIM_RAIDService
,SystemName=DCIM:ComputerSystem,Name=DCIM:RAIDService"
-h $IPADDRESS-V -v -c dummy.cert -P 443 
-u $USERNAME -p $PASSWORD -k Target=" Disk.Virtual.0:RAID.Integrated.1-1" 
–k NewRaidLevel="Proposed RAID level"
```
–k PDArray="Disk.Bay.1:Enclosure.Internal.0-1:RAID.Integrated.1-1"

-j utf-8 -y basic

# 16.21.14 Set enclosure asset name -SetAssetName()

The method is used to set the external enclosure asset name. This configuation is supported by both staged and real time. Upon success of the method, the property "AssetName" under DCIM\_EnclosureView class will be changed with the proposed name.

Invoke SetAssetName() method with the following input parameters:

**TARGET**: FQDD of the enclosure.

**AssetName:** New asset name to be entered. The AssetName value shall be maximum of 32 ASCII alpha-numeric characters length.

```
wsman invoke -a SetAssetName
"http://schemas.dmtf.org/wbem/wscim/1/cim-schema/2/root/dcim/DCIM_RAIDService?
SystemCreationClassName=DCIM_ComputerSystem,CreationClassName=DCIM_RAIDService
,SystemName=DCIM:ComputerSystem,Name=DCIM:RAIDService"
-h $IPADDRESS-V -v -c dummy.cert -P 443 
-u $USERNAME -p $PASSWORD
-k Target="Enclosure.External.0-0:RAID.Slot.1-1"
```

```
–k AssetName="Proposed enclosure asset name
```

```
-j utf-8 -y basic
```
# 16.21.15 Set enclosure asset tag -SetAssetTag()

The method is used to set the external enclosure asset tag. This configuation is supported by both staged and real time. Upon success of the method, the property "AssetTag" under DCIM\_EnclosureView class will be changed with the proposed value.

Invoke SetAssetTag() method with the following input parameters:

**TARGET**: FQDD of the enclosure.

**AssetTag:** New asset tag to be entered. The AssetName value shall be maximum of 10 ASCII alphanumeric characters length.

## EXAMPLE:

```
wsman invoke -a SetAssetTag
"http://schemas.dmtf.org/wbem/wscim/1/cim-schema/2/root/dcim/DCIM_RAIDService?
SystemCreationClassName=DCIM_ComputerSystem,CreationClassName=DCIM_RAIDService
,SystemName=DCIM:ComputerSystem,Name=DCIM:RAIDService"
-h $IPADDRESS-V -v -c dummy.cert -P 443
```

```
-u $USERNAME -p $PASSWORD
```
-k Target="Enclosure.External.0-0:RAID.Slot.1-1"

–k AssetTag="Proposed enclosure asset tag

```
-j utf-8 -y basic
```
# 16.22 Setting Controller Attributes

# 16.22.1 Changing the Value of a RAID Controller Enumeration Attribute

The **SetAttribute()** method is used to set or change the value of a RAID controller or a virtual disk attribute. The example below shows setting a RAID controller enumeration attribute. To set a virtual disk attribute, use the FQDD of the virtual disk attribute for the Target, and the AttributeName and AttributeValue.

Invoke **SetAttribute()** with the following parameters (from Section 16.1) and syntax:

**TARGET**: Obtained from the FQDD field

**AttributeName**: Obtained from the AttributeName field

**AttributeValue**: Obtained from the PossibleValues field

# EXAMPLE:

```
wsman invoke -a SetAttribute 
http://schemas.dmtf.org/wbem/wscim/1/cimschema/2/root/dcim/DCIM_RAIDService?
SystemCreationClassName=DCIM_ComputerSystem,CreationClassName=DCIM_RAIDService
,SystemName=DCIM:ComputerSystem,Name=DCIM:RAIDService
-h $IPADDRESS -V -v -c dummy.cert -P 443 
-u $USERNAME -p $PASSWORD
-J SetAttribute Enumeration RAID Controller.xml xml -j utf-8 -y basic
```
The input file SetAttribute\_Enumeration\_RAID\_Controller.xml is shown below:

```
<p:SetAttribute_INPUT
xmlns:p="http://schemas.dmtf.org/wbem/wscim/1/cimschema/2/root/dcim/DCIM_RAIDS
ervice">
   <p:Target>RAID.Integrated.1-1</p:Target>
   <p:AttributeName>RAIDBatteryLearnMode</p:AttributeName>
   <p:AttributeValue>Disabled</p:AttributeValue>
```

```
</p:SetAttribute_INPUT>
```
### OUTPUT:

```
<n1:SetAttribute_OUTPUT>
  <n1:Message>The method was successful</n1:Message>
  <n1:MessageID>STOR001</n1:MessageID>
  <n1:RebootRequired>Yes</n1:RebootRequired>
  <n1:ReturnValue>0</n1:ReturnValue>
  <n1:SetResult>Set Pending Value</n1:SetResult>
</n1:SetAttribute_OUTPUT>
```
# 16.22.2 Changing Multiple Values of RAID Controller Enumeration Attributes

The **SetAttributes()** method is used to set or change multiple values of RAID controller or virtual disk attributes. The following example shows setting multiple virtual disk attributes. To set multiple controller attributes, use the FQDD of the controller for the Target, and the AttributeName and AttributeValue.

Invoke **SetAttributes()** with the following parameters (from Section 16.1) and syntax:

**TARGET**: Obtained from the FQDD field

**AttributeName**: Obtained from the AttributeName field

**AttributeValue**: Obtained from the PossibleValues field

### EXAMPLE:

```
wsman invoke -a SetAttributes 
http://schemas.dmtf.org/wbem/wscim/1/cimschema/2/root/dcim/DCIM_RAIDService?
SystemCreationClassName=DCIM_ComputerSystem,CreationClassName=DCIM_RAIDService
,SystemName=DCIM:ComputerSystem,Name=DCIM:RAIDService
-h $IPADDRESS -V -v -c dummy.cert -P 443
```

```
-u $USERNAME -p $PASSWORD
```
-J SetAttributes Enumeration RAID Controller.xml -j utf-8 -y basic

The input file SetAttributes\_Enumeration\_RAID\_Controller.xml is shown below:

```
<p:SetAttributes_INPUT
xmlns:p="http://schemas.dmtf.org/wbem/wscim/1/cimschema/2/root/dcim/DCIM_RAIDS
ervice">
   <p:Target>RAID.Integrated.1-1</p:Target>
   <p:AttributeName>RAIDloadBalancedMode</p:AttributeName>
   <p:AttributeValue>Disabled</p:AttributeValue>
   <p:AttributeName>RAIDBatteryLearnMode</p:AttributeName>
   <p:AttributeValue>Warn only</p:AttributeValue>
   <p:AttributeName>RAIDccMode</p:AttributeName>
   <p:AttributeValue>Normal</p:AttributeValue>
   <p:AttributeName>RAIDprMode</p:AttributeName>
   <p:AttributeValue>Disabled</p:AttributeValue>
   <p:AttributeName>RAIDcopybackMode</p:AttributeName>
   <p:AttributeValue>SMART</p:AttributeValue>
</p:SetAttributes_INPUT>
OUTPUT:
<n1:SetAttributes_OUTPUT>
   <n1:Message>The method was successful</n1:Message>
   <n1:MessageID>STOR001</n1:MessageID>
   <n1:RebootRequired>Yes</n1:RebootRequired>
```

```
<n1:ReturnValue>0</n1:ReturnValue>
```

```
<n1:SetResult>Set Pending Value</n1:SetResult>
```

```
</n1:SetAttributes_OUTPUT>
```
# 16.22.3 Changing the Value of a RAID Controller Integer Attribute

The **SetAttribute()** method is used to set or change the value of a RAID controller integer attribute. The example below shows setting an controller attribute.

Invoke the **SetAttribute()** method with the following parameters (from **Section 16.1**) and syntax:

**TARGET**: Obtained from the FQDD field

**AttributeName**: Obtained from the AttributeName field

**AttributeValue**: Obtained from the PossibleValues field

### EXAMPLE:

```
wsman invoke -a SetAttribute 
http://schemas.dmtf.org/wbem/wscim/1/cimschema/2/root/dcim/DCIM_RAIDService?
SystemCreationClassName=DCIM_ComputerSystem,CreationClassName=DCIM_RAIDService
,SystemName=DCIM:ComputerSystem,Name=DCIM:RAIDService
-h $IPADDRESS -V -v -c dummy.cert -P 443 
-u $USERNAME -p $PASSWORD
-J SetAttribute Integer RAID Controller.xml -j utf-8 -y basic
```
The input file SetAttribute\_Integer\_RAID\_Controller.xml is shown below:

#### <p:SetAttribute\_INPUT

```
xmlns:p="http://schemas.dmtf.org/wbem/wscim/1/cimschema/2/root/dcim/DCIM_RAIDS
ervice">
```

```
<p:Target>RAID.Integrated.1-1</p:Target>
```

```
<p:AttributeName>RAIDccRate</p:AttributeName>
```

```
<p:AttributeValue>60</p:AttributeValue>
```
</p:SetAttribute\_INPUT>

# OUTPUT:

```
<n1:SetAttribute_OUTPUT>
  <n1:Message>The method was successful.</n1:Message>
  <n1:MessageID>STOR001</n1:MessageID>
  <n1:RebootRequired>Yes</n1:RebootRequired>
  <n1:ReturnValue>0</n1:ReturnValue>
  <n1:SetResult>Set Pending Value</n1:SetResult>
</n1:SetAttribute_OUTPUT>
```
# 16.22.4 Changing Multiple Values of RAID Controller Integer Attributes

The **SetAttributes()** method is used to set or change multiple values of RAID controller attributes.

The following example shows setting multiple RAID controller integer attributes.

Invoke SetAttributes with the following parameters (from Section 16.1) and syntax:

**TARGET**: Obtained from the FQDD field

**AttributeName**: Obtained from the AttributeName field

**AttributeValue**: Obtained from the PossibleValues field

# $FXAMPIF$

```
wsman invoke -a SetAttributes 
http://schemas.dmtf.org/wbem/wscim/1/cimschema/2/root/dcim/DCIM_RAIDService?
SystemCreationClassName=DCIM_ComputerSystem,CreationClassName=DCIM_RAIDService
,SystemName=DCIM:ComputerSystem,Name=DCIM:RAIDService
-h $IPADDRESS -V -v -c dummy.cert -P 443 
-u $USERNAME -p $PASSWORD
-J SetAttributes Integer RAID Controller.xml -j utf-8 -y basic
```
The input file SetAttributes\_Integer\_RAID\_Controller.xml is shown below:

```
<p:SetAttributes_INPUT
xmlns:p="http://schemas.dmtf.org/wbem/wscim/1/cimschema/2/root/dcim/DCIM_RAIDS
ervice">
   <p:Target>RAID.Integrated.1-1</p:Target>
   <p:AttributeName>RAIDccRate</p:AttributeName>
   <p:AttributeValue>60</p:AttributeValue>
   <p:AttributeName>RAIDreconstructRate</p:AttributeName>
   <p:AttributeValue>60</p:AttributeValue>
   <p:AttributeName>RAIDbgiRate</p:AttributeName>
   <p:AttributeValue>60</p:AttributeValue>
</p:SetAttributes_INPUT>
OUTPUT:
<n1:SetAttributes_OUTPUT>
   <n1:Message>The method was successful.</n1:Message>
   <n1:MessageID>STOR001</n1:MessageID>
   <n1:RebootRequired>Yes</n1:RebootRequired>
   <n1:ReturnValue>0</n1:ReturnValue>
   <n1:SetResult>Set Pending Value</n1:SetResult>
```

```
</n1:SetAttributes_OUTPUT>
```
# 16.23 Convert Physical Disk Drives to RAID-ConvertToRAID()

The **ConvertToRAID**() method is used to convert physical disk drives in Non-RAID state to a state usable for RAID. After the method is successfully ran the PendingValue property of RAIDPDState should reflect the pending changes. After the CreateTargetedConfigJob() method is successfully ran the RAIDStatus property, which is enumerated in the DCIM\_PhysicalDiskView from Section 16.9, of that physical disk drive should reflect the new state.

Invoke **ConvertToRAID()** with the following parameters and syntax:

**Physical Disk TARGET**: Obtained from the FQDD field (Section 16.9)

An example of Disk.Bay.2:Enclosure.Internal.0-0:RAID.Slot.1-1 is shown below.

#### EXAMPLE:

```
winrm invoke ConvertToRAID
"cimv2/root/dcim/DCIM_RAIDService?SystemCreationClassName=DCIM_ComputerSystem
+CreationClassName=DCIM_RAIDService+SystemName=DCIM:ComputerSystem+Name=DCIM:R
AIDService"
-h $IPADDRESS -V -v -c dummy.cert -P 443 
-u $USERNAME -p $PASSWORD
```

```
-J СonvertToRAID.xml -j utf-8 -y basic
```
The input file ConvertToRAID.xml is shown below:

```
<p:ConvertToRAID_INPUT 
xmlns:p="http://schemas.dmtf.org/wbem/wscim/1/cimschema/2/root/dcim/DCIM_RAIDS
ervice">
   <p:PDArray>Disk.Bay.2:Enclosure.Internal.0-0:RAID.Slot.1-1</p:PDArray>
</p:ConvertToRAID_INPUT>
```
#### OUTPUT:

```
ConvertToRAID_OUTPUT
   RebootRequired = 1
   ReturnValue = 0
```
# 16.24 Convert Physical Disk Drives to Non RAIDConvertToNonRAID()

The **ConvertToNonRAID**() method is used to convert a physical disk drives in RAID state of "Ready" to a Non-RAID state. After the method is successfully ran, the PendingValue property of RAIDPDState should reflect the pending changes. After the CreateTargetedConfigJob method is successfully ran, the RAIDStatus property, which is enumerated in the DCIM\_PhysicalDiskView from Section 16.9, of that physical disk drive should reflect the new state.

Invoke **ConvertToNonRAID()** with the following parameters and syntax:

**Physical Disk TARGET**: Obtained from the FQDD field (Section 16.9)

An example of Disk.Bay.2:Enclosure.Internal.0-0:RAID.Slot.1-1 is shown below.

#### EXAMPLE:

```
wsman invoke ConvertToRAID "cimv2/root/dcim/DCIM_RAIDService?
SystemCreationClassName=DCIM_ComputerSystem +CreationClassName=DCIM_RAIDServic
e+SystemName=DCIM:ComputerSystem+Name=DCIM:RAIDService"
-h $IPADDRESS -V -v -c dummy.cert -P 443 
-u $USERNAME -p $PASSWORD
-J СonvertToRAID.xml -j utf-8 -y basic
```
# OUTPUT:

```
ConvertToNonRAID_OUTPUT
  RebootRequired = 1
   ReturnValue = 0
```
# 17 Managing BIOS Configuration

This feature provides the ability to get and set any configurable BIOS attributes that are available in BIOS UEFI HII. The BIOS Management Profile extends the management capabilities of referencing profiles by adding the capability to represent and configure BIOS attributes, such as a Network Controller or IDE **Controller** 

Profile and Associated MOFs [http://www.delltechcenter.com/page/DCIM.Library.Profile](http://www.delltechcenter.com/page/DCIM.Library.Profil)

# 17.1 Listing the BIOS Inventory-Enumeration Class

The BIOS Inventory contains the following attributes: DCIM\_BIOSEnumeration (17.1), DCIM\_BIOSInteger (17.5), DCIM\_BIOSString( 17.6), and DCIM\_BIOSPassword(17.10).

Enumerating the BIOSEnumeration Class will display all BIOS attributes in a computer System.

Enumerate BIOSEnumeration with the following parameters and syntax:

```
wsman enumerate http://schemas.dmtf.org/wbem/wscim/1/cimschema/2/root/dcim/DCI
M_BIOSEnumeration
-h $IPADDRESS -V -v -c dummy.cert -P 443 
-u $USERNAME -p $PASSWORD 
-j utf-8 -y basic
OUTPUT:
<n1:DCIM_BIOSEnumeration>
   <n1:AttributeName>NumLock</n1:AttributeName> 
   <n1:CurrentValue>On</n1:CurrentValue>
   <n1:DefaultValue xsi:nil="true"/>
   <n1:FQDD>BIOS.Setup.1-1</n1:FQDD>
   <n1:InstanceID>BIOS.Setup.1-1:NumLock</n1:InstanceID>
   <n1:IsReadOnly>false</n1:IsReadOnly>
   <n1:PendingValue xsi:nil="true"/>
   <n1:PossibleValues>On</n1:PossibleValues>
   <n1:PossibleValues>Off</n1:PossibleValues>
</n1:DCIM_BIOSEnumeration>
<n1:DCIM_BIOSEnumeration>
   <n1:AttributeName>ReportKbdErr</n1:AttributeName>
   <n1:CurrentValue>NoReport</n1:CurrentValue>
   <n1:DefaultValue xsi:nil="true"/>
   <n1:FQDD>BIOS.Setup.1-1</n1:FQDD>
   <n1:InstanceID>BIOS.Setup.1-1:ReportKbdErr</n1:InstanceID>
   <n1:IsReadOnly>false</n1:IsReadOnly>
   <n1:PendingValue xsi:nil="true"/>
   <n1:PossibleValues>Report</n1:PossibleValues>
   <n1:PossibleValues>NoReport</n1:PossibleValues>
</n1:DCIM_BIOSEnumeration>
<n1:DCIM_BIOSEnumeration>
   <n1:AttributeName>BootMode</n1:AttributeName> 
   <n1:CurrentValue>Uefi</n1:CurrentValue>
   <n1:DefaultValue xsi:nil="true"/>
   <n1:FQDD>BIOS.Setup.1-1</n1:FQDD>
   <n1:InstanceID>BIOS.Setup.1-1:BootMode</n1:InstanceID>
   <n1:IsReadOnly>false</n1:IsReadOnly>
   <n1:PendingValue xsi:nil="true"/>
                                                          The 'get' instance method in 
                                                         Section 17.2 will use this 
                                                         InstanceID as input.
                                                          The 'set attribute' method in 
                                                         Section 17.3 will use the 
                                                         AttributeName and 
                                                         PossibleValues fields as input.
```

```
BIOS<n1:PossibleValues></n1:PossibleValues>
  UEFI<n1:PossibleValues></n1:PossibleValues>
</n1:DCIM_BIOSEnumeration>
<n1:DCIM_BIOSEnumeration>
  <n1:AttributeName>BootSeqRetry</n1:AttributeName>
  <n1:CurrentValue>Disabled</n1:CurrentValue>
  <n1:DefaultValue xsi:nil="true"/> 
  <n1:FQDD>BIOS.Setup.1-1</n1:FQDD>
  <n1:InstanceID>BIOS.Setup.1-1:BootSeqRetry</n1:InstanceID>
  <n1:IsReadOnly>false</n1:IsReadOnly>
  <n1:PendingValue xsi:nil="true"/>
  <n1:PossibleValues>Disabled</n1:PossibleValues>
  <n1:PossibleValues>Enabled</n1:PossibleValues>
</n1:DCIM_BIOSEnumeration>
```
The 'set attributes' method in Section 17.4 will use the AttributeName and PossibleValues fields as input.

# 17.2 Getting a BIOS Enumeration Instance

Getting one particular instance of the BIOSEnumeration, instead of all instances as shown in Section 17.1, is shown below.

Get a BIOSEnumeration instance with the following parameters and syntax:

**[INSTANCEID]**: This is obtained from the enumeration in Section 17.1, which shows an example using BIOS.Setup.1-1:NumLock as an instanceID

#### EXAMPLE:

```
wsman get http://schemas.dmtf.org/wbem/wscim/1/cimschema/2/root/dcim/DCIM_BIOS
Enumeration?InstanceID=$INSTANCEID
```

```
-h $IPADDRESS -V -v -c dummy.cert -P 443
```

```
-u $USERNAME -p $PASSWORD
```

```
-о utf-8 –н basic
```
# OUTPUT:

```
<n1:DCIM_BIOSEnumeration>
  <n1:AttributeName>NumLock</n1:AttributeName>
  <n1:CurrentValue>On</n1:CurrentValue>
   <n1:DefaultValue xsi:nil="true"/>
  <n1:FQDD>BIOS.Setup.1-1</n1:FQDD>
  <n1:InstanceID>BIOS.Setup.1-1:NumLock</n1:InstanceID>
  <n1:IsReadOnly>false</n1:IsReadOnly>
  <n1:PendingValue xsi:nil="true"/>
  <n1:PossibleValues>On</n1:PossibleValues>
   <n1:PossibleValues>Off</n1:PossibleValues>
</n1:DCIM_BIOSEnumeration>
```
# 17.3 Changing the BIOS BootMode-SetAttribute()

The **SetAttribute()** method can be used to apply changes to setting the BootMode configuration to a given instance.

Invoke **SetAttribute()** with the following parameters (from Section 17.1) and syntax:

**TARGET**: Obtained from the InstanceID field

**AttributeName**: Obtained from the AttributeName field

**AttributeValue**: Obtained from the PossibleValues field

# EXAMPLE:

```
wsman invoke -a SetAttribute 
http://schemas.dmtf.org/wbem/wscim/1/cimschema/2/root/dcim/DCIM_BIOSService?
SystemCreationClassName=DCIM_ComputerSystem,CreationClassName=DCIM_BIOSService
,SystemName=DCIM:ComputerSystem,Name=DCIM:B IOSService 
-h $IPADDRESS -V -v -c dummy.cert -P 443 
-u $USERNAME -p $PASSWORD
```
-J SetAttribute BIOS.xml -j utf-8 -y basic

#### The input file SetAttribute\_BIOS.xml is shown below:

```
<p:SetAttribute_INPUT 
xmlns:p="http://schemas.dmtf.org/wbem/wscim/1/cimschema/2/root/dcim/DCIM_BIOSS
ervice">
   <p:Target>BIOS.Setup.1-1</p:Target>
   <p:AttributeName>BootMode</p:AttributeName>
   <p:AttributeValue>Bios</p:AttributeValue>
</p:SetAttribute_INPUT>
OUTPUT:
```

```
<n1:SetAttribute_OUTPUT>
  <n1:Message>The command was successful</n1:Message>
  <n1:MessageID>BIOS001</n1:MessageID>
  <n1:RebootRequired>Yes</n1:RebootRequired>
  <n1:ReturnValue>0</n1:ReturnValue>
  <n1:SetResult>Set PendingValue</n1:SetResult>
</n1:SetAttribute_OUTPUT>
```
# 17.4 Setting Multiple BIOS BootMode Parameters

You can find and set multiple BIOS attributes associated with a specific device using the **SetAttributes()**  method. This example illustrates how to set the BiosMode and BootSeqRetry parameters.

Invoke **SetAttributes()** with the following parameters (from Section 17.1) and syntax:

**TARGET**: Obtained from the InstanceID field

**AttributeName**: Obtained from the AttributeName field

**AttributeValue**: Obtained from the PossibleValues field

### EXAMPLE:

```
wsman invoke -a SetAttributes 
http://schemas.dmtf.org/wbem/wscim/1/cimschema/2/root/dcim/DCIM_BIOSService?
SystemCreationClassName=DCIM_ComputerSystem,CreationClassName=DCIM_BIOSService
,SystemName=DCIM:ComputerSystem,Name=DCIM:BIOSService
-h $IPADDRESS -V -v -c dummy.cert -P 443 
-u $USERNAME -p $PASSWORD 
-J SetAttributes BIOS.xml -j utf-8 -y basic
```
The input file SetAttributes BIOS.xml is shown below:

```
<p:SetAttributes_INPUT 
xmlns:p="http://schemas.dmtf.org/wbem/wscim/1/cimschema/2/root/dcim/DCIM_BIOSS
ervice">
   <p:Target>BIOS.Setup.1-1</p:Target>
   <p:AttributeName>BootMode</p:AttributeName>
   <p:AttributeValue>Bios</p:AttributeValue>
   <p:AttributeName>BootSeqRetry</p:AttributeName>
   <p:AttributeValue>Disabled</p:AttributeValue>
```

```
</p:SetAttributes_INPUT>
```
### OUTPUT:

```
<n1:SetAttributes_OUTPUT>
  <n1:Message>The command was successful</n1:Message>
  <n1:MessageID>BIOS001</n1:MessageID>
  <n1:RebootRequired>Yes</n1:RebootRequired>
  <n1:ReturnValue>0</n1:ReturnValue>
  <n1:SetResult>Set PendingValue</n1:SetResult>
</n1:SetAttributes_OUTPUT>
```
# 17.5 Listing the BIOS Inventory-Integer Class

Enumerate BIOSInteger with the following parameters and syntax:

# EXAMPLE:

```
wsman enumerate http://schemas.dmtf.org/wbem/wscim/1/cimschema/2/root/dcim/DCI
M_BIOSInteger
-h $IPADDRESS -V -v -c dummy.cert -P 443
```
- -u \$USERNAME -p \$PASSWORD
- -j utf-8 -y basic

# OUTPUT:

```
<n1:DCIM_BIOSInteger>
  <n1:AttributeName>AcPwrRcvryUserDelay</n1:AttributeName>
  <n1:CurrentValue>30</n1:CurrentValue>
  <n1:DefaultValue xsi:nil="true"/>
  <n1:FQDD>BIOS.Setup.1-1</n1:FQDD>
  <n1:InstanceID>BIOS.Setup.1-1:AcPwrRcvryUserDelay</n1:InstanceID>
  <n1:IsReadOnly>true</n1:IsReadOnly>
  <n1:LowerBound>30</n1:LowerBound>
  <n1:PendingValue xsi:nil="true"/>
  <n1:UpperBound>240</n1:UpperBound>
</n1:DCIM_BIOSInteger>
```
# 17.6 Listing the BIOS Inventory-String Class

Enumerate BIOSString with the following parameters and syntax:

```
wsman enumerate http://schemas.dmtf.org/wbem/wscim/1/cimschema/2/root/dcim/DCI
M_BIOSString
-h $IPADDRESS -V -v -c dummy.cert -P 443 
-u $USERNAME -p $PASSWORD 
-j utf-8 -y basic
OUTPUT:
<n1:DCIM_BIOSString>
   <n1:AttributeName>UserLcdStr</n1:AttributeName>
   <n1:CurrentValue xsi:nil="true"/>
   <n1:DefaultValue xsi:nil="true"/>
   <n1:FQDD>BIOS.Setup.1-1</n1:FQDD>
   <n1:InstanceID>BIOS.Setup.1-1:UserLcdStr</n1:InstanceID>
   <n1:IsReadOnly>false</n1:IsReadOnly>
```

```
<n1:MaxLength>62</n1:MaxLength>
```

```
<n1:MinLength>0</n1:MinLength>
```

```
<n1:PendingValue xsi:nil="true"/>
</n1:DCIM_BIOSString>
<n1:DCIM_BIOSString>
   <n1:AttributeName>AssetTag</n1:AttributeName>
   <n1:CurrentValue xsi:nil="true"/>
   <n1:DefaultValue xsi:nil="true"/>
   <n1:FQDD>BIOS.Setup.1-1</n1:FQDD>
   <n1:InstanceID>BIOS.Setup.1-1:AssetTag</n1:InstanceID>
   <n1:IsReadOnly>false</n1:IsReadOnly>
   <n1:MaxLength>10</n1:MaxLength>
   <n1:MinLength>0</n1:MinLength>
   <n1:PendingValue xsi:nil="true"/>
</n1:DCIM_BIOSString>
```
# 17.7 Applying the Pending Values for BIOS & BootCreateTargetedConfigJob()

This method is called to apply the pending values created by the **SetAttribute()**, **SetAttributes()**,

**ChangeBootOrderByInstanceID()**, and **ChangeBootSourceState()** methods. The System will automatically reboot depending on the ScheduledStartTime selected. Using the **CreateTargetedConfigJob()** jobID output with the job control section can be used to obtain its status.

Invoke **CreateTargetedConfigJob()** with the following parameters and syntax:

**TARGET** : This Parameter is the FQDD of the BIOSAttribute instances, obtained from the InstanceID field in Section 17.1

**RebootJobType**: There are three options for rebooting the System.

- 1 = PowerCycle
- 2 = Graceful Reboot without forced shutdown
- 3 = Graceful reboot with forced shutdown

Note: When you do not want to set a reboot type when creating a target job, you should comment the RebootJobType in the input xml. You should not enter "0" or give no parameter at all in the input XML.

#### EXAMPLE:

```
wsman invoke -a CreateTargetedConfigJob 
http://schemas.dmtf.org/wbem/wscim/1/cimschema/2/root/dcim/DCIM_BIOSService?
SystemCreationClassName=DCIM_ComputerSystem,CreationClassName=DCIM_BIOSService
,SystemName=DCIM:ComputerSystem,Name=DCIM:BIOSService
-h $IPADDRESS -V -v -c dummy.cert -P 443 
-u $USERNAME -p $PASSWORD
-J CreateTargetedConfigJob_BIOS.xml -j utf-8 -y basic
```
The input file CreateTargetedConfigJob\_BIOS.xml is shown below:

```
<p:CreateTargetedConfigJob_INPUT 
xmlns:p="http://schemas.dmtf.org/wbem/wscim/1/cimschema/2/root/dcim/DCIM_BIOSS
ervice">
   <p:Target>BIOS.Setup.1-1</p:Target>
   <p:RebootJobType>2</p:RebootJobType>
   <p:ScheduledStartTime>TIME_NOW</p:ScheduledStartTime>
   \langle p:Unit1Time>2011111111111111</p:UntilTime>
</p:CreateTargetedConfigJob_INPUT>
```
### OUTPUT:

After running this method, a **jobid** or a message is displayed indicating an error. The status of this jobid can be checked within the job control provider in Section 10.

```
<n1:CreateTargetedConfigJob_OUTPUT>
   \langle n1:Job \rangle<wsa:Address>http://schemas.xmlsoap.org/ws/2004/08/addressing/role/anonymou
   s</wsa:Address>
   <wsa:ReferenceParameters>
         <wsman:ResourceURI>http://schemas.dell.com/wbem/wscim/1/cimschema/2/D
         CIM_LifecycleJob</wsman:ResourceURI>
               <wsman:SelectorSet>
                     <wsman:Selector Name="InstanceID">JID_001300720080</wsman
                      :Selector>
                      <wsman:Selector Name="__cimnamespace">root/dcim</wsman:Se
                      lector>
               </wsman:SelectorSet>
   </wsa:ReferenceParameters>
   \langle/n1:Job>
<n1:ReturnValue>4096</n1:ReturnValue>
</n1:CreateTargetedConfigJob_OUTPUT>
```
# 17.8 Deleting the Pending Values for BIOS and BootDeletePendingConfiguration()

This method is called to cancel the pending values created by the **SetAttribute()** and **SetAttributes()** methods. The **DeletePendingConfiguration()** method cancels the pending configuration changes made before the configuration job is created with **CreateTargetedConfigJob()**. This method only operates on the pending changes prior to **CreateTargetedConfigJob()** being called. After the configuration job is created, the pending changes can only be canceled by calling **DeleteJobQueue()** in the Job Control profile.

Invoke **CreateTargetedConfigJob()** with the following parameters and syntax:

**Target**: This parameter is the FQDD of the BIOSAttribute instances (from Section 17.1) EXAMPLE:

```
wsman invoke -a DeletePendingConfiguration 
http://schemas.dmtf.org/wbem/wscim/1/cimschema/2/root/dcim/DCIM_BIOSService?
SystemCreationClassName=DCIM_ComputerSystem,CreationClassName=DCIM_BIOSService
,SystemName=DCIM:ComputerSystem,Name=DCIM:BIOSService
-h $IPADDRESS -V -v -c dummy.cert -P 443 
-u $USERNAME -p $PASSWORD
```
-J DeletePendingConfiguration\_BIOS.xml -j utf-8 -y basic

The input file DeletePendingConfiguration\_BIOS.xml is shown below:

```
<p:DeletePendingConfiguration_INPUT
xmlns:p="http://schemas.dmtf.org/wbem/wscim/1/cimschema/2/root/dcim/DCIM_BIOSS
ervice">
   <p:Target>BIOS.Setup.1-1</p:Target>
</p:DeletePendingConfiguration_INPUT>
OUTPUT:
```

```
<n1:DeletePendingConfiguration_OUTPUT>
  <n1:Message>The command was successful</n1:Message>
  <n1:MessageID>BIOS001</n1:MessageID>
```

```
<n1:ReturnValue>0</n1:ReturnValue>
</n1:DeletePendingConfiguration_OUTPUT>
```
# 17.9 17.9 Managing BIOS Passwords

The **ChangePassword()** method is used to set the BIOS passwords. You can either set, change or delete the BIOS System or setup password. Setting the BIOS password is performed in several stages as described in the following sections.

# 17.9.1 Setting the BIOS Password

The following example sets the BIOS System password to "NEW\_PASSWORD". Three instances of XML are shown below to demonstrate the following scenarios:

- No BIOS password is set
- Changing an existing BIOS password
- Deleting an existing BIOS password

Invoke **ChangePassword()** method with the following parameters:

**Target –** Obtained from any BIOS enumerate WS-Man command

**PasswordType –** Either 1 for System or 2 for setup

**OldPassword –** Reference following XML case A), B) or C)

**NewPassword –** Reference following XML case A), B) or C)

### EXAMPLE:

```
wsman invoke -a ChangePassword
http://schemas.dmtf.org/wbem/wscim/1/cimschema/2/root/dcim/DCIM_BIOSService?
SystemCreationClassName=DCIM_ComputerSystem,CreationClassName=DCIM_BIOSService
,SystemName=DCIM:ComputerSystem,Name=DCIM:BIOSService
```

```
-h $IPADDRESS -V -v -c dummy.cert -P 443
```
-u \$USERNAME -p \$PASSWORD

-J change bios password.xml -j utf-8 -y basic

The input file change\_bios\_password.xml is shown below:

- No BIOS password is set: The OldPassword parameter is not required. It may be set to "null" or left blank as shown below.
- Changing an existing BIOS password: Both the OldPassword and NewPassword parameters are required.

NOTE: Entering only the NewPassword parameter indicates a "pass" in the setting and creating a new job, however the job fails.

 Deleting an existing BIOS password: The OldPassword parameter is required. The NewPassword parameter may be set to "null", set to blank, or omitted completely.

```
<p:ChangePassword_INPUT
xmlns:p="http://schemas.dmtf.org/wbem/wscim/1/cimschema/2/root/dcim/DCIM_BIOSS
ervice">
   <p:Target>BIOS.Setup.1-1</p:Target>
```

```
<p:PasswordType>1</p:PasswordType>
```
- <p:OldPassword></p:OldPassword>
- <p:NewPassword>NEW\_PASSWORD</p:NewPassword>

```
</p:ChangePassword_INPUT>
```
# OUTPUT:

# Either of the following may result:

```
<n1:ChangePassword_OUTPUT>
```
<n1:Message> BIOS does not support Change Password feature</n1:Message>

```
<n1:MessageID>BIOS019</n1:MessageID>
   <n1:ReturnValue>2</n1:ReturnValue>
</n1:ChangePassword_OUTPUT>
<n1:ChangePassword_OUTPUT>
   <n1:Message>The command was successful</n1:Message>
   <n1:MessageID>BIOS001</n1:MessageID>
</n1:ChangePassword_OUTPUT>
```
17.9.2 Create Target Configuration Job

Create a configuration job as shown in Section 17.7.

# 17.9.3 Monitor Set BIOS Password Status

To monitor the job status for setting the BIOS password, get the instance of the corresponding job as described within the job control provider in Section 10.

Replace [INSTANCE ID] with the actual jobid from Section 17.9.1.

### EXAMPLE:

```
wsman get http://schemas.dmtf.org/wbem/wscim/1/cimschema/2/root/dcim/DCIM_Life
cycleJob?InstanceID=[INSTANCE ID]
-h $IPADDRESS -V -v -c dummy.cert -P 443 
-u $USERNAME -p $PASSWORD
```
-j utf-8 -y basic

### OUTPUT:

<n1:DCIM\_LifecycleJob>

```
<n1:InstanceID>JID_001300720080</n1:InstanceID>
  <n1:JobStartTime>00000101000000</n1:JobStartTime>
  <n1:JobStatus>Completed</n1:JobStatus>
  <n1:JobUntilTime>20111111111111</n1:JobUntilTime>
  <n1:Message>Job completed successfully</n1:Message>
  <n1:MessageID>PR19</n1:MessageID>
  <n1:Name>ConfigBIOS:BIOS.Setup.1-1</n1:Name>
   <n1:PercentComplete>100</n1:PercentComplete>
</n1:DCIM_LifecycleJob>
```
The status may be one of the following:

- **Ready for execution**  Job is created, but waiting for scheduled start time to pass to schedule the job
- **Scheduled**  Job is scheduled and ready for System reboot to execute the job
- **Failed**  Problem with setting the BIOS password, check message for more information
- **Completed**  Setting the BIOS password completed with no issues

# 17.10 Listing the BIOS Inventory-Password Class

Enumerate BIOSPassword with the following parameters and syntax:

```
wsman enumerate http://schemas.dmtf.org/wbem/wscim/1/cimschema/2/root/dcim/DCI
M_BIOSPassword
-h $IPADDRESS -V -v -c dummy.cert -P 443 
-u $USERNAME -p $PASSWORD 
-j utf-8 -y basic
```
### OUTPUT:

```
<n1:DCIM_BIOSPassword>
  <n1:AttributeDisplayName>System Password</n1:AttributeDisplayName>
  <n1:AttributeName>SysPassword</n1:AttributeName>
  <n1:Dependency>
         <![CDATA[<Dep>
               <AttrLevOp="OR">
                     <ROIfName="PasswordStatus">Locked</ROIf>
               </AttrLev>
         </Dep>11>
  </n1:Dependency>
  <n1:DisplayOrder>1402</n1:DisplayOrder>
  <n1:FQDD>BIOS.Setup.1-1</n1:FQDD>
  <n1:GroupDisplayName>System Security</n1:GroupDisplayName>
  <n1:GroupID>SysSecurity</n1:GroupID>
  <n1:InstanceID>BIOS.Setup.1-1:SysPassword</n1:InstanceID>
  <n1:IsReadOnly>false</n1:IsReadOnly>
  <n1:IsSet>false</n1:IsSet>
  <n1:MaxLength>32</n1:MaxLength>
  <n1:MinLength>0</n1:MinLength>
  <n1:PasswordState>3</n1:PasswordState>
  <n1:PendingValue xsi:nil="true"/>
  <n1:ValueExpression>^[]0-9a-z "+,-./;[\`]{0,32}$</n1:ValueExpression>
</n1:DCIM_BIOSPassword>
<n1:DCIM_BIOSPassword>
  <n1:AttributeDisplayName>Setup Password</n1:AttributeDisplayName>
  <n1:AttributeName>SetupPassword</n1:AttributeName>
  <n1:Dependency xsi:nil="true"/>
  <n1:DisplayOrder>1403</n1:DisplayOrder>
  <n1:FQDD>BIOS.Setup.1-1</n1:FQDD>
  <n1:GroupDisplayName>System Security</n1:GroupDisplayName>
  <n1:GroupID>SysSecurity</n1:GroupID>
  <n1:InstanceID>BIOS.Setup.1-1:SetupPassword</n1:InstanceID>
  <n1:IsReadOnly>false</n1:IsReadOnly>
  <n1:IsSet>false</n1:IsSet>
  <n1:MaxLength>32</n1:MaxLength>
  <n1:MinLength>0</n1:MinLength>
  <n1:PasswordState>3</n1:PasswordState>
  <n1:PendingValue xsi:nil="true"/>
   \langle n1:ValueExpression \rangle^{\wedge} []0-9a-z "+,-./; [\`]{0,32}$</n1:ValueExpression>
</n1:DCIM_BIOSPassword>
```
# 18 Exporting and Importing Server Profile

Use this feature to back up and restore host server profile. You can take a backup of current System configuration that is stored in a backup image file. Use Restore at anytime to put the System to prebackup state.

Profile and Associated MOFs: <http://www.delltechcenter.com/page/DCIM.Library.Profile>

# 18.1 Exporting Server Profile

To backup host System server profile, invoke the **BackupImage()** method in the class DCIM\_LCService. Backup feature gathers System information, firmware images, hardware configuration, Lifecycle Controller, iDRAC firmware, and configuration and stores the information in a file. You can save the file on either iDRAC vFlash SD card or network share.

**[IP ADDRESS]**: This is the IP address of the file server.

**[DRIVESHARE]**: This is the directory path for the image.

**[USERNAME]**: This is the username to the file share.

**[PASSWORD]**: This is the password to the file share.

**[IMAGENAME]**: This is the desired name of the image.

**[PASSPHRASE]**: This can be used to password protect NFS and CIFS images.

For NFS and CIFS shares, the entire "**Passphrase="[PASSPHRASE]"**;" argument is optional.

Note: To restore this backup file, the same passphrase must passed as an argument for the operation to be successful.

The following examples back up the server profile and execute it immediately, using the TIME\_NOW parameter.

# 18.1.1 Exporting Server Profile to iDRAC vFlash Card-BackupImage()

iDRAC vFlash Card:

ShareType is "4".

```
wsman invoke -a BackupImage 
http://schemas.dmtf.org/wbem/wscim/1/cimschema/2/root/dcim/DCIM_LCService?
SystemCreationClassName=DCIM_ComputerSystem,CreationClassName=DCIM_LCService,
SystemName=DCIM:ComputerSystem,Name=DCIM:LCService 
-h $IPADDRESS -V -v -c dummy.cert -P 443 
-u $USERNAME –p $PASSWORD 
-j utf-8 -y basic
–k IPAddress=$SHARE_IPADDRESS -k ShareName="/FOLDER"
-k ShareType="4" -k Username=$SHARE USERNAME
-k Password=$SHARE PASSWORD -k ImageName="IMAGENAME"
–k ScheduledStartTime="TIME_NOW"
```
# 18.1.2 Exporting Server Profile to NFS Share-BackupImage()

#### NFS Share: ShareType is "0". The entire "**Passphrase="passphrase"**;" argument is optional.

### EXAMPLE:

```
wsman invoke -a BackupImage 
http://schemas.dmtf.org/wbem/wscim/1/cimschema/2/root/dcim/DCIM_LCService?
SystemCreationClassName=DCIM_ComputerSystem,CreationClassName=DCIM_LCService,
SystemName=DCIM:ComputerSystem,Name=DCIM:LCService 
-h $IPADDRESS -V -v -c dummy.cert -P 443 
-u $USERNAME -p $PASSWORD 
-j utf-8 -y basic
-k IPAddress="[SHARE_IPADDRESS]" -k ShareName="/[DRIVESHARE]"
-k ShareType="0" -k Username="[SHARE USERNAME]"
-k Password="[SHARE_PASSWORD]" –k Passphrase="[PASSPHRASE]"
-k ImageName="[IMAGENAME]" –k ScheduledStartTime="TIME_NOW"
```
NOTE: The ShareName field should only be the folder available by the System to the network. Any sub folder information should be attached to the ImageName field. Otherwise, there can be connection issues when trying to locate or create the backup file.

**Correct EXAMPLE:** ShareName="/folder1";ImageName="subfolder/image\_name"

**Incorrect EXAMPLE:** ShareName="/folder1/subfolder";ImageName="image\_name"

# 18.1.3 Exporting Server Profile to CIFS Share-BackupImage()

CIFS Share: ShareType is "2". The entire "**Passphrase="passphrase"**;" argument is optional.

### EXAMPLE:

```
wsman invoke -a BackupImage 
http://schemas.dmtf.org/wbem/wscim/1/cimschema/2/root/dcim/DCIM_LCService?
SystemCreationClassName=DCIM_ComputerSystem,CreationClassName=DCIM_LCService,
SystemName=DCIM:ComputerSystem,Name=DCIM:LCService 
-h $IPADDRESS -V -v -c dummy.cert -P 443 
-u $USERNAME –p $PASSWORD 
-j utf-8 -y basic
-k IPAddress="[SHARE_IPADDRESS] " -k ShareName="/[DRIVESHARE]"
-k ShareType="2" -k Username="[SHARE USERNAME]"
-k Password="[SHARE_PASSWORD]" –k Passphrase="[PASSPHRASE]" 
–k ImageName="[IMAGENAME]" 
–k ScheduledStartTime="TIME_NOW"
NOTE: The ShareName field should only be the folder available by the System to the network. Any sub
```
folder information should be attached to the ImageName field. Otherwise, there can be connection issues when trying to locate or create the backup file.

**Correct EXAMPLE:** ShareName="/folder1";ImageName="subfolder/image\_name"

**Incorrect EXAMPLE:** ShareName="/folder1/subfolder";ImageName="image\_name"

### OUTPUT:

```
<n1: BackupImage_OUTPUT>
   \langle n1:Job \rangle<wsa:Address>http://schemas.xmlsoap.org/ws/2004/08/addressing/role/an
         onymous</wsa:Address>
         <wsa:ReferenceParameters>
         <wsman:ResourceURI>http://schemas.dell.com/wbem/wscim/1/cimschema/2/D
         CIM_LifecycleJob</wsman:ResourceURI>
               <wsman:SelectorSet>
```

```
<wsman:Selector Name="InstanceID">JID_001300820180</wsman
                      :Selector>
                     <wsman:Selector Name="__cimnamespace">root/dcim</wsman:Se
                     lector>
               </wsman:SelectorSet>
         </wsa:ReferenceParameters>
   \langle/n1:Job>
<n1:ReturnValue>4096</n1:ReturnValue>
</n1:BackupImage_OUTPUT>
```
The response contains a reference to the job class that will provide the status of the operation. The return value is 4096 which indicates that the method operation is not yet complete.

# 18.1.4 Monitoring Export status

Backup process may take up to 30 minutes depending on host System configuration. To monitor the backup status, get the instance of the corresponding job.

Replace [INSTANCE ID] with the actual jobid from Section 18.1.1, 18.1.2, or 18.1.3.

EXAMPLE:

```
wsman get http://schemas.dmtf.org/wbem/wscim/1/cimschema/2/root/dcim/DCIM_Life
cycleJob?InstanceID=[INSTANCEID]
-h $IPADDRESS -V -v -c dummy.cert -P 443 
-u $USERNAME -p $PASSWORD 
-j utf-8 -y basic
```
### OUTPUT:

```
<n1:DCIM_LifecycleJob>
  <n1:InstanceID>JID_001300820180</n1:InstanceID>
  <n1:JobStartTime>00000101000000</n1:JobStartTime>
  <n1:JobStatus>Backup In Progress</n1:JobStatus>
  <n1:JobUntilTime>TIME_NA</n1:JobUntilTime>
  <n1:Message>Collecting Lifecycle Controller Firmware images </n1:Message>
  <n1:MessageID>BAR063</n1:MessageID>
  <n1:Name>Backup:Image</n1:Name>
  <n1:PercentComplete>50</n1:PercentComplete>
</n1:DCIM_LifecycleJob>
```
The status may be one of the following:

**Ready for Backup** - Request is received

**Backup In Progress** - Backup process is currently in process

**Failed** - Problem with the backup process, check message for more information

**Completed** - Backup process is complete with no issues

# 18.2 Automatic Backup

Automatic Backup feature allows to create backup server profiles periodically and exports to a CIFS or an NFS share or to the vFlash.

# 18.2.1 Enable the Automatic Backup

Enable the **Automatic Backup** feature by setting the attribute and configuring a job to update the attribute setting.

```
wsman invoke -a SetAttribute
http://schemas.dmtf.org/wbem/wscim/1/cim-schema/2/root/dcim/DCIM_LCService?Sys
```

```
temCreationClassName=DCIM_ComputerSystem,CreationClassName=DCIM_LCService,Syst
emName=DCIM:ComputerSystem,Name=DCIM:LCService 
-h $IPADDRESS -V -v –c dummy.cert -P 443 
-u $USERNAME -p $PASSWORD 
-J SetAttribute LC.xml -j utf-8 -y basic
```
#### The syntax for SetAttribute.xml

```
<p:SetAttribute_INPUT 
xmlns:p="http://schemas.dmtf.org/wbem/wscim/1/cimschema/2/root/dcim/DCIM_LCSer
vice">
   <p:AttributeName>Automatic Backup
   Feature</p:AttributeName>
   <p:AttributeValue>Enabled</p:AttributeValue>
</p:SetAttribute_INPUT>
wsman invoke -a CreateConfigJob 
http://schemas.dmtf.org/wbem/wscim/1/cim-schema/2/root/dcim/DCIM_LCService?Sys
temCreationClassName=DCIM_ComputerSystem,CreationClassName=DCIM_LCService,
SystemName=DCIM:ComputerS ystem,Name=DCIM:LCService
```
-h \$IPADDRESS -V -v -c dummy.cert -P 443

- -u \$USERNAME -p \$PASSWORD
- -j utf-8 -y basic

#### OUTPUT:

```
<n1:CreateConfigJob_OUTPUT>
   \langle n1:Job \rangle<wsa:Address>http://schemas.xmlsoap.org/ws/2004/08/addressing/role/anonymou
   s</wsa:Address>
         <wsa:ReferenceParameters>
         <wsman:ResourceURI>http://schemas.dell.com/wbem/wscim
         /1/cim-schema/2/DCIM_LifecycleJob</wsman:ResourceURI>
               <wsman:SelectorSet>
                     <wsman:Selector Name="InstanceID">JID_001300726718</wsman
                      :Selector>
                      <wsman:Selector Name="__cimnamespace">root/dcim</wsman:Se
                      lector>
               </wsman:SelectorSet>
         </wsa:ReferenceParameters>
   \langle/n1:Job>
<n1:ReturnValue>4096</n1:ReturnValu e>
</n1:CreateConfigJob_OUTPUT>
```
# 18.2.2 Set Backup Schedule

The **SetBackupSchedule()** method used by the DCIM\_LCService class is used to configure automatic backup schedule using WS-Man.

```
wsman invoke -a SetBackupSchedule
http://schemas.dmtf.org/wbem/wscim/1/cim-schema/2/root/dcim/DCIM_LCService?
SystemCreationClassName=DCIM_Compu terSystem,CreationClassName=DCIM_LCService,
SystemName=DCIM:ComputerSystem,Name=DCIM:LCService 
-h $IPADDRESS -V -v -c dummy.cert -P 443 
-u $USERNAME -p $PASSWORD 
-J autobackup.xml –j utf-8 -y basic
```
### OUTPUT:

The autobackup.xml file contains the parameters to be passed to the SetBackupSchedule() method in XML format. A sample autobackup.xml file is given here.

```
<p:SetBackupSchedule_INPUT 
xmlns:p="http://schemas.dmtf.org/wbem/wscim/1/cimschema/2/root/dcim/DCIM_LCSer
vice">
   <p:ShareType>4</p:ShareType>
   <p:ImageName>IMAGENAME.img</p:ImageName>
   < p:Time>12:56</math> <p><sub>pr</sub>:Time><p:DayofMonth>*</p:DayofMonth>
   <p:DayOfWeek>Mon</p:DayOfWeek>
   <p:WeekOfMonth>L</p:WeekOfMonth>
   <p:Passphrase>PASSPHRASE</p:Passphrase>
   <p:Repeat>1</p:Repeat>
   <p:MaxNumberOfBackupArchives>1</p:MaxNumberOfBackupArchives>
</p:SetBackupSchedule_INPUT>
```
# 18.2.3 Get the Backup Schedule

The **GetBackupSchedule()** method used by the DCIM\_LCService class is used to get the automatic backup schedule.

```
wsman invoke -a GetBackupSchedule
http://schemas.dmtf.org/wbem/wscim/1/cim-schema/2/root/dcim/DCIM_LCService?
SystemCreationClassName=DCIM_Compu terSystem,CreationClassName=DCIM_LCService,
SystemName=DCIM:ComputerSystem,Name=DCIM:LCService 
-h $IPADDRESS -V -v -c dummy.cert -P 443 
-u $USERNAME -p $PASSWORD
-j utf-8 -y basic
```
# 18.2.4 Clear the Backup Schedule

The **ClearBackupSchedule()** method used by the DCIM\_LCService class is used to configure automatic backup schedule.

```
wsman invoke -a ClearBackupSchedule
http://schemas.dmtf.org/wbem/wscim/1/cim-schema/2/root/dcim/DCIM_LCService?
SystemCreationClassName=DCIM_Compu terSystem,CreationClassName=DCIM_LCService,
SystemName=DCIM:ComputerSystem,Name=DCIM:LCService 
-h $IPADDRESS -V -v -c dummy.cert -P 443 
-u $USERNAME -p $PASSWORD
-j utf-8 -y basic
```
# 18.3 Importing Server Profile

To restore host System server profile, invoke the **RestoreImage()** method in the class

DCIM\_LCService. Restore process restores the System information, firmware images, hardware configuration, Lifecycle Controller, iDRAC firmware, and configuration from the backup image file located on either iDRAC vFlash SD card or network share.

**[IP ADDRESS]**: This is the IP address of the file server.

**[DRIVESHARE]**: This is the directory path for the image.

**[USERNAME]**: This is the username to the file share.

**[PASSWORD]**: This is the password to the file share.

**[IMAGENAME]**: This is the desired name of the image.

**[PASSPHRASE]**: This can be used to password protect NFS and CIFS images.

For NFS and CIFS shares, the entire "**Passphrase="[PASSPHRASE]"**;" argument is only required when the backup image uses a passphrase.

The following examples restore the server profile and execute it immediately, using the TIME\_NOW parameter.

# 18.3.1 Importing Server Profile from iDRAC vFlash Card-RestoreImage()

iDRAC vFlash Card:

### ShareType is "4".

```
wsman invoke -a RestoreImage 
http://schemas.dmtf.org/wbem/wscim/1/cimschema/2/root/dcim/DCIM_LCService?
SystemCreationClassName=DCIM_ComputerSystem,CreationClassName=DCIM_LCService,
SystemName=DCIM:ComputerSystem,Name=DCIM:LCService 
-h $IPADDRESS -V -v -c dummy.cert -P 443 
-u $USERNAME –p $PASSWORD 
-j utf-8 -y basic
-k IPAddress="[SHARE_IPADDRESS] " -k ShareName="/[DRIVESHARE]"
-k ShareType="4" -k Username="[SHARE USERNAME]"
-k Password="[SHARE_PASSWORD]" –k Passphrase="[PASSPHRASE]" 
–k ImageName="[IMAGENAME]" –k ScheduledStartTime="TIME_NOW"
```
# 18.3.2 Importing Server Profile from NFS share -RestoreImage()

NFS Share: ShareType is "0".

# EXAMPLE:

```
wsman invoke -a RestoreImage 
http://schemas.dmtf.org/wbem/wscim/1/cimschema/2/root/dcim/DCIM_LCService?
SystemCreationClassName=DCIM_ComputerSystem,CreationClassName=DCIM_LCService,
SystemName=DCIM:ComputerSystem,Name=DCIM:LCService 
-h $IPADDRESS -V -v -c dummy.cert -P 443 
-u $USERNAME –p $PASSWORD 
-j utf-8 -y basic
-k IPAddress="[SHARE_IPADDRESS]" -k ShareName="/[DRIVESHARE]"
-k ShareType="0" -k Username="[SHARE USERNAME]"
-k Password="[SHARE_PASSWORD]" –k Passphrase="[PASSPHRASE]" 
-k ImageName="[IMAGENAME]" –k ScheduledStartTime="TIME_NOW"
```
NOTE: The ShareName field should only be the folder available by the System to the network. Any sub folder information should be attached to the ImageName field. Otherwise, there can be connection issues when trying to locate or create the backup file.

**Correct EXAMPLE:** ShareName="/folder1";ImageName="subfolder/image\_name"

**Incorrect EXAMPLE:** ShareName="/folder1/subfolder";ImageName="image\_name"

# 18.3.3 Importing Server Profile from CIFS share-RestoreImage()

### CIFS Share: ShareType is "2".

```
wsman invoke -a RestoreImage 
http://schemas.dmtf.org/wbem/wscim/1/cimschema/2/root/dcim/DCIM_LCService?
SystemCreationClassName=DCIM_ComputerSystem,CreationClassName=DCIM_LCService,
SystemName=DCIM:ComputerSystem,Name=DCIM:LCService 
-h $IPADDRESS -V -v -c dummy.cert -P 443 
-u $USERNAME –p $PASSWORD
```

```
-j utf-8 -y basic
-k IPAddress="[SHARE_IPADDRESS]" -k ShareName="/[DRIVESHARE]"
-k ShareType="2" -k Username="[SHARE USERNAME]"
-k Password="[SHARE_PASSWORD]" –k Passphrase="[PASSPHRASE]" 
–k ImageName="[IMAGENAME]" –k ScheduledStartTime="TIME_NOW"
```
NOTE: The ShareName field should only be the folder available by the System to the network. Any sub folder information should be attached to the ImageName field. Otherwise, there can be connection issues when trying to locate or create the backup file.

**Correct EXAMPLE:** ShareName="/folder1";ImageName="subfolder/image\_name"

**Incorrect EXAMPLE:** ShareName="/folder1/subfolder";ImageName="image\_name"

## OUTPUT:

```
<n1:RestoreImage_OUTPUT>
   \langle n1:Job \rangle<wsa:Address>http://schemas.xmlsoap.org/ws/2004/08/addressing/role/anonymou
   s</wsa:Address>
         <wsa:ReferenceParameters>
         <wsman:ResourceURI>http://schemas.dell.com/wbem/wscim/1/cimschema/2/D
         CIM_LifecycleJob</wsman:ResourceURI>
               <wsman:SelectorSet>
                      <wsman:Selector Name="InstanceID">JID_001300831170</wsman
                      :Selector>
                      <wsman:Selector Name="__cimnamespace">root/dcim</wsman:Se
                      lector>
               </wsman:SelectorSet>
         </wsa:ReferenceParameters>
   \langle/n1:Job>
<n1:ReturnValue>4096</n1:ReturnValue>
</n1:RestoreImage_OUTPUT>
```
The response contains a reference to the job class that will provide the status of the operation. The return value is 4096 which indicates that the method operation is not yet complete.

# 18.3.4 Monitoring Import Status

Restore process may take up to 60 minutes depending on host System configuration. To monitor the backup status, get the instance of the corresponding job.

Replace [INSTANCE ID] with the actual jobid from **Section 18.2.1, 18.2.2**, or 18.2.3.

```
wsman get http://schemas.dmtf.org/wbem/wscim/1/cimschema/2/root/dcim/DCIM_Life
cycleJob?InstanceID=[INSTANCEID]
-h $IPADDRESS -V -v -c dummy.cert -P 443 
-u $USERNAME -p $PASSWORD 
-j utf-8 -y basic
OUTPUT:
<n1:DCIM_LifecycleJob>
<n1:InstanceID>JID_001300831170</n1:InstanceID>
<n1:JobStartTime>00000101000000</n1:JobStartTime>
<n1:JobStatus>Restore In Progress</n1:JobStatus>
<n1:JobUntilTime>TIME_NA</n1:JobUntilTime>
```

```
<n1:Message>Collecting Lifecycle Controller Firmware images </n1:Message>
```

```
<n1:MessageID>BAR081</n1:MessageID>
```

```
<n1:Name>Restore:Image</n1:Name>
```
<n1:PercentComplete>30</n1:PercentComplete> </n1:DCIM\_LifecycleJob>

The status may be one of the following:

- **Ready for Restore**  Request has been received
- **Restore In Progress**  Restore process is currently in process
- **Failed**  Problem with the restore process, check message for more information
- **Completed-Restore process has completed with no issues**

# 19 **iDRAC Configuration**

This feature provides the ability to remotely list, get, and set the attributes on various monolithic and modular servers for the three Dell iDRAC classes through the command line.

- DCIM\_iDRACCardEnumeration (19.1)
- DCIM\_iDRACCardInteger (19.4)
- DCIM\_iDRACCardString ( 19.6)

Profile and Associated MOFs:

<http://www.delltechcenter.com/page/DCIM.Library.Profile>

# 19.1 Listing the iDRAC Card Inventory-Enumeration Class

Enumerate the iDRACCardEnumeration class to list all the enumerate, integer, and string type iDRAC attributes.

Enumerate the iDDRACCardEnumeration class with the following parameters and syntax:

```
wsman enumerate http://schemas.dmtf.org/wbem/wscim/1/cimschema/2/root/dcim/DCI
M_iDRACCardEnumeration
-h $IPADDRESS -V -v -c dummy.cert -P 443 
-u $USERNAME -p $PASSWORD 
-j utf-8 -y basic
OUTPUT:
<n1:DCIM_iDRACCardEnumeration>
   <n1:AttributeDisplayName>Nic Enable</n1:AttributeDisplayName>
   <n1:AttributeName>Enable</n1:AttributeName>
   <n1:CurrentValue>Enabled</n1:CurrentValue>
   <n1:DefaultValue>Enabled</n1:DefaultValue>
   <n1:Dependency xsi:nil="true"/>
   <n1:DisplayOrder>0</n1:DisplayOrder>
   <n1:FQDD>iDRAC.Embedded.1</n1:FQDD>
   <n1:GroupDisplayName>NIC</n1:GroupDisplayName>
   <n1:GroupID>NIC.1</n1:GroupID>
   <n1:InstanceID>iDRAC.Embedded.1#NIC.1#Enable</n1:InstanceID>
   <n1:IsReadOnly>false</n1:IsReadOnly>
   <n1:PossibleValues>Disabled</n1:PossibleValues>
   <n1:PossibleValues>Enabled</n1:PossibleValues>
</n1:DCIM_iDRACCardEnumeration>
<n1:DCIM_iDRACCardEnumeration>
   <n1:AttributeDisplayName>Virtual Media Attached</n1:AttributeDisplayName>
   <n1:AttributeName>Attached</n1:AttributeName>
   <n1:CurrentValue>Autoattach</n1:CurrentValue>
   <n1:DefaultValue>Detached</n1:DefaultValue>
   <n1:Dependency xsi:nil="true"/>
   <n1:DisplayOrder>0</n1:DisplayOrder>
   <n1:FQDD>iDRAC.Embedded.1</n1:FQDD>
   <n1:GroupDisplayName>VirtualMedia</n1:GroupDisplayName>
   <n1:GroupID>VirtualMedia.1</n1:GroupID>
   <n1:InstanceID>iDRAC.Embedded.1#VirtualMedia.1#Attached</n1:InstanceID>
   <n1:IsReadOnly>false</n1:IsReadOnly>
   <n1:PossibleValues>Detached</n1:PossibleValues>
   <n1:PossibleValues>Attached</n1:PossibleValues>
   <n1:PossibleValues>Autoattach</n1:PossibleValues>
```

```
</n1:DCIM_iDRACCardEnumeration>
<n1:DCIM_iDRACCardEnumeration>
   <n1:AttributeDisplayName>IPv4 Enable</n1:AttributeDisplayName>
   <n1:AttributeName>Enable</n1:AttributeName>
   <n1:CurrentValue>Enabled</n1:CurrentValue>
   <n1:DefaultValue>Enabled</n1:DefaultValue>
   <n1:Dependency xsi:nil="true"/>
   <n1:DisplayOrder>0</n1:DisplayOrder>
   <n1:FQDD>iDRAC.Embedded.1</n1:FQDD>
   <n1:GroupDisplayName>IPv4</n1:GroupDisplayName>
   <n1:GroupID>IPv4.1</n1:GroupID>
   <n1:InstanceID>iDRAC.Embedded.1#IPv4.1#Enable</n1:InstanceID>
   <n1:IsReadOnly>false</n1:IsReadOnly>
   <n1:PossibleValues>Disabled</n1:PossibleValues>
   <n1:PossibleValues>Enabled</n1:PossibleValues>
</n1:DCIM_iDRACCardEnumeration>
<n1:DCIM_iDRACCardEnumeration>
   <n1:AttributeDisplayName>User Admin IPMI LAN 
   Privilege</n1:AttributeDisplayName>
   <n1:AttributeName>IpmiLanPrivilege</n1:AttributeName>
   <n1:CurrentValue>NoAccess</n1:CurrentValue>
   <n1:DefaultValue>NoAccess</n1:DefaultValue>
   <n1:Dependency xsi:nil="true"/>
   <n1:DisplayOrder>0</n1:DisplayOrder>
   <n1:FQDD>iDRAC.Embedded.1</n1:FQDD>
   <n1:GroupDisplayName>Users</n1:GroupDisplayName>
   <n1:GroupID>Users.1</n1:GroupID>
   <n1:InstanceID>iDRAC.Embedded.1#Users.1#IpmiLanPrivilege</n1:InstanceID>
   <n1:IsReadOnly>true</n1:IsReadOnly>
   <n1:PossibleValues>User</n1:PossibleValues>
   <n1:PossibleValues>Operator</n1:PossibleValues>
   <n1:PossibleValues>Administrator</n1:PossibleValues>
   <n1:PossibleValues>NoAccess</n1:PossibleValues>
</n1:DCIM_iDRACCardEnumeration>
```
# 19.2 Getting an iDRAC Card Enumeration Instance

Use the following example to get an instance of the DCIM\_iDRACCardEnumeration class instead of all the instances as shown in Section 19.1.

Get an iDRACCardEnumeration instance with the following parameters and syntax:

**[INSTANCEID]**: This is obtained from the enumeration in Section 19.1, which shows an example using iDRAC.Embedded.1#NIC.1#Enable as an instanceID.

### EXAMPLE:

```
wsman get http://schemas.dmtf.org/wbem/wscim/1/cimschema/2/root/dcim/DCIM_iDRA
CCardEnumeration?InstanceID=[INSTANCEID]
-h $IPADDRESS -V -v -c dummy.cert -P 443 
-u $USERNAME -p $PASSWORD 
-j utf -8 -y basic
```
#### OUTPUT:

```
<n1:DCIM_iDRACCardEnumeration>
  <n1:AttributeDisplayName>Nic Enable</n1:AttributeDisplayName>
  <n1:AttributeName>Enable</n1:AttributeName>
```

```
<n1:CurrentValue>Enabled</n1:CurrentValue>
  <n1:DefaultValue>Enabled</n1:DefaultValue>
  <n1:Dependency xsi:nil="true"/>
  <n1:DisplayOrder>0</n1:DisplayOrder>
  <n1:FQDD>iDRAC.Embedded.1</n1:FQDD>
  <n1:GroupDisplayName>NIC</n1:GroupDisplayName>
  <n1:GroupID>NIC.1</n1:GroupID>
  <n1:InstanceID>iDRAC.Embedded.1#NIC.1#Enable</n1:InstanceID>
  <n1:IsReadOnly>false</n1:IsReadOnly>
  <n1:PossibleValues>Disabled</n1:PossibleValues>
   <n1:PossibleValues>Enabled</n1:PossibleValues>
</n1:DCIM_iDRACCardEnumeration>
```
# 19.3 Listing the iDRAC Card Inventory-Enumeration Class using groupID

Enumerate the DCIM\_iDRACCardEnumeration class to list all the enumerate type iDRAC attributes using the group IDs of these groups: NIC, VirtualMedia, IPv4, and Users. To retrieve the attributes of the groups, set the GroupID to one of the following: NIC, VirtualMedia, IPv4, or Users.

Enumerate the iDRACCardEnumeration class using the following parameters and syntax:

### EXAMPLE:

```
wsman enumerate http://schemas.dmtf.org/wbem/wscim/1/cimschema/2/root/dcim/DCI
M_iDRACCardEnumeration
-h $IPADDRESS -V -v -c dummy.cert -P 443 
-u $USERNAME -p $PASSWORD 
-j utf-8 -y basic
--dialect="http://schemas.microsoft.com/wbem/wsman/1/WQL"
--filter="select * from DCIM iDRACCardInteger where GroupID='NIC.1'"
```
# The possible inputs for GroupID are:

NIC.1

VirtualMedia.1

IPv4.1

Users.3

## OUTPUT:

```
<n1:DCIM_iDRACCardInteger>
  <n1:AttributeDisplayName>VLan Priority</n1:AttributeDisplayName>
  <n1:AttributeName>VLanPriority</n1:AttributeName>
  <n1:CurrentValue>0</n1:CurrentValue>
  <n1:DefaultValue>0</n1:DefaultValue>
  <n1:Dependency xsi:nil="true"/>
  <n1:DisplayOrder>0</n1:DisplayOrder>
  <n1:FQDD>iDRAC.Embedded.1</n1:FQDD>
  <n1:GroupDisplayName>NIC</n1:GroupDisplayName>
  <n1:GroupID>NIC.1</n1:GroupID>
  <n1:InstanceID>iDRAC.Embedded.1#NIC.1#VLanPriority
  </n1:InstanceID>
  <n1:IsReadOnly>false</n1:IsReadOnly>
  <n1:LowerBound>0</n1:LowerBound>
   <n1:UpperBound>7</n1:UpperBound>
</n1:DCIM_iDRACCardInteger>
```

```
<n1:DCIM_iDRACCardInteger>
   <n1:AttributeDisplayName>VLan ID</n1:AttributeDisplayName>
   <n1:AttributeName>VLanID</n1:AttributeName>
   <n1:CurrentValue>1</n1:CurrentValue>
   <n1:DefaultValue>1</n1:DefaultValue>
   <n1:Dependency xsi:nil="true"/>
   <n1:DisplayOrder>0</n1:DisplayOrder>
   <n1:FQDD>iDRAC.Embedded.1</n1:FQDD>
   <n1:GroupDisplayName>NIC</n1:GroupDisplayName>
   <n1:GroupID>NIC.1</n1:GroupID>
   <n1:InstanceID>iDRAC.Embedded.1#NIC.1#VLanID</n1:InstanceID>
   <n1:IsReadOnly>false</n1:IsReadOnly>
   <n1:LowerBound>1</n1:LowerBound>
   <n1:UpperBound>4094</n1:UpperBound>
</n1:DCIM_iDRACCardInteger>
```
# 19.4 Applying the Attributes and Polling Job Completion

# 19.4.1 Changing iDRAC Values-ApplyAttributes() (Immediate)

Invoke the **ApplyAttributes()** method on the DCIM\_iDRACCardService class to set or change the value of one or many enumerate type attributes. This method takes an xml file as input. The changes to the attributes are defined in this xml file. This method returns a JobID that is used as input in the next section (Section 19.3.2).

Invoke **ApplyAttributes()** method with the following parameters and syntax:

EXAMPLE:

```
wsman invoke -a ApplyAttributes
http://schemas.dmtf.org/wbem/wscim/1/cimschema/2/root/dcim/DCIM_iDRACCardServi
ce?SystemCreationClassName=DCIM_ComputerSystem,CreationClassName=DCIM_iDRACCar
dService,SystemName=DCIM:ComputerSystem,Name=DCIM:iDRACCardService"
-h $IPADDRESS -V -v -c dummy.cert -P 443 
-u $USERNAME -p $PASSWORD
-J DRACService SetAttribute group enumerate.xml -j utf-8 -y basic
```
The input file SetAttribute\_group\_enumerate.xml is shown below.

```
<p:ApplyAttributes_INPUT 
xmlns:p="http://schemas.dmtf.org/wbem/wscim/1/cimschema/2/root/dcim/DCIM_iDRAC
CardService">
```

```
<p:Target>iDRAC.Embedded.1</p:Target>
<p:AttributeName>NIC.1#Enable</p:AttributeName>
<p:AttributeValue>Enabled</p:AttributeValue>
<p:AttributeName>NIC.1#Selection</p:AttributeName>
<p:AttributeValue>Dedicated</p:AttributeValue>
<p:AttributeName>NIC.1#Speed</p:AttributeName>
<p:AttributeValue>100</p:AttributeValue>
<p:AttributeName>NIC.1#Autoneg</p:AttributeName>
<p:AttributeValue>Enabled</p:AttributeValue>
<p:AttributeName>NIC.1#Duplex</p:AttributeName>
<p:AttributeValue>Full</p:AttributeValue>
<p:AttributeName>NIC.1#DNSRegister</p:AttributeName>
<p:AttributeValue>Enabled</p:AttributeValue>
<p:AttributeName>NIC.1#DNSDomainNameFromDHCP</p:Attrib uteName>
<p:AttributeValue>Enabled</p:AttributeValue>
```

```
<p:AttributeName>NIC.1#VLanEnable</p:AttributeNa me>
   <p:AttributeValue>Disabled</p:AttributeValue>
   <p:AttributeName>VirtualMedia.1#Attached</p:Attr ibuteName>
   <p:AttributeValue>Dettached</p:AttributeValue>
   <p:AttributeName>IPv4.1#Enable</p:AttributeName>
   <p:AttributeValue>Enabled</p:AttributeValue>
   <p:AttributeName>IPv4.1#DHCPEnable</p:AttributeN ame>
   <p:AttributeValue>Enabled</p:AttributeValue>
   <p:AttributeName>IPv4.1#DNSFromDHCP</p:AttributeName>
   <p:AttributeValue>Enabled</p:AttributeValue>
   <p:AttributeName>Users.3#Enable</p:AttributeName>
   <p:AttributeValue>Enabled</p:AttributeValue>
   <p:AttributeValue>Enabled</p:AttributeValue>
   <p:AttributeName>Users.16#Enable</p:AttributeName>
   <p:AttributeValue>Enabled</p:AttributeValue>
   <p:AttributeName>Users.3#IpmiLanPrivilege</p:Att ributeName>
   <p:AttributeValue>Administrator</p:AttributeValue>
   <p:AttributeName>Users.16#IpmiLanPrivilege</p:AttributeName>
   <p:AttributeValue>Administrator</p:AttributeValue>
   <p:AttributeName>Users.3#IpmiSerialPrivilege</p:Attr ibuteName>
   <p:AttributeValue>Administrator</p:AttributeValue>
   <p:AttributeName>Users.16#IpmiSerialPrivilege</p:AttributeName>
   <p:AttributeValue>Administrator</p:AttributeValue>
</p:ApplyAttributes_INPUT>
OUTPUT:
<n1:ApplyAttributes_OUTPUT>
   \langle n1:Job \rangle<wsa:Address>http://schemas.xmlsoap.org/ws/2004/08/addressing/role/anonymou
   s</wsa:Address>
         <wsa:ReferenceParameters>
         <wsman:ResourceURI>http://schemas.dell.com/wbem/wscim/1/cimschema/2/D
         CIM_LifecycleJob</wsman:ResourceURI>
               <wsman:SelectorSet>
                     <wsman:Selector Name="InstanceID">JID_001300815142</wsman
                     :Selector>
                     <wsman:Selector Name="__cimnamespace">root/dcim</wsman:Se
                     lector></wsman:SelectorSet>
         </wsa:ReferenceParameters>
   \langle/n1:Job>
<n1:ReturnValue>4096</n1:ReturnValue>
</n1:ApplyAttributes_OUTPUT>
```
# 19.4.2 Polling Job Completion

Run the **Get()** command to check the progress of the ApplyAttributes() method. It polls for job completion. This method takes the InstanceID from the earlier section ( 19.3.1) as input. The JobStatus value is either "Successful" or "Failed". If the job failed, the Message value contains more detailed error information on the cause of the failure.

### Run the **Get()** command on DCIM\_LifecycleJob with the following parameters and syntax:

EXAMPLE:

```
wsman get http://schemas.dmtf.org/wbem/wscim/1/cimschema/2/root/dcim/DCIM_Life
cycleJob?InstanceID=$INSTANCEID
-h $IPADDRESS -V -v -c dummy.cert -P 443 
-u $USERNAME
-p $PASSWORD –j utf-8 –y basic
```
The input parameter is the InstanceID from the output of the **ApplyAttributes()** method. An example InstanceID is as follows: InstanceID = JID\_001293705757

### OUTPUT:

```
<n1:DCIM_LifecycleJob>
   <n1:InstanceID>JID_001300815142</n1:InstanceID>
   <n1:JobStartTime>TIME_NA</n1:JobStartTime>
   <n1:JobStatus>Completed</n1:JobStatus>
   <n1:JobUntilTime>TIME_NA</n1:JobUntilTime>
   <n1:Message>NA</n1:Message>
   <n1:MessageID>NA</n1:MessageID>
   <n1:Name>iDRACConfig:iDRAC.Embedded.1</n1:Name>
   <n1:PercentComplete>100</n1:PercentComplete>
</n1:DCIM_LifecycleJob>
```
# 19.4.3 Set Attribute Verification

To verify the changes made to the attributes, enumerate the DCIM\_iDRACCardEnumeration class. For more information, see Section 19.1.

# OUTPUT #2:

```
<n1:DCIM_iDRACCardEnumeration>
  <n1:AttributeDisplayName>Nic Enable</n1:AttributeDisplayName>
  <n1:AttributeName>Enable</n1:AttributeName>
  <n1:CurrentValue>Enabled</n1:CurrentValue>
  <n1:DefaultValue>Enabled</n1:DefaultValue>
  <n1:Dependency xsi:nil="true"/>
  <n1:DisplayOrder>0</n1:DisplayOrder>
  <n1:FQDD>iDRAC.Embedded.1</n1:FQDD>
  <n1:GroupDisplayName>NIC</n1:GroupDisplayName>
  <n1:GroupID>NIC.1</n1:GroupID>
  <n1:InstanceID>iDRAC.Embedded.1#NIC.1#Enable</n1:InstanceID>
  <n1:IsReadOnly>false</n1:IsReadOnly>
  <n1:PossibleValues>Disabled</n1:PossibleValues>
  <n1:PossibleValues>Enabled</n1:PossibleValues>
</n1:DCIM_iDRACCardEnumeration>
<n1:DCIM_iDRACCardEnumeration>
  <n1:AttributeDisplayName>Virtual Media Attached</n1:AttributeDisplayName>
  <n1:AttributeName>Attached</n1:AttributeName>
  <n1:CurrentValue>Autoattach</n1:CurrentValue>
  <n1:DefaultValue>Detached</n1:DefaultValue>
  <n1:Dependency xsi:nil="true"/>
  <n1:DisplayOrder>0</n1:DisplayOrder>
  <n1:FQDD>iDRAC.Embedded.1</n1:FQDD>
  <n1:GroupDisplayName>VirtualMedia</n1:GroupDisplayName>
  <n1:GroupID>VirtualMedia.1</n1:GroupID>
  <n1:InstanceID>iDRAC.Embedded.1#VirtualMedia.1#Attached</n1:InstanceID>
```

```
<n1:IsReadOnly>false</n1:IsReadOnly>
  <n1:PossibleValues>Detached</n1:PossibleValues>
  <n1:PossibleValues>Attached</n1:PossibleValues>
  <n1:PossibleValues>Autoattach</n1:PossibleValues>
</n1:DCIM_iDRACCardEnumeration>
<n1:DCIM_iDRACCardEnumeration>
  <n1:AttributeDisplayName>IPv4 Enable</n1:AttributeDisplayName>
  <n1:AttributeName>Enable</n1:AttributeName>
  <n1:CurrentValue>Enabled</n1:CurrentValue>
  <n1:DefaultValue>Enabled</n1:DefaultValue>
  <n1:Dependency xsi:nil="true"/>
  <n1:DisplayOrder>0</n1:DisplayOrder>
  <n1:FQDD>iDRAC.Embedded.1</n1:FQDD>
  <n1:GroupDisplayName>IPv4</n1:GroupDisplayName>
  <n1:GroupID>IPv4.1</n1:GroupID>
  <n1:InstanceID>iDRAC.Embedded.1#IPv4.1#Enable</n1:InstanceID>
  <n1:IsReadOnly>false</n1:IsReadOnly>
  <n1:PossibleValues>Disabled</n1:PossibleValues>
  <n1:PossibleValues>Enabled</n1:PossibleValues>
</n1:DCIM_iDRACCardEnumeration>
<n1:DCIM_iDRACCardEnumeration>
  <n1:AttributeDisplayName>User Admin IPMI LAN 
  Privilege</n1:AttributeDisplayName>
  <n1:AttributeName>IpmiLanPrivilege</n1:AttributeName>
  <n1:CurrentValue>NoAccess</n1:CurrentValue>
  <n1:DefaultValue>NoAccess</n1:DefaultValue>
  <n1:Dependency xsi:nil="true"/>
  <n1:DisplayOrder>0</n1:DisplayOrder>
  <n1:FQDD>iDRAC.Embedded.1</n1:FQDD>
  <n1:GroupDisplayName>Users</n1:GroupDisplayName>
  <n1:GroupID>Users.3</n1:GroupID>
  <n1:InstanceID>iDRAC.Embedded.1#Users.3#IpmiLanPrivilege</n1:InstanceID>
  <n1:IsReadOnly>false</n1:IsReadOnly>
  <n1:PossibleValues>User</n1:PossibleValues>
  <n1:PossibleValues>Operator</n1:PossibleValues>
  <n1:PossibleValues>Administrator</n1:PossibleValues>
   <n1:PossibleValues>NoAccess</n1:PossibleValues>
</n1:DCIM_iDRACCardEnumeration>
```
# 19.5 Listing the iDRAC Card Inventory-Integer Class

Enumerate the DCIM\_iDRACCardInteger class to list all the integer type iDRAC attributes.

Enumerate the DCIM\_iDRACCardInteger class with the following parameters and syntax:

```
wsman enumerate http://schemas.dmtf.org/wbem/wscim/1/cimschema/2/root/dcim/DCI
M_iDRACCardInteger
-h $IPADDRESS -V -v -c dummy.cert -P 443 
-u $USERNAME -p $PASSWORD 
-j utf-8 -y basic
```
# OUTPUT:

```
<n1:DCIM_iDRACCardInteger>
  <n1:AttributeDisplayName>VLan Priority</n1:AttributeDisplayName>
  <n1:AttributeName>VLanPriority</n1:AttributeName>
  <n1:CurrentValue>0</n1:CurrentValue>
  <n1:DefaultValue>0</n1:DefaultValue>
  <n1:Dependency xsi:nil="true"/>
  <n1:DisplayOrder>0</n1:DisplayOrder>
  <n1:FQDD>iDRAC.Embedded.1</n1:FQDD>
  <n1:GroupDisplayName>NIC</n1:GroupDisplayName>
  <n1:GroupID>NIC.1</n1:GroupID>
  <n1:InstanceID>iDRAC.Embedded.1#NIC.1#VLanPriority</n1:InstanceID>
  <n1:IsReadOnly>false</n1:IsReadOnly>
  <n1:LowerBound>0</n1:LowerBound>
  <n1:UpperBound>7</n1:UpperBound>
</n1:DCIM_iDRACCardInteger>
<n1:DCIM_iDRACCardInteger>
  <n1:AttributeDisplayName>User Admin Privilege</n1:AttributeDisplayName>
  <n1:AttributeName>Privilege</n1:AttributeName>
  <n1:CurrentValue>0</n1:CurrentValue>
   <n1:DefaultValue>0</n1:DefaultValue>
  <n1:Dependency xsi:nil="true"/>
  <n1:DisplayOrder>0</n1:DisplayOrder>
  <n1:FQDD>iDRAC.Embedded.1</n1:FQDD>
  <n1:GroupDisplayName>Users</n1:GroupDisplayName>
  <n1:GroupID>Users.1</n1:GroupID>
  <n1:InstanceID>iDRAC.Embedded.1#Users.1#Privilege</n1:InstanceID>
  <n1:IsReadOnly>true</n1:IsReadOnly>
  <n1:LowerBound>0</n1:LowerBound>
   <n1:UpperBound>511</n1:UpperBound>
</n1:DCIM_iDRACCardInteger>
```
# 19.6 Listing the iDRAC Card Inventory-Integer Class using groupID

Enumerate the DCIM\_iDRACCardInteger class to list all the integer type iDRAC attributes using the group IDs of these groups: NIC and Users. To retrieve the attributes of the groups, set the GroupID to one of the following: NIC or Users.

All the iDRAC attributes of type integer that are part of a given Group (NIC and Users) are retrieved. To do this, "GroupID" needs to be set to one of the following: NIC or Users.

Enumerate the iDRACCardInteger class with the following parameters and syntax:

## EXAMPLE:

```
wsman enumerate http://schemas.dmtf.org/wbem/wscim/1/cimschema/2/root/dcim/DCI
M_iDRACCardInteger
-h $IPADDRESS -V -v -c dummy.cert -P 443 
-u $USERNAME -p $PASSWORD 
-j utf-8 -y basic
--dialect="http://schemas.microsoft.com/wbem/wsman/1/WQL"
--filter="select * from DCIM_iDRACCardInteger where GroupID='NIC.1'"
```
The possible inputs for GroupID are:

```
NIC.1
Users.3
```
211 Lifecycle Controller Web Services Interface Guide for Linux

## OUTPUT:

```
<n1:DCIM_iDRACCardInteger>
  <n1:AttributeDisplayName>VLan Priority
  </n1:AttributeDisplayName>
  <n1:AttributeName>VLanPriority</n1:AttributeName>
  <n1:CurrentValue>0</n1:CurrentValue>
  <n1:DefaultValue>0</n1:DefaultValue>
  <n1:Dependency xsi:nil="true"/>
  <n1:DisplayOrder>0</n1:DisplayOrder>
  <n1:FQDD>iDRAC.Embedded.1</n1:FQDD>
  <n1:GroupDisplayName>NIC</n1:GroupDisplayName>
  <n1:GroupID>NIC.1</n1:GroupID>
  <n1:InstanceID>iDRAC.Embedded.1#NIC.1#VLanPriority</n1:InstanceID>
  <n1:IsReadOnly>false</n1:IsReadOnly>
  <n1:LowerBound>0</n1:LowerBound>
  <n1:UpperBound>7</n1:UpperBound>
</n1:DCIM_iDRACCardInteger>
<n1:DCIM_iDRACCardInteger>
  <n1:AttributeDisplayName>User Admin Privilege</n1:AttributeDisplayName>
  <n1:AttributeName>Privilege</n1:AttributeName>
  <n1:CurrentValue>0</n1:CurrentValue>
  <n1:DefaultValue>0</n1:DefaultValue>
  <n1:Dependency xsi:nil="true"/>
  <n1:DisplayOrder>0</n1:DisplayOrder>
  <n1:FQDD>iDRAC.Embedded.1</n1:FQDD>
  <n1:GroupDisplayName>Users</n1:GroupDisplayName>
  <n1:GroupID>Users.3</n1:GroupID>
  <n1:InstanceID>iDRAC.Embedded.1#Users.3#Privilege</n1:InstanceID>
  <n1:IsReadOnly>false</n1:IsReadOnly>
  <n1:LowerBound>0</n1:LowerBound>
  <n1:UpperBound>511</n1:UpperBound>
</n1:DCIM_iDRACCardInteger>
```
# 19.7 Listing the iDRAC Card Inventory-String Class

Enumerate the DCIM\_iDRACCardString class to list all the string type iDRAC attributes.

#### Enumerate the iDRACCardString class with the following parameters and syntax:

```
wsman enumerate http://schemas.dmtf.org/wbem/wscim/1/cimschema/2/root/dcim/DCI
M_iDRACCardString
-h $IPADDRESS -V -v -c dummy.cert -P 443 
-u $USERNAME -p $PASSWORD 
-j utf-8 -y basic
OUTPUT:
<n1:DCIM_iDRACCardString>
   <n1:AttributeDisplayName>DNS RAC Name</n1:AttributeDisplayName>
```

```
<n1:AttributeName>DNSRacName</n1:AttributeName>
<n1:CurrentValue>idrac-59JJ6K1</n1:CurrentValue>
<n1:DefaultValue/>
<n1:Dependency xsi:nil="true"/>
<n1:DisplayOrder>0</n1:DisplayOrder>
<n1:FQDD>iDRAC.Embedded.1</n1:FQDD>
```

```
<n1:GroupDisplayName>NIC</n1:GroupDisplayName>
  <n1:GroupID>NIC.1</n1:GroupID>
  <n1:InstanceID>iDRAC.Embedded.1#NIC.1#DNSRacName</n1:InstanceID>
  <n1:IsReadOnly>false</n1:IsReadOnly>
  <n1:MaxLength>63</n1:MaxLength>
  <n1:MinLength>1</n1:MinLength>
</n1:DCIM_iDRACCardString>
<n1:DCIM_iDRACCardString>
  <n1:AttributeDisplayName>IP Address</n1:AttributeDisplayName>
  <n1:AttributeName>Address</n1:AttributeName>
  <n1:CurrentValue>10.35.0.104</n1:CurrentValue>
  <n1:DefaultValue>192.168.0.120</n1:DefaultValue>
  <n1:Dependency xsi:nil="true"/>
  <n1:DisplayOrder>0</n1:DisplayOrder>
  <n1:FQDD>iDRAC.Embedded.1</n1:FQDD>
  <n1:GroupDisplayName>IPv4</n1:GroupDisplayName>
  <n1:GroupID>IPv4.1</n1:GroupID>
  <n1:InstanceID>iDRAC.Embedded.1#IPv4.1#Address</n1:InstanceID>
  <n1:IsReadOnly>false</n1:IsReadOnly>
  <n1:MaxLength>16</n1:MaxLength>
  <n1:MinLength>1</n1:MinLength>
</n1:DCIM_iDRACCardString>
<n1:DCIM_iDRACCardString>
  <n1:AttributeDisplayName>User Admin User Name </n1:AttributeDisplayName>
  <n1:AttributeName>UserName</n1:AttributeName>
  <n1:CurrentValue xsi:nil="true"/>
  <n1:DefaultValue/>
  <n1:Dependency xsi:nil="true"/>
  <n1:DisplayOrder>0</n1:DisplayOrder>
  <n1:FQDD>iDRAC.Embedded.1</n1:FQDD>
  <n1:GroupDisplayName>Users</n1:GroupDisplayName>
  <n1:GroupID>Users.3</n1:GroupID>
  <n1:InstanceID>iDRAC.Embedded.1#Users.3#UserName</n1:InstanceID>
  <n1:IsReadOnly>true</n1:IsReadOnly>
  <n1:MaxLength>16</n1:MaxLength>
   <n1:MinLength>1</n1:MinLength>
</n1:DCIM_iDRACCardString>
```
# 19.8 Listing the iDRAC Card Inventory-String Class using groupID

Enumerate the DCIM\_iDRACCardString class to list all the string type iDRAC attributes using the group IDs of these groups: NIC, IPv4, and Users. To retrieve the attributes of the groups, set the GroupID to one of the following: NIC, IPv4, or Users.

Invoke dracgetgroupid\_string with the following parameters and syntax:

```
wsman enumerate http://schemas.dmtf.org/wbem/wscim/1/cimschema/2/root/dcim/DCI
M_iDRACCardString
-h $IPADDRESS -V -v -c dummy.cert -P 443 
-u $USERNAME -p $PASSWORD 
-j utf-8 -y basic
--dialect=http://schemas.microsoft.com/wbem/wsman/1/WQL
--filter="select * from DCIM_iDRACCardInteger where GroupID='NIC.1'"
```
The possible inputs for GroupID are:

```
NIC.1
   IPv4.1
   Users.3
   OUTPUT:
<n1:DCIM_iDRACCardString>
   <n1:AttributeDisplayName>DNS RAC Name</n1:AttributeDisplayName>
   <n1:AttributeName>DNSRacName</n1:AttributeName>
   <n1:CurrentValue>idrac-59JJ6K1</n1:CurrentValue>
   <n1:DefaultValue/>
   <n1:Dependency xsi:nil="true"/>
   <n1:DisplayOrder>0</n1:DisplayOrder>
   <n1:FQDD>iDRAC.Embedded.1</n1:FQDD>
   <n1:GroupDisplayName>NIC</n1:GroupDisplayName>
   <n1:GroupID>NIC.1</n1:GroupID>
   <n1:InstanceID>iDRAC.Embedded.1#NIC.1#DNSRacName</n1:InstanceID>
   <n1:IsReadOnly>false</n1:IsReadOnly>
   <n1:MaxLength>63</n1:MaxLength>
   <n1:MinLength>1</n1:MinLength>
</n1:DCIM_iDRACCardString>
<n1:DCIM_iDRACCardString>
   <n1:AttributeDisplayName>IP Address</n1:AttributeDisplayName>
   <n1:AttributeName>Address</n1:AttributeName>
   <n1:CurrentValue>10.35.0.104</n1:CurrentValue>
   <n1:DefaultValue>192.168.0.120</n1:DefaultValue>
   <n1:Dependency xsi:nil="true"/>
   <n1:DisplayOrder>0</n1:DisplayOrder>
   <n1:FQDD>iDRAC.Embedded.1</n1:FQDD>
   <n1:GroupDisplayName>IPv4</n1:GroupDisplayName>
   <n1:GroupID>IPv4.1</n1:GroupID>
   <n1:InstanceID>iDRAC.Embedded.1#IPv4.1#Address</n1:InstanceID>
   <n1:IsReadOnly>false</n1:IsReadOnly>
   <n1:MaxLength>16</n1:MaxLength>
   <n1:MinLength>1</n1:MinLength>
</n1:DCIM_iDRACCardString>
<n1:DCIM_iDRACCardString>
   <n1:AttributeDisplayName>User Admin User Name</n1:AttributeDisplayName>
   <n1:AttributeName>UserName</n1:AttributeName>
   <n1:CurrentValue xsi:nil="true"/>
   <n1:DefaultValue/>
   <n1:Dependency xsi:nil="true"/>
   <n1:DisplayOrder>0</n1:DisplayOrder>
   <n1:FQDD>iDRAC.Embedded.1</n1:FQDD>
   <n1:GroupDisplayName>Users</n1:GroupDisplayName>
   <n1:GroupID>Users.3</n1:GroupID>
   <n1:InstanceID>iDRAC.Embedded.1#Users.3#UserName</n1:InstanceID>
   <n1:IsReadOnly>true</n1:IsReadOnly>
   <n1:MaxLength>16</n1:MaxLength>
   <n1:MinLength>1</n1:MinLength>
</n1:DCIM_iDRACCardString>
```
# 19.9 Changing the iDRAC IP Change Notification

# 19.9.1 Getting the Current iDRAC IPChange State

Get the IPChangeNotifyPS attribute from the DCIM\_LCAttribute class to display. The CurrentValue field indicates the current status of this attribute.

### $FXAMPIF$

```
wsman get http://schemas.dmtf.org/wbem/wscim/1/cimschema/2/root/dcim/DCIM_LCAt
tribute ?InstanceID=DCIM_LCEnumeration:DHS3
-h $IPADDRESS -V -v -c dummy.cert -P 443 
-u $USERNAME -p $PASSWORD 
-j utf-8 -y basic
OUTPUT:
<n1:DCIM_LCAttribute>
   <n1:AttributeName>IPChangeNotifyPS</n1:AttributeName>
   <n1:Caption xsi:nil="true"/>
```

```
<n1:CurrentValue>Off</n1:CurrentValue>
<n1:DefaultValue>Off</n1:DefaultValue>
<n1:Description xsi:nil="true"/>
<n1:ElementName>LC.emb.1</n1:ElementName>
<n1:InstanceID>DCIM_LCEnumeration:DHS3</n1:InstanceID>
<n1:IsOrderedList xsi:nil="true"/>
<n1:IsReadOnly>true</n1:IsReadOnly>
<n1:PendingValue xsi:nil="true"/>
<n1:PossibleValues>On</n1:PossibleValues>
<n1:PossibleValues>Off</n1:PossibleValues>
<n1:PossibleValuesDescription xsi:nil="true"/>
```

```
</n1:DCIM_LCAttribute>
```
# 19.9.2 Setting the iDRAC IPChange Notification-SetAttribute()

The **SetAttribute()** method is used to set the attribute IPChangeNotifyPS to "ON" or "OFF". When set to "ON", a user notification is sent when the IP address is changed. While set to "OFF", a user notification is not sent.

#### Invoke **SetAttribute()** with the following syntax:

# $FXAMPIF$

```
wsman invoke -a SetAttribute 
http://schemas.dmtf.org/wbem/wscim/1/cimschema/2/root/dcim/DCIM_LCService?
SystemCreationClassName=DCIM_ComputerSystem,CreationClassName=DCIM_LCService,
SystemName=DCIM:ComputerSystem,Name=DCIM:LCService 
-h $IPADDRESS -V -v -c dummy.cert -P 443
–u $USERNAME -p $PASSWORD -J setattribute.xml -j utf-8 -y basic
```
#### The input file setattribute.xml is shown below:

```
<p:SetAttribute_INPUT 
xmlns:p="http://schemas.dmtf.org/wbem/wscim/1/cimschema/2/root/dcim/DCIM_LCSer
vice">
   <p:AttributeName>IPChangeNotifyPS</p:Attri buteName>
   <p:AttributeValue>on</p:AttributeValue>
</p:SetAttribute_INPUT>
```
#### OUTPUT:

<n1:SetAttribute\_OUTPUT>

```
<n1:RebootRequired>No</n1:RebootRequired>
   <n1:ReturnValue>0</n1:ReturnValue>
   <n1:SetResult>Set CurrentValue</n1:SetResult>
</n1:SetAttribute_OUTPUT>
```
To verify the changes after running the set attribute, list the LC attributes as shown in Section 19.8.1.
# 20 Remote Service Status

To get the remote service status, invoke the **GetRemoteServicesAPIStatus()** method in the class DCIM\_LCService. This method is used to obtain the overall remote services API status that includes both the host System status as well as the Lifecycle Controller (Data Manager included) status. The overall rolled up status shall be reflected in the Status output parameter.

NOTE: The LCStatus output parameter value includes the status reported by the DMStatus output parameter in the GetRSStatus() method. Thus, GetRSStatus() method invocation is redundant.

Profile and Associated MOFs: <http://www.delltechcenter.com/page/DCIM.Library.Profile>

## 20.1 Getting Remote Service Status

### EXAMPLE:

```
wsman invoke -a GetRemoteServicesAPIStatus 
http://schemas.dmtf.org/wbem/wscim/1/cimschema/2/root/dcim/DCIM_LCService?
SystemCreationClassName=DCIM_ComputerSystem,CreationClassName=DCIM_LCService,
SystemName=DCIM:ComputerSystem,Name=DCIM:LCService
-h $IPADDRESS -V -v -c dummy.cert -P 443
```
- -u \$USERNAME -p \$PASSWORD
- -j utf-8 -y basic

### OUTPUT:

```
<n1:GetRemoteServicesAPIStatus_OUTPUT>
```

```
<n1:LCStatus>0</n1:LCStatus>
   <n1:Message>Lifecycle Controller Remote Services is ready</n1:Message>
   <n1:MessageID>LC061</n1:MessageID>
   <n1:ReturnValue>0</n1:ReturnValue>
   <n1:ServerStatus>2</n1:ServerStatus>
   <n1:Status>0</n1:Status>
</n1:GetRemoteServicesAPIStatus_OUTPUT>
```
Details on each output parameter is described below:

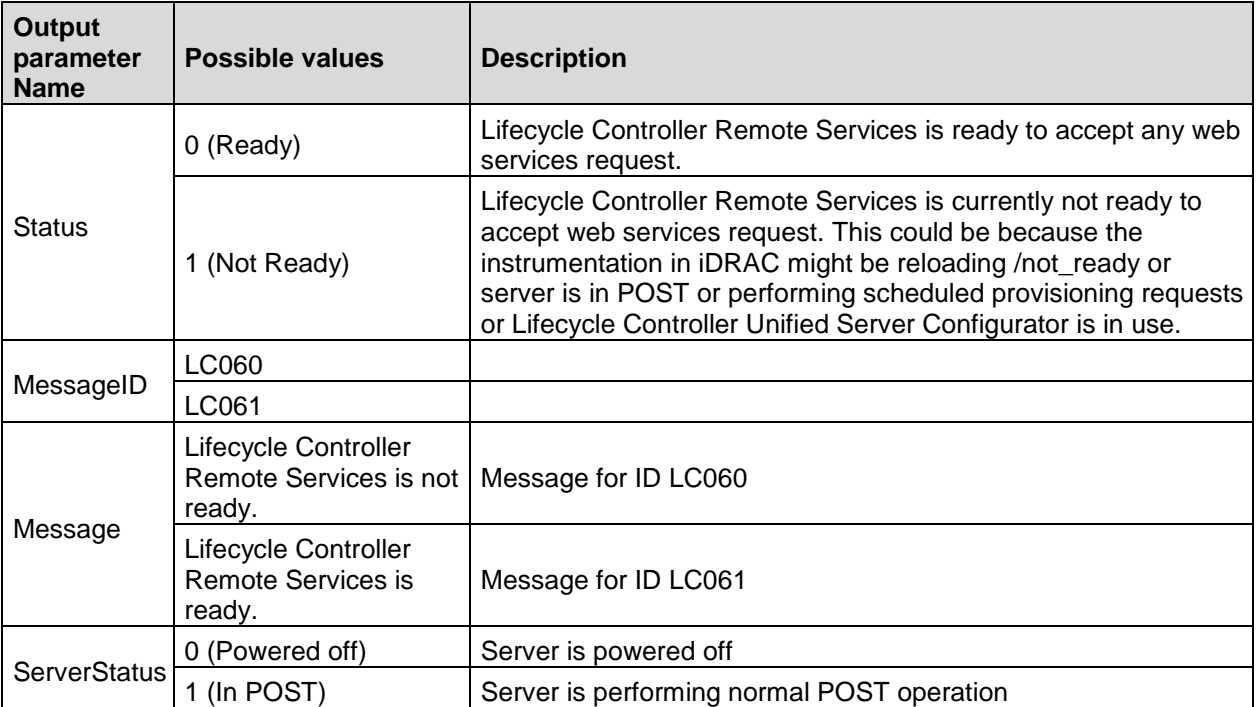

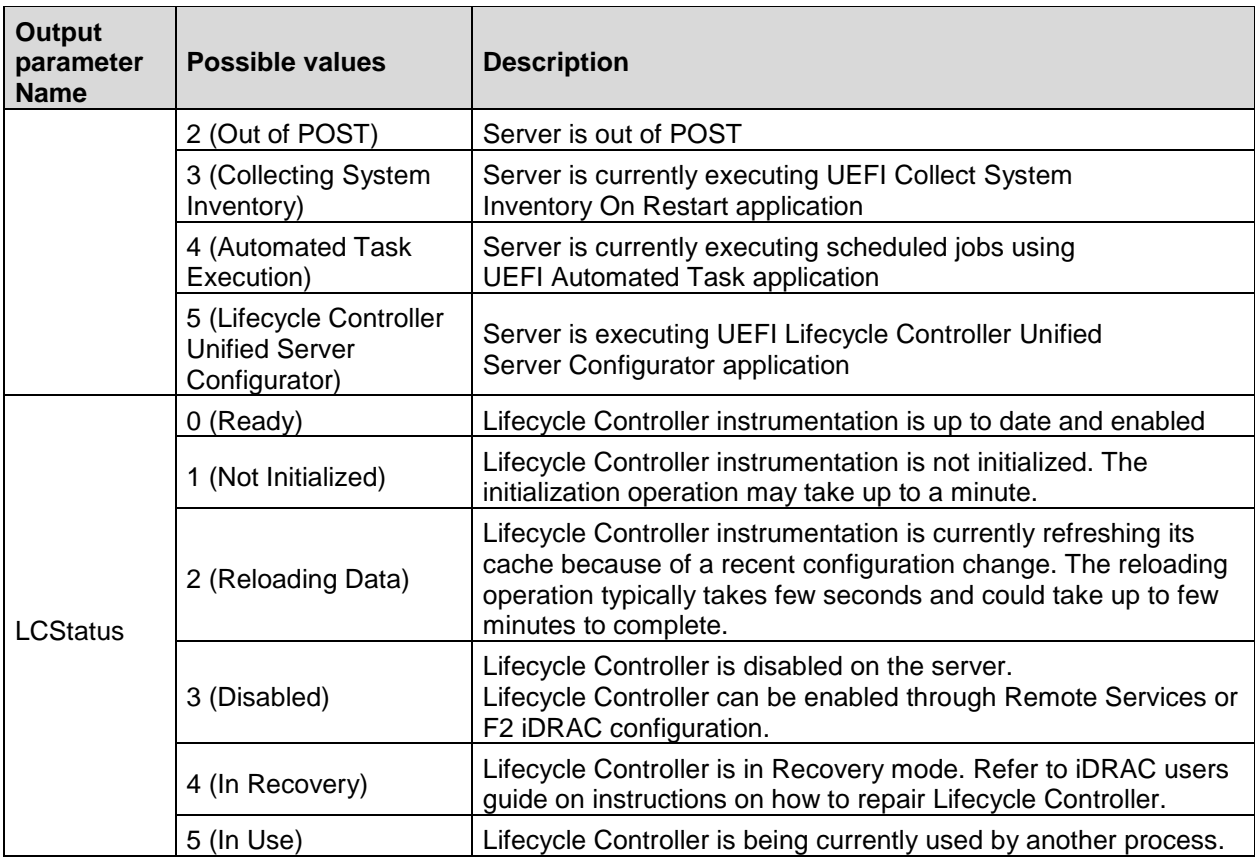

### 20.2 Restarting Remote Service Status

If you continue to get "Not Ready" remote service status, invoke the **DeleteJobQueue()** method with JID\_CLEARALL job id to restart the remote service [LC1.5.x ONLY].

#### EXAMPLE:

```
wsman invoke -a DeleteJobQueue
http://schemas.dmtf.org/wbem/wscim/1/cimschema/2/root/dcim/DCIM_JobService?Cre
ationClassName=DCIM_JobService,Name=JobService,SystemName=Idrac,SystemCreation
ClassName=DCIM_ComputerSystem
-h $IPADDRESS -V -v -c dummy.cert -P 443 
-u $USERNAME -p $PASSWORD 
-j utf-8 -y basic -k JobID="JID CLEARALL"
```
#### OUTPUT:

<n1:DeleteJobQueue\_OUTPUT> <n1:Message>The specified job was deleted</n1:Message> <n1:MessageID>SUP020</n1:MessageID> <n1:ReturnValue>0</n1:ReturnValue> </n1:DeleteJobQueue\_OUTPUT>

# 21 System Information

The DCIM System Info Profile describes the properties and interfaces for executing System management tasks related to the management of the host System. The profile standardizes and aggregates the description for the platform's basic properties into a System view representation and provides static methodology for the clients to query the System views without substantial traversal of the model.

Profile and Associated MOFs: <http://www.delltechcenter.com/page/DCIM.Library.Profile>

### 21.1 Listing the System Inventory-SystemView Class

The System view returns various information about the System, including the currently installed Lifecycle Controller version as shown below.

Enumerate the DCIM\_SystemView class with the following parameters and syntax:

#### EXAMPLE:

```
wsman enumerate http://schemas.dmtf.org/wbem/wscim/1/cimschema/2/root/dcim/DCI
M_SystemView
-h $IPADDRESS -V -v -c dummy.cert -P 443 
-u $USERNAME -p $PASSWORD
```

```
-j utf-8 -y basic
```
### OUTPUT:

```
<n1:DCIM_SystemView>
  <n1:AssetTag/>
  <n1:BIOSReleaseDate>01/09/2012</n1:BIOSReleaseDate>
  <n1:BIOSVersionString>0.3.37</n1:BIOSVersionString>
  <n1:BaseBoardChassisSlot>NA</n1:BaseBoardChassisSlot>
  <n1:BatteryRollupStatus>1</n1:BatteryRollupStatus>
  <n1:BladeGeometry>4</n1:BladeGeometry>
  <n1:BoardPartNumber>0MX4YFX04</n1:BoardPartNumber>
  <n1:BoardSerialNumber>CN13740184000Q</n1:BoardSerialNumber>
  <n1:CMCIP xsi:nil="true"/>
  <n1:CPLDVersion>1.0.0</n1:CPLDVersion>
  <n1:CPURollupStatus>1</n1:CPURollupStatus>
  <n1:ChassisName>Main System Chassis</n1:ChassisName>
  <n1:ChassisServiceTag>7654321</n1:ChassisServiceTag>
  <n1:ChassisSystemHeight>5</n1:ChassisSystemHeight>
  <n1:ExpressServiceCode>15608862073</n1:ExpressServiceCode>
  <n1:FQDD>System.Embedded.1</n1:FQDD>
  <n1:FanRollupStatus>3</n1:FanRollupStatus>
  <n1:HostName/>
  <n1:InstanceID>System.Embedded.1</n1:InstanceID>
  <n1:LastSystemInventoryTime>20120116145530.000000+000</n1:LastSystemInvento
  ryTime>
  \langlen1:LastUpdateTime>20120116124210.000000+000</n1:LastUpdateTime>
  <n1:LicensingRollupStatus>1</n1:LicensingRollupStatus>
  <n1:LifecycleControllerVersion>2.0.0</n1:LifecycleControllerVersion>
  <n1:Manufacturer>Dell Inc.</n1:Manufacturer>
  <n1:MaxCPUSockets>2</n1:MaxCPUSockets>
  <n1:MaxDIMMSlots>24</n1:MaxDIMMSlots>
  <n1:MaxPCIeSlots>7</n1:MaxPCIeSlots>
  <n1:MemoryOperationMode>OptimizerMode</n1:MemoryOperationMode>
  <n1:Model>PowerEdge T620</n1:Model>
```

```
<n1:PSRollupStatus>1</n1:PSRollupStatus>
  <n1:PlatformGUID>3132334f-c0b7-3480-3510-00364c4c4544</n1:PlatformGUID>
  <n1:PopulatedCPUSockets>1</n1:PopulatedCPUSockets>
  <n1:PopulatedDIMMSlots>1</n1:PopulatedDIMMSlots>
  <n1:PopulatedPCIeSlots>1</n1:PopulatedPCIeSlots>
  <n1:PowerCap>336</n1:PowerCap>
  <n1:PowerCapEnabledState>3</n1:PowerCapEnabledState>
  <n1:PowerState>2</n1:PowerState>
  <n1:PrimaryStatus>3</n1:PrimaryStatus>
  <n1:RollupStatus>3</n1:RollupStatus>
  <n1:ServerAllocation xsi:nil="true"/>
  <n1:ServiceTag>7654321</n1:ServiceTag>
  <n1:StorageRollupStatus>1</n1:StorageRollupStatus>
  <n1:SysMemErrorMethodology>6</n1:SysMemErrorMethodology>
  <n1:SysMemFailOverState>NotInUse</n1:SysMemFailOverState>
  <n1:SysMemLocation>3</n1:SysMemLocation>
  <n1:SysMemPrimaryStatus>1</n1:SysMemPrimaryStatus>
  <n1:SysMemTotalSize>2048</n1:SysMemTotalSize>
  <n1:SystemGeneration>12G Monolithic</n1:SystemGeneration>
  <n1:SystemID>1231</n1:SystemID>
  <n1:SystemRevision>0</n1:SystemRevision>
  <n1:TempRollupStatus>1</n1:TempRollupStatus>
  <n1:UUID>4c4c4544-0036-3510-8034-b7c04f333231</n1:UUID>
  <n1:VoltRollupStatus>1</n1:VoltRollupStatus>
  \langlen1:smbiosGUID>44454c4c-3600-1035-8034-b7c04f333231\langlen1:smbiosGUID>
</n1:DCIM_SystemView>
```
# 22 Sensor Information

The DCIM Sensors Profile describes the properties and interfaces for executing System management tasks related to the management of sensors within a System.

Profile and Associated MOFs:

<http://www.delltechcenter.com/page/DCIM.Library.Profile>

## 22.1 Listing the Sensors Inventory-PSNumericSensor Class

Enumerate the DCIM\_PSNumericSensor class with the following parameters and syntax:

### $FXAMPIF$

```
wsman enumerate http://schemas.dmtf.org/wbem/wscim/1/cimschema/2/root/dcim/DCI
M_PSNumericSensor
-h $IPADDRESS -V -v -c dummy.cert -P 443 
-u $USERNAME -p $PASSWORD 
-j utf-8 -y basic
OUTPUT:
<n1:DCIM_PSNumericSensor>
   <n1:BaseUnits>6</n1:BaseUnits>
   <n1:CreationClassName>DCIM_PSNumericSensor
   </n1:CreationClassName>
   <n1:CurrentReading>11</n1:CurrentReading>
   <n1:CurrentState>Normal</n1:CurrentState>
```

```
<n1:Description>Power Supply Power Consumption
</n1:Description>
<n1:DeviceID>iDRAC.Embedded.1#PS1Current1</n1:DeviceID>
<n1:ElementName>PS1 Current 1</n1:ElementName>
<n1:EnabledDefault>2</n1:EnabledDefault>
<n1:EnabledState>2</n1:EnabledState>
<n1:HealthState>5</n1:HealthState>
<n1:LowerThresholdCritical xsi:nil="true"/>
<n1:LowerThresholdNonCritical xsi:nil="true"/>
<n1:OperationalStatus>2</n1:OperationalStatus>
<n1:PossibleStates>Unknown</n1:PossibleStates>
<n1:PossibleStates>Fatal</n1:PossibleStates>
<n1:PossibleStates>Normal</n1:PossibleStates>
<n1:PossibleStates>Upper Fatal</n1:PossibleStates>
<n1:PossibleStates>Upper Critical</n1:PossibleStates>
<n1:PossibleStates>Upper Non-Critical</n1:PossibleStates>
<n1:PossibleStates>Lower Non-Critical</n1:PossibleStates>
<n1:PossibleStates>Lower Critical</n1:PossibleStates>
<n1:PrimaryStatus>1</n1:PrimaryStatus>
<n1:RateUnits>0</n1:RateUnits>
<n1:RequestedState>12</n1:RequestedState>
<n1:Resolution>1</n1:Resolution>
<n1:SensorType>13</n1:SensorType>
<n1:SettableThresholds xsi:nil="true"/>
<n1:SupportedThresholds xsi:nil="true"/>
<n1:SystemCreationClassName>DCIM_ComputerSystem</n1:SystemCreationClassName
>
<n1:SystemName>srv:System</n1:SystemName>
<n1:TransitioningToState>12</n1:TransitioningToState>
<n1:UnitModifier>-1</n1:UnitModifier>
```

```
<n1:UpperThresholdCritical xsi:nil="true"/>
   <n1:UpperThresholdNonCritical xsi:nil="true"/>
   <n1:ValueFormulation>2</n1:ValueFormulation>
</n1:DCIM_PSNumericSensor>
```
# 23 Managing Fiber Channel (FC) Configuration

The Fiber Channel Profile extends the management capabilities of referencing profiles by adding the capability to represent the configuration of fiber channel host bus adapters (FC HBA). The FC HBAs are modeled as views and attributes where there is a view for each individual controller and multiple attributes that allow FC HBA configuration.

Profile and Associated MOFs: [http://www.delltechcenter.com/page/DCIM.Library.Profile](http://www.delltechcenter.com/page/DCIM.Library.Profil)

### 23.1 Listing the FC Inventory-Attribute Class

The FC Inventory contains the following attributes: DCIM\_FCIAttribute (23.1), DCIM\_FCStatistics(23.2), DCIM\_FCString(23.3), DCIM\_FCInteger(23.4), and DCIM\_FCEnumeration(23.5).

Enumerate FCAttribute class with the following parameters and syntax:

#### EXAMPLE:

```
wsman enumerate http://schemas.dmtf.org/wbem/wscim/1/cimschema/2/root/dcim/DCI
M_FCAttribute
-h $IPADDRESS -V -v -c dummy.cert -P 443 
-u $USERNAME -p $PASSWORD 
-j utf-8 -y basic
OUTPUT:
<s:Body>
   <wsen:PullResponse>
   <wsen:EnumerationContext>bba65194-d0f9-10f9-8126-215754cb2b78</wsen:Enumera
   tionContext>
   <wsen:Items>
         <n1:DCIM_FCString>
               <n1:AttributeDisplayName xsi:nil="true"/>
               <n1:AttributeName>DeviceName</n1:AttributeName>
               <n1:CurrentValue>QLE2562</n1:CurrentValue>
               <n1:Dependency xsi:nil="true"/>
               <n1:FQDD>FC.Slot.4-1</n1:FQDD>
               <n1:InstanceID>FC.Slot.4-1:DeviceName</n1:InstanceID>
               <n1:IsReadOnly>true</n1:IsReadOnly>
               <n1:MaxLength>16</n1:MaxLength>
               <n1:MinLength>0</n1:MinLength>
               <n1:PendingValue xsi:nil="true"/>
               <n1:ValueExpression xsi:nil="true"/>
         </n1:DCIM_FCString>
   </wsen:Items>
   </wsen:PullResponse>
</s:Body>
.
.
<s:Body>
   <wsen:PullResponse>
         <wsen:EnumerationContext>bba65194-d0f9-10f9-8126-
         215754cb2b78</wsen:EnumerationContext>
         <wsen:Items>
```
<n1:AttributeDisplayName xsi:nil="true"/>

<n1:AttributeName>PortNumber</n1:AttributeName>

<n1:DCIM\_FCInteger>

```
<n1:CurrentValue>1</n1:CurrentValue>
                     <n1:Dependency xsi:nil="true"/>
                     <n1:FQDD>FC.Slot.4-1</n1:FQDD>
                     <n1:InstanceID>FC.Slot.4-1:PortNumber</n1:InstanceID>
                     <n1:IsReadOnly>true</n1:IsReadOnly>
                     <n1:LowerBound>0</n1:LowerBound>
                     <n1:PendingValue xsi:nil="true"/>
                     <n1:UpperBound>2</n1:UpperBound>
               </n1:DCIM_FCInteger>
         </wsen:Items>
   </wsen:PullResponse>
\langles:Body>
</s:Envelope>
```
### 23.2 Listing the FC Inventory-Statistics Class

If RT-CEM is disabled on the System, this method will return failure.

Enumerate FCStatistics class with the following parameters and syntax:

#### EXAMPLE:

```
wsman enumerate http://schemas.dmtf.org/wbem/wscim/1/cimschema/2/root/dcim/DCI
M_FCStatistics
-h $IPADDRESS -V -v -c dummy.cert -P 443 
-u $USERNAME -p $PASSWORD 
-j utf-8 -y basic
```
#### OUTPUT:

```
<s:Body>
  <wsen:PullResponse>
  <wsen:EnumerationContext>d84b4590-d0f9-10f9-8180-215754cb2b78</wsen:Enumera
  tionContext>
  <wsen:Items>
         <n1:DCIM_FCStatistics>
               <n1:FCInvalidCRCs>0</n1:FCInvalidCRCs>
               <n1:FCLinkFailures>0</n1:FCLinkFailures>
               <n1:FCLossOfSignals>0</n1:FCLossOfSignals>
               <n1:FCRxKBCount>0</n1:FCRxKBCount>
               <n1:FCRxSequences xsi:nil="true"/>
               <n1:FCRxTotalFrames>0</n1:FCRxTotalFrames>
               <n1:FCTxKBCount>0</n1:FCTxKBCount>
               <n1:FCTxSequences xsi:nil="true"/>
               <n1:FCTxTotalFrames>0</n1:FCTxTotalFrames>
               <n1:FQDD>FC.Slot.2-1</n1:FQDD>
               <n1:InstanceID>FC.Slot.2-1</n1:InstanceID>
               <n1:OSDriverState>2</n1:OSDriverState>
               <n1:PortSpeed>2</n1:PortSpeed>
               <n1:PortStatus>3</n1:PortStatus>
         </n1:DCIM_FCStatistics>
  </wsen:Items>
  </wsen:PullResponse>
</s:Body>
```
### 23.3 Listing the FC Inventory-String Class

Enumerate FCStatistics class with the following parameters and syntax:

EXAMPLE:

```
wsman enumerate http://schemas.dmtf.org/wbem/wscim/1/cimschema/2/root/dcim/DCI
M_FCString
-h $IPADDRESS -V -v -c dummy.cert -P 443 
-u $USERNAME -p $PASSWORD 
-j utf-8 -y basic
OUTPUT:
<s:Body>
   <wsen:PullResponse>
         <wsen:EnumerationContext>bba65194-d0f9-10f9-8126-215754cb2b78</wsen:E
         numerationContext>
         <wsen:Items>
               <n1:DCIM_FCString>
                     <n1:AttributeDisplayName xsi:nil="true"/>
                     <n1:AttributeName>DeviceName</n1:AttributeName>
                     <n1:CurrentValue>QLE2562 </n1:CurrentValue>
                     <n1:Dependency xsi:nil="true"/>
                     <n1:FQDD>FC.Slot.4-1</n1:FQDD>
                     <n1:InstanceID>FC.Slot.4-1:DeviceName</n1:InstanceID>
                     <n1:IsReadOnly>true</n1:IsReadOnly>
                     <n1:MaxLength>16</n1:MaxLength>
                     <n1:MinLength>0</n1:MinLength>
                     <n1:PendingValue xsi:nil="true"/>
                     <n1:ValueExpression xsi:nil="true"/>
               </n1:DCIM_FCString>
         </wsen:Items>
   </wsen:PullResponse>
\langles:Body>
```
## 23.4 Listing the FC Inventory-Integer Class

Enumerate FCInteger class with the following parameters and syntax:

#### EXAMPLE:

```
wsman e 
http://schemas.dmtf.org/wbem/wscim/1/cimschema/2/root/dcim/DCIM_FCInteger
-u:[USER] -p:[PASSWORD]
-r:https://[IPADDRESS]/wsman -SkipCNcheck -SkipCAcheck
-encoding:utf-8 -a:basic
```
#### **OUTPUT:**

```
<s:Body>
   <wsen:PullResponse>
         <wsen:EnumerationContext>bba65194-d0f9-10f9-8126-
         215754cb2b78</wsen:EnumerationContext>
         <wsen:Items>
               <n1:DCIM_FCInteger>
                     <n1:AttributeDisplayName xsi:nil="true"/>
                     <n1:AttributeName>PortNumber</n1:AttributeName>
                     <n1:CurrentValue>1</n1:CurrentValue>
                     <n1:Dependency xsi:nil="true"/>
```

```
<n1:FQDD>FC.Slot.4-1</n1:FQDD>
                     <n1:InstanceID>FC.Slot.4-1:PortNumber</n1:InstanceID>
                     <n1:IsReadOnly>true</n1:IsReadOnly>
                     <n1:LowerBound>0</n1:LowerBound>
                     <n1:PendingValue xsi:nil="true"/>
                     <n1:UpperBound>2</n1:UpperBound>
               </n1:DCIM_FCInteger>
         </wsen:Items>
   </wsen:PullResponse>
   \langle/s:Body>
</s:Envelope>
```
### 23.5 Listing the FC Inventory-Enumeration Class

Enumerate FCEnumeration class with the following parameters and syntax:

```
EXAMPLE:
```

```
wsman enumerate http://schemas.dmtf.org/wbem/wscim/1/cimschema/2/root/dcim/DCI
M_FCEnumeration
-h $IPADDRESS -V -v -c dummy.cert -P 443 
-u $USERNAME -p $PASSWORD 
-j utf-8 -y basic
OUTPUT:
<s:Body>
   <wsen:PullResponse>
         <wsen:EnumerationContext>df22d0c1-d0f9-10f9-8194-215754cb2b78</wsen:E
         numerationContext>
         <wsen:Items>
               <n1:DCIM_FCEnumeration>
                     <n1:AttributeDisplayName xsi:nil="true"/>
                     <n1:AttributeName>PortEnable</n1:AttributeName>
                     <n1:CurrentValue>Disabled</n1:CurrentValue>
                     <n1:Dependency xsi:nil="true"/>
                     <n1:FQDD>FC.Slot.4-1</n1:FQDD>
                     <n1:InstanceID>FC.Slot.4-1:PortEnable</n1:InstanceID>
                     <n1:IsReadOnly>false</n1:IsReadOnly>
                     <n1:PendingValue xsi:nil="true"/>
                     <n1:PossibleValues>Disabled</n1:PossibleValues>
                     <n1:PossibleValues>Enabled</n1:PossibleValues>
                     <n1:PossibleValuesDescription xsi:nil="true"/>
               </n1:DCIM_FCEnumeration>
         </wsen:Items>
```

```
</wsen:PullResponse>
\langle/s:Body>
```
## 23.6 Changing the FC Attributes-SetAttribute()

The **SetAttribute()** method can be used to change the FC configuration.

Invoke **SetAttribute()** with the following parameters and syntax:

**TARGET**: Obtained from the InstanceID field

**AttributeName**: Obtained from the AttributeName field

**AttributeValue**: Obtained from the PossibleValues field

#### EXAMPLE:

```
wsman invoke -a SetAttributes 
http://schemas.dmtf.org/wbem/wscim/1/cimschema/2/root/dcim/DCIM_FCService?
SystemCreationClassName=DCIM_ComputerSystem,CreationClassName=DCIM_FCService,S
ystemName=DCIM:ComputerSystem,Name=DCIM:FCService
-h $IPADDRESS -V -v -c dummy.cert -P 443 
-u $USERNAME -p $PASSWORD
```
-J SetAttribute FC.xml -j utf-8 -y basic

#### The input file SetAttribute\_FC.xml is shown below:

```
<p:SetAttribute_INPUT 
xmlns:p="http://schemas.dmtf.org/wbem/wscim/1/cimschema/2/root/dcim/DCIM_FCSer
vice">
   <p:Target>FC.Slot.2-2</p:Target>
   <p:AttributeName>PortSpeed</p:AttributeName>
   <p:AttributeValue>4G</p:AttributeValue>
</p:SetAttribute_INPUT>
OUTPUT:
<n1:SetAttributes_OUTPUT>
```
### <n1:Message>The command was successful</n1:Message> <n1:MessageID>FC001</n1:MessageID> <n1:RebootRequired>Yes</n1:RebootRequired> <n1:ReturnValue>0</n1:ReturnValue> <n1:SetResult>Set PendingValue</n1:SetResult> </n1:SetAttributes\_OUTPUT>

## 23.7 Applying the Pending Values for FCCreateTargetedConfigJob()

This method is called to apply the pending values created by the **SetAttribute()** and **SetAttributes()** methods. The System will automatically reboot depending on the ScheduledStartTime selected. Using the **CreateTargetedConfigJob()** jobID output with the job control section can be used to obtain its status.

Invoke **CreateTargetedConfigJob()** with the following parameters and syntax:

**TARGET**: This Parameter is the FQDD of the instances, obtained from the InstanceID field

**RebootJobType**: There are three options for rebooting the System.

- 1 = PowerCycle
- 2 = Graceful Reboot without forced shutdown
- 3 = Graceful reboot with forced shutdown

Note: When you do not want to set a reboot type when creating a target job, you should comment out the RebootJobType in the input xml. You should not enter "0" or give no parameter at all in the input xml.

```
wsman invoke -a CreateTargetedConfigJob 
http://schemas.dmtf.org/wbem/wscim/1/cimschema/2/root/dcim/DCIM_FCService?
SystemCreationClassName=DCIM_ComputerSystem, 
CreationClassName=DCIM_FCService,SystemName=DCIM:ComputerSystem,Name=DCIM:FCSe
rvice
-h $IPADDRESS -V -v -c dummy.cert -P 443 
-u $USERNAME -p $PASSWORD
-j apply pending fc.xml -j utf-8 -y basic
```
The input file apply\_pending\_fc.xml is shown below:

```
<p:CreateTargetedConfigJob_INPUT 
xmlns:p="http://schemas.dmtf.org/wbem/wscim/1/cimschema/2/root/dcim/DCIM_FCSer
vice">
   <p:Target>FC.Slot.2-2</p:Target>
   <p:RebootJobType>2</p:RebootJobType>
   <p:ScheduledStartTime>TIME_NOW</p:ScheduledStartTime>
   \langle p:UntilTime>201511111111111</p:UntilTime>
</p:CreateTargetedConfigJob_INPUT>
OUTPUT:
```
After running this method, a job ID or message is displayed indicating an error. The status of this jobid can be checked within the job control provider in Section 10.

```
<n1:CreateTargetedConfigJob_OUTPUT>
   <n1: Job>
   <wsa:Address>http://schemas.xmlsoap.org/ws/2004/08/addressing/role/anonymou
   s</wsa:Address>
         <wsa:ReferenceParameters>
               <wsman:ResourceURI>http://schemas.dell.com/wbem/wscim/1/cimsche
               ma/2/DCIM_LifecycleJob</wsman:ResourceURI>
                     <wsman:SelectorSet>
                           <wsman:Selector Name="InstanceID">JID_001300720080<
                            /wsman:Selector>
                           <wsman:Selector Name="__cimnamespace">root/dcim</ws
                           man:Selector>
                     </wsman:SelectorSet>
         </wsa:ReferenceParameters>
   \langle/n1:Job>
<n1:ReturnValue>4096</n1:ReturnValue>
</n1:CreateTargetedConfigJob_OUTPUT>
```
## 23.8 Deleting the Pending Values for FCDeletePendingConfiguration()

This method is called to cancel the pending values created by the **SetAttribute()** and **SetAttributes()** methods. The **DeletePendingConfiguration()** method cancels the pending configuration changes made before the configuration job is created with **CreateTargetedConfigJob()**. This method only operates on the pending changes prior to **CreateTargetedConfigJob()** being called. After the configuration job is created, the pending changes can only be canceled by calling **DeleteJobQueue()** in the Job Control profile.

Invoke **CreateTargetedConfigJob()** with the following parameters and syntax:

**Target**: This parameter is the FQDD of the instances.

```
wsman invoke -a DeletePendingConfiguration 
http://schemas.dmtf.org/wbem/wscim/1/cimschema/2/root/dcim/DCIM_FCService?
SystemCreationClassName=DCIM_ComputerSystem, 
CreationClassName=DCIM_FCService,SystemName=DCIM:ComputerSystem,Name=DCIM:FCSe
rvice
-h $IPADDRESS -V -v -c dummy.cert -P 443 
-u $USERNAME -p $PASSWORD
-j Delete Pending fc.xml -j utf-8 -y basic
```
#### The input file Delete\_Pending\_fc.xml is shown below:

```
<p:DeletePendingConfiguration_INPUT 
xmlns:p="http://schemas.dmtf.org/wbem/wscim/1/cimschema/2/root/dcim/DCIM_FCSer
vice">
   <p:Target>FC.Slot.2-2</p:Target>
</p:DeletePendingConfiguration_INPUT>
OUTPUT:
<n1:DeletePendingConfiguration_OUTPUT>
```

```
<n1:Message>The command was successful</n1:Message>
  <n1:MessageID>FC001</n1:MessageID>
  <n1:ReturnValue>0</n1:ReturnValue>
</n1:DeletePendingConfiguration_OUTPUT>
```
### 23.9 Listing the FC Views

Enumerate FCView class with the following parameters and syntax:

```
wsman enumerate http://schemas.dmtf.org/wbem/wscim/1/cimschema/2/root/dcim/DCI
M_FCView
-h $IPADDRESS -V -v -c dummy.cert -P 443 
-u $USERNAME -p $PASSWORD 
-j utf-8 -y basic
OUTPUT:
<n1:DCIM_FCView>
```

```
<n1:Bus>2</n1:Bus>
<n1:ChipType>ISP2532</n1:ChipType>
<n1:Device>0</n1:Device>
<n1:DeviceName>QLogic QLE2562 8Gb Fibre Channel 
Adapter - 20000024FF2E36B1</n1:DeviceName>
<n1:EFIVersion>2.32</n1:EFIVersion>
<n1:FCTapeEnable>3</n1:FCTapeEnable>
<n1:FQDD>FC.Slot.4-1</n1:FQDD>
<n1:FabricLoginRetryCount>0</n1:FabricLoginRetryCount>
<n1:FabricLoginTimeout>0</n1:FabricLoginTimeout>
<n1:FamilyVersion>02.57.12</n1:FamilyVersion>
<n1:FirstFCTargetLUN>0</n1:FirstFCTargetLUN>
<n1:FirstFCTargetWWPN>00:00:00:00:00:00:00:00</n1:FirstFCTargetWWPN>
<n1:FramePayloadSize>2048</n1:FramePayloadSize>
<n1:Function>0</n1:Function>
<n1:HardZoneAddress>0</n1:HardZoneAddress>
<n1:HardZoneEnable>3</n1:HardZoneEnable>
<n1:InstanceID>FC.Slot.4-1</n1:InstanceID>
<n1:LinkDownTimeout>45000</n1:LinkDownTimeout>
<n1:LinkStatus>0</n1:LinkStatus>
<n1:LoopResetDelay>5</n1:LoopResetDelay>
<n1:PCIDeviceID>2532</n1:PCIDeviceID>
<n1:PortDownRetryCount>45</n1:PortDownRetryCount>
<n1:PortDownTimeout>0</n1:PortDownTimeout>
<n1:PortLoginRetryCount>8</n1:PortLoginRetryCount>
<n1:PortLoginTimeout>3000</n1:PortLoginTimeout>
<n1:PortNumber>1</n1:PortNumber>
<n1:PortSpeed>2</n1:PortSpeed>
```

```
<n1:SecondFCTargetLUN>0</n1:SecondFCTargetLUN>
   <n1:SecondFCTargetWWPN>00:00:00:00:00:00:00:00</n1:SecondFCTargetWWPN>
   <n1:VendorName xsi:nil="true"/>
   <n1:VirtualWWN>20:00:00:24:FF:2E:36:B1</n1:VirtualWWN>
   <n1:VirtualWWPN>20:00:00:24:FF:2E:36:B1</n1:VirtualWWPN>
   <n1:WWN>20:00:00:24:FF:2E:36:A0</n1:WWN>
   <n1:WWPN>21:00:00:24:FF:2E:36:A0</n1:WWPN>
</n1:DCIM_FCView>
</wsen:Items>
</wsen:PullResponse> .
```
# 24 GroupManager Configuration

The DCIM iDRAC Card Profile describes the group manager configuration.

Profile and Associated MOFs: <http://www.delltechcenter.com/page/DCIM.Library.Profile>

## 24.1 Enabling GroupManger Feature

The iDRACCardService.ApplyAttribute() method can be used to change the GroupManager.1#Status attribute

#### EXAMPLE:

```
wsman invoke -a ApplyAttribute 
"http://schemas.dmtf.org/wbem/wscim/1/cim-schema/2/root/dcim/DCIM_iDRACCardSer
vice?SystemCreationClassName=DCIM_ComputerSystem,CreationClassName=DCIM_iDRACC
ardService,SystemName=DCIM:ComputerSystem,Name=DCIM:iDRACCardService"
-h $IPADDRESS -V -v -c dummy.cert -P 443
```

```
-u $USERNAME -p $PASSWORD
```
-J DRACService ApplyAttribute.xml -j utf-8 -y basic

#### The input file DRACService\_ApplyAttribute.xml is shown below:

```
<p:ApplyAttribute_INPUT 
xmlns:p="http://schemas.dmtf.org/wbem/wscim/1/cim-schema/2/root/dcim/DCIM_iDRA
CCardService">
   <p:Target>iDRAC.Embedded.1</p:Target>
   <p:AttributeName>GroupManager.1#Status</p:AttributeName>
   <p:AttributeValue>Enabled</p:AttributeValue>
</p:ApplyAttribute_INPUT>
OUTPUT:
```

```
<n1:ApplyAttribute_OUTPUT>
  <n1:Message>The command was successful.</n1:Message>
  <n1:MessageID>RAC001</n1:MessageID>
  <n1:RebootRequired>No</n1:RebootRequired>
   <n1:ReturnValue>0</n1:ReturnValue>
<n1:SetResult>Set CurrentValue</n1:SetResult>
```
## 24.2 To View GroupName and GroupUUID Details

Two attribute GroupManager.1#GroupName and GroupManager.1#GroupUUID available in DCIM\_iDracCardString to get the GroupName and Group UUID details.

#### EXAMPLE:

```
wsman get http://schemas.dmtf.org/wbem/wscim/1/cim-schema/2/root/dcim/DCIM_iDR
ACCardEnumeration?InstanceID=iDRAC.Embedded.1#GroupManager.1#GroupName
-h $IPADDRESS -V -v -c dummy.cert -P 443 
-u $USERNAME -p $PASSWORD 
-j utf-8 -y basic
```
#### OUTPUT:

```
<n1:DCIM_iDRACCardString>
  <n1:AttributeDisplayName>Group Name</n1:AttributeDisplayName>
  <n1:AttributeName>GroupName</n1:AttributeName>
  <n1:CurrentValue>testgroup-xrev</n1:CurrentValue>
  <n1:DefaultValue xsi:nil="true"/><n1:Dependency xsi:nil="true"/>
  <n1:DisplayOrder>2</n1:DisplayOrder>
```

```
<n1:FQDD>iDRAC.Embedded.1</n1:FQDD>
   <n1:GroupDisplayName>Group Manager</n1:GroupDisplayName>
   <n1:GroupID>GroupManager.1</n1:GroupID>
   <n1:InstanceID>iDRAC.Embedded.1#GroupManager.1#GroupName</n1:InstanceID>
   <n1:IsReadOnly>true</n1:IsReadOnly>
   <n1:MaxLength>32</n1:MaxLength>
   <n1:MinLength>0</n1:MinLength>
   <n1:PendingValue xsi:nil="true"/>
</n1:DCIM_iDRACCardString>
```
#### EXAMPLE:

```
wsman get http://schemas.dmtf.org/wbem/wscim/1/cim-schema/2/root/dcim/DCIM_iDR
ACCardEnumeration?InstanceID= iDRAC.Embedded.1#GroupManager.1#GroupUUID 
-h $IPADDRESS -V -v -c dummy.cert -P 443
-u $USERNAME -p $PASSWORD
```
-j utf-8 -y basic

#### OUTPUT:

```
<n1:DCIM_iDRACCardString>
  <n1:AttributeDisplayName>Group UUID</n1:AttributeDisplayName>
  <n1:AttributeName>GroupUUID</n1:AttributeName>
  <n1:CurrentValue>2FA1C5C5BE983A71C52213F2F6A5BEA6</n1:CurrentValue>
  <n1:DefaultValue xsi:nil="true"/>
  <n1:Dependency xsi:nil="true"/>
  <n1:DisplayOrder>3</n1:DisplayOrder>
  <n1:FQDD>iDRAC.Embedded.1</n1:FQDD>
  <n1:GroupDisplayName>Group Manager</n1:GroupDisplayName>
  <n1:GroupID>GroupManager.1</n1:GroupID>
  <n1:InstanceID>iDRAC.Embedded.1#GroupManager.1#GroupUUID</n1:InstanceID>
  <n1:IsReadOnly>true</n1:IsReadOnly>
  <n1:MaxLength>32</n1:MaxLength>
  <n1:MinLength>0</n1:MinLength>
  <n1:PendingValue xsi:nil="true"/>
</n1:DCIM_iDRACCardString>
```
#### 24.3 To Join Group with existing primary group

Client can invoke the DCIM\_iDRACCardService.JoinGroup() method available in iDRAC Card Profile to join with existing primary group.

#### EXAMPLE:

```
wsman invoke -a JoinGroup
"http://schemas.dmtf.org/wbem/wscim/1/cim-schema/2/root/dcim/DCIM_iDRACCardSer
vice?
SystemCreationClassName=DCIM_ComputerSystem,CreationClassName=DCIM_iDRACCardSe
rvice,SystemName=DCIM:ComputerSystem,Name=DCIM:iDRACCardService"
-h $IPADDRESS -V -v -c dummy.cert -P 443
-u $USERNAME -p $PASSWORD
-J Join group.xml -j utf-8 -y basic
```
#### The input file join\_group.xml is shown below:

```
<p:JoinGroup_INPUT 
xmlns:p="http://schemas.dmtf.org/wbem/wscim/1/cimschema/2/root/dcim/DCIM_iDRAC
CardService">
   <p: GroupName> testgroup</p: GroupName> 
   <p: GroupPasscode>John</p: GroupPasscode>
```

```
<p: GroupUUID>96FB7C5AD83223B549A9A32EE168ED69</p: GroupUUID> 
   <p: CloneConfiguration>1</p: CloneConfiguration> 
</p:JoinGroup_INPUT>
```
#### OUTPUT:

```
<n1:JoinGroup_OUTPUT>
  <n1:Message>The server SVR12345 has successfully joined the local iDRAC 
  group testgroup</n1:Message>
  <n1:MessageArguments> SVR12345</n1:MessageArguments>
  <n1:MessageArguments> testgroup </n1:MessageArguments>
  <n1:MessageID> GMGR0006</n1:MessageID>
  <n1:ReturnValue>0</n1:ReturnValue>
</n1:JoinGroup_OUTPUT>
```
#### 24.4 To Remove Self from Group

Client can invoke the DCIM\_iDRACCardService.RemoveSelf() method available in iDRAC Card Profile to remove from the primary group.

### EXAMPLE:

```
wsman invoke -a RemoveSelf
"http://schemas.dmtf.org/wbem/wscim/1/cim-schema/2/root/dcim/DCIM_iDRACCardSer
vice?SystemCreationClassName=DCIM_ComputerSystem,CreationClassName=DCIM_iDRACC
ardService, SystemName=DCIM: ComputerSystem, Name=DCIM: iDRACCardService"
-h $IPADDRESS -V -v -c dummy.cert -P 443
-u $USERNAME -p $PASSWORD
```
-J remove self.xml -j utf-8 -y basic

#### The input file remove\_self.xml is shown below:

```
<p:RemoveSelf_INPUT 
xmlns:p="http://schemas.dmtf.org/wbem/wscim/1/cimschema/2/root/dcim/DCIM_iDRAC
CardService">
   <p: GroupName>testgroup</p: GroupName> 
</p:RemoveSelf_INPUT>
```
#### OUTPUT:

```
<n1:RemoveSelf_OUTPUT>
   <n1:Message>iDRAC successfully removed itself from the local group 
   testgroup.</n1:Message>
   <n1:MessageArguments>testgroup </n1:MessageArguments>
   <n1:MessageID>GMGR0006</n1:MessageID>
   <n1:ReturnValue>0</n1:ReturnValue>
</n1:RemoveSelf_OUTPUT>
```
#### 24.5 To Delete the Primary Group

Client can invoke the DCIM\_iDRACCardService.DeleteGroup() method available in iDRAC Card Profile to Deletethe group.

```
wsman invoke -a DeleteGroup
"http://schemas.dmtf.org/wbem/wscim/1/cim-schema/2/root/dcim/DCIM_iDRACCardSer
vice?SystemCreationClassName=DCIM_ComputerSystem,CreationClassName=DCIM_iDRACC
ardService,SystemName=DCIM:ComputerSystem,Name=DCIM:iDRACCardService"
-h $IPADDRESS -V -v -c dummy.cert -P 443
```
-u \$USERNAME -p \$PASSWORD -J delete group.xml -j utf-8 -y basic

#### The input file delete\_group.xml is shown below:

```
<p:DeleteGroup_INPUT 
xmlns:p="http://schemas.dmtf.org/wbem/wscim/1/cimschema/2/root/dcim/DCIM_iDRAC
CardService">
   <p: GroupName>testgroup</p: GroupName>
</p:DeleteGroup_INPUT>
OUTPUT:
<n1:DeleteGroup_OUTPUT>
   <n1:Message> A new group job GMGR027001 is successfully created for 
   DeleteGroup. The job progress can be viewed in the Group Manager job 
   view.</n1:Message>
   <n1:MessageArguments>GMGR027001</n1:MessageArguments>
   <n1:MessageArguments>DeleteGroup</n1:MessageArguments>
   <n1:MessageID> GMGR0033</n1:MessageID>
   <n1:ReturnValue>0</n1:ReturnValue>
```

```
</n1:DeleteGroup_OUTPUT>
```
# 25 System Configure Lock down mode

If System configure lock down mode enabled then the System configuration features are blocked, except for the power related operation.

Profile and Associated MOFs:

<http://www.delltechcenter.com/page/DCIM.Library.Profile>

## 25.1 Enabling the System Configure Lock down mode

The iDRACCardService.ApplyAttribute() method can be used to change the Lockdown.1#SystemLockdown attribute.

Lockdown.1#SystemLockdown is the enumeration attribute and it is available in DCIM\_IDRACCardEnumeration , it can be enabled or Disabled.

### EXAMPLE:

```
wsman invoke -a ApplyAttribute 
"http://schemas.dmtf.org/wbem/wscim/1/cim-schema/2/root/dcim/DCIM_iDRACCardSer
vice?SystemCreationClassName=DCIM_ComputerSystem,CreationClassName=DCIM_iDRACC
ardService,SystemName=DCIM:ComputerSystem,Name=DCIM:iDRACCardService"
-h $IPADDRESS -V -v -c dummy.cert -P 443 
-u $USERNAME -p $PASSWORD 
-J ApplyAttribute SCL.xml -j utf-8 -y basic
```
The input file ApplyAttribute\_SCL.xml is shown below:

```
<p:ApplyAttribute_INPUT 
xmlns:p="http://schemas.dmtf.org/wbem/wscim/1/cim-schema/2/root/dcim/DCIM_iDRA
CCardService">
   <p:Target>iDRAC.Embedded.1</p:Target>
   <p:AttributeName> Lockdown.1#SystemLockDown</p:AttributeName>
   <p:AttributeValue>Enabled</p:AttributeValue>
</p:ApplyAttribute_INPUT>
```
### OUTPUT:

```
<n1:ApplyAttribute_OUTPUT>
  <n1:Message>The command was successful.</n1:Message>
  <n1:MessageID>RAC001</n1:MessageID>
  <n1:RebootRequired>No</n1:RebootRequired>
  <n1:ReturnValue>0</n1:ReturnValue>
<n1:SetResult>Set CurrentValue</n1:SetResult>
```
## 26 ConnectionView

The DCIM Switch Connection Profile describes the View connection details of iDRAC dedicated port and shared LOM and configuration.

Profile and Associated MOFs:

<http://www.delltechcenter.com/page/DCIM.Library.Profile>

## 26.1 Enabling the Connection View feature

SwitchConnectionView.1#Enable is the enumeration attribute and it is available in DCIM\_IDRACCardEnumeration , it can be enabled or Disabled.

#### EXAMPLE:

```
wsman invoke -a ApplyAttribute 
"http://schemas.dmtf.org/wbem/wscim/1/cim-schema/2/root/dcim/DCIM_iDRACCardSer
vice?SystemCreationClassName=DCIM_ComputerSystem,CreationClassName=DCIM_iDRACC
ardService,SystemName=DCIM:ComputerSystem,Name=DCIM:iDRACCardService"
-h $IPADDRESS -V -v -c dummy.cert -P 443
```

```
-u $USERNAME -p $PASSWORD
```
-J ApplyAttribute SCV.xml -j utf-8 -y basic

### The input file ApplyAttribute SCV.xml is shown below:

```
<p:ApplyAttribute_INPUT 
xmlns:p="http://schemas.dmtf.org/wbem/wscim/1/cim-schema/2/root/dcim/DCIM_iDRA
CCardService">
   <p:Target>iDRAC.Embedded.1</p:Target>
   <p:AttributeName> SwitchConnectionView.1#Enable</p:AttributeName>
   <p:AttributeValue>Enabled</p:AttributeValue>
</p:ApplyAttribute_INPUT>
```
### OUTPUT:

```
<n1:ApplyAttribute_OUTPUT>
  <n1:Message>The command was successful.</n1:Message>
  <n1:MessageID>RAC001</n1:MessageID>
  <n1:RebootRequired>No</n1:RebootRequired>
   <n1:ReturnValue>0</n1:ReturnValue>
<n1:SetResult>Set CurrentValue</n1:SetResult>
```
## 26.2 View Connection Instance

DCIM\_iDRACSwitchConnectionView will list all the instance of the Connection View details.

```
wsman enumerate http://schemas.dmtf.org/wbem/wscim/1/cim-schema/2/root/dcim/DC
IM_SwitchConnectionView
-h $IPADDRESS -V -v -c dummy.cert -P 443 
-u $USERNAME -p $PASSWORD 
-j utf-8 -y basic
OUTPUT:
<wsen:EnumerateResponse>
   <wsman:Items>
   <n1:DCIM_SwitchConnectionView>
         <n1:FQDD>iDRAC.Embedded.1</n1:FQDD>
         <n1:InstanceID>iDRAC.Embedded.1</n1:InstanceID>
```

```
<n1:StaleData>0</n1:StaleData>
         <n1:SwitchConnectionID>d0:67:e5:a3:6b:01</n1:SwitchConnectionID>
         <n1:SwitchPortConnectionID>1/0/19</n1:SwitchPortConnectionID>
  </n1:DCIM_SwitchConnectionView>
  </wsman:Items>
</wsen:EnumerateResponse>
```
### 26.3 Refresh the connection view instance

DCIM\_SwitchConnectionView instance are auto refreshed by 5 min if the user want to refresh it immediately ServerPortConnectionRefresh() available in DCIM\_SwitchConnectionService .

### EXAMPLE:

```
wsman invoke -a ServerPortConnectionRefresh 
"http://schemas.dmtf.org/wbem/wscim/1/cim-schema/2/root/dcim/DCIM_SwitchConnec
tionService?SystemCreationClassName=DCIM_ComputerSystem,CreationClassName=DCIM
_SwitchConnectionService,SystemName=DCIM:ComputerSystem,Name=DCIM:SwitchConnec
tionService"
```

```
-h $IPADDRESS -V -v -c dummy.cert -P 443
```

```
-u $USERNAME -p $PASSWORD
```

```
-j utf-8 -y basic
```
### OUTPUT:

```
<n1:ServerPortConnectionRefresh_OUTPUT>
   <n1:Message>The refresh operation of switch connection and switch port 
   connection information of all network ports is completed 
   successfully.</n1:Message>
   <n1:MessageID>RAC089</n1:MessageID>
   <n1:ReturnValue>0</n1:ReturnValue>
</n1:ServerPortConnectionRefresh_OUTPUT>
```
# 27 Secureboot Configuration

The DCIM BIOS and Boot Management Profile describes the secure boot configuration.

Profile and Associated MOFs: <http://www.delltechcenter.com/page/DCIM.Library.Profile>

### 27.1 Enabling Secure Boot configuration

To enable or disable the secure boot, management applications can use the DCIM\_BIOSService.SetAttribute() method from Dell\_BIOSandBOOT management profile to set the **BIOS.Setup.1-1:SecureBoot** attribute and create a job using DCIM\_BIOSService.CreateTargetedConfigJob()method to execute this change. This enumeration attribute can be set to Enabled or Disabled.

#### EXAMPLE:

```
wsman invoke -a setattributes 
"http://schemas.dmtf.org/wbem/wscim/1/cim-schema/2/root/dcim/DCIM_biosService?
SystemCreationClassName=DCIM_ComputerSystem,CreationClassName=DCIM_biosservice
,SystemName=DCIM:ComputerSystem,Name=DCIM:biosservice"
-h $IPADDRESS -V -v -c dummy.cert -P 443 
-u $USERNAME -p $PASSWORD 
-J SetAttributes bios.xml -j utf-8 -y basic
```
#### The input file setattributes bios.xml is shown below:

```
<p:SetAttributes_INPUT 
xmlns:p="http://schemas.dmtf.org/wbem/wscim/1/cimschema/2/root/dcim/DCIM_bioss
ervice">
   <p:Target> bios.setup.1-1</p:Target>
```

```
<p:AttributeName>secureboot </p:AttributeName>
```

```
<p:AttributeValue>Enabled</p:AttributeValue>
```

```
</p:SetAttributes_INPUT>
```
#### OUTPUT:

```
<n1:SetAttribute_OUTPUT>
  <n1:Message>The command was successful</n1:Message>
  <n1:MessageID>BIOS001</n1:MessageID>
  <n1:RebootRequired>Yes</n1:RebootRequired>
  <n1:ReturnValue>0</n1:ReturnValue>
  <n1:SetResult>Set PendingValue</n1:SetResult>
```
</n1:SetAttribute\_OUTPUT>

#### Example for create target config job:

```
wsman invoke -a createtargetedconfigjob 
"http://schemas.dmtf.org/wbem/wscim/1/cim-schema/2/root/dcim/DCIM_biosService?
SystemCreationClassName=DCIM_ComputerSystem,CreationClassName=DCIM_biosservice
,SystemName=DCIM:ComputerSystem,Name=DCIM:biosservice"
-h $IPADDRESS -V -v -c dummy.cert -P 443 
-u $USERNAME -p $PASSWORD 
-J create target config.xml -j utf-8 -y basic
```
#### The input file create target config.xml is shown below:

```
<p:createtargetdconfigjob_INPUT 
xmlns:p="http://schemas.dmtf.org/wbem/wscim/1/cimschema/2/root/dcim/DCIM_BIOSS
ervice">
   <p:Target> bios.setup.1-1</p:Target>
   <p:rebootjobtype >1 </p: rebootjobtype>
```

```
<p: scheduledstarttime>time_now</p:scheduledstarttime >
</p:createtargetdconfigjob_INPUT>
```
## 27.2 View Secure boot Certificate

Management application can enumerate the DCIM\_BIOSCertView class to see all the stored Secure Boot Certificate information.

EXAMPLE:

```
wsman enumerate http://schemas.dmtf.org/wbem/wscim/1/cim-schema/2/root/dcim/dc
im_bioscertview
-h $IPADDRESS -V -v -c dummy.cert -P 443 
-u $USERNAME -p $PASSWORD 
-j utf-8 -y basic
```
#### OUTPUT:

```
<n1:DCIM_BIOSCertView>
  <n1:CertificateIdentifier>45C7C8AE750ACFBB48FC37527D6412DD644DAED8913CCD8A2
  4C94D856967DF8E</n1:CertificateIdentifier>
  <n1:CertificateSubType>2</n1:CertificateSubType>
  <n1:CertificateType>4</n1:CertificateType>
  <n1:InstanceID>iDRAC.Embedded.1#CustSecbootpolicy.83</n1:InstanceID>
  <n1:SerialNumber>83</n1:SerialNumber>
</n1:DCIM_BIOSCertView>
```
## 27.3 Import Secure boot Certificate

The DCIM BIOS and Boot Management Profile describes the secure boot configuration.

This method used to import the secure boot certificate in to iDRAC. The secure boot certificate can be located on a NFS/CIFS/HTTP/HTTPS share. When this method is successfully executed, certificate will store in iDRAC, management application has to restart the host server for the changes to take effect.

Invoke ImportBootCertificate() with the following parameters and syntax:

**IPAddress**: IP address of the machine hosting the network share

**ShareType**: Type of share

NFS=0, CIFS=2, HTTP=5 , HTTPS=6

**ShareName**: Name of the CIFS share or full path to the NFS share. This may be treated as the path of the directory containing the file.

**Username**: The username to be used to access the file.

**Password**: The password to be used to access the file.

**Workgroup :** Name of the workgroup for CIFS Share authentication.

**FileName:** file name of the certificate to be import from the network share.

**CertificateType:** Type of the certificate.

 $1 = PK$ ,  $2 = KeK$ ,  $3 = DB$ ,  $4 = DBX$ .

**CertificateSubType:** Value of the certificate sub type.

1 = Certificate, 2 = SHA256 , 3 = SHA384, 4 = SHA512.

Proxy parameters are used when the share type is HTTPS.

**ProxySupport:** It specifies if the proxy is to be used or not.

 $1 =$  OFF,  $2 =$  On-use user default proxy setting,  $3 =$  On-Use passed in parameters for proxy.

**IgnoreCertWarning:** It specifies if certificate warning is to be ignored when the share type is HTTPS.

 $1 = \text{Off }$ ,  $2 = \text{On }$ 

**ProxyType** : It specifies the proxy type of the proxy server

 $0 =$  HTTP,  $1 =$  SOCKS

**ProxyServer : It specify the IP address of the proxy server.** 

**ProxyUname:** It specify the username of the proxy server.

**ProxyPasswd:** It specify the password of the proxy server.

**ProxyPort:** It specify the port of the proxy server.

#### EXAMPLE:

#### $ShareType = 0$

```
wsman invoke -a ImportBootCertificate 
"http://schemas.dmtf.org/wbem/wscim/1/cim-schema/2/root/dcim/DCIM_BiosCertServ
ice?SystemCreationClassName=DCIM_ComputerSystem,CreationClassName=DCIM_BiosCer
tService,SystemName=DCIM:ComputerSystem,Name=DCIM:BiosCertService"
-h $IPADDRESS -V -v -c dummy.cert -P 443 
-u $USERNAME -p $PASSWORD
```
-J import boot cert.xml -j utf-8 -y basic

#### The input file import boot cert.xml is shown below:

```
<p:importbootcertificate_INPUT 
xmlns:p="http://schemas.dmtf.org/wbem/wscim/1/cimschema/2/root/dcim/DCIM_BIOSC
ertService">
   <p: Certificatetype>1</p: Certificatetype >
   <p: CertificateSubType>1</p:CertificateSubType >
   <p: FileName >pk.cer</p: FileName >
   <p: CertificateIdentifier>58:0A:6F:4C:00:E4:B6:69:B9:EB:DC:1B:2B:3E:08:7B:8
   0:D0:67:00</p: CertificateIdentifier>
   <p: Username>NetworkShareUserName</p:Username>
   <p: Password> NetworkSharePassword</p: Password>
   <p: ShareType>0</p: ShareType >
   <p: ShareName>ShareName</p: ShareName>
   <p: IPAddress>ShareIP</p:IPAddress>
</p:importbootcertificate_INPUT>
```
#### OUTPUT:

```
<n1:ImportBootCertificate_OUTPUT>
  <n1:Message>The SecureBoot Certificate Import operation is successfully 
  scheduled. Restart the host server for the changes to take 
  effect.</n1:Message>
  <n1:MessageID>SWC9010</n1:MessageID>
  <n1:ReturnValue>0</n1:ReturnValue>
</n1:ImportBootCertificate_OUTPUT>
```
### 27.4 Export Secure boot Certificate

The DCIM BIOS and Boot Management Profile describes the secure boot configuration.

This method used to export the secure boot certificate from the iDRAC to the network share either NFS/CIFS/HTTPS/HTTPS.

Invoke ExportBootCertificate() with the following parameters and syntax:

**IPAddress**: IP address of the machine hosting the network share

**ShareType**: Type of share

#### NFS=0, CIFS=2, HTTP=5 , HTTPS=6

**ShareName**: Name of the CIFS share or full path to the NFS share. This may be treated as the path of the directory containing the file.

**Username**: The username to be used to access the file.

**Password**: The password to be used to access the file.

**Workgroup :** Name of the workgroup for CIFS Share authentication.

**FileName:** file name of the certificate to be import from the network share.

**CertificateType:** Type of the certificate.

 $1 = PK$ ,  $2 = KeK$ ,  $3 = DB$ ,  $4 = DBX$ .

**CertificateSubType:** Value of the certificate sub type.

1 = Certificate, 2 = SHA256 , 3 = SHA384, 4 = SHA512.

**FileName:** File Name to be stored in the network share.

**CertificateIdentifier:** Unique identifier of the particular certificate.

Proxy parameters are used when the share type is HTTPS.

**ProxySupport:** It specifies if the proxy is to be used or not.

 $1 =$  OFF,  $2 =$  On-use user default proxy setting,  $3 =$  On-Use passed in parameters for proxy.

**IgnoreCertWarning:** It specifies if certificate warning is to be ignored when the share type is HTTPS.

 $1 = \text{Off } 0.2 = \text{On}$ 

**ProxyType**: It specifies the proxy type of the proxy server

 $0 = HTTP$ ,  $1 = SOCKS$ 

**ProxyServer :** It specify the IP address of the proxy server.

**ProxyUname:** It specify the username of the proxy server.

**ProxyPasswd:** It specify the password of the proxy server.

**ProxyPort:** It specify the port of the proxy server.

### EXAMPLE:

#### ShareType = 6 (HTTPS)

```
wsman invoke -a ExportBootCertificate 
"http://schemas.dmtf.org/wbem/wscim/1/cim-schema/2/root/dcim/DCIM_BiosCertServ
ice?SystemCreationClassName=DCIM_ComputerSystem,CreationClassName=DCIM_BiosCer
tService,SystemName=DCIM:ComputerSystem,Name=DCIM:BiosCertService"
-h $IPADDRESS -V -v -c dummy.cert -P 443 
-u $USERNAME -p $PASSWORD 
-J export boot cert.xml -j utf-8 -y basic
```
The input file export\_boot\_cert.xml is shown below:

```
<p:exportbootcertificate_INPUT 
xmlns:p="http://schemas.dmtf.org/wbem/wscim/1/cimschema/2/root/dcim/DCIM_BIOSC
ertService">
   <p: Certificatetype>3</p: Certificatetype >
   <p: CertificateSubType>1</p:CertificateSubType >
   <p: FileName >DB.cert</p: FileName >
   <p: CertificateIdentifier>58:0A:6F:4C:00:E4:B6:69:B9:EB:DC:1B:2B:3E:08:7B:8
   0:D0:67:00</p: CertificateIdentifier>
   <p: Username>NetworkShareUserName</p:Username>
   <p: Password> NetworkSharePassword</p: Password>
   <p: ShareType>6</p: ShareType>
   <p: ShareName>ShareName</p: ShareName>
```

```
<p: IPAddress>ShareIP</p:IPAddress>
</p:exportbootcertificate_INPUT>
```
### OUTPUT:

```
<n1:ExportBootCertificate_OUTPUT>
  <n1:Message>The SecureBoot Certificate Export operation is successfully 
  completed</n1:Message>
  <n1:MessageID>SWC9011</n1:MessageID>
  <n1:ReturnValue>0</n1:ReturnValue>
</n1:ExportBootCertificate_OUTPUT>
```
## 27.5 Delete Secure boot Certificate

The Dell BIOS and Boot Management Profile describes the secure boot configuration.

DeleteBootCertificate method used to delete the secure boot certificate stored in iDRAC.

Invoke DeleteBootCertificate() with the following parameters and syntax:

**CertificateType:** It Specifies the Certificate Type.

 $0 - ALL$ ,  $1 = PK$ ,  $2 = KeK$ ,  $3 = DB$ ,  $4 = DBX$ .

**CertificateSubType:** It specifies the Certificate sub type.

1 = Certificate, 2 = SHA256, 3 = SHA384, 4 = SHA512.

**CertificateIdentifier:** Unique identifier of the certificate.

#### EXAMPLE:

```
wsman invoke -a DeleteBootCertificate 
"http://schemas.dmtf.org/wbem/wscim/1/cim-schema/2/root/dcim/DCIM_BiosCertServ
ice?SystemCreationClassName=DCIM_ComputerSystem,CreationClassName=DCIM_BiosCer
tService,SystemName=DCIM:ComputerSystem,Name=DCIM:BiosCertService"
-h $IPADDRESS -V -v -c dummy.cert -P 443 
-u $USERNAME -p $PASSWORD 
-J delete boot cert.xml -j utf-8 -y basic
```
#### The input file delete\_boot\_cert.xml is shown below:

```
<p:Deletebootcertificate_INPUT 
xmlns:p="http://schemas.dmtf.org/wbem/wscim/1/cimschema/2/root/dcim/DCIM_BIOSC
ertService">
```
<p: Certificatetype>0</p: Certificatetype > </p:Deletebootcertificate\_INPUT>

#### OUTPUT:

```
<n1:DeleteBootCertificate_OUTPUT>
  <n1:Message>The SecureBoot Certificate Delete operation is successfully 
  scheduled. Restart the host server for the changes to take 
  effect.</n1:Message>
  <n1:MessageID>SWC9012</n1:MessageID>
  <n1:ReturnValue>0</n1:ReturnValue>
</n1:DeleteBootCertificate_OUTPUT>
```
### 27.6 Reset Secure boot Certificate

The Dell BIOS and Boot Management Profile describes the secure boot configuration.

ResetBootCertificate method used to reset the secure boot certificate stored in iDRAC, mean it will copy all the certificate from standard mode to custom mode.

Invoke ResetBootCertificate() with the following parameters and syntax:

**CertificateType:** It Specifies the Certificate Type.

```
0 - ALL, 1 = PK, 2 = KeK, 3 = DB, 4 = DBX.
```
#### EXAMPLE:

```
wsman invoke -a ResetBootCertificate 
"http://schemas.dmtf.org/wbem/wscim/1/cim-schema/2/root/dcim/DCIM_BiosCertServ
ice?SystemCreationClassName=DCIM_ComputerSystem,CreationClassName=DCIM_BiosCer
tService,SystemName=DCIM:ComputerSystem,Name=DCIM:BiosCertService"
-h $IPADDRESS -V -v -c dummy.cert -P 443 
-u $USERNAME -p $PASSWORD 
-J reset boot cert.xml -j utf-8 -y basic
```
The input file reset\_boot\_cert.xml is shown below:

<p: resetbootcertificate\_INPUT xmlns:p="http://schemas.dmtf.org/wbem/wscim/1/cimschema/2/root/dcim/DCIM\_BIOSC ertService">

<p: Certificatetype>1</p: Certificatetype >

</p: resetbootcertificate\_INPUT>

#### OUTPUT:

<n1:ResetBootCertificate\_OUTPUT> <n1:Message>The SecureBoot Certificate Reset operation is successfully scheduled. Restart the host server for the changes to take effect.</n1:Message> <n1:MessageID>SWC9008</n1:MessageID> <n1:ReturnValue>0</n1:ReturnValue> </n1:ResetBootCertificate\_OUTPUT>

# 28 Support for HTTP and HTTPS Network Shares in 14G

WSMAN file transfer mechanism had introduced in 14th Generation of iDRAC for transferring a file from management application local folder to iDRAC local storage and vice-versa.

To perform this operation WSMAN introduces the following extrinsic methods /APIs.

- ImportData()
- ExportData()
- ClearTransferSession()

### 28.1.1 ImportData():

This method is used to import to idrac local, based on the input parameter type. Management application can import the file in series of chunks, if file size is large using this method. This method is generic, which can transfer any file. Current scope of this method is "Server Configuration Profile (SCP)" file.

Invoke "ImportData" method with the following input parameters.

**FileType:** Import file type

1 – XML Config

2 – Reserved

**InSessionID:** Empty for first transaction

**ChunkSize:** Chunk size for the packet being transmitted.Max size of the chunk is 65535Bytes

**FileSize:** First Packet will have File Size

**TxfrDescriptor:** Transfer descriptor value

1 – Start of Transmit

2 – Normal Transmission

3 – End of Packet

**PayLoadEncoding:** Payload encoding format

**PayLoad:** Base-64 encoded payload value

Text

Base64

**CRC:** CRC for complete file, using "md5" algorithm for CRC calculation.

After completion of file transfer, management application invokes the existing method "ImportSystemConfiguration()" where share type is equal to local to perform System configuration profile updates.

The following methods are currently supporting to import files, where the share type is local:

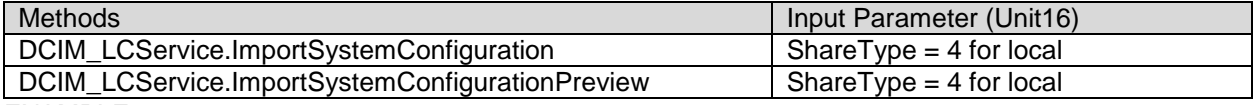

EXAMPLE:

```
wsman invoke -a ImportData
```
"http://schemas.dmtf.org/wbem/wscim/1/cim-schema/2/root/dcim/DCIM\_iDRACCardSer vice?SystemCreationClassName=DCIM\_ComputerSystem,CreationClassName=DCIM\_iDRACC ardService,SystemName=DCIM:ComputerSystem,Name=DCIM:iDRACCardService"

```
-h $IPADDRESS -V -v -c dummy.cert -P 443
```

```
-u $USERNAME -p $PASSWORD
```

```
-J import 1.xml -j utf-8 -y basic
```
Import\_1.xml: Contains the following parameters.

```
<p:ImportData_INPUT 
xmlns:p="http://schemas.dmtf.org/wbem/wscim/1/cim-schema/2/root/dcim/DCIM_iDRA
CCardService">
   <p:FileType>"file type (1 for SCP)"</p:FileType>
   <p:FileSize>"size of the file in bytes"</p:FileSize>
   <p:TxfrDescriptor>"1/2/3"</p:TxfrDescriptor>
   <p:ChunkSize>" chunk size in bytes"</p:ChunkSize>
   <p:InSessionID>" session ID "</p:InSessionID>
   <p:Payload>"Base64 encoded payload" </p:Payload>
   <p:CRC>"CRC of the file"</p:CRC>
   <p:PayLoadEncoding>"payload encoded format (1 for 
   Base64)"</p:PayLoadEncoding>
</p:ImportData_INPUT>
```
### 28.1.2 ExportData():

The method is used to export the files from iDRAC to a local folder in the management application. For example, if the management application wants to export the SCP file, it can invoke the "ExportData" method defined in DCIM\_iDRACCardService class, but before invoking the ExportData method, management applications must invoke the existing export methods with share type equal to local to get export file into the iDRAC local folder.

Currently, following export methods are supported for local share type:

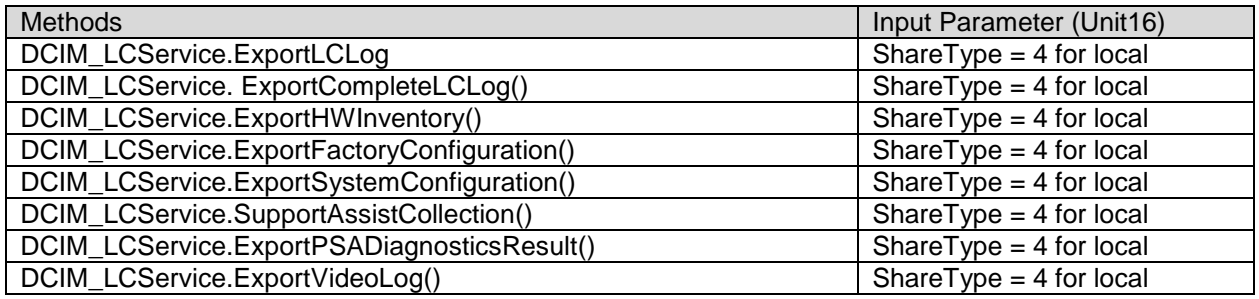

After completion of the export method (mentioned in the table), management application needs to invoke the "ExportData" method with the following input parameter to get the export file to their local folder.

**InChunkSize:** The size of each block the management application expects to receive.

**SessionID:** Empty in the first packet.

**FileOffset:** Offset of the file. "FileOffset" will be "0" for the first chunk.

**TxDataSize:** Transmitted data size. "TxDataSize" will be "0" for the first chunk.

**FileType:** Export file type.

- 1 SystemConfiguration file
- 2 LC logs
- 3 Hardware inventory file
- 4 Factory configuration file
- 5 Support s;\ collection file
- 6 Boot video logs
- 7 Diagnostics
- 8 LC full logs
- 9 Crash video logs.

Method response contains the following output parameters.

**FileSize:** Size of the exported file

**SessionID:** A unique session ID is generated and it will be used in the sub-sequent packets. This ensures that blocks are pertaining to the same file.

**TxfrDescriptor:** Transfer descriptor value

- 1 Start of Transmit
- 2 Normal Transmission
- 3 End of Packet

**RetFileOffset:** Current position (offset) of the exported file.

**RetTxDataSize:** Transmitted data size of the export file.

**PayLoadEncoding:** Payload encoding format.

**Text** 

Base64

**PayLoad:** iDRAC will send the payload as base64 encoded format.

**CRC:** CRC of entire export file. md5 checksum algorithm is used for CRC calulation, it's value is 128 bytes.

#### EXAMPLE:

```
wsman invoke -a ExportData 
"http://schemas.dmtf.org/wbem/wscim/1/cim-schema/2/root/dcim/DCIM_iDRACCardSer
vice?SystemCreationClassName=DCIM_ComputerSystem,CreationClassName=DCIM_iDRACC
ardService, SystemName=DCIM: ComputerSystem, Name=DCIM: iDRACCardService"
-h $IPADDRESS -V -v -c dummy.cert -P 443 
-u $USERNAME -p $PASSWORD 
-J ExportFileData start.xml -j utf-8 -y basic
```
#### ExportFileData\_start.xml: Contains the following parameters.

```
<p:ExportData_INPUT 
xmlns:p="http://schemas.dmtf.org/wbem/wscim/1/cim-schema/2/root/dcim/DCIM_iDRA
CCardService">
   <p:FileType>"file type 1/2/3 etc"</p:FileType>
   <p:TxDataSize>"Transmitted data size"</p:TxDataSize>
   <p:FileOffset>"file offset "</p:FileOffset>
   <p:InChunkSize>"chunk size in bytes"</p:InChunkSize>
   <p:InSessionID>"session ID"</p:InSessionID>
</p:ExportData_INPUT>
```
### 28.1.3 ClearTransferSession():

The method is used to delete the import/export files, which are stored in iDRAC local.

Invoke the "ClearTransferSession" method with the following input parameters.

**FileOperation:** It specifies the delete file, whether it is import or export.

- 1 Import
- 2 Export
- 3 Both

**FileType:** It specifies the file type.

 $0 - All$ 

- 1 System Configuration Profile file
- 2 LC logs
- 3 Hardware inventory file
- 4 Factory configuration file
- 5 SupportAssist collection file
- 6 Crash video logs
- 7 Diagnostics
- 8– LC full logs

```
wsman invoke -a ClearTransferSession 
"http://schemas.dmtf.org/wbem/wscim/1/cim-schema/2/root/dcim/DCIM_iDRACCardSer
vice?SystemCreationClassName=DCIM_ComputerSystem,CreationClassName=DCIM_iDRACC
ardService,SystemName=DCIM:ComputerSystem,Name=DCIM:iDRACCardService"
-h $IPADDRESS -V -v -c dummy.cert -P 443 
-u $USERNAME -p $PASSWORD
-k FileOperation="0" -j utf-8 -y basic
```
# 29 Support for HTTP and HTTPS Network Shares in 14G

The support for HTTP and HTTPS Network Shares got added in 14th Generation of iDRAC for most of the WSMan APIs that deal with network shares. The following are the list of methods which are now supporting this new addition,

- 1. DCIM\_LCService.ExportLCLog()
- 2. DCIM\_LCService.ExportCompleteLCLog()
- 3. DCIM\_LCService.ExportHWInventory()
- 4. DCIM\_LCService.ExportFactoryConfiguration()
- 5. DCIM\_LCService.ExportSystemConfiguration()
- 6. DCIM\_LCService.ImportSystemConfiguration()
- 7. DCIM\_LCService.ImportSystemConfigurationPreview()
- 8. DCIM\_LCService.ExportCertificate()
- 9. DCIM\_LCService.ExportPSADiagnosticResult()
- 10. DCIM\_LCService.BackupImage()
- 11. DCIM\_LCService.RestoreImage()
- 12. DCIM\_LCService.TestNetworkShare()
- 13. DCIM\_LCService.SetBackupSchedule()
- 14. DCIM\_LicenseManagementService.ExportLicenseToNetworkShare()
- 15. DCIM\_LicenseManagementService.ImportLicenseFromNetworkShare()
- 16. DCIM\_BIOSCertService.ExportBootCertificate()
- 17. DCIM\_BIOSCertService.ImportBootCertificate()
- 18. DCIM\_SoftwareInstallationService.SetUpdateSchedule() (support since 13G, enhanced in 14G)
- 19. DCIM\_SoftwareInstallationService.InstallFromURI()
- 20. DCIM\_SoftwareInstallationService.InstallFromRepository()

We have added/updated the following Input parameters related to Network Share access for this feature in all the relevant WSMan APIs mentioned above,

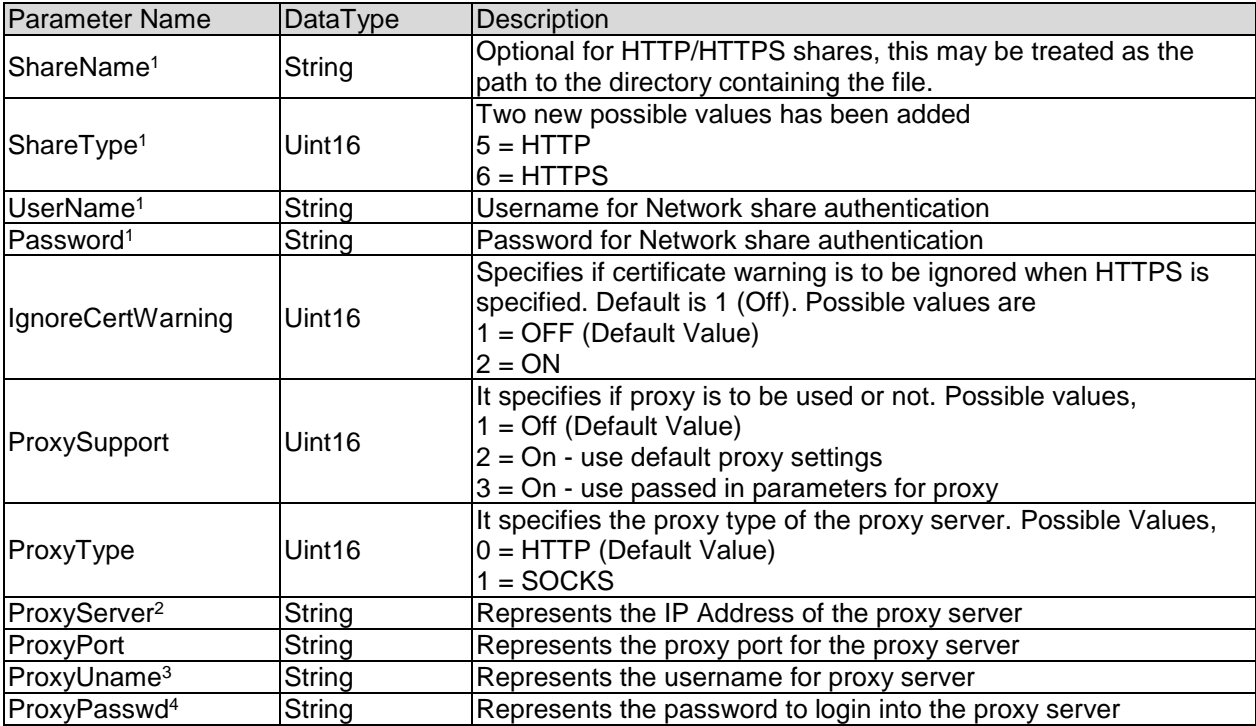

*1 – Not applicable for InstallFromURI() method as this information is embedded into the URI input parameter*

*2 – For SetUpdateSchedule(), this parameter is available by the name ProxyHostName*

- *3 – For SetUpdateSchedule(), this parameter is available by the name ProxyUserName*
- *4 – For SetUpdateSchedule(), this parameter is available by the name ProxyPassword*

Please check the respective sections of the APIs for the actual command examples which may be modified in accordance to the given new parameters above.

## 30 Support Assist

### 30.1 SupportAssistRegister

User needs to register server with Dell to avail SupportAssist features. User needs to provide FirstName, LastName, Phone Number, Alternate Number, Email address, Company name, Service Address. User needs to accept EULA before executing the SupportAssist registration menthod. On successful execution, SupportAssistRegister method returns a Job Identifier which user can monitor for the status of registration

#### EXAMPLE:

```
wsman invoke –a 
SupportAssistRegister http://schemas.dell.com/wbem/wscim/1/cim-schema/2/root/d
cim/DCIM_LCService?SystemCreationClassName=DCIM_ComputerSystem,SystemName=DCIM
:ComputerSystem,CreationClassName=DCIM_LCService,Name=DCIM:LCService -
-h $IPADDRESS -V -v -c dummy.cert -P 443 
-u $USERNAME -p $PASSWORD 
-J SARegister.xml -j utf-8 -y basic
```
### Content of SARegister.xml file is as below:

```
<p:SupportAssistRegister_INPUT 
xmlns:p="http://schemas.dmtf.org/wbem/wscim/1/cim-schema/2/root/dcim/DCIM_LCSe
rvice">
   <p:PrimaryFirstName>PrimaryFirstName</p:PrimaryFirstName>
   <p:PrimaryLastName>PrimaryLastName</p:PrimaryLastName>
   <p:PrimaryPhoneNumber>987-654-3210</p:PrimaryPhoneNumber>
   <p:PrimaryEmail>PrimaryEmail@CompanyName.com</p:PrimaryEmail>
   <p:CompanyName>CompanyName</p:CompanyName>
   <p:Street1>Street1</p:Street1>
   <p:Street2>Street2</p:Street2>
   <p:City>City</p:City>
   <p:State>State</p:State>
   <p:Country>Country</p:Country>
   <p:Zip>Zip</p:Zip>
   <p:PrimaryAlternateNumber>987-654-3211</p:PrimaryAlternateNumber>
   <p:SecondaryFirstName>SecondaryFirstName</p:SecondaryFirstName>
   <p:SecondaryLastName>SecondaryLastName</p:SecondaryLastName>
   <p:SecondaryPhoneNumber>987-654-3212</p:SecondaryPhoneNumber>
   <p:SecondaryAlternateNumber>987-654-3213</p:SecondaryAlternateNumber>
   <p:SecondaryEmail>SecondaryEmail@CompanyName.com</p:SecondaryEmail>
   <p:ProxyPort>1234</p:ProxyPort>
   <p:ProxyPassword>ProxyPassword</p:ProxyPassword>
   <p:ProxyUserName>ProxyUserName</p:ProxyUserName>
   <p:ProxyHostName>ProxyHostName</p:ProxyHostName>
</p:SupportAssistRegister_INPUT>
OUTPUT:
SupportAssistRegister_OUTPUT
   Job
   EndpointReference
         Address = http://schemas.xmlsoap.org/ws/2004/08/addressing/role/anony
         mous
         ReferenceParameters
               ResourceURI = http://schemas.dell.com/wbem/wscim/1/cim-schema/2
               /DCIM_LifecycleJob
```

```
SelectorSet
     Selector: InstanceID = JID 904041728335, cimnamespace =
      root/dcim
ReturnValue = 4096
```
## 30.2 SupportAssistAcceptEULA

User needs to accept End User License Agreement (EULA) before registering for SupportAssist. User can accept EULA by executing the below command.

```
wsman invoke –a
SupportAssistAcceptEULA http://schemas.dell.com/wbem/wscim/1/cim-schema/2/root
/dcim/DCIM_LCService?SystemCreationClassName=DCIM_ComputerSystem,
SystemName=DCIM:ComputerSystem,CreationClassName=DCIM_LCService,
Name=DCIM:LCService
-h $IPADDRESS -V -v -c dummy.cert -P 443 
-u $USERNAME -p $PASSWORD 
-j utf-8 -y basic
```
OUTPUT:

```
SupportAssistAcceptEULA_OUTPUT
Message = The SupportAssist End User License Agreement (EULA) is accepted by iDRAC user root via 
iDRAC interface WSMan.
MessageArguments = root, WSMan
MessageID = SRV074
ReturnValue = 0
```
## 30.3 SupportAssistGetEULAStatus

User can get the information about EULA acceptance by executing the below command.

```
wsman invoke -a
SupportAssistGetEULAStatus http://schemas.dell.com/wbem/wscim/1/cim-schema/2/r
oot/dcim/DCIM_LCService?SystemCreationClassName=DCIM_ComputerSystem,
SystemName=DCIM:ComputerSystem,CreationClassName=DCIM_LCService,
Name=DCIM:LCService
-h $IPADDRESS -V -v -c dummy.cert -P 443 
-u $USERNAME -p $PASSWORD 
-j utf-8 -y basic
```
#### OUTPUT:

SupportAssistRegister\_OUTPUT

```
Job
EndpointReference
Address = http://schemas.xmlsoap.org/ws/2004/08/addressing/role/anonymous
ReferenceParameters
ResourceURI = http://schemas.dell.com/wbem/wscim/1/cim-schema/2/DCIM_Lifecy
cleJob
SelectorSet
     Selector: InstanceID = JID 904041728335, cimnamespace = root/dcimReturnValue = 4096
```
## 30.4 SupportAssistSetAutoCollectSchedule

Once user has registered the server with SupportAssist, this method can be used to update the SuppportAssist auto collections schedule. By default, monthly schedule is created for the 1st Sunday (between 12 a.m. – 5 p.m.) for auto collections post successful registration.

#### User can specify the schedule to be weekly, montly or quarterly for auto collections.

```
Command:wsman invoke -a
SupportAssistSetAutoCollectSchedule http://schemas.dell.com/wbem/wscim/1/cim-s
chema/2/root/dcim/DCIM_LCService?SystemCreationClassName=DCIM_ComputerSystem,
SystemName=DCIM:ComputerSystem,CreationClassName=DCIM_LCService,
Name=DCIM:LCService
-h $IPADDRESS -V -v -c dummy.cert -P 443 
-u $USERNAME -p $PASSWORD 
-J FileData start.xml -j utf-8 -y basic
<p: SupportAssistSetAutoCollectSchedule _INPUT 
xmlns:p="http://schemas.dmtf.org/wbem/wscim/1/cim-schema/2/root/dcim/DCIM_LCSe
rvice">
   < p:Time>11.38</math> <p>prime&gt;<p: DayOfMonth >5</p: DayOfMonth >
   <p: WeekOfMonth >L</p: WeekOfMonth >
   <p: Recurrence >1</p: Recurrence >
</p: SupportAssistSetAutoCollectSchedule _INPUT>
OUTPUT:
SupportAssistGetAutoCollectSchedule_OUTPUT
   DayOfMonth = *DayOfWeek = sun
   Message = Command successful.
   MessageID = LCOO1Recurrence = 3ReturnValue = 0
   Time = 03:00 AM
```

```
WeekOfMonth = *
```
## 30.5 SupportAssistGetAutoCollectSchedule

Once user has registered the server with SupportAssist, this method can be used to get the SuppportAssist auto collections schedule. By default, monthly schedule is created for the 1st Sunday (between 12 a.m. – 5 p.m.) for auto collections post successful registration.

```
wsman invoke –a
SupportAssistGetAutoCollectSchedule http://schemas.dell.com/wbem/wscim/1/cim-s
chema/2/root/dcim/DCIM_LCService?SystemCreationClassName=DCIM_ComputerSystem,
SystemName=DCIM:ComputerSystem,CreationClassName=DCIM_LCService,
Name=DCIM:LCService
-h $IPADDRESS -V -v -c dummy.cert -P 443 
-u $USERNAME -p $PASSWORD 
-j utf-8 -y basic
OUTPUT:
SupportAssistGetAutoCollectSchedule_OUTPUT
   DayOfMonth = *DayOfWeek = sunMessage = Command successful.
   MessageID = LC001
```
```
Recurrence = 3
ReturnValue = 0
Time = 03:00 AM
WeekOfMonth = *
```
# 30.6 SupportAssistClearAutoCollectSchedule

Once user has registered the server with SupportAssist, this method can be used to clear the SuppportAssist auto collections schedule. By default, monthly schedule is created for the 1st Sunday (between 12 a.m. – 5 p.m.) for auto collections post successful registration.

#### Command:

```
wsman invoke -a
```

```
SupportAssistGetAutoCollectSchedule http://schemas.dell.com/wbem/wscim/1/cim-s
chema/2/root/dcim/DCIM_LCService?SystemCreationClassName=DCIM_ComputerSystem,
SystemName=DCIM:ComputerSystem,CreationClassName=DCIM_LCService,
Name=DCIM:LCService
```

```
-h $IPADDRESS -V -v -c dummy.cert -P 443
```

```
-u $USERNAME -p $PASSWORD
```

```
-j utf-8 -y basic
```
OUTPUT:

```
SupportAssistClearAutoCollectSchedule_OUTPUT
Message = Command successful.
MessageID = LC001
ReturnValue = 0
```
# 30.7 SupportAssistCollection

This method is used to trigger a SupportAssist collection and optionally send the collection to network share or to Dell (on registered servers).

#### Command:

```
wsman invoke -a SupportAssistCollection 
http://schemas.dell.com/wbem/wscim/1/cim-schema/2/root/dcim/DCIM_LCService?
SystemCreationClassName=DCIM_ComputerSystem,SystemName=DCIM:ComputerSystem,
CreationClassName=DCIM_LCService,Name=DCIM:LCService 
-h $IPADDRESS -V -v -c dummy.cert 
-P 443 
-u $USERNAME -p $PASSWORD 
-J sa collection.xml -j utf-8 -y basic
```
#### Contents of sa\_collection.xml is as below:

```
<p:SupportAssistCollection_INPUT 
xmlns:p="http://schemas.dmtf.org/wbem/wscim/1/cim-schema/2/root/dcim/DCIM_LCSe
rvice">
   \langle!-- 0 = System Information, 1 = OSApp Data, 2 = Storage Logs, 3 = Debug
   logs \leftarrow<p:DataSelectorArrayIn>0</p:DataSelectorArrayIn>
   <p:DataSelectorArrayIn>1</p:DataSelectorArrayIn>
   <p:DataSelectorArrayIn>2</p:DataSelectorArrayIn>
   <p:DataSelectorArrayIn>3</p:DataSelectorArrayIn>
   <p:IPAddress>Server IP Address</p:IPAddress>
   <p:ShareName>Share Name</p:ShareName>
   <p:ShareType>2</p:ShareType>
```

```
<p:Filter>0</p:Filter>
<p:Username>Share UserName</p:Username>
<p:Password>Share Password</p:Password>
<!--p:Workgroup></p:Workgroup-->
<p:Transmit>0</p:Transmit>
```
</p:SupportAssistCollection\_INPUT>

#### OUTPUT:

```
SupportAssistCollection_OUTPUT
Job
   EndpointReference
         Address = http://schemas.xmlsoap.org/ws/2004/08/addressing/role/anony
         mO11SReferenceParameters
               ResourceURI = http://schemas.dell.com/wbem/wscim/1/cim-schema/2
               /DCIM_LifecycleJob
               SelectorSet
                     Selector: InstanceID = JID 921209199264, cimnamespace =
                     root/dcim
ReturnValue = 4096
```
### 30.8 SupportAssistExportLastCollection

This method is used to export an existing SupportAssist collection to the user specified network share or to default network share if set (See Setting Default Network Section).

```
wsman invoke -a SupportAssistExportLastCollection 
http://schemas.dell.com/wbem/wscim/1/cim-schema/2/root/dcim/DCIM_LCService?
SystemCreationClassName=DCIM_ComputerSystem,CreationClassName=DCIM_LCService,
SystemName=DCIM:ComputerSystem,Name=DCIM:LCService 
-h $IPADDRESS -V -v -c dummy.cert 
-P 443 
-u $USERNAME -p $PASSWORD 
-J sa export.xml -j utf-8 -y basic
contents of sa_export.xml file is as follows:
```

```
<p:SupportAssistExportLastCollection_INPUT 
xmlns:p="http://schemas.dell.com/wbem/wscim/1/cim-schema/2/root/dcim/DCIM_LCSe
rvice">
   <p:ShareType>2</p:ShareType>
   <p:ShareName> Server ShareName </p:ShareName>
   <p:IPAddress> Server IP Address </p:IPAddress>
   <p:Username> CIFS UserName </p:Username>
   <p:Password> CIFS Password</p:Password>
</p:SupportAssistExportLastCollection_INPUT>
```
## 30.9 SupportAssistUploadLastCollection

```
Wsman invoke -a SupportAssistUploadLastCollection 
http://schemas.dell.com/wbem/wscim/1/cim-schema/2/root/dcim/DCIM_LCService?
SystemCreationClassName=DCIM_ComputerSyste,+CreationClassName=DCIM_LCService,
SystemName=DCIM:ComputerSystem,Name=DCIM:LCService 
-h $IPADDRESS -V -v -c dummy.cert 
-P 443 
-u $USERNAME -p $PASSWORD
-j utf-8 -y basic
OUTPUT:
SupportAssistUploadLastCollection_OUTPUT
Job
   EndpointReference
         Address = http://schemas.xmlsoap.org/ws/2004/08/addressing/role/anony
         mous
         ReferenceParameters
               ResourceURI = http://schemas.dell.com/wbem/wscim/1/cim-schema/2
               /DCIM_LifecycleJob
               SelectorSet
                     Selector: InstanceID = JID 921219018925, cimnamespace =
                     root/dcim
ReturnValue = 4096
```